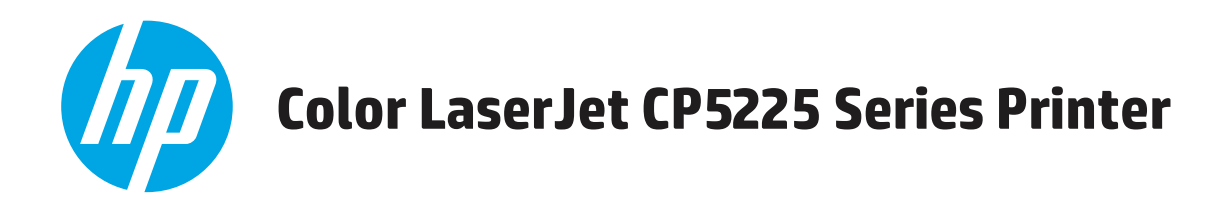

# **Ръководство за потребителя**

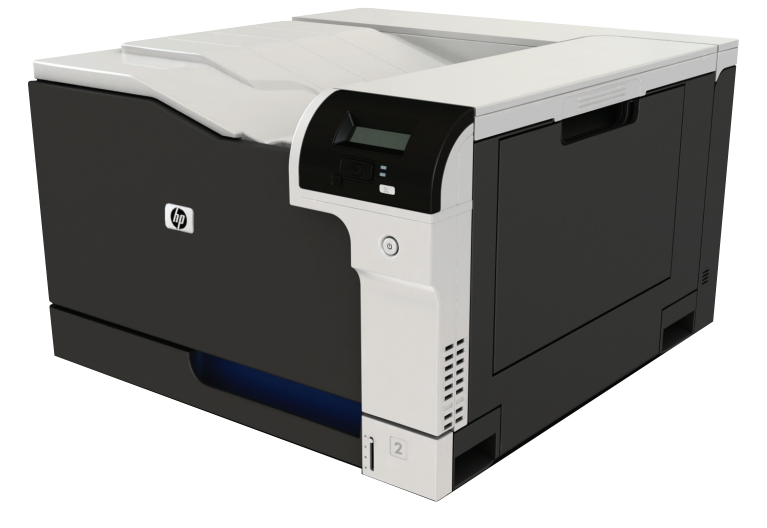

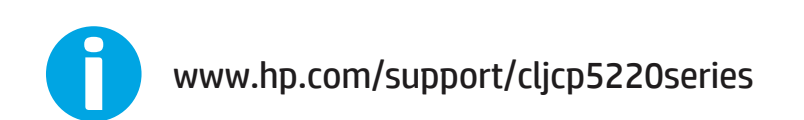

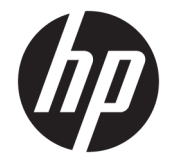

# Принтер серия HP Color LaserJet Professional CP5225

Ръководство за потребителя

#### **Авторски права и лиценз**

© Copyright 2015 HP Development Company, L.P.

Възпроизвеждане, адаптация или превод без предварително писмено разрешение е забранено, освен каквото е разрешено според авторските права.

Информацията, която се съдържа вътре е обект на промяна без забележка.

Единствените гаранции на продуктите HP и услуги са посочени в дадените декларации за гаранция, придружаващи такива продукти и услуги. Нищо в тях не трябва да бъде тълкувано като съставна част на допълнителна гаранция. HP не носят отговорност за технически или редакторски грешки или съдържащи се вътре пропуски.

Edition 1, 11/2015

#### **Търговски марки**

Adobe® , Adobe Photoshop® , Acrobat® и PostScript® са търговски марки на Adobe Systems Incorporated.

Apple и логото на Apple са търговски марки на Apple Computer, Inc., регистрирани в САЩ и други страни/региони. iPod е търговска марка на Apple Computer, Inc. iPod се използва само с юридическа цел или за копиране, упълномощено от притежателя на правата. Не крадете музика.

Microsoft®, Windows®, Windows® XP и Windows Vista® са регистрирани в САЩ търговски марки на Microsoft Corporation.

UNIX® е регистрирана търговска марка на The Open Group.

# Съдържание

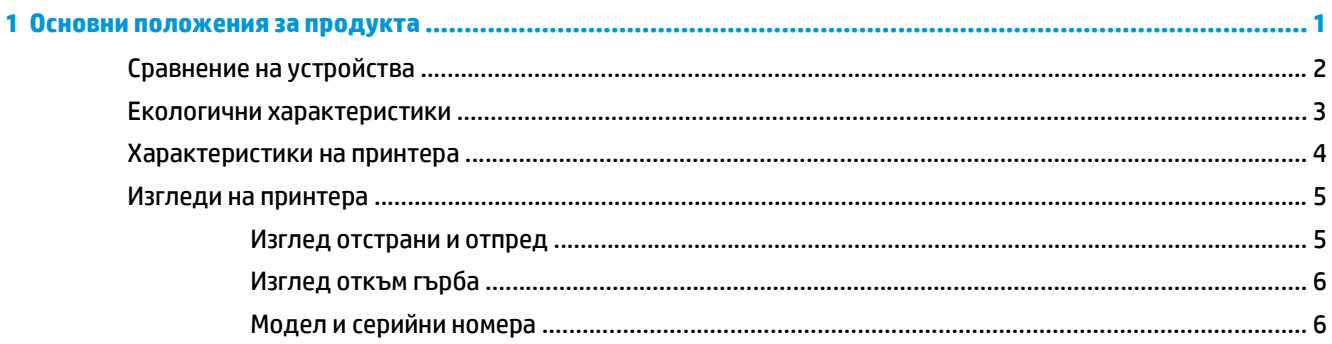

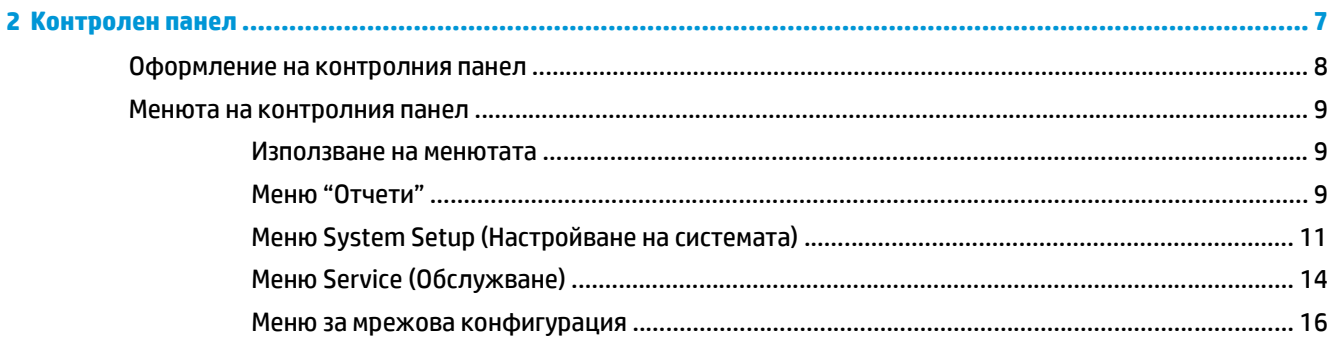

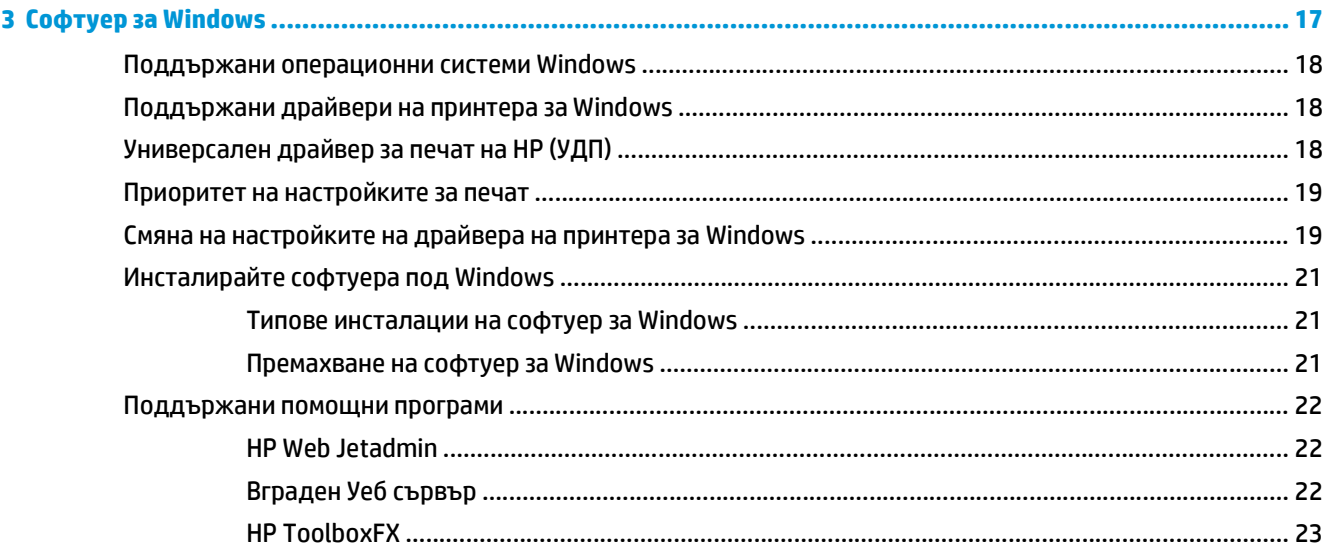

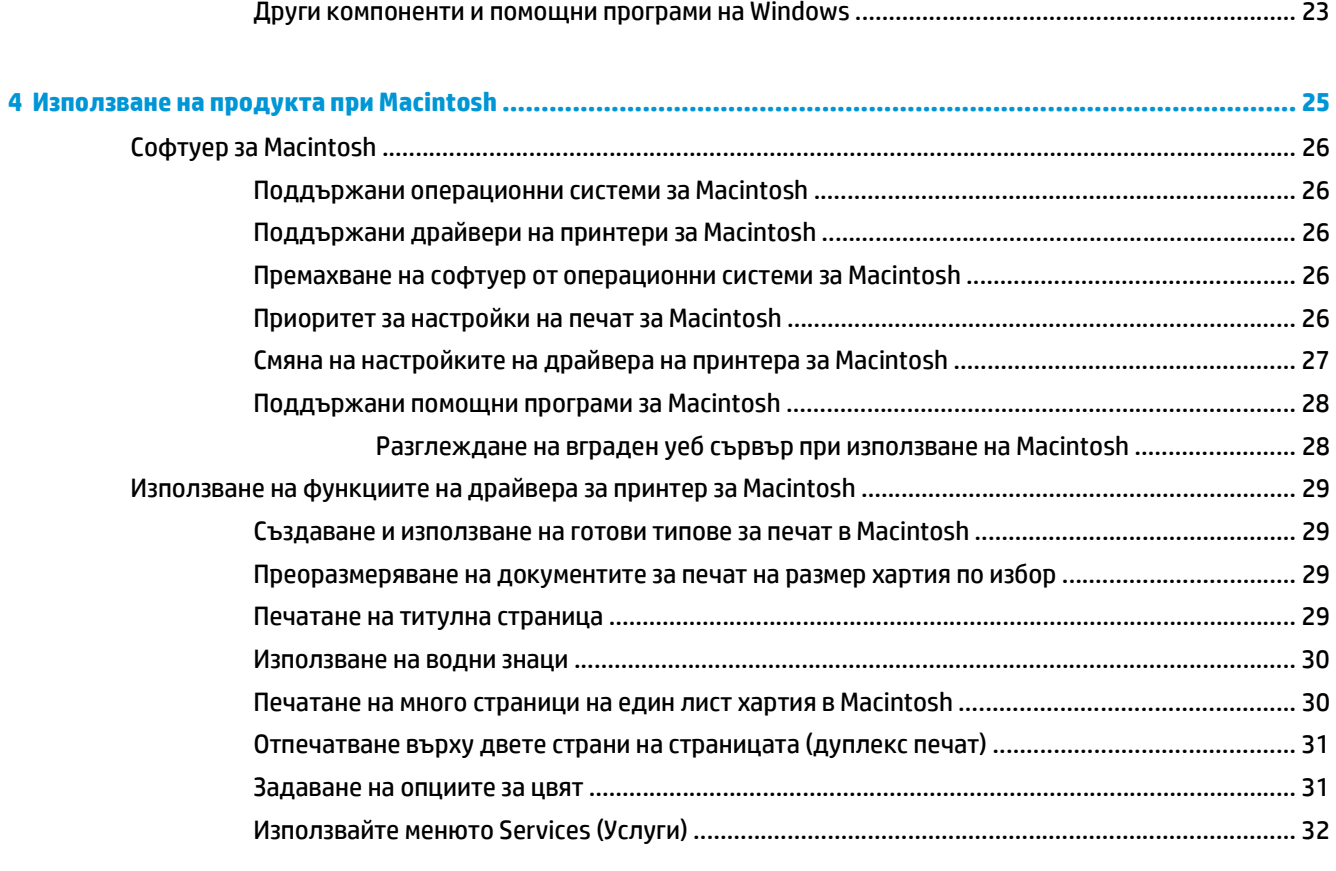

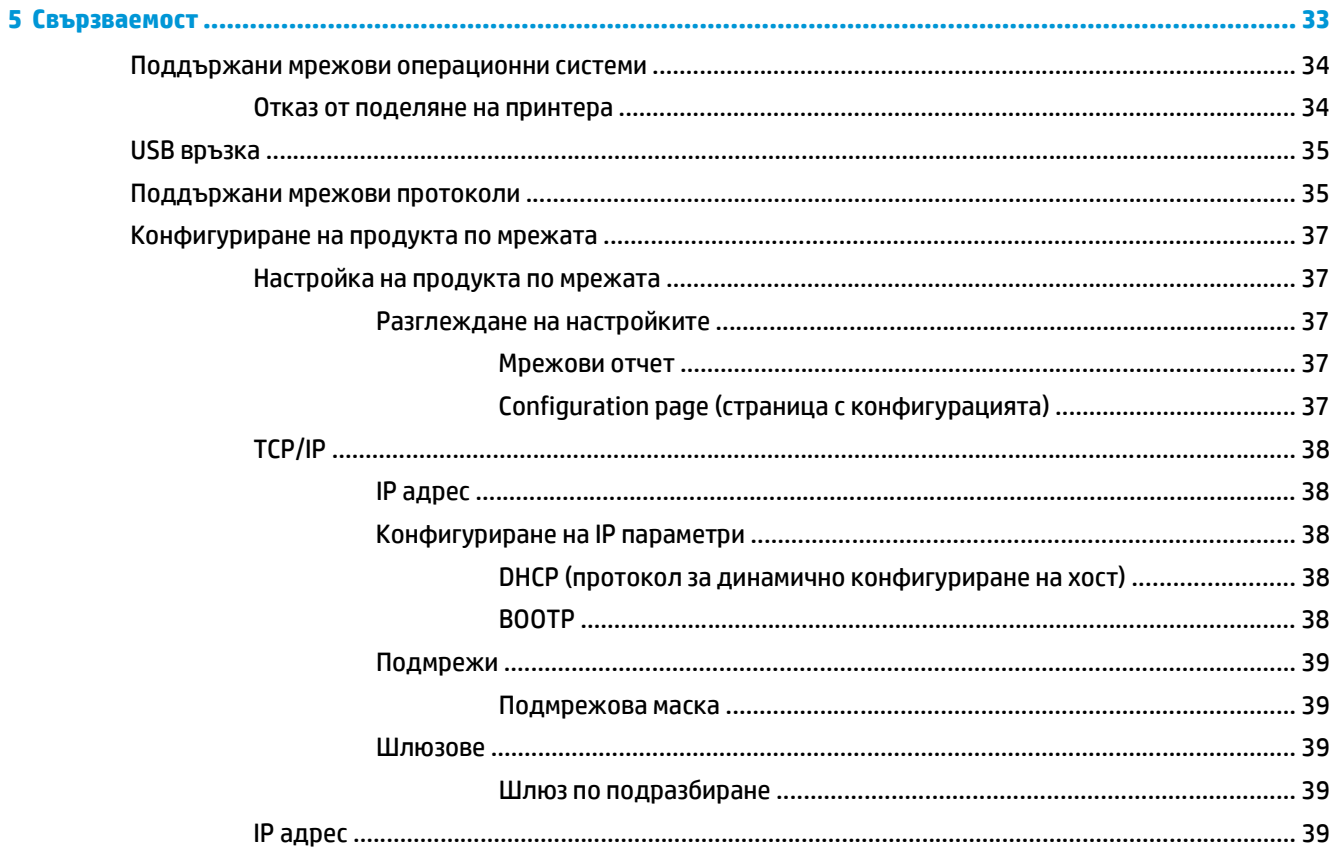

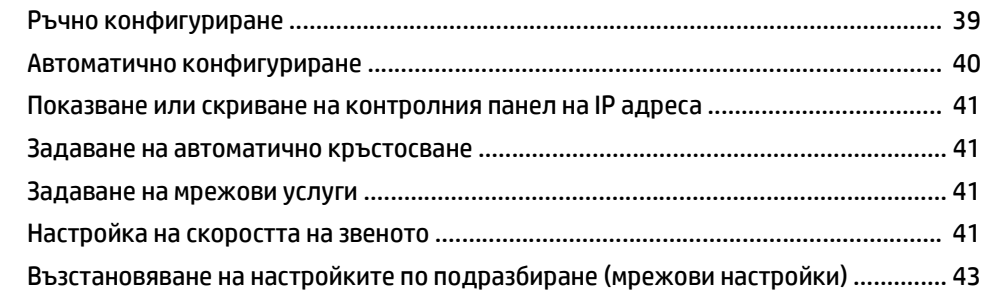

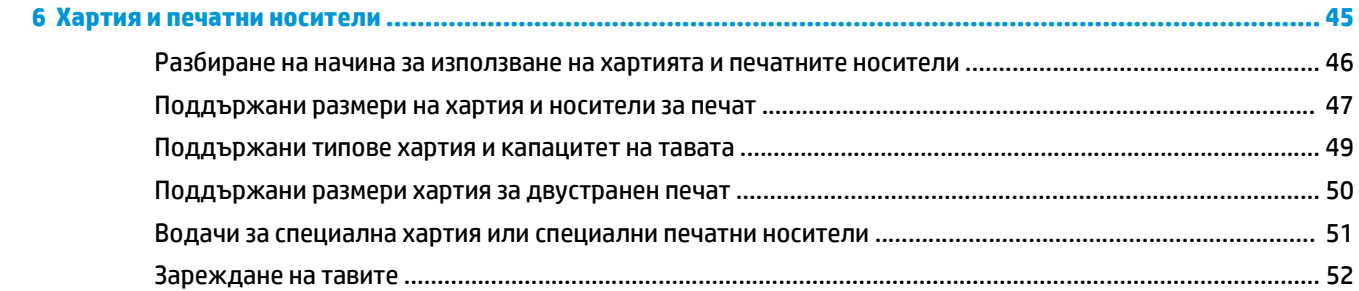

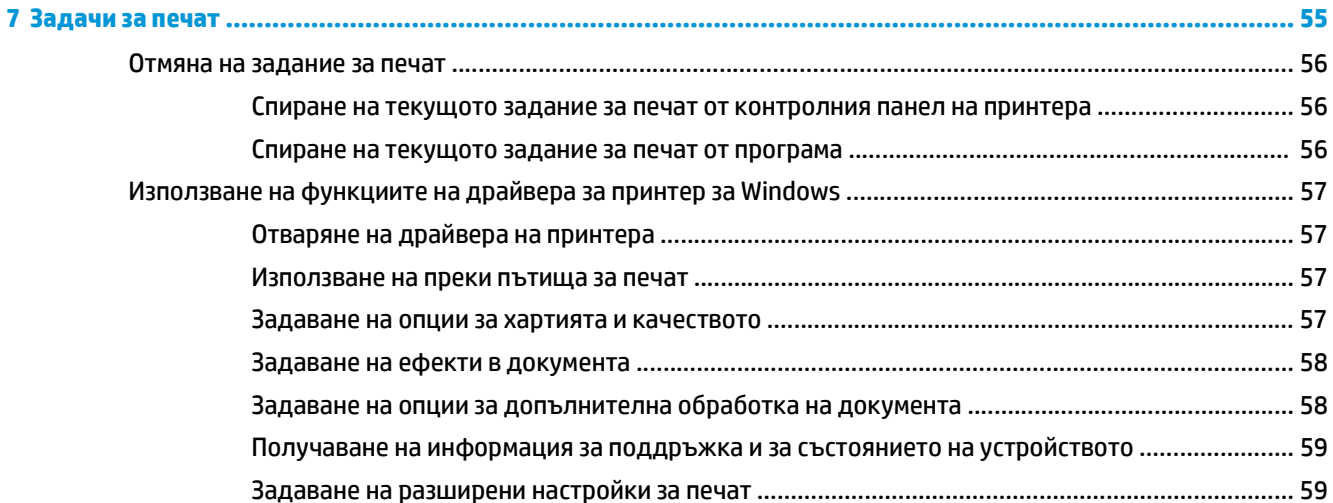

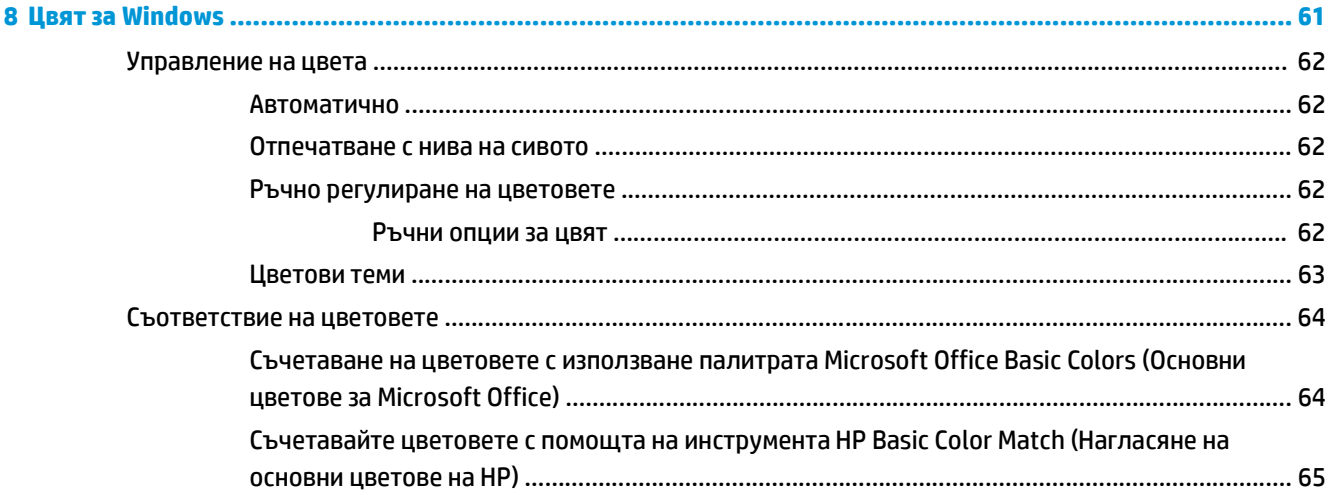

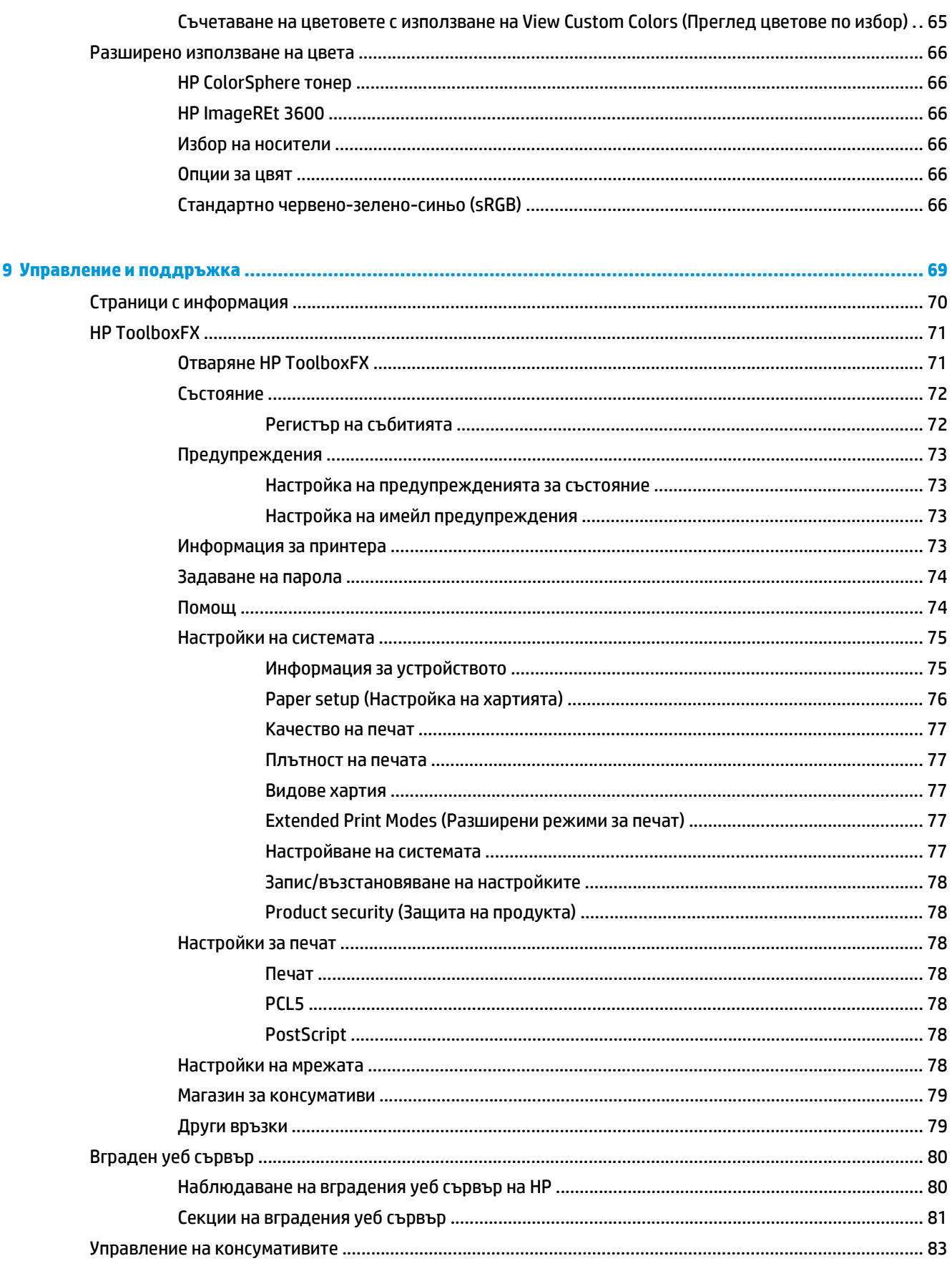

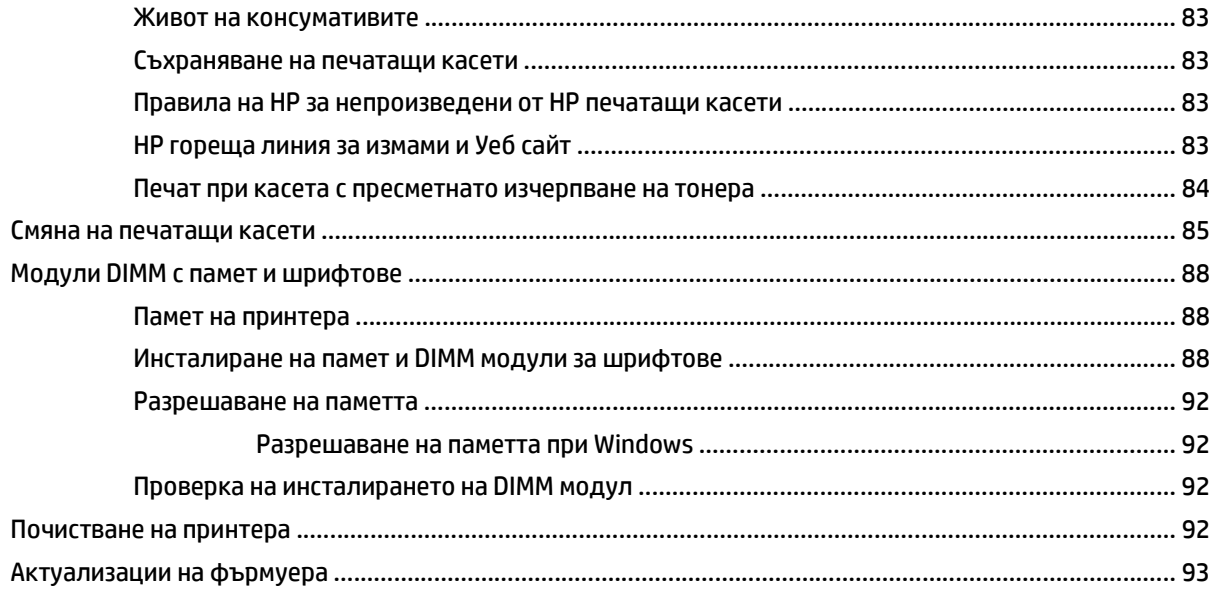

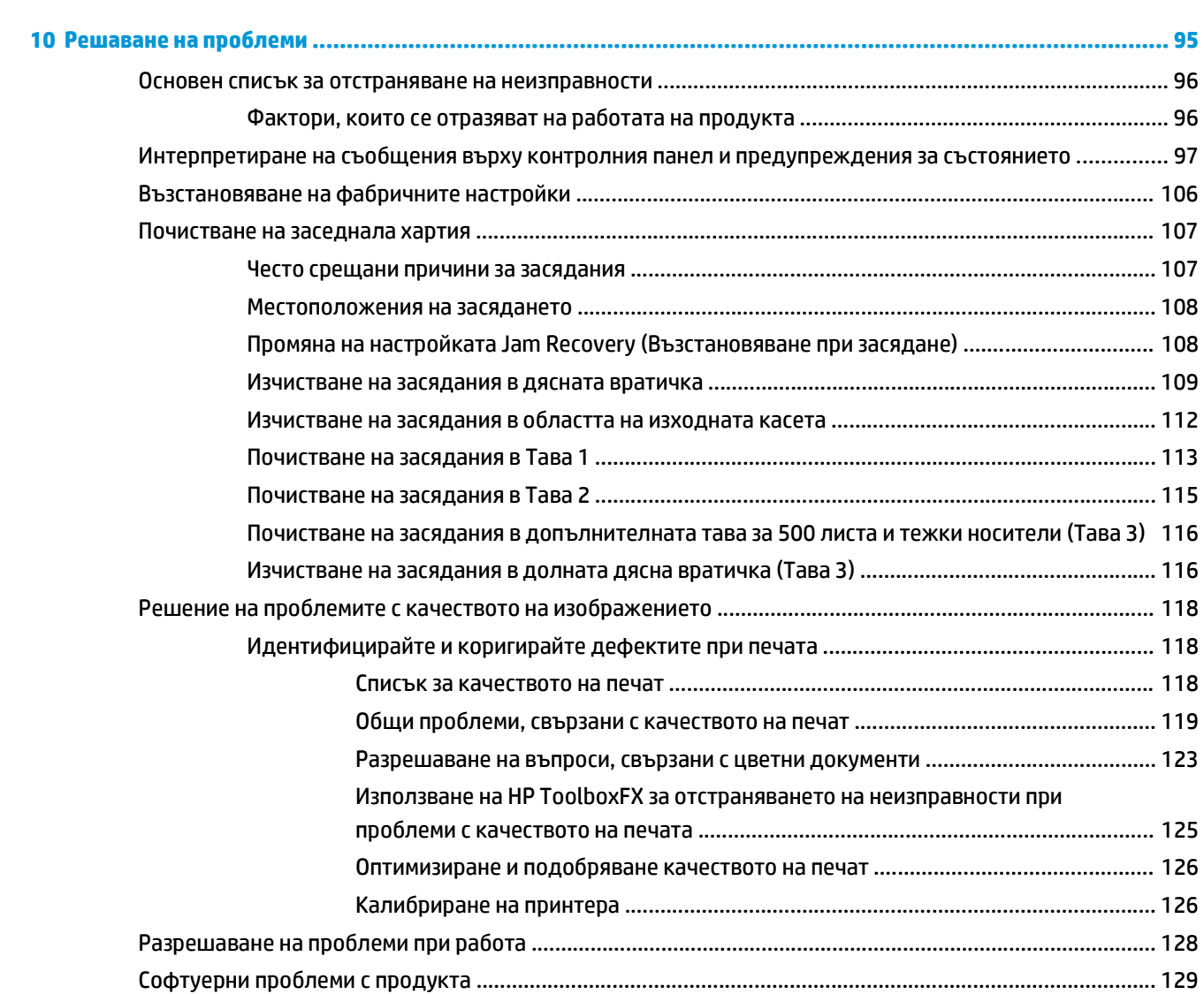

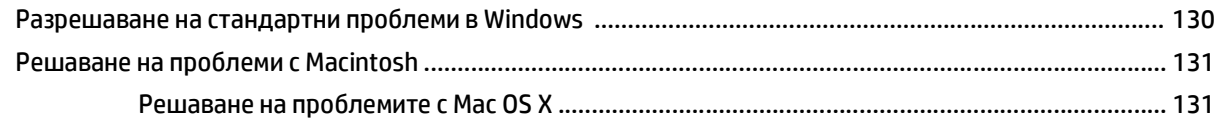

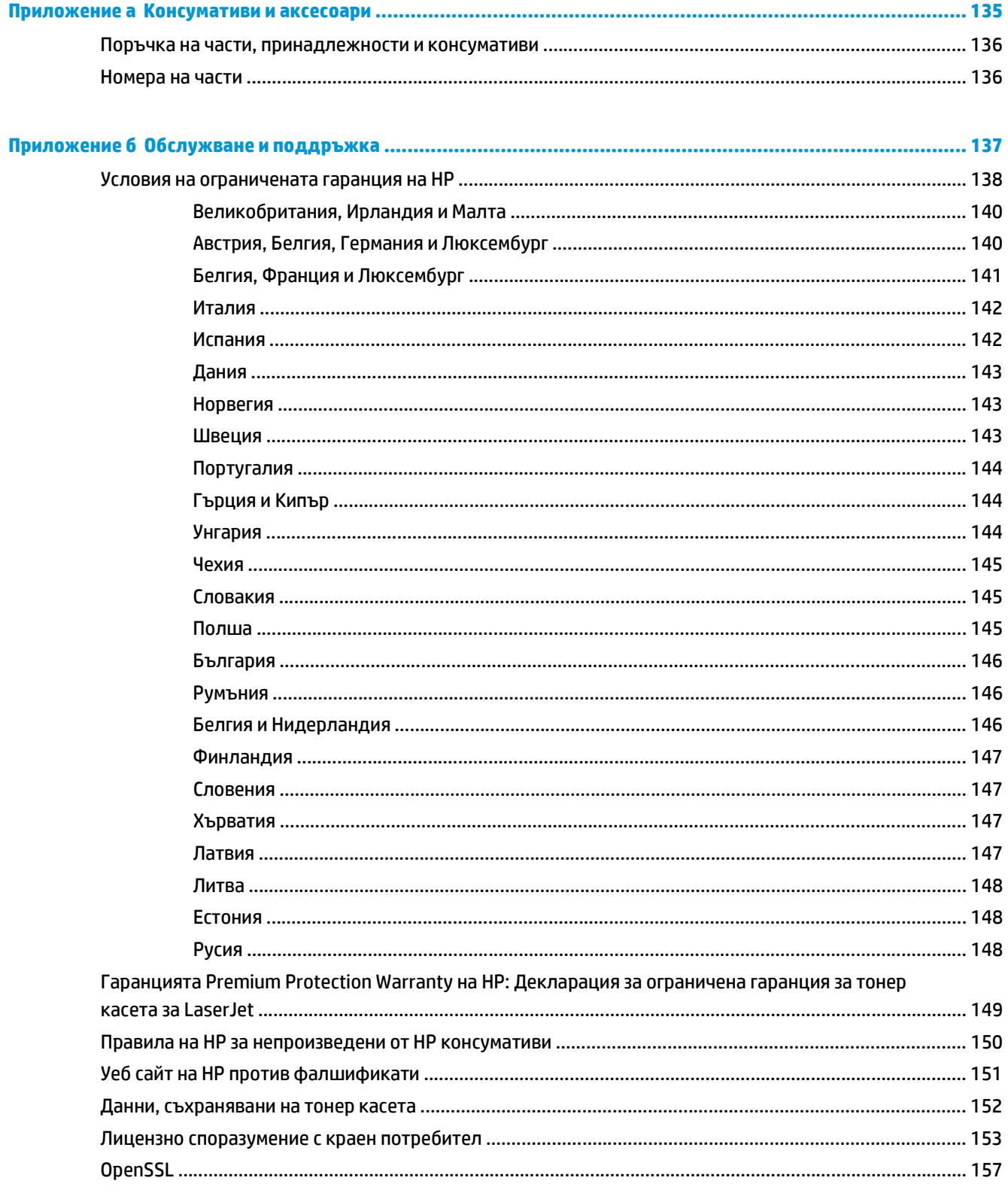

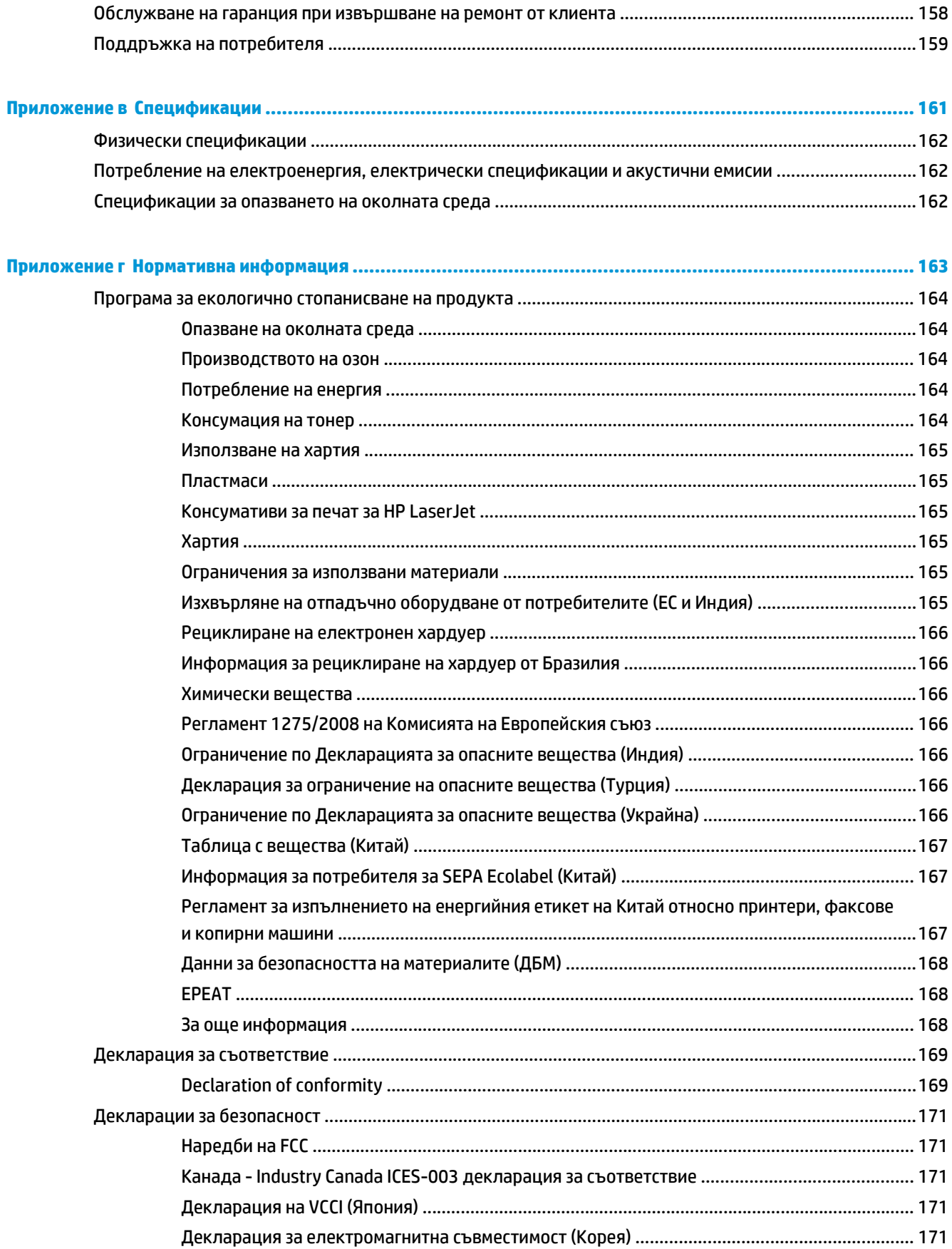

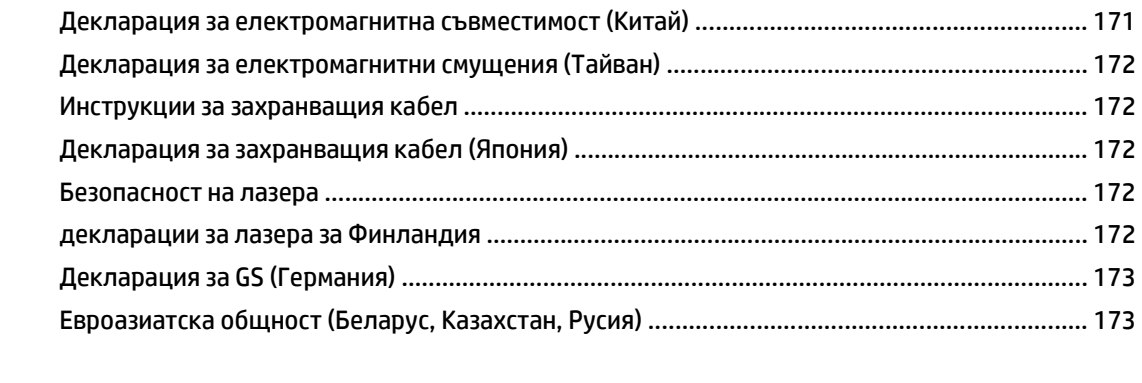

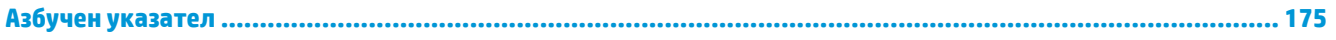

# <span id="page-12-0"></span>**1 Основни положения за продукта**

- Сравнение на [устройства](#page-13-0)
- Екологични [характеристики](#page-14-0)
- [Характеристики](#page-15-0) на принтера
- Изгледи на принтера

# <span id="page-13-0"></span>**Сравнение на устройства**

#### **Основни модели**

- Печата до 20 стр. в мин. (ppm) върху носител с размер letter и А4.
- Многоцелева тава за 100-листа (тава 1) и входяща тава за 250 листа (тава 2)
- Опционална входяща тава за 500 листа хартия (Тава 3)
- Високоскоростен USB 2.0 порт

#### **Мрежови модели**

- Печата до 20 стр. в мин. (ppm) върху носител с размер letter и А4.
- Многоцелева тава за 100-листа (Тава 1) и входяща тава за 250 листа (Тава 2)
- Опционална входяща тава за 500 листа хартия (Тава 3)
- Високоскоростен USB 2.0 порт
- Вграден мрежов порт 10/100 Base-T с IPv4/IPv6.

#### **Модели с двустранен печат**

- Печата до 20 стр. в мин. (ppm) върху носител с размер letter и А4.
- Многоцелева тава за 100-листа (Тава 1) и входяща тава за 250 листа (Тава 2)
- Опционална входяща тава за 500 листа хартия (Тава 3)
- Високоскоростен USB 2.0 порт
- Вграден мрежов порт 10/100 Base-T с IPv4/IPv6.
- Автоматичен модул за двустранен печат

# <span id="page-14-0"></span>**Екологични характеристики**

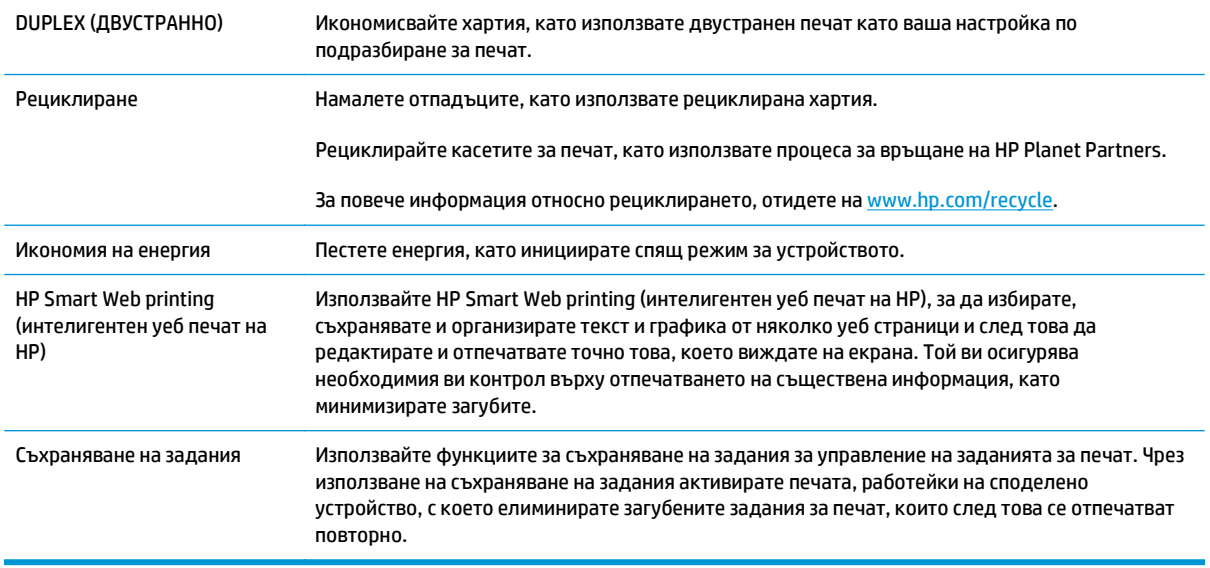

# <span id="page-15-0"></span>**Характеристики на принтера**

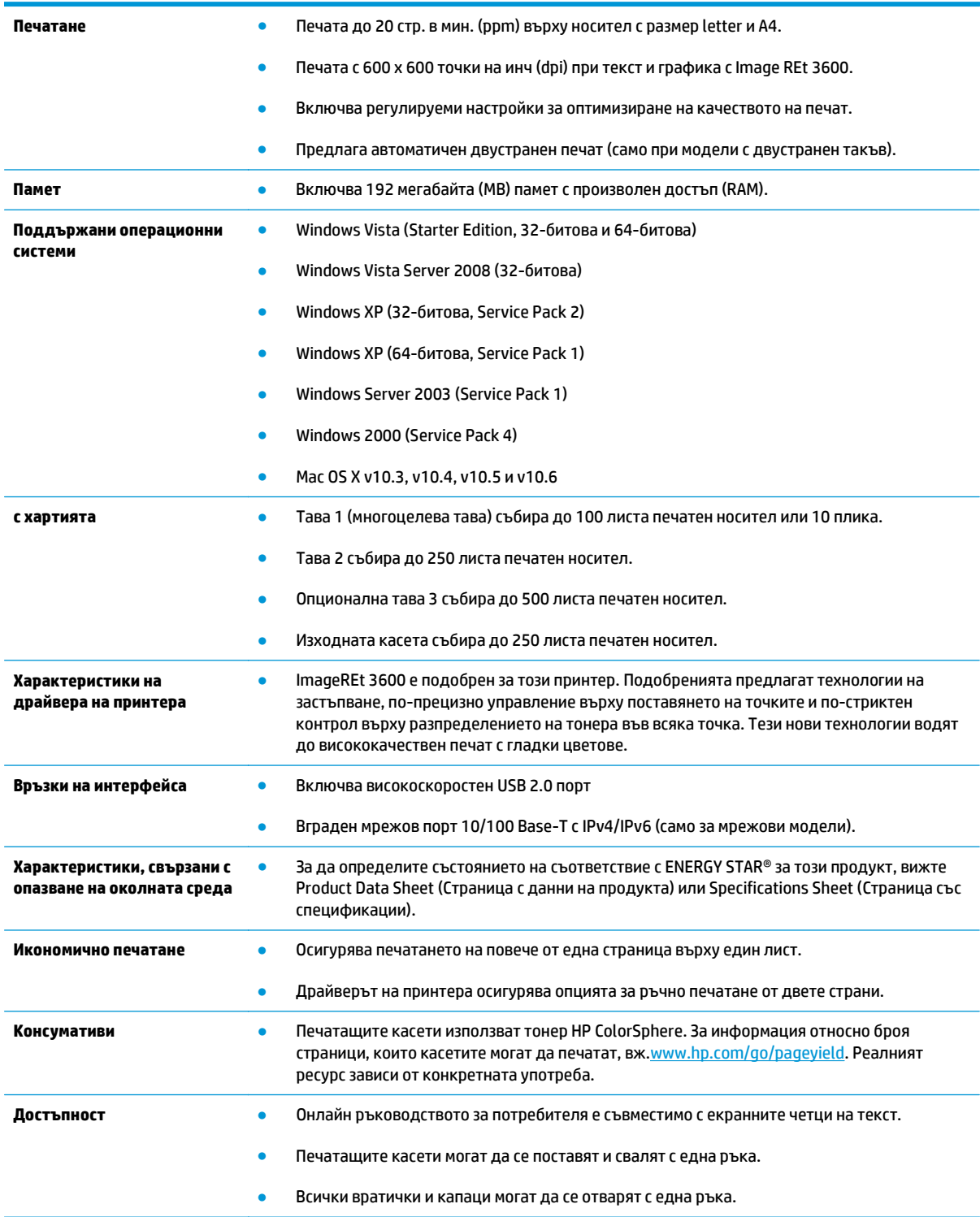

## **Изгледи на принтера**

#### **Изглед отстрани и отпред**

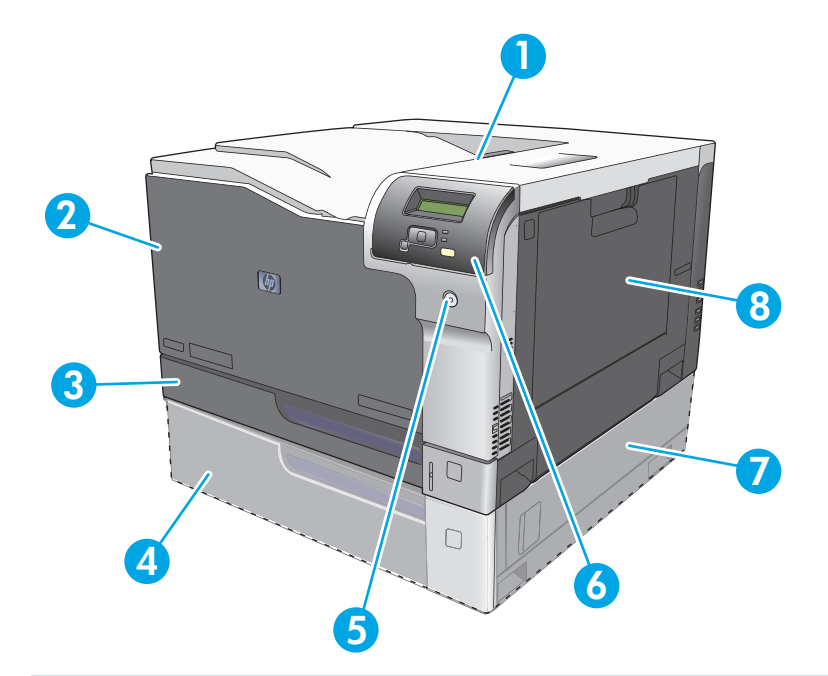

- Изходна касета (събира 250 листа стандартна хартия)
- Предна вратичка на принтера (осигурява достъп до печатните касети)
- тава 2 (събира 250 листа стандартна хартия и осигурява достъп при засядания)
- Опционална тава 3 (събира 500 листа стандартна хартия)
- Бутон захранване:
- Контролен панел
- Опционален достъп отдясно при засядания на тава 3
- Тава 1 (многоцелева тава събира 100 листа стандартна хартия)

### <span id="page-17-0"></span>**Изглед откъм гърба**

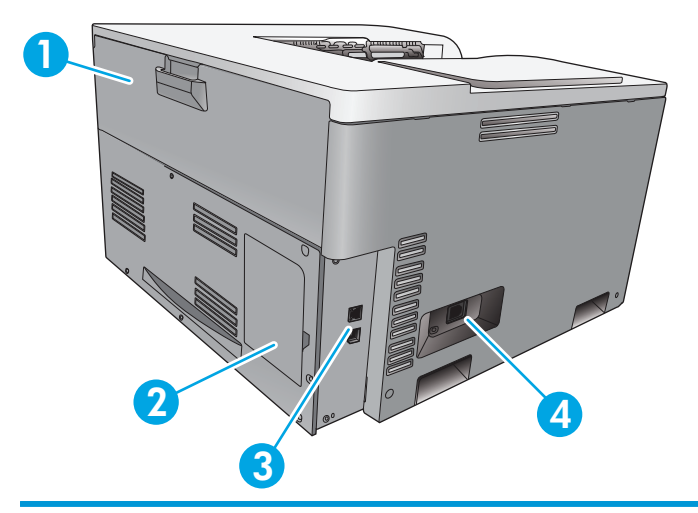

- 1 Задна вратичка (за достъп до контейнера с остатъци от тонер)
- 2 Вратичка за DIMM (за добавяне на памет предлага се един слот за допълнителен DIMM)
- 3 Високоскоростен USB 2.0 порт и мрежов порт (само при мрежовите модели)
- 4 Място за свързване на захранващия кабел

### **Модел и серийни номера**

Номерът на модела и серийният номер са написани на идентификационен етикет, който се намира върху лявата страна на продукта.

Етикетът съдържа информация относно страна/регион на произход и ниво на издание, дата на производство, производствен код и производствен номер на продукта. Етикетът също така съдържа информация за номиналното захранване и нормативна информация.

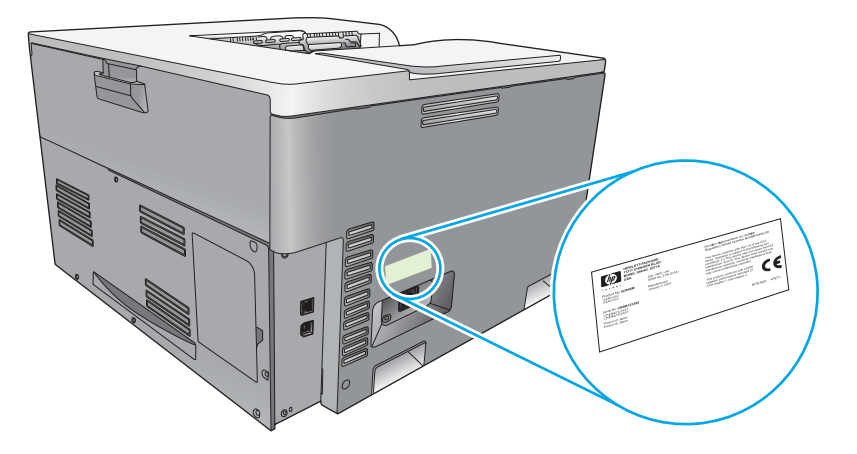

# <span id="page-18-0"></span>**2 Контролен панел**

- Оформление на контролния панел
- Менюта на контролния панел

### **Оформление на контролния панел**

На контролния панел на принтера има следните елементи.

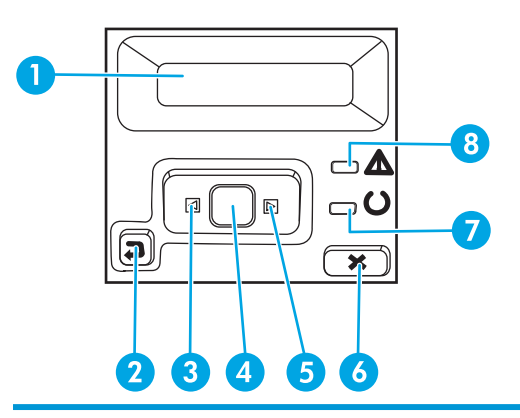

- 1 **Дисплей на контролния панел**: Дисплеят показва информация за принтера. Използвайте менютата, показвани на дисплея, за да направите нужните настройки.
- 2 Бутон стрелка назад  $\triangle$ : Използвайте този бутон за следните действия:
	- Излизане от менютата на контролния панел.
	- Връщане назад към предишното меню в списък с подменюта.
	- Връщане назад към предишен елемент на меню в списък с подменюта (без запазване на промените в елемента на менюто).
- 3 Бутон стрелка наляво «: Използвайте този бутон за навигация в менютата или за намаляване на стойност, показвана на дисплея.
- 4 OK бутон: Натиснете бутона OK за следните действия:
	- Отваряне на менютата на контролния панел.
	- Отваряне на подменюто, показвано на дисплея на контролния панел.
	- Избор на елемент от меню.
	- Изчистване на някои грешки.
	- Започване на задание за печат в отговор на подкана от контролния панел (например, когато на дисплея на контролния панел се показва съобщението **[OK] to print** ([OK] за печат).
- 5 Бутон стрелка надясно : Използвайте този бутон за навигация в менютата или за увеличаване на стойност, показвана на дисплея.
- 6 Бутон "отказ" : Натиснете този бутон, за да отмените задание за печат, когато мига индикаторът за внимание или за да излезете от менютата на контролния панел.
- 7 Индикатор (зелен) Готовност : Индикаторът Готовност свети, когато принтерът е готов да печата. Той мига, когато принтерът получава данни за печат.

8 Индикатор (кехлибарен): Внимание: Индикаторът Внимание мига когато принтерът подканя потребителя за внимание.

## **Менюта на контролния панел**

#### **Използване на менютата**

- **1.** Натиснете бутона OK, за да отворите менютата.
- **2.** Натиснете бутона лява стрелка ⊲ или дясна стрелка ►, за да се придвижите през списъците.
- **3.** Натиснете бутона OK, за да изберете съответната опция. До активния избран елемент се показва звезда (\*).
- **4.** Натиснете бутона стрелка назад  $\leq$ , за да се върнете обратно през подменютата.
- **5.** Натиснете бутона "отказ" **•а**, за да напуснете менюто, без да запишете никакви промени.

Разделите по-долу описват опциите за всяко от основните менюта:

- Меню "Отчети" на страница 9
- Меню [System Setup \(](#page-22-0)Настройване на системата) на страница 11
- Меню за мрежова [конфигурация](#page-27-0) на страница 16
- Меню Service ([Обслужване](#page-25-0)) на страница 14

#### **Меню "Отчети"**

Използвайте менюто **Reports (Отчети)**, за да разпечатате отчети, които предоставят информация за принтера.

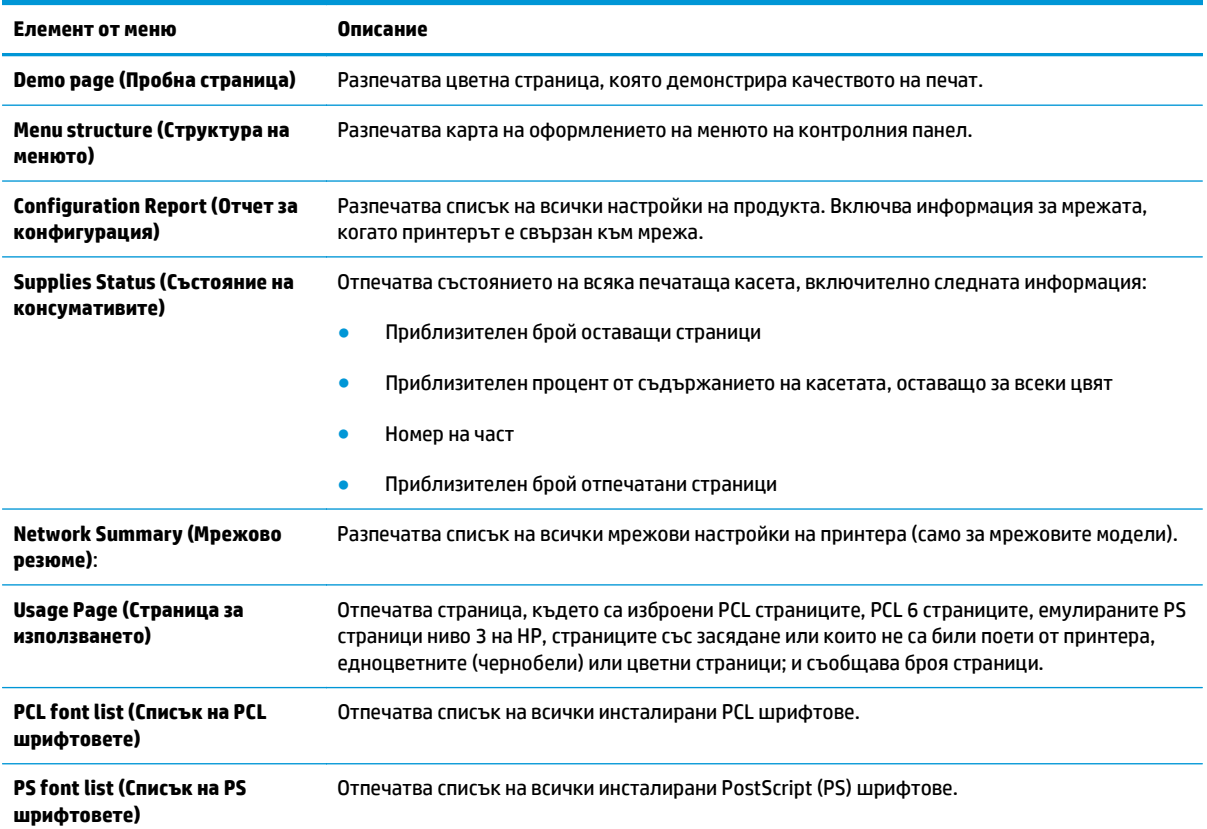

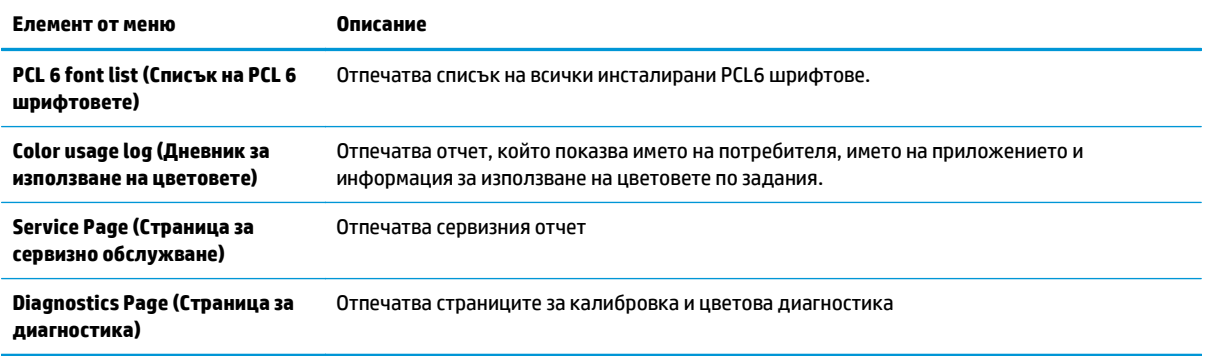

## <span id="page-22-0"></span>**Меню System Setup (Настройване на системата)**

Използвайте това меню, за да направите основните настройки на принтера. Менюто **Настройване на системата** има няколко подменюта. Всяко от тях е обяснено в следващата таблица.

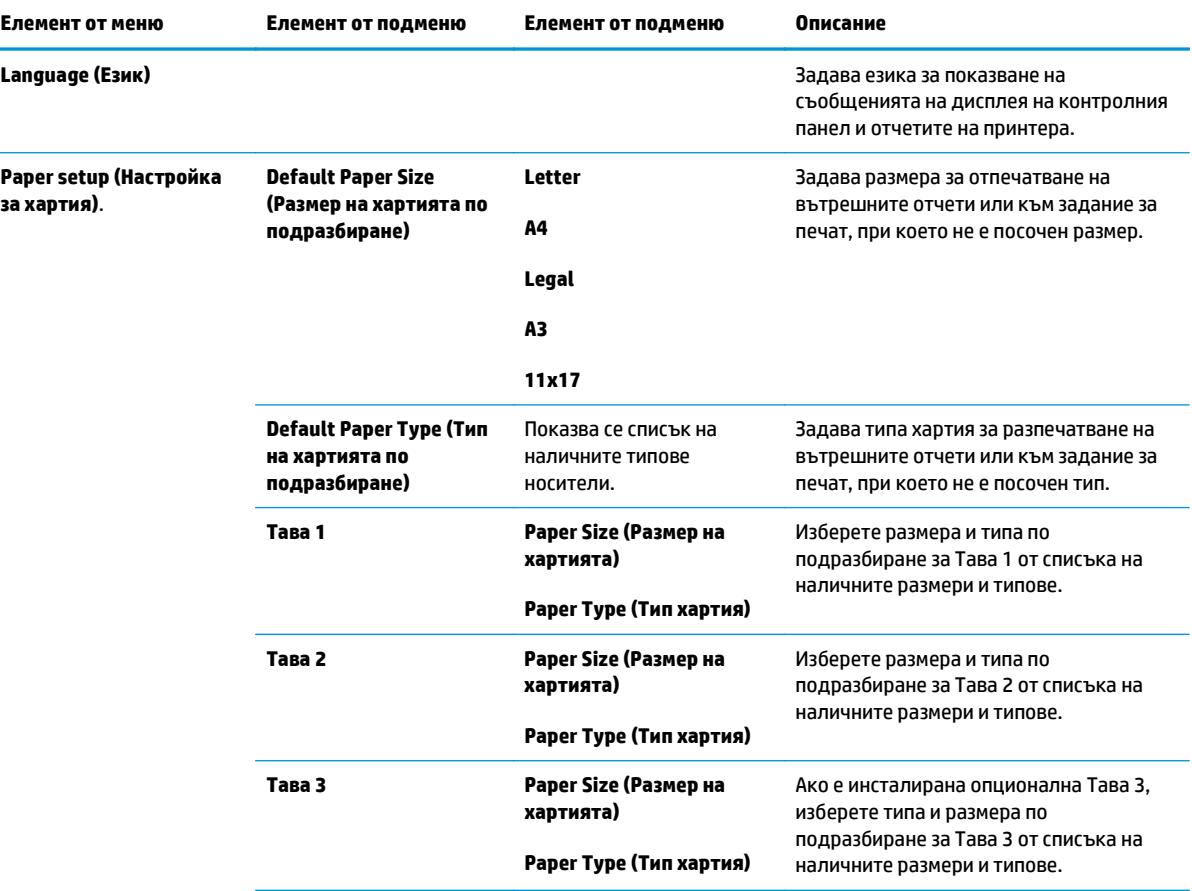

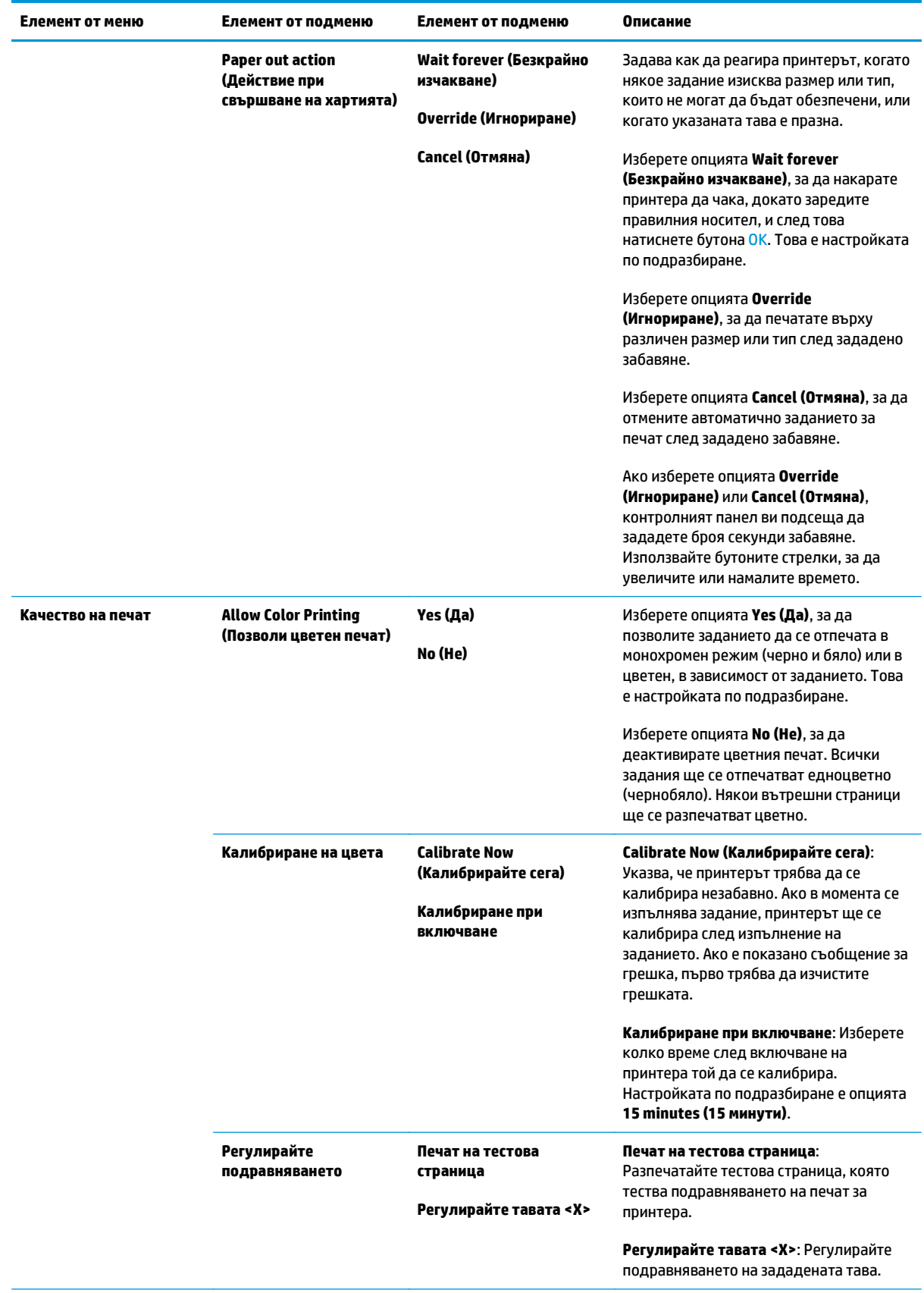

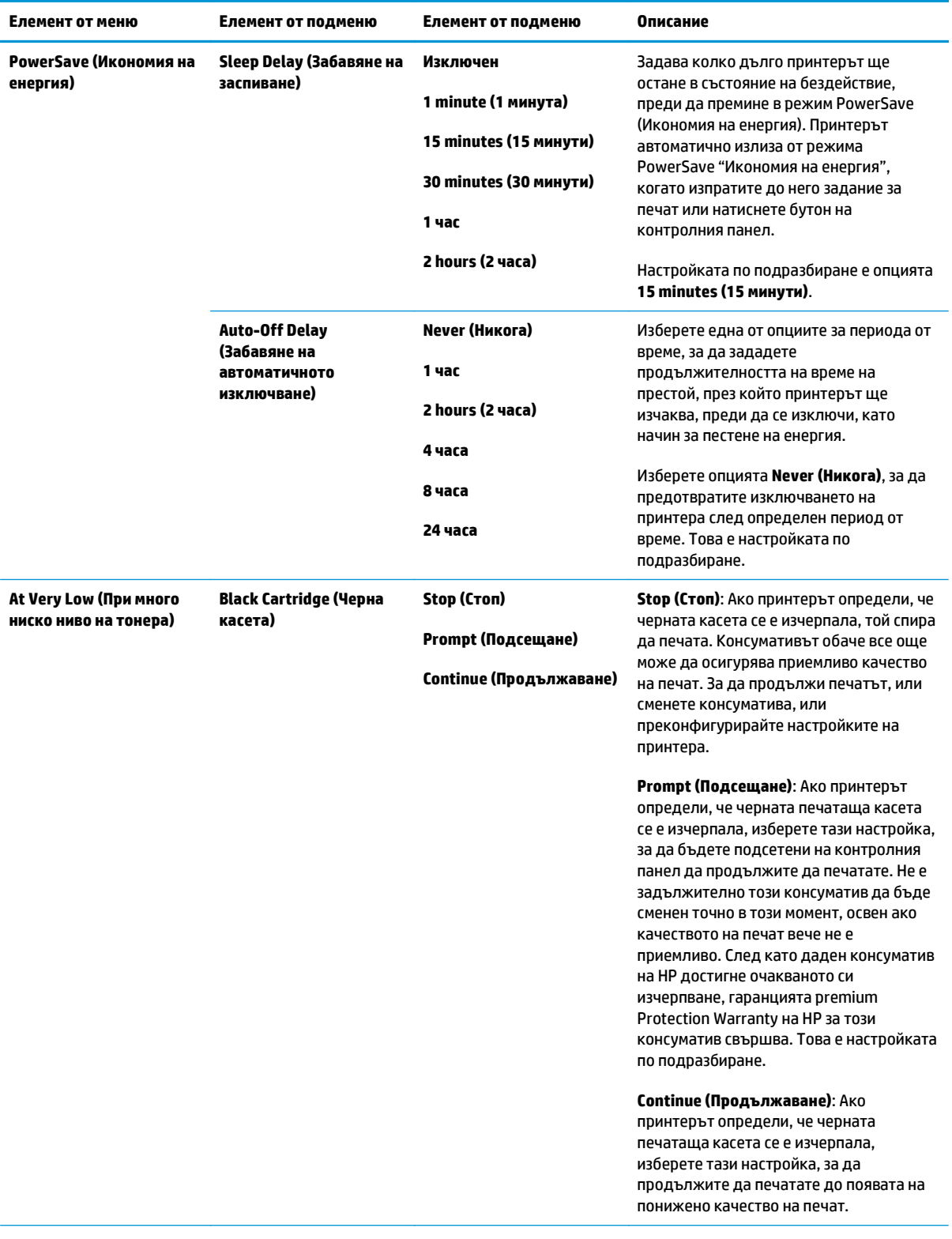

<span id="page-25-0"></span>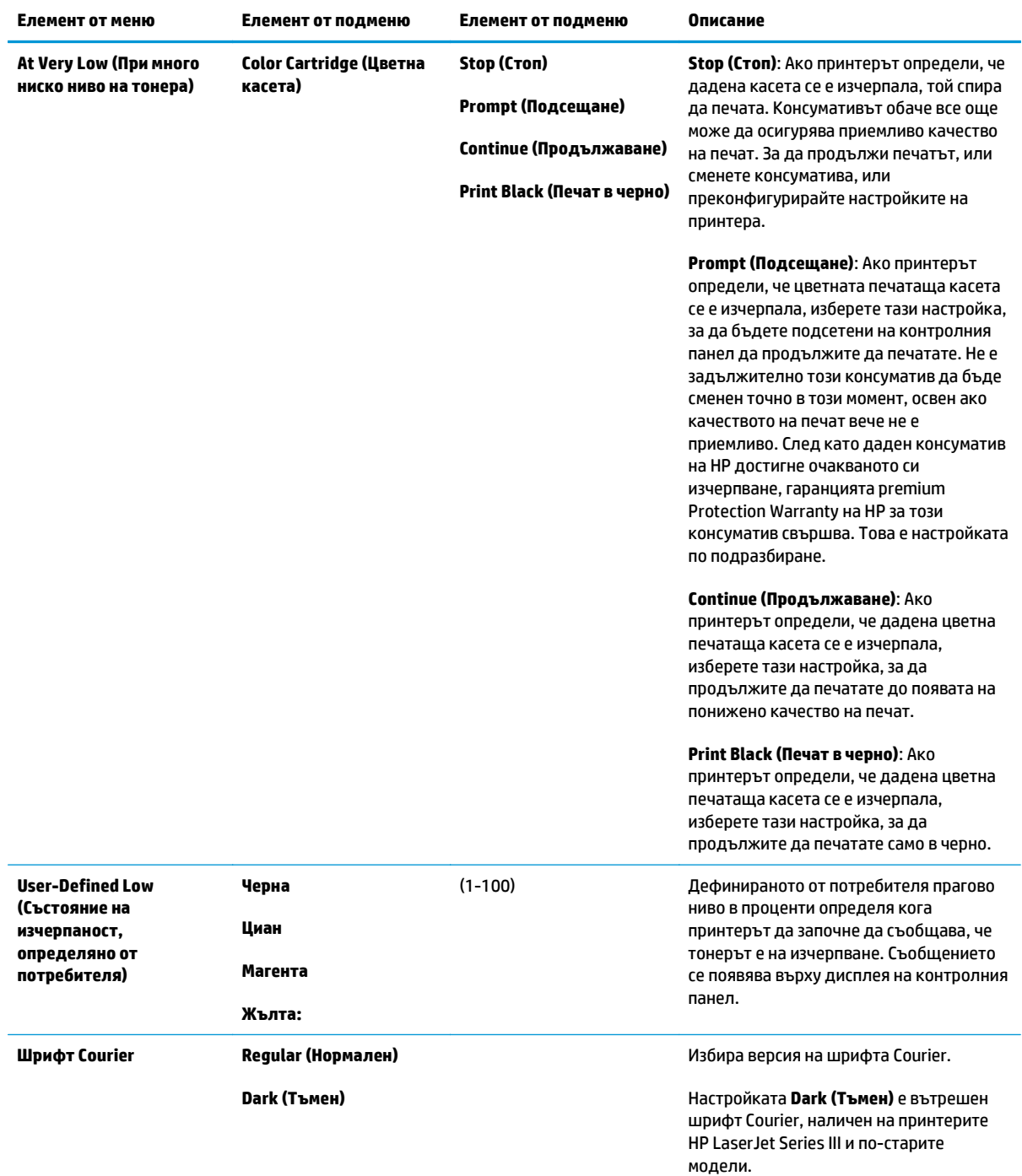

## **Меню Service (Обслужване)**

Използвайте менюто, за да възстановите настройките по подразбиране, да почистите принтера и да активирате специални режими, които влияят на резултата при разпечатване.

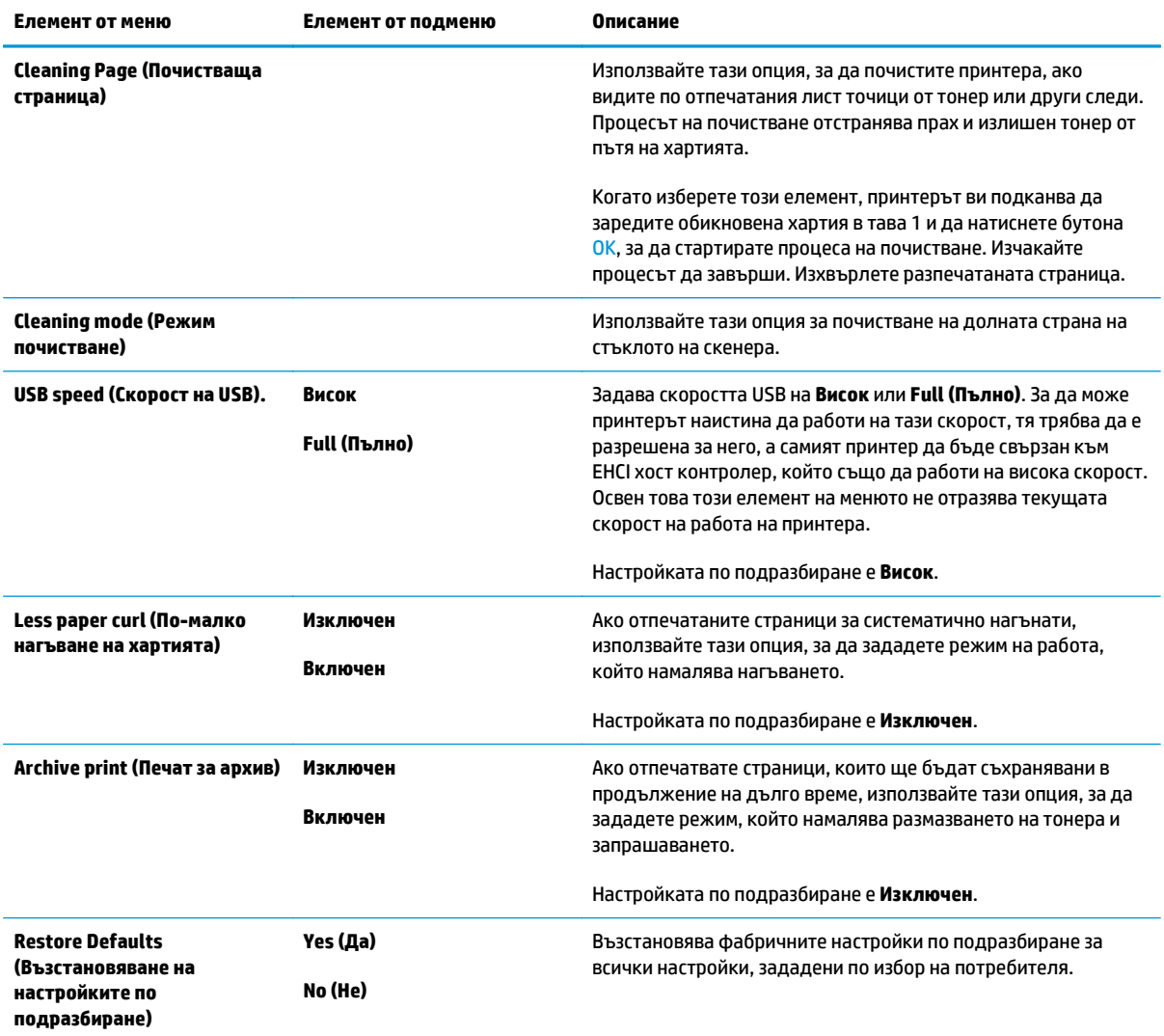

### <span id="page-27-0"></span>**Меню за мрежова конфигурация**

Използвайте това меню, за да направите настройките за конфигуриране на мрежата.

#### **ЗАБЕЛЕЖКА:** Това меню се показва само при мрежовите модели.

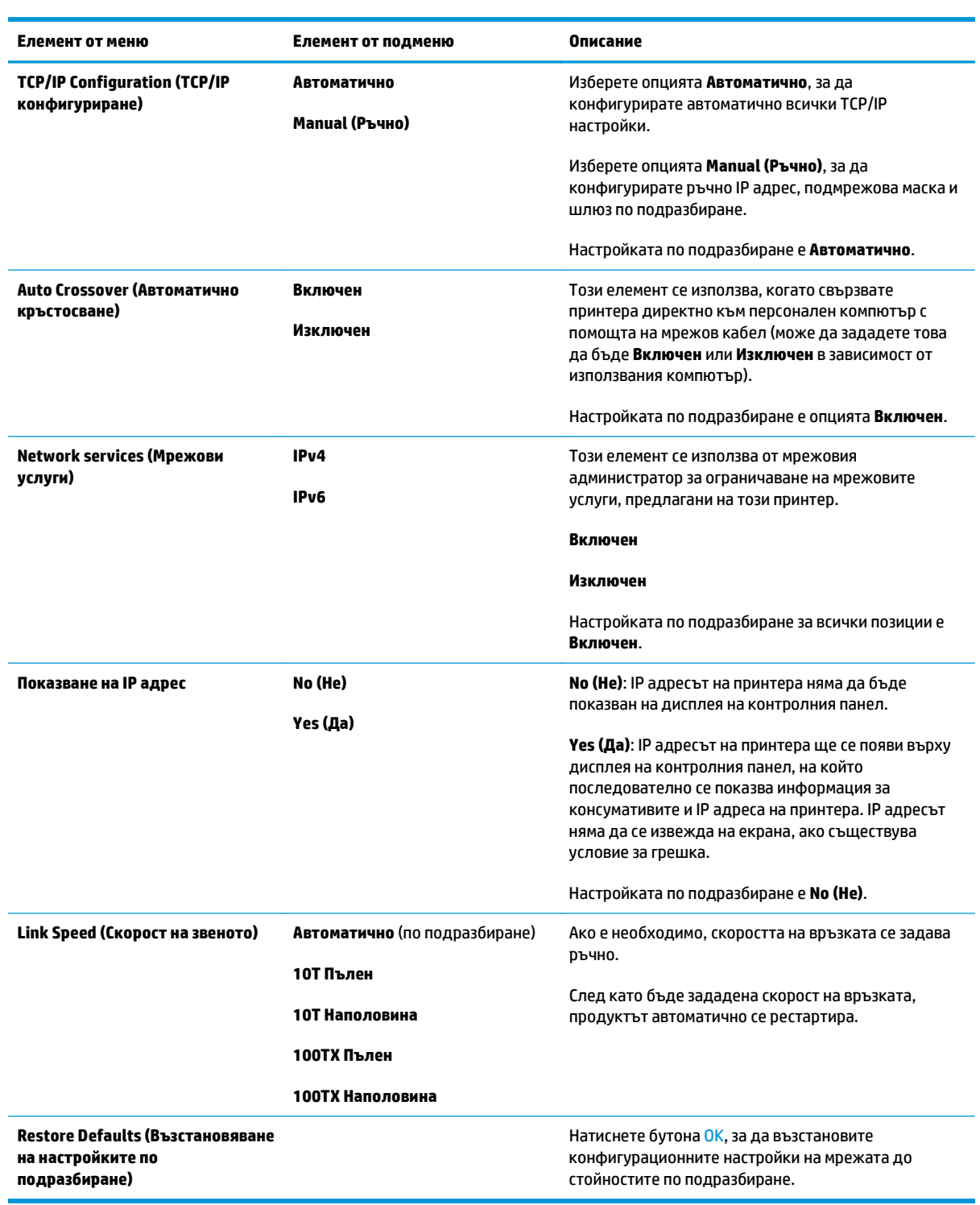

# <span id="page-28-0"></span>**3 Софтуер за Windows**

- Поддържани [операционни](#page-29-0) системи Windows
- [Поддържани](#page-29-0) драйвери на принтера за Windows
- [Универсален](#page-29-0) драйвер за печат на НР (УДП)
- Приоритет на [настройките](#page-30-0) за печат
- Смяна на [настройките](#page-30-0) на драйвера на принтера за Windows
- [Инсталирайте](#page-32-0) софтуера под Windows
- [Поддържани](#page-33-0) помощни програми

### <span id="page-29-0"></span>**Поддържани операционни системи Windows**

Продуктът поддържа следните операционни системи Windows:

- Windows Vista (Starter Edition, 32-битова и 64-битова)
- Windows Vista Server 2008 (32-битова)
- Windows XP (32-битова, Service Pack 2)
- Windows XP (64-битова, Service Pack 1)
- Windows Server 2003 (Service Pack 1)
- Windows 2000 (Service Pack 4)

## **Поддържани драйвери на принтера за Windows**

- РСС 6 (на компактдиска със софтуер)
- Универсален драйвер за принтер PCL 5 (HP UPD) (наличен в Мрежата)
- Универсален драйвер за принтер с емулация на HP postscript level 3 (наличен в Мрежата)

Драйверите на принтера включват онлайн Помощ, в която има инструкции за стандартни печатни задачи и също описание на бутони, отметки и падащи списъци, които са част от драйвера на принтера.

**ЗАБЕЛЕЖКА:** Универсалните драйвери за принтери PCL 5 и с емулация на HP postscript level 3, които поддържат този продукт, представляват версии на HP Universal Print Driver (UPD) за Windows (Универсален драйвер за принтер на НР за Windows). Те се инсталират и управляват по същия начин, както и предишните версии на тези драйвери, и не изискват никакво специално конфигуриране. За повече информация относно UPD, вж. [www.hp.com/go/upd](http://www.hp.com/go/upd).

## **Универсален драйвер за печат на HP (УДП)**

Универсалните драйвери за принтер на HP (UPD) за Windows представляват драйвери, които ви дават мигновен достъп до буквално всеки продукт HP LaserJet, от всяко място, без изтегляне на отделни драйвери. Те са изградени на базата на доказана технология на НР за драйвери за принтери и са тествани цялостно и използвани при много софтуерни програми. Те представляват мощни решения, които функционират стабилно във времето. За този продукт се предлагат два универсални драйвера за принтери:

- Унверсален драйвер за принтери PCL 5
- Универсален драйвер за принтери с емулация на HP PostScript level 3

Един универсален драйвер за принтери на НР комуникира директно с всеки продукт на НР, събира конфигурационна информация и след това персонализира потребителския интерфейс, за да покаже уникалните характеристики на продукта. Той автоматично активира наличните за продукта функции, такива като двустранния печат и подшиването, за да не ви се налага да ги активирате ръчно.

За повече информация отидете на [www.hp.com/go/upd](http://www.hp.com/go/upd).

## <span id="page-30-0"></span>**Приоритет на настройките за печат**

Промените в настройките за печат са с различен приоритет в зависимост от това, къде са направени промените:

**ЗАБЕЛЕЖКА:** Имената на командите и диалоговите прозорци може да варират в зависимост от софтуерната програма.

- **Диалогов прозорец Page Setup (Настройка на страница)**: Щракнете върху **Page Setup (Настройка на страница)** или подобна команда от менюто **File (Файл)** на програмата, в която работите, за да отворите този диалогов прозорец. Променените тук настройки имат приоритет пред настройките, направени където и да било другаде.
- **Диалогов прозорец Print (Печатане)**: Щракнете върху **Print (Печатане)**, **Print Setup (Настройки на печат)** или подобна команда от менюто **File (Файл)** на програмата, в която работите, за да отворите този диалогов прозорец. Настройките, променени в диалоговия прозорец **Print (Печатане)**, имат по-нисък приоритет *не* спрямо промените, направени в диалоговия прозорец **Page Setup (Настройки за печат)**.
- **Диалогов прозорец Printer Properties (Свойства на принтера) (драйвер на принтера)**: Щракнете върху **Properties (Свойства)** в диалоговия прозорец **Print (Печатане)**, за да отворите драйвера на принтера. Настройките, променени в диалоговия прозорец **Printer Properties (Свойства на принтера)**, имат по-нисък приоритет спрямо настройките, направени на което и да било друго място в софтуера на принтера.
- **Настройки по подразбиране на драйверите на принтера**: Настройките по подразбиране на драйвера на принтера определят настройките, използвани във всички задания за печат *освен ако* настройките не са променени в диалоговите прозорци **Page Setup (Настройка на страница)**, **Print (Печатане)** или **Printer Properties (Свойства на принтера)**.
- **Настройки на контролния панел на принтера**: Настройките, променени от контролния панел на принтера, имат по-нисък приоритет от настройките, направени където и да било другаде.

### **Смяна на настройките на драйвера на принтера за Windows**

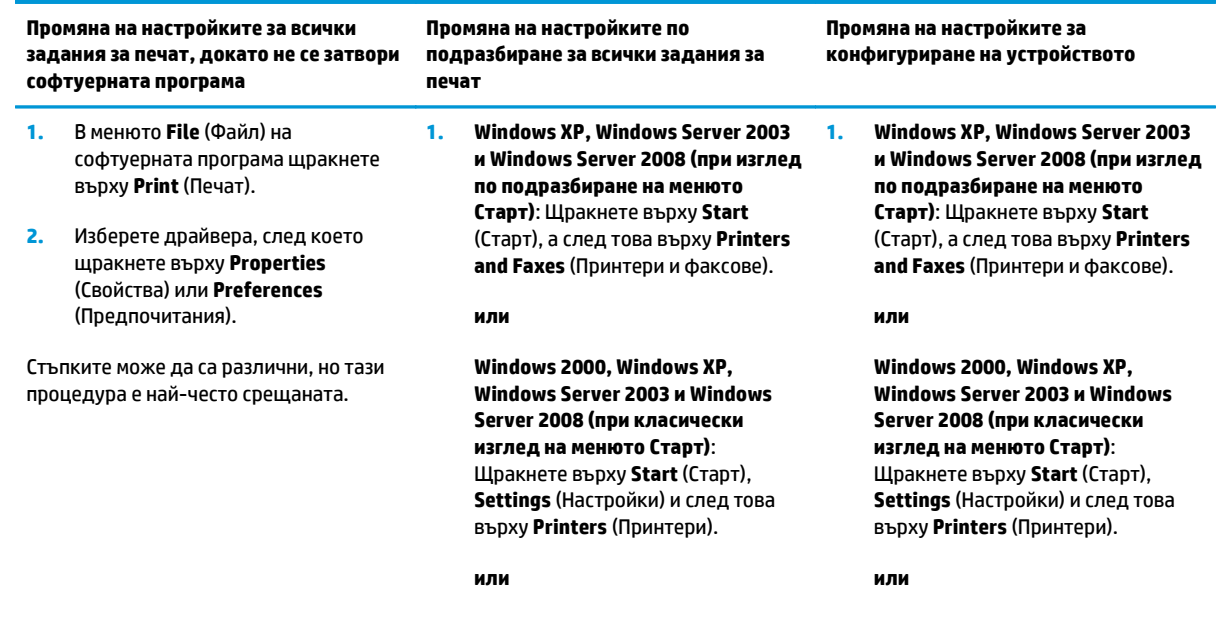

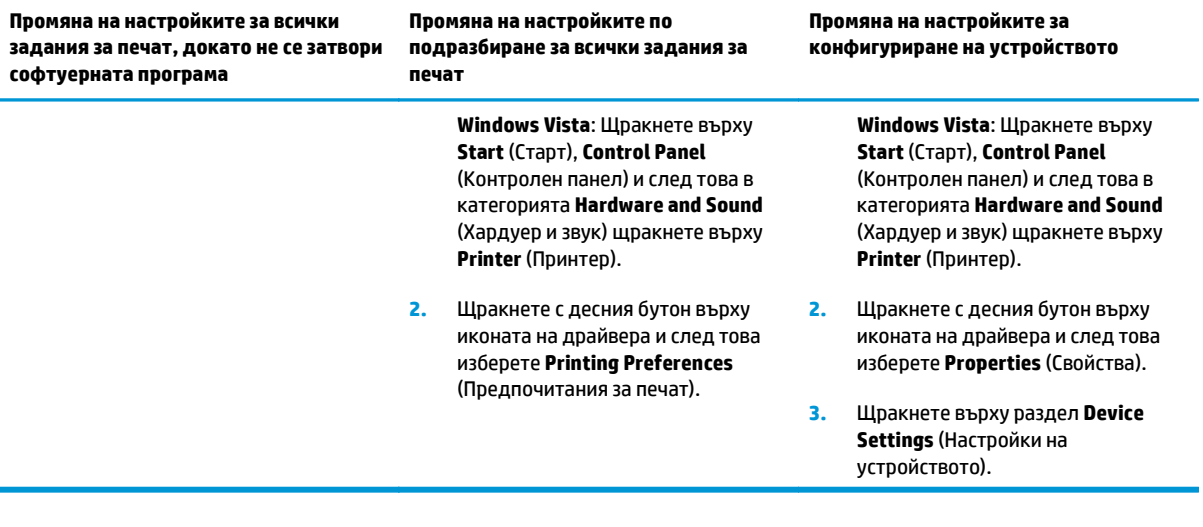

## <span id="page-32-0"></span>**Инсталирайте софтуера под Windows**

#### **Типове инсталации на софтуер за Windows**

Програмата за инсталиране на софтуера ви напътства кога да включите принтера към компютъра или мрежата. След като продуктът бъде свързан, инсталиращата програма ви предоставя опцията за довършване на инсталацията без инсталиране на всичкия препоръчван софтуер.

Следните операционни системи поддържат "пълното" инсталиране на препоръчвания софтуер.

- Windows Vista 32-битова
- Windows Vista 64-битова
- Windows XP, Service Pack 2

Следните операционни системи поддържат "минималното" инсталиране, което не включва препоръчвания софтуер.

- Windows Vista Starter Edition
- Windows Vista 32-битова
- Windows Vista 64-битова
- Windows Vista Server 2008, 32-битова
- Windows XP, Service Pack 2
- Windows XP 64-битова, Service Pack 1
- Windows Server 2003, Service Pack 1
- Windows 2000, Service Pack 4

#### **Премахване на софтуер за Windows**

- **1.** Щракнете върху **Start** (Старт) и след това върху **All Programs**(Всички програми).
- **2.** Щракнете върху **HP** и след това щракнете върху **Цветен принтер от серия HP LaserJet CP5225 принтер**.
- **3.** Щракнете върху **Uninstall (Деинсталиране)**, и след това следвайте указанията на екрана, за да премахнете софтуера.

## <span id="page-33-0"></span>**Поддържани помощни програми**

### **HP Web Jetadmin**

HP Web Jetadmin е инструмент за управление на базата на браузър за свързани HP Jetdirect принтери в рамките на вашата вътрешна мрежа и трябва да бъде инсталиран само на компютъра на администратора на мрежата.

За да изтеглите текущата версия на HP Web Jetadmin и най-новия списък с поддържани хост системи, посетете [www.hp.com/go/webjetadmin.](http://www.hp.com/go/webjetadmin)

Когато бъде инсталиран на хост сървър, даден клиент на Windows може да получи достъп до HP Web Jetadmin, като използва поддържан уеб браузър с активирана Java (например Microsoft Internet Explorer или Netscape Navigator) и отиде на хоста, на който е HP Web Jetadmin.

### **Вграден Уеб сървър**

Принтерът е оборудван с вграден уеб сървър, който предоставя достъп до информация за свързаното към мрежа устройство и мрежовите дейности. Тази информация се появява в уеб браузър - напр. Microsoft Internet Explorer, Netscape Navigator, Apple Safari или Firefox.

Вграденият уеб сървър се намира в устройството. Той не е зареден на мрежов сървър.

Вграденият уеб сървър предоставя интерфейс за устройството, който може да се използва от всеки, който има свързан с мрежа компютър и стандартен уеб браузър. Не се инсталира или конфигурира специален софтуер, но на вашия компютър трябва да има поддържан Уеб браузър. За да получите достъп до вградения уеб сървър, въведете IP адреса на устройството в браузъра в реда за адрес. (Може да намерите IP адреса, като разпечатате страницата с конфигурацията. За повече информация относно отпечатване на страницата с конфигурацията вж. Страници с [информация](#page-81-0) на страница 70.)

За пълно описание на функциите и възможностите на вградения Уеб сървър вж. [Вграден](#page-91-0) уеб сървър на [страница](#page-91-0) 80.

#### <span id="page-34-0"></span>**HP ToolboxFX**

HP ToolboxFX е програма, която можете да използвате за следните задачи:

- Проверка на състоянието на принтера
- Проверка на състоянието на консумативите и поръчване онлайн на консумативи
- Настройка на предупреждения
- Разглеждане на отчети за използването на продукта
- Преглед на документацията за принтера
- Получаване на достъп до инструментите за отстраняване на проблеми и поддръжка

HP ToolboxFX се поддържа за директни инсталирания чрез USB и мрежови инсталирания. Не е необходимо да имате достъп до Интернет, за да отворите и използвате HP ToolboxFX. HP ToolboxFX е налично единствено след дадено инсталиране на Recommended (Препоръчани компоненти).

**ЗАБЕЛЕЖКА:** HP ToolboxFX не се поддържа от операционни системи Windows 2000, Windows Server 2003 или Macintosh. За да използвате HP ToolboxFX, трябва на компютъра ви да е инсталиран протоколът TCP/IP.

- **Поддържани операционни системи** Microsoft Windows XP, Service Pack 2 (Home и Professional)
	- Microsoft Windows Vista™

За повече информация относно използването на софтуера [HP ToolboxFX](#page-82-0), вж. Отваряне HP ToolboxFX на [страница](#page-82-0) 71.

#### **Други компоненти и помощни програми на Windows**

- Инсталираща програма на софтуера автоматизира инсталирането на печатащата система
- Онлайн Уеб регистрация
- Видеофайл Print Quality Optimizer (Оптимизатор на качеството на печат)
- HP Basic Color Match (наличен в Мрежата)
- HP Easy Printer Care (наличен в Мрежата)
- Web Printsmart (наличен в Мрежата)
- **HP SureSupply**
- HP Print View Software (наличен в Мрежата)
# **4 Използване на продукта при Macintosh**

- Софтуер за [Macintosh](#page-37-0)
- [Използване](#page-40-0) на функциите на драйвера за принтер за Macintosh

# <span id="page-37-0"></span>**Софтуер за Macintosh**

## **Поддържани операционни системи за Macintosh**

Устройството поддържа следните операционни системи за Macintosh:

- Mac OS X v10.3, v10.4, v10.5 и v10.6
- **ЗАБЕЛЕЖКА:** За Mac OS X v10.4 и по-нови се поддържат компютри Mac с PPC и Intel Core Processor.

### **Поддържани драйвери на принтери за Macintosh**

Инсталиращата програма на HP предоставя PostScript® Printer Description (PPD) файлове и Printer Dialog Extensions (PDE) при използване на компютри Macintosh.

### **Премахване на софтуер от операционни системи за Macintosh**

Трябва да имате права на администратор, за да премахвате софтуер.

#### **Mac OS X V10.3 и V10.4**

**1.** Преминете към следната папка:

Library/Printers/PPDs/Contents/Resources

- **2.** Отворете папката <език>.lproj, където <език> е двубуквен код на езика.
- **3.** Изтрийте .GZ файла за това устройство.
- **4.** Повторете стъпки 2 и 3 за всяка езикова папка.

#### **Mac OS X V10.5**

**1.** Преминете към следната папка:

Library/Printers/PPDs/Contents/Resources

**2.** Изтрийте .GZ файла за това устройство.

### **Приоритет за настройки на печат за Macintosh**

На промените в настройките на принтера се дава приоритет в зависимост от това къде се правят промените:

- **ЗАБЕЛЕЖКА:** Имената на командите и диалоговите прозорци може да са различни в зависимост от вашата софтуерна програма.
	- **Диалогов прозорец Page Setup** (Настройка на страница): Щракнете върху **Page Setup** (Настройка на страница) или подобна команда от менюто **File** (Файл) на програмата, в която работите, за да

отворите този диалогов прозорец. Променените тук настройки имат приоритет пред настройките, направени където и да било другаде.

- **Диалогов прозорец Print (Печат)**: Щракнете върху **Print** (Печат), **Print Setup** (Настройка на печат), или подобна команда в менюто **File** (Файл) на програмата, в която работите, за да отворите този диалогов прозорец. Настройките, променени в диалогов прозорец **Print** (Печат), са с по-нисък приоритет и *не* презаписват промените, направени в диалогов прозорец **Page Setup** (Настройка на страница).
- **Настройки по подразбиране на драйвера за принтера**: Настройките по подразбиране на драйвера на принтера определят настройките, използвани във всички задания за печат, *освен ако* настройките не са променени в диалоговите прозорци **Page Setup (Настройка на страница)**, **Print (Печатане)** или **Printer Properties (Свойства на принтера)**.
- **Настройки на контролния панел на принтера**: Настройките, променени в контролния панел, са с по-нисък приоритет от промените, направени навсякъде другаде.

## **Смяна на настройките на драйвера на принтера за Macintosh**

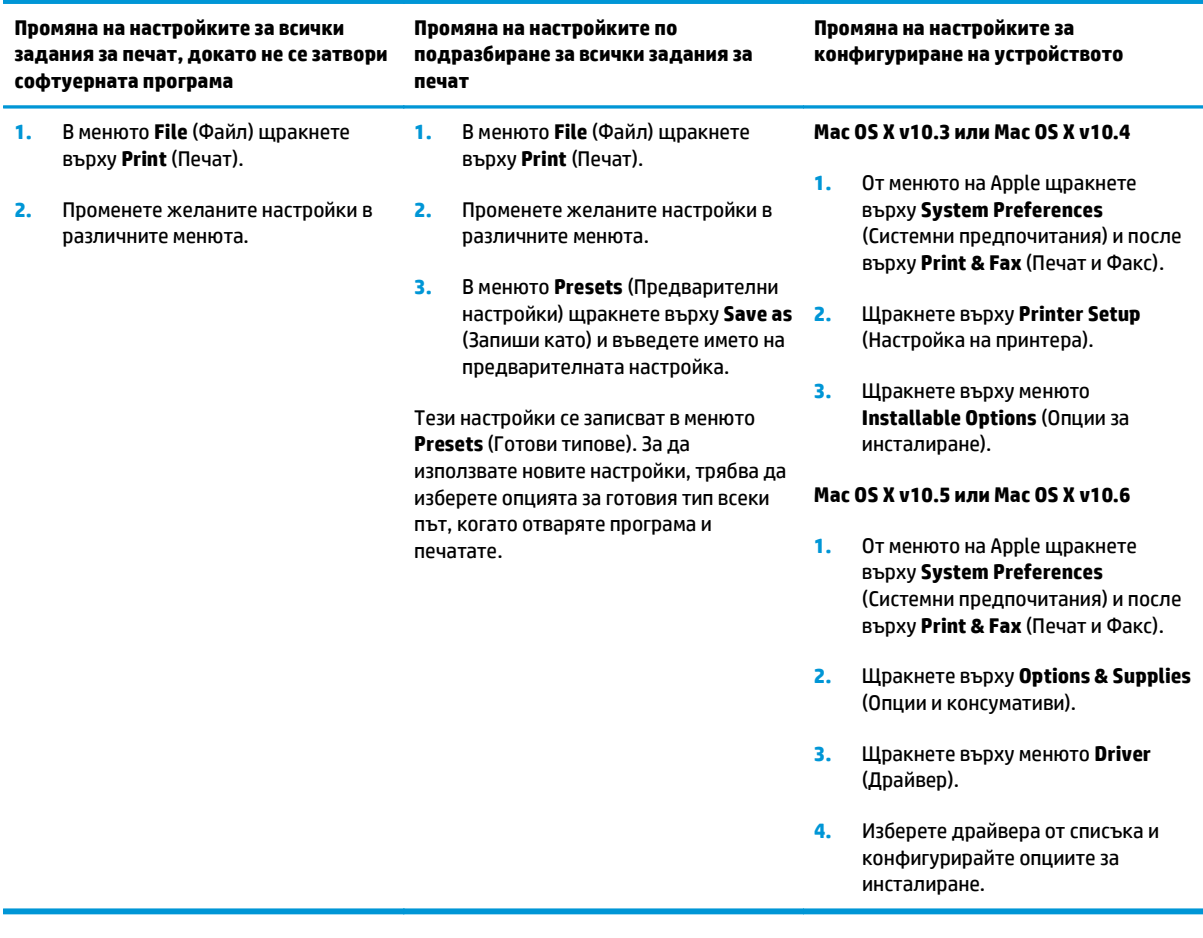

## **Поддържани помощни програми за Macintosh**

#### **Разглеждане на вграден уеб сървър при използване на Macintosh**

Вграденият уеб сървър (EWS) се отваря чрез щракване върху бутона **Utility (Помощна програма)** при преглеждане на опашката за печат. Това ще стартира уеб браузър, например Safari, чрез който потребителят може да получи достъп до EWS. Пряк достъп до EWS може да се получи и чрез въвеждане на мрежовия IP адрес или DNS името на принтера в уеб браузъра.

Софтуерът HP USB EWS Gateway, който се инсталира автоматично, също позволява достъпа чрез уеб браузър до принтера, ако принтерът е свързан чрез USB кабел. Щракнете върху бутона **Utility** (Помощна програма), когато използвате USB връзка, за да получите достъп до EWS чрез уеб браузър.

Използвайте EWS, за извършване на следните задачи:

- Преглед на състоянието на продукта и промяна на настройките на продукта.
- Преглед и промяна на мрежовите настройки за продукта.
- Отпечатване на страниците с информация за продукта.
- Преглед на дневника на събитията за устройството.

# <span id="page-40-0"></span>**Използване на функциите на драйвера за принтер за Macintosh**

### **Създаване и използване на готови типове за печат в Macintosh**

Използвайте готови типове за печат, за да запаметите текущите настройки на драйвера за принтера за повторна употреба.

#### **Създаване на готов тип за печат**

- **1.** В менюто **File** (Файл) щракнете върху **Print** (Печат).
- **2.** Изберете драйвера.
- **3.** Изберете настройките за печат.
- **4.** В прозореца **Presets** (Готови типове) щракнете върху **Save As...** (Запиши като...) и въведете име на готов тип.
- **5.** Щракнете върху **OK**.

#### **Използване на готови типове за печат**

- **1.** В менюто **File** (Файл) щракнете върху **Print** (Печат).
- **2.** Изберете драйвера.
- **3.** В прозореца **Presets** (Готови типове) изберете готовия тип за печат, който искате да използвате.

#### **Преоразмеряване на документите за печат на размер хартия по избор**

Можете да мащабирате документ, така че да се побере на различни размери хартия.

- **1.** В менюто **File** (Файл) щракнете върху **Print** (Печат).
- **2.** Отворете менюто **Paper Handling** (Боравене с хартия).
- **3.** В областта **Destination Paper Size** (Размер на целевата хартия) изберете **Scale to fit paper size** (Оразмери за съвпадане с размера хартия), след което изберете размера от падащото меню.
- **4.** Ако искате да използвате само хартия, по-малка от документа, изберете **Scale down only** (Само намали мащаба).

#### **Печатане на титулна страница**

Можете да печатате отделна титулна страница за вашия документ, която да включва съобщение (например "Поверително").

- **1.** В менюто **File** (Файл) щракнете върху **Print** (Печат).
- **2.** Изберете драйвера.

 $\tilde{\mathbb{B}}$  забележка: За да използвате настройките по подразбиране на драйвера на принтера, изберете **Standard** (Стандартни).

- **3.** Отворете менюто **Cover Page** (Титулна страница) и след това изберете дали да отпечатате титулната страница **Before Document** (Преди документа), или **After Document** (След документа).
- **4.** В менюто **Cover Page Type** (Тип на титулната страница) изберете съобщението, което искате да отпечатате на титулната страница.
- **ЗАБЕЛЕЖКА:** За да отпечатате празна титулна страница, изберете **Standard** (Стандартна) като **Cover Page Type** (Тип титулна страница).

#### **Използване на водни знаци**

Водният знак е бележка, като например "Поверително", която се отпечатва на фона на всяка страница от документа.

- **1.** В менюто **File** (Файл) щракнете върху **Print** (Печат).
- **2.** Отворете менюто **Watermarks** (Водни знаци).
- **3.** До **Mode** (Режим) изберете водния знак, който ще използвате. Изберете **Watermark** (Воден знак), за да отпечатате полупрозрачно съобщение. Изберете **Overlay** (Покриване), за да отпечатате изображение, което не е прозрачно.
- **4.** До **Pages** (Страници), изберете дали да печатате водния знак на всички страници или само на първата.
- **5.** До **Text** (Текст) изберете едно от стандартните съобщения или изберете **Custom** (По избор) и въведете ново съобщение в прозореца.
- **6.** Изберете стройности на останалите настройки.

### **Печатане на много страници на един лист хартия в Macintosh**

Можете да отпечатвате по повече от една страница на един лист хартия. Тази функция предоставя ценово ефективен начин за печатане на чернови.

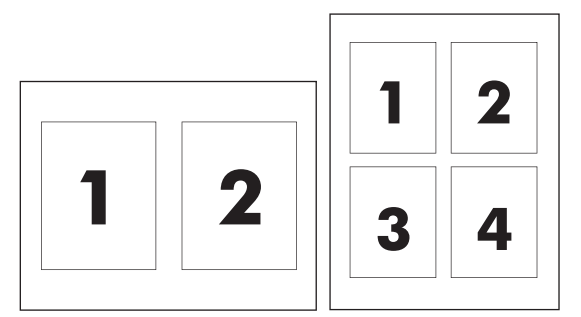

- **1.** В менюто **File** (Файл) щракнете върху **Print** (Печат).
- **2.** Изберете драйвера.
- **3.** Отворете менюто **Layout** (Оформление).
- **4.** До **Pages per Sheet** (Страници на лист) изберете броя страници, които искате да печатате на всеки лист (1, 2, 4, 6, 9 или 16).
- **5.** До **Layout Direction** (Посока на оформлението), изберете поредността и пласирането на страниците на листа.
- **6.** До **Borders** (Полета) изберете вида поле, което да се отпечатва около всяка страница на листа.

## <span id="page-42-0"></span>**Отпечатване върху двете страни на страницата (дуплекс печат)**

**ВНИМАНИЕ:** За да избегнете засядания, не зареждайте хартия, която е по-тежка от 105 g/m2 (28 паунда пакета) за автоматичен двустранен печат.

#### **Използване автоматично двустранно печатане**

- **1.** Поставете достатъчно хартия в една от тавите за поемане на заданието за печат. Ако зареждате специална хартия, като например фирмена бланка, заредете я по един от следните начини:
	- За тава 1 заредете фирмената бланка с лицевата страна нагоре, като към принтера се подава първо долният й край.
	- За всички останали тави заредете фирмената бланка с лицевата страна надолу и горния край отзад на тавата.
- **2.** В менюто **File** (Файл) щракнете върху **Print** (Печат).
- **3.** Отворете менюто **Layout** (Оформление).
- **4.** До **Two-Sided** (Двустранен) изберете или **Long-Edge Binding** (Подвързване откъм дългия край), или **Short-Edge Binding**(Подвързване откъм късия край).
- **5.** Щракнете върху **Print** (Печат).

#### **Печатане от двете страни, ръчно**

- **1.** Поставете достатъчно хартия в една от тавите за поемане на заданието за печат. Ако зареждате специална хартия, като например фирмена бланка, заредете я по един от следните начини:
	- За тава 1 заредете фирмената бланка с лицевата страна нагоре, като към принтера се подава първо долният й край.
	- За всички останали тави заредете фирмената бланка с лицевата страна надолу и горния край отзад на тавата.
- **2.** В менюто **File** (Файл) щракнете върху **Print** (Печат).
- **3.** От менюто **Finishing** (Допълнителна обработка) изберете **Manually Print on 2nd Side** (Ръчен печат върху втора страна).
- **4.** Щракнете върху **Print** (Печат). Следвайте инструкциите, които се появяват в изскачащия прозорец на екрана на компютъра, преди да смените тестето хартия в тава 1 за печатане на втората половина.
- **5.** Отидете до принтера и махнете празната хартия от тава 1, ако има такава.
- **6.** Поставете отпечатаното тесте с лицевата страна нагоре в тава 1, като долният край се подава пръв в тава 1. Вие *трябва* да разпечатате втората страна от тава 1.
- **7.** При подканване натиснете бутон на контролния панел, за да продължите.

#### **Задаване на опциите за цвят**

Използвайте изскачащото меню **Color Options** (Цветови опции), за да управлявате начина, по който цветовете се интерпретират и печатат от програми.

- **1.** Щракнете върху **Show Advanced Options** (Покажи разширените опции).
- **2.** Коригирайте индивидуалните настройки за текст, графика и снимки.

# **Използвайте менюто Services (Услуги)**

Ако продуктът е свързан към мрежа, използвайте менюто **Services** (Услуги), за да получите информация за продукта и състоянието на консумативите.

- **1.** В менюто **File** (Файл) щракнете върху **Print** (Печат).
- **2.** Отворете менюто **Services** (Услуги).

# **5 Свързваемост**

- Поддържани мрежови [операционни](#page-45-0) системи
- USB връзка
- Поддържани мрежови протоколи
- Конфигуриране на продукта по мрежата

# <span id="page-45-0"></span>**Поддържани мрежови операционни системи**

Следните операционни системи поддържат мрежов печат:

- Windows Vista (Starter Edition, 32-битова и 64-битова)
- Windows Vista Server 2008 (32-битова)
- Windows XP (32-битова, Service Pack 2)
- Windows XP (64-битова, Service Pack 1)
- Windows Server 2003 (Service Pack 1)
- Windows 2000 (Service Pack 4)
- Mac OS X v10.3, v10.4, v10.5 и v10.6

**ЗАБЕЛЕЖКА:** Не всички операционни системи поддържат пълно инсталиране на софтуера. Вж. Поддържани [операционни](#page-29-0) системи Windows на страница 18 и Поддържани [операционни](#page-37-0) системи за [Macintosh](#page-37-0) на страница 26.

### **Отказ от поделяне на принтера**

HP не поддържа мрежово свързване "peer-to-peer", тъй като това е функция на операционната система на Microsoft, а не на драйверите за принтери на НР. Отидете на сайта на Microsoft [www.microsoft.com](http://www.microsoft.com).

# **USB връзка**

**ЗАБЕЛЕЖКА:** *Не* свързвайте USB кабела, преди да сте инсталирали софтуера. Инсталационната програма ще ви уведоми кога трябва да свържете USB кабела.

Този продукт поддържа USB 2.0 връзка. Трябва да използвате USB кабел от вида "A към B" за отпечатване.

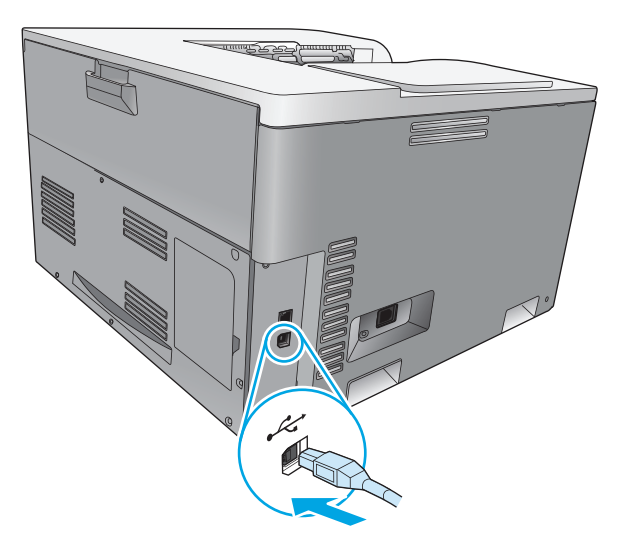

# **Поддържани мрежови протоколи**

Принтерът поддържа мрежовия протокол TCP/IP. Това е най-широко използвания и общоприет мрежов протокол. Голям брой мрежови услуги използват този протокол. Този продукт също така поддържа IPv4 и IPv6. Следващите таблици изброяват мрежовите услуги/протоколи, които се поддържат от продукта.

#### **Таблица 5-1 Печат**

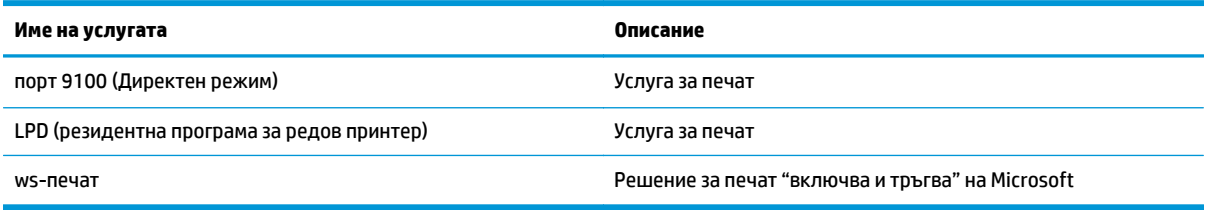

#### **Таблица 5-2 Откриване на мрежовия продукт**

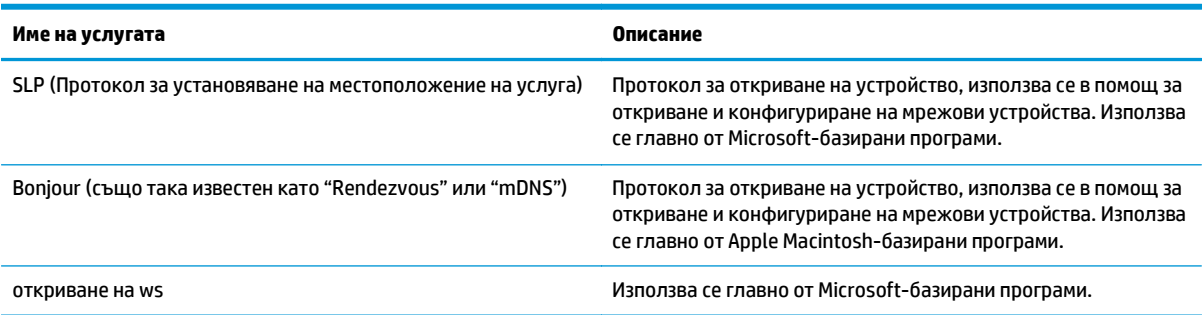

#### **Таблица 5-3 Съобщения и управление**

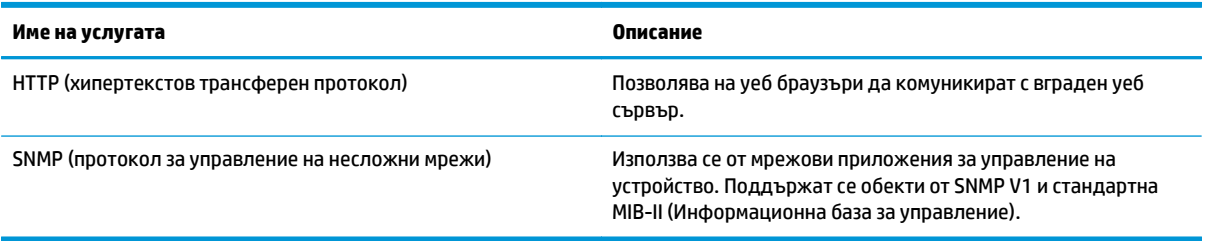

#### **Таблица 5-4 IP адресиране**

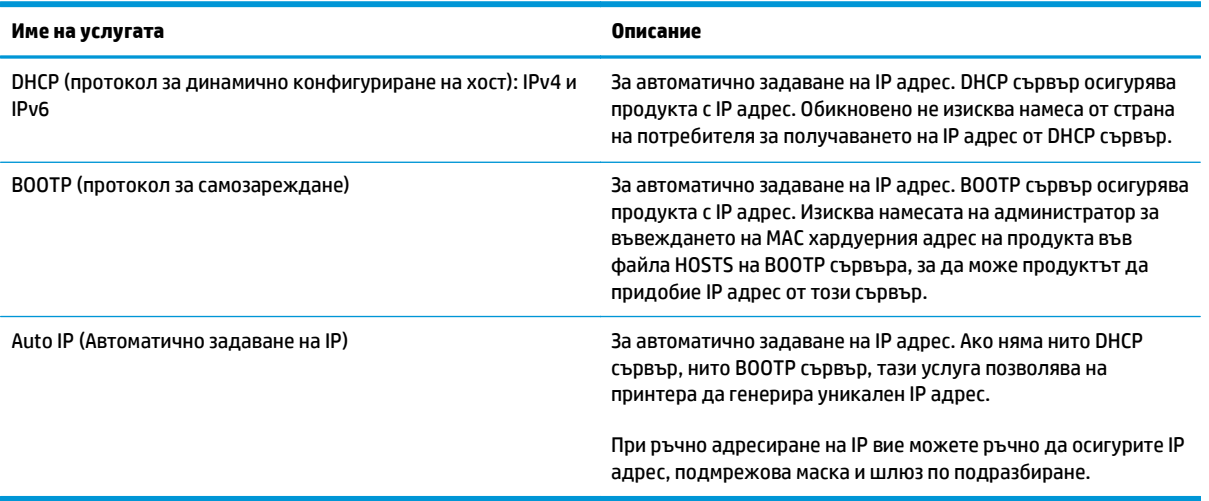

# **Конфигуриране на продукта по мрежата**

За да конфигурирате мрежовите параметри на принтера, използвайте контролния панел на принтера или вградения уебсървър. При операционната система Windows използвайте софтуера HP ToolboxFX. При Mac OS X използвайте бутона **Utility** (Помощна програма).

### **Настройка на продукта по мрежата**

HP препоръчва да използвате инсталационната програма на софтуер на HP от компактдиска на продукта, за да инсталирате драйверите за принтер за мрежи.

**ЗАБЕЛЕЖКА:** При операционната система Windows вие *трябва* да свържете продукта към мрежата преди стартиране на инсталирането на софтуера.

Този принтер поддържа свързване към мрежа 10/100 Base-T. Свържете мрежовия кабел към принтера и към връзката с мрежата.

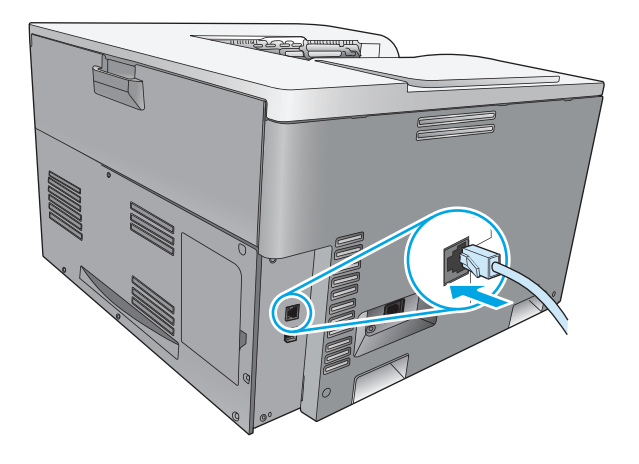

#### **Разглеждане на настройките**

#### **Мрежови отчет**

Отчетът с мрежовата конфигурация изброява текущите настройки и свойства на мрежовата карта на принтера. За да разпечатате мрежовия отчет от принтера, изпълнете следните стъпки.

- **1.** На контролния панел натиснете бутона OK.
- **2.** Използвайте бутоните стрелки, за да изберете менюто **Reports (Отчети)**, и след това натиснете бутона OK.
- **3.** Използвайте бутоните стрелки, за да изберете опцията **Network Summary (Мрежово резюме)**:, и след това натиснете бутона OK.

#### **Configuration page (страница с конфигурацията)**

Страницата с конфигурацията изброява текущите настройки и свойства на продукта. За да разпечатате страницата с конфигурацията от принтера, изпълнете един от следните процеси.

#### **Използване на бутоните от контролния панел**

На контролния панел едновременно натиснете и задръжте бутона задна стрелка ± и бутона за отказ  $\mathbb R$ .

#### **Използване на менютата на контролния панел**

- **1.** На контролния панел натиснете бутона OK.
- **2.** Използвайте бутоните стрелки, за да изберете менюто **Reports (Отчети)**, и след това натиснете бутона OK.
- **3.** Използвайте бутоните стрелки, за да изберете **Configuration Report (Отчет за конфигурация)**, и след това натиснете бутона OK.

## **TCP/IP**

Подобно на общ език, използван от хората за комуникация един с друг, TCP/IP (Transmission Control Protocol/Internet Protocol) представлява комплект от взаимосвързани протоколи, създадени за задаване на начина, по който компютри и други устройства комуникират взаимно в дадена мрежа.

#### **IP адрес**

Всяко устройство в мрежа с даден IP изисква уникален ІР адрес. Този адрес може да се задава ръчно от потребителя или може да се получава автоматично, в зависимост от наличните мрежови услуги.

IPv4 адресът се състои от 4 байта информация, разделени в четири секции от по един байт. IP адресът има следния формат:

xxx.xxx.xxx.xxx

**Э забележка:** Когато задавате IP адреси, винаги се консултирайте с администратора на IP адреси. Задаването на грешен адрес може да доведе по спиране на работата на друго свързано към мрежата устройство или да доведе до срив в комуникациите.

#### **Конфигуриране на IP параметри**

Параметрите за конфигуриране на IP могат да бъдат задавани ръчно или всеки път да се изтеглят автоматично чрез DHCP или BOOTP при всяко включване на принтера.

Когато един нов принтер бъде включен, ако той не може да получи автоматично валиден IP адрес от мрежата, той автоматично си задава IP адрес по подразбиране. В малка частна мрежа се присвоява уникален IP адрес в обхвата от 169.254.1.0 до 169.254.254.255. IP адресът за принтера е изписан на страницата с конфигурацията на принтера и в мрежовия отчет. Вж. Менюта на контролния панел на страница 9.

#### **DHCP (протокол за динамично конфигуриране на хост)**

DHCP позволява на група устройства да използват набор от IP адреси, които се поддържат от DHCP сървър. Принтерът изпраща заявка до сървъра и ако има свободен IP адрес, сървърът го задава на този принтер.

#### **BOOTP**

BOOTP е протокол за самозареждане, използван за изтегляне от мрежов сървър на конфигурационни параметри и информация за хоста.

Принтерът излъчва пакет със заявка за начално зареждане, в който се съдържа хардуерния адрес на принтера. Сървърът отговаря с пакет за начално зареждане, в който се съдържа информацията, искана от принтера за неговото конфигуриране.

#### **Подмрежи**

Когато на дадена организация бъде зададен IP мрежов адрес за мрежа от конкретен клас, не се правят никакви допускания за това, че на този адрес може да има повече от една мрежа. Администраторите на локалната мрежа използват подмрежи, за да разделят мрежата на няколко различни подмрежи. Разделянето на една мрежа на подмрежи може да доведе до по-ефективна работа и подобрено използване на ограниченото мрежово адресно поле.

#### **Подмрежова маска**

Подмрежовата маска е механизъм, използван за разбиване на една IP мрежа на няколко различни подмрежи. За мрежа от даден клас част от IP адреса, която би могла да се използва за идентифицирането на възел, вместо това се използва за идентифициране на подмрежа. Към всеки IP адрес се прилага подмрежова маска, за да се укаже частта от адреса, използвана за подмрежите и частта за идентифицирането на възела.

#### **Шлюзове**

Шлюзовете (маршрутизатори) се използват за свързване на мрежи. Шлюзовете са устройства, които работят като преводачи между системи, които не използват еднакви комуникационни протоколи, форматиране на данни, структури, езици или архитектури. Шлюзовете препакетират пакетите с данни и променят синтаксиса, така че да съответства на системата, за която са предназначени. Когато мрежите са разделени на подмрежи, нужни са шлюзове за свързване на една подмрежа с друга.

#### **Шлюз по подразбиране**

Шлюзът по подразбиране е IP адресът на шлюза или маршрутизатора, който прехвърля пакетите между подмрежите.

Ако съществуват няколко шлюза или маршрутизатора, тогава шлюз по подразбиране типично е адресът на първия или най-близкия шлюз или маршрутизатор. Ако няма шлюзове или маршрутизатори, тогава шлюзът по подразбиране обикновено приема IP адреса на мрежовия възел (напр. работна станция или принтер).

### **IP адрес**

Вие можете също така да конфигурирате ръчно IP адреса или автоматично чрез DHCP, BootP или AutoІP.

**ЗАБЕЛЕЖКА:** Когато задавате IP адреси, винаги се консултирайте с администратора на IP адреси. Задаването на грешен адрес може да доведе по спиране на работата на друго свързано към мрежата устройство или да доведе до срив в комуникациите.

#### **Ръчно конфигуриране**

- **1.** На контролния панел натиснете бутона OK.
- **2.** Използвайте бутоните стрелки, за да изберете менюто **Network Configuration (Мрежова конфигурация)**, и след това натиснете бутона OK.
- **3.** Използвайте бутоните стрелки, за да изберете менюто **TCP/IP Configuration (TCP/IP конфигуриране)**, и след това натиснете бутона OK.
- **4.** Използвайте бутоните стрелки, за да изберете опцията **Manual (Ръчно)**, и след това натиснете бутона OK.
- <mark>5.</mark> Натиснете бутона дясна стрелка ►, за да увеличите стойността на първата част на IP адреса. Натиснете бутона лява стрелка <, за да намалите стойността. Когато стойността стане желаната, натиснете бутона OK. Повторете този процес за другите три секции на IP адреса.
- **6.** Ако адресът е правилен, използвайте бутоните стрелки, за да изберете опцията **Yes (Да)**, и след това натиснете бутона OK. Изберете дадена подмрежова маска и повторете стъпка 5 за настройките за шлюза по подразбиране.

#### **или**

Ако IP адресът е неправилен, използвайте бутоните стрелки, за да изберете опцията **No (Не)**, и след това натиснете бутона OK. Повторете стъпка 5, за да установите правилния IP адрес, след което изберете подмрежова маска и повторете стъпка 5 за настройките на шлюза по подразбиране.

#### **Автоматично конфигуриране**

**ЗАБЕЛЕЖКА:** Опцията **Автоматично** представлява настройката **Network Configuration (Мрежова конфигурация) TCP/IP Configuration (TCP/IP конфигуриране)** по подразбиране.

- **1.** На контролния панел натиснете бутона OK.
- **2.** Използвайте бутоните стрелки, за да изберете менюто **Network Configuration (Мрежова конфигурация)**, и след това натиснете бутона OK.
- **3.** Използвайте бутоните стрелки, за да изберете менюто **TCP/IP Configuration (TCP/IP конфигуриране)**, и след това натиснете бутона OK.
- **4.** Използвайте бутоните стрелки, за да изберете опцията **Автоматично**, и след това натиснете бутона OK.

Възможно е да изминат няколко минути преди автоматично зададеният IP адрес да е готов за използване.

**Э забележка:** За да забраните или разрешите конкретни режими на автоматичен IP (напр. BOOTP, DHCP или AutoIP), използвайте вградения уеб сървър или HP ToolboxFX.

#### **Показване или скриване на контролния панел на IP адреса**

- **ЗАБЕЛЕЖКА:** Когато настройката **Показване на IP адрес** е **Включен**, IP адресът се появява върху дисплея на контролния панел.
	- **1.** На контролния панел натиснете бутона OK.
	- **2.** Използвайте бутоните стрелки, за да изберете менюто **Network Configuration (Мрежова конфигурация)**, и след това натиснете бутона OK.
	- **3.** Използвайте бутоните стрелки, за да изберете менюто **Показване на IP адрес**, и след това натиснете бутона OK.
	- **4.** Използвайте бутоните стрелки, за да изберете опцията **Yes (Да)** или **No (Не)**, и след това натиснете бутона OK.

#### **Задаване на автоматично кръстосване**

- **1.** На контролния панел натиснете бутона OK.
- **2.** Използвайте бутоните стрелки, за да изберете менюто **Network Configuration (Мрежова конфигурация)**, и след това натиснете бутона OK.
- **3.** Използвайте бутоните стрелки, за да изберете менюто **Auto Crossover (Автоматично кръстосване)**, и след това натиснете бутона OK.
- **4.** Използвайте бутоните стрелки, за да изберете опцията **Включен** или **Изключен**, и след това натиснете бутона OK.

#### **Задаване на мрежови услуги**

- **1.** На контролния панел натиснете бутона OK.
- **2.** Използвайте бутоните стрелки, за да изберете менюто **Network Configuration (Мрежова конфигурация)**, и след това натиснете бутона OK.
- **3.** Използвайте бутоните стрелки, за да изберете менюто **Network services (Мрежови услуги)**, и след това натиснете бутона OK.
- **4.** Използвайте бутоните стрелки, за да изберете менюто **IPv4** или **IPv6**, и след това натиснете бутона OK.
- **5.** Използвайте бутоните стрелки, за да изберете опцията **Включен** или **Изключен**, и след това натиснете бутона OK.

Избирането на опцията **Изключен** деактивира мрежовата работа на принтера в IPv4/IPv6.

#### **Настройка на скоростта на звеното**

- **1.** На контролния панел натиснете бутона OK.
- **2.** Използвайте бутоните стрелки, за да изберете менюто **Network Configuration (Мрежова конфигурация)**, и след това натиснете бутона OK.
- **3.** Използвайте бутоните стрелки, за да изберете менюто **Link Speed (Скорост на звеното)**, и след това натиснете бутона OK.
- **4.** Използвайте бутоните стрелки, за да изберете една от опциите за скорост на звеното, и след това натиснете бутона OK.

#### **Възстановяване на настройките по подразбиране (мрежови настройки)**

- **1.** На контролния панел натиснете бутона OK.
- **2.** Използвайте бутоните стрелки, за да изберете менюто **Network Configuration (Мрежова конфигурация)**, и след това натиснете бутона OK.
- **3.** Използвайте бутоните стрелки, за да изберете менюто **Restore Defaults (Възстановяване на настройките по подразбиране)**, и след това натиснете бутона OK.
- **4.** Натиснете бутона OK, за да възстановите мрежовите настройки по подразбиране. Натиснете бутона "отказ" , за да излезете от менюто без възстановяване на мрежовите настройки по подразбиране.

# **6 Хартия и печатни носители**

- Разбиране на начина за [използване](#page-57-0) на хартията и печатните носители
- [Поддържани](#page-58-0) размери на хартия и носители за печат
- [Поддържани](#page-60-0) типове хартия и капацитет на тавата
- [Поддържани](#page-61-0) размери хартия за двустранен печат
- Водачи за специална хартия или [специални](#page-62-0) печатни носители
- [Зареждане](#page-63-0) на тавите

# <span id="page-57-0"></span>**Разбиране на начина за използване на хартията и печатните носители**

Този продукт поддържа едно голямо разнообразие от хартия и други печатни носители съгласно насоките, дадени в това ръководство за потребителя. Хартия или печатни носители, които не отговарят на тези изисквания, могат да причинят следните проблеми:

- Лошо качество на печата
- Повишен брой засядания на хартия
- Преждевременно износване на продукта, изискващо ремонт

За най-добри резултати използвайте само хартия и печатни носители с марка HP, предназначени за лазерни принтери или за универсална употреба. Не използвайте хартия и печатни носители за мастилено-струйни принтери. HP Company не препоръчва използването на други марки носители, тъй като HP не може да контролира тяхното качество.

Възможни са случаи, когато хартията отговаря на всички указания в това ръководство за потребителя, но въпреки това резултатите не са задоволителни. Това може да е в резултат от неправилно боравене, недопустими температури и/или нива на влажност или други променливи, върху които компанията HP няма контрол.

**ВНИМАНИЕ:** Използването на хартия или печатни носители, които не отговарят на спецификациите на HP може да причини проблеми на продукта, изискващи ремонт. Такъв ремонт не се покрива от гаранцията на HP или договорите за обслужване.

# <span id="page-58-0"></span>**Поддържани размери на хартия и носители за печат**

Този продукт поддържа голям брой размери хартия и се адаптира за различни носители.

**ЗАБЕЛЕЖКА:** За да получите най-добри резултати при печат, изберете съответния размер хартия и го въведете в драйвера ви за печат преди печатането.

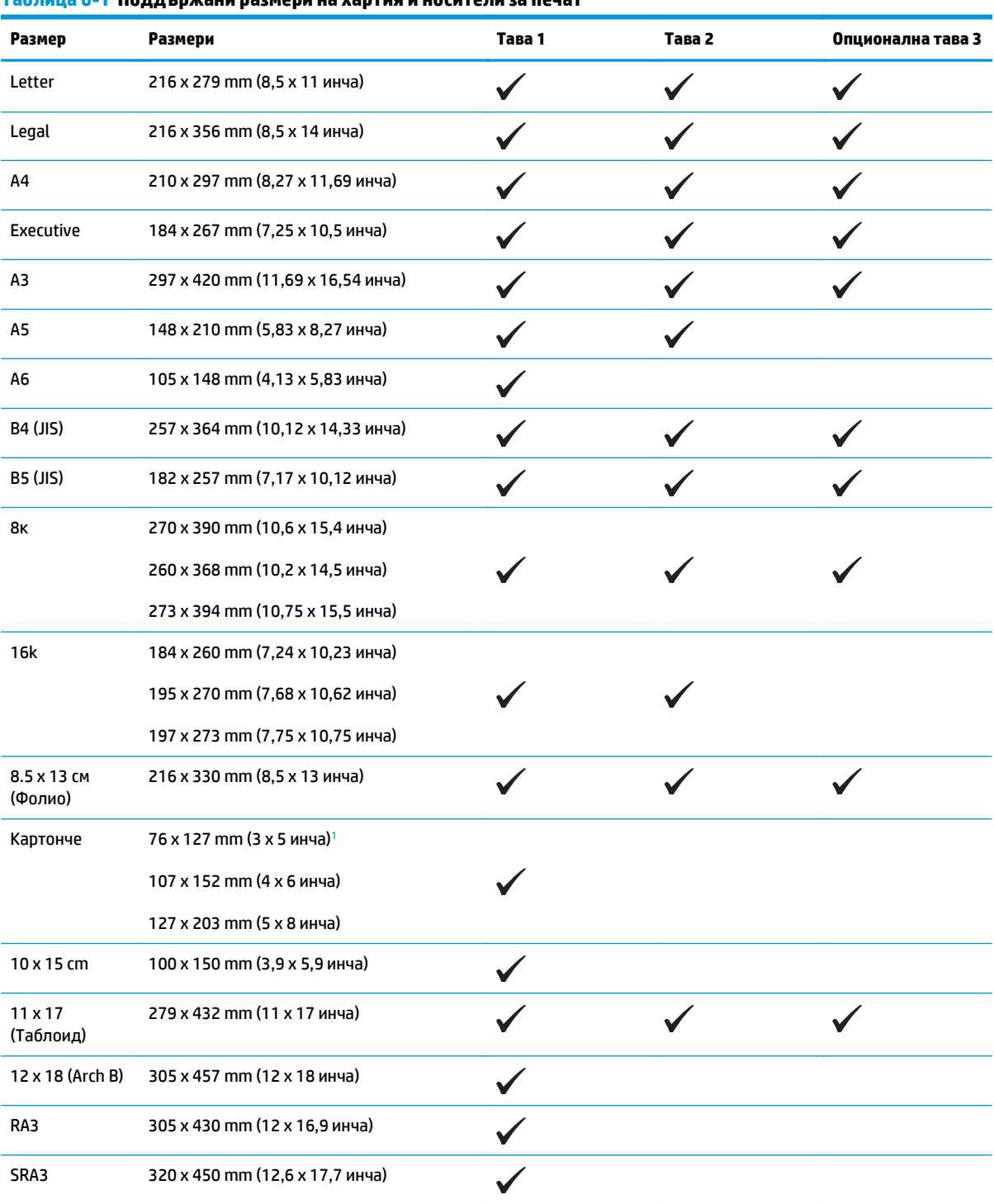

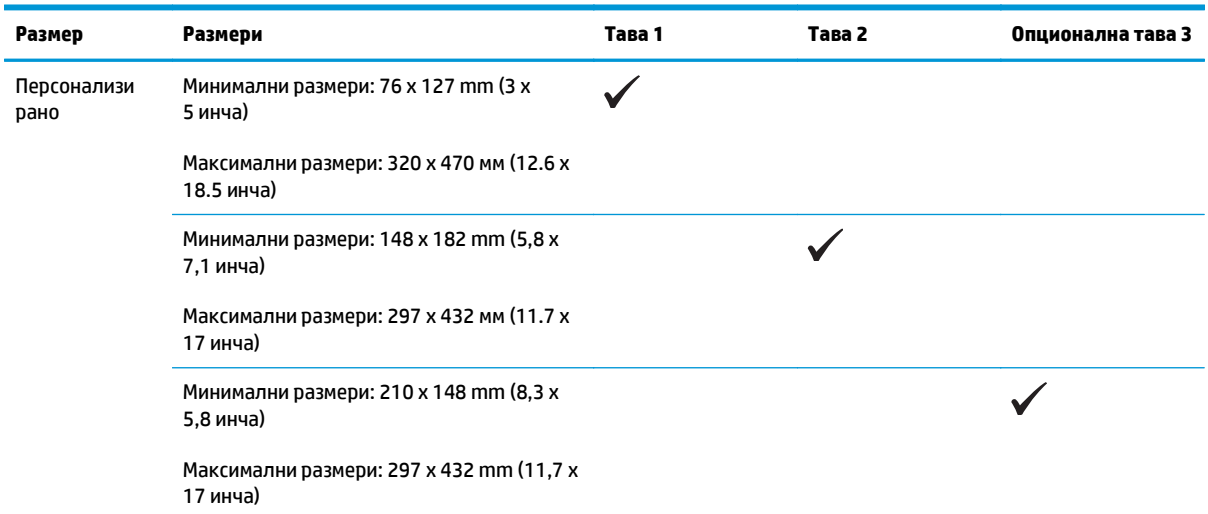

#### <span id="page-59-0"></span>**Таблица 6-1 Поддържани размери на хартия и носители за печат (продължение)**

<sup>1</sup> Този размер не е включен в драйвера за принтера или фирмения софтуер на продукта, но се поддържа като потребителски размер.

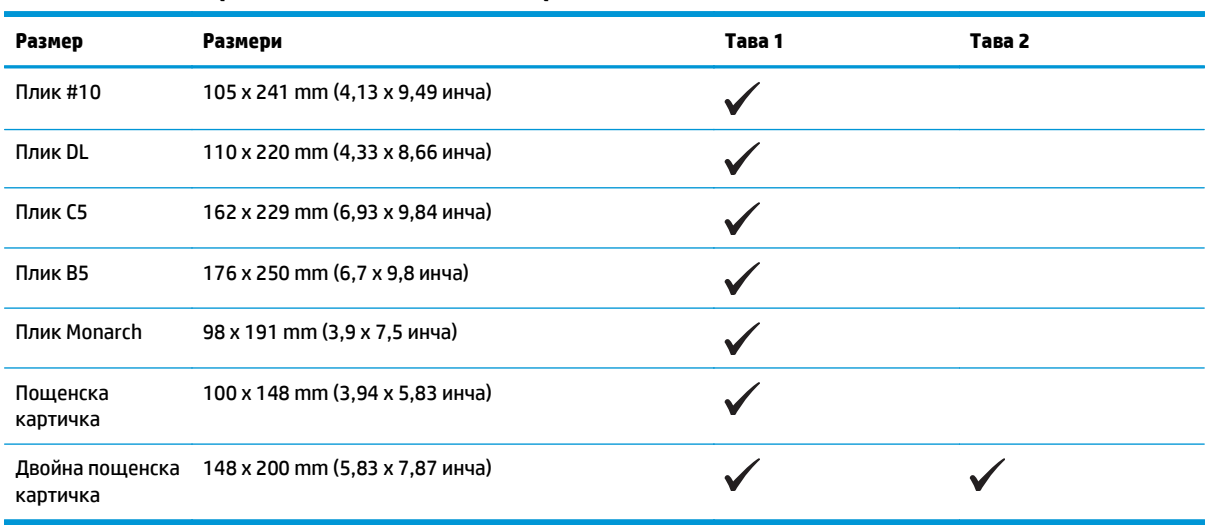

#### **Таблица 6-2 Поддържани пликове и пощенски картички**

# <span id="page-60-0"></span>**Поддържани типове хартия и капацитет на тавата**

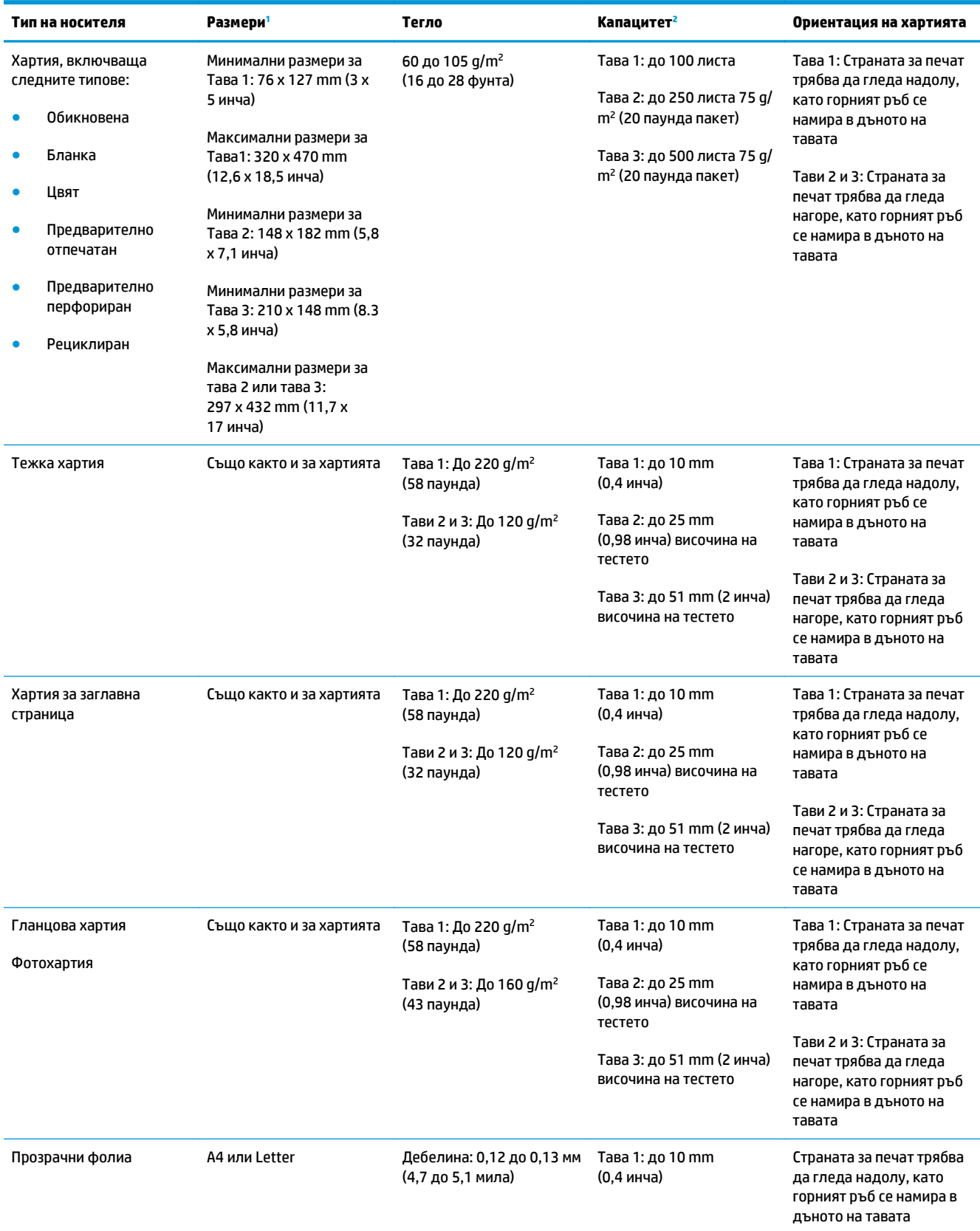

<span id="page-61-0"></span>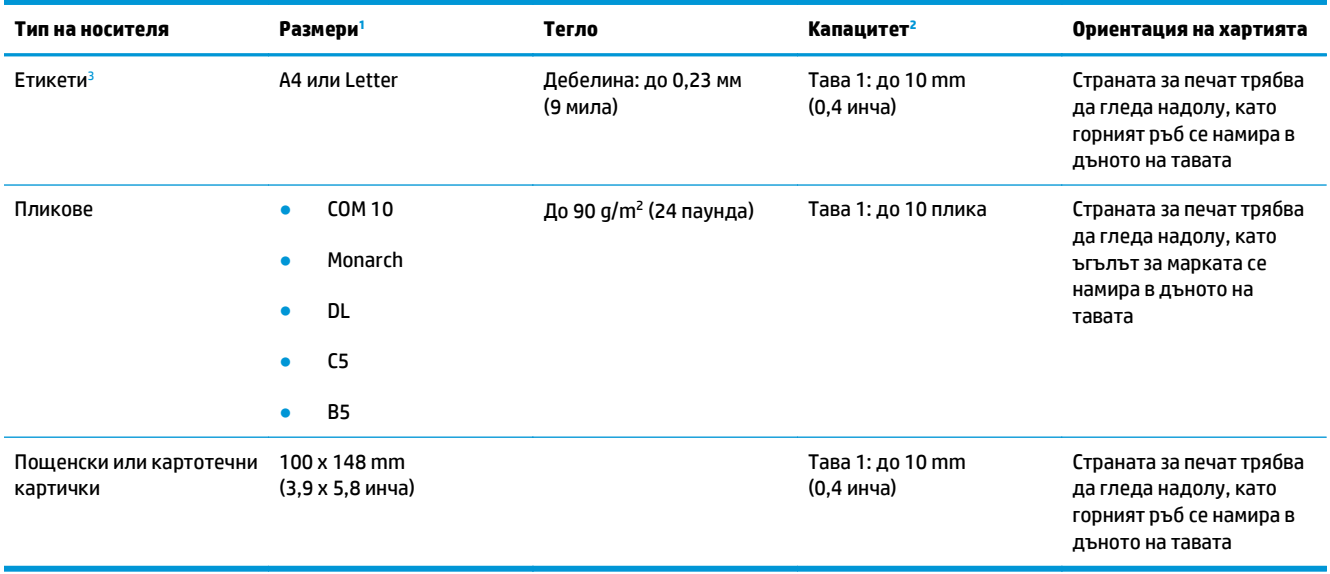

<sup>1</sup> Продуктът поддържа широк диапазон от стандартни и персонализирани размери печатни носители. Проверете драйвера за принтера за поддържаните размери.

<sup>2</sup> Капацитетът може да варира в зависимост от теглото на носителите и дебелината и условията на околната среда.

<sup>3</sup> Гладкост: 100 до 250 (по Sheffield)

# **Поддържани размери хартия за двустранен печат**

- Минимални размери: 148 x 182 mm (5,8 x 7,1 инча)
- Максимални размери: 320 x 450 mm (12,6 x 18 инча)

 $\tilde{\mathbb{B}}$  **забележка:** При автоматичен двустранен печат не зареждайте хартия, която е по-тежка от 105 g/m<sup>2</sup> (28 паунда пакет). Използвайте ръчен двустранен печат при по-тежка хартия. За информация относно ръчния двустранен печат, вж. Задаване на опции за [допълнителна](#page-69-0) обработка на документа на [страница](#page-69-0) 58 за Windows или [Печатане](#page-42-0) от двете страни, ръчно на страница 31 за Mac.

# <span id="page-62-0"></span>**Водачи за специална хартия или специални печатни носители**

Това устройство поддържа печат на специални носители. Използвайте следните указания, за да получите удовлетворителни резултати. Когато използвате специална хартия или печатни носители, проверете дали сте задали типа и размера в драйвера за принтера, за да постигнете най-добри резултати.

**ВНИМАНИЕ:** Устройствата HP LaserJet използват фюзери, за да се свържат частиците на сухия тонер към хартията в абсолютно точните места. Хартията на HP за лазерни принтери е предвидена да издържа много висока температура. Използването на хартия за мастиленоструйни принтери може да повреди устройството.

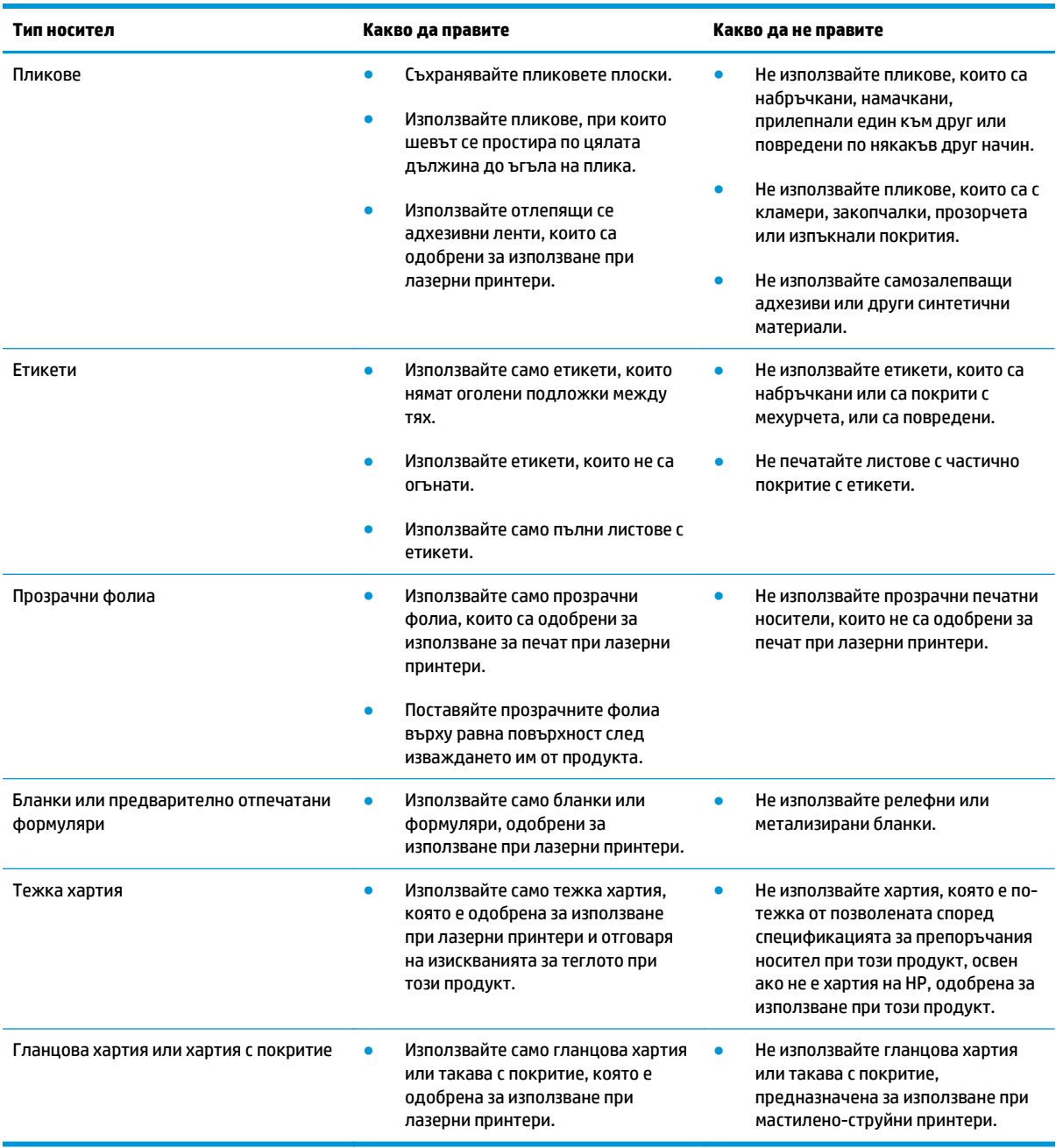

# <span id="page-63-0"></span>**Зареждане на тавите**

### **Зареждане на Тава 1**

**1.** Отворете тава 1.

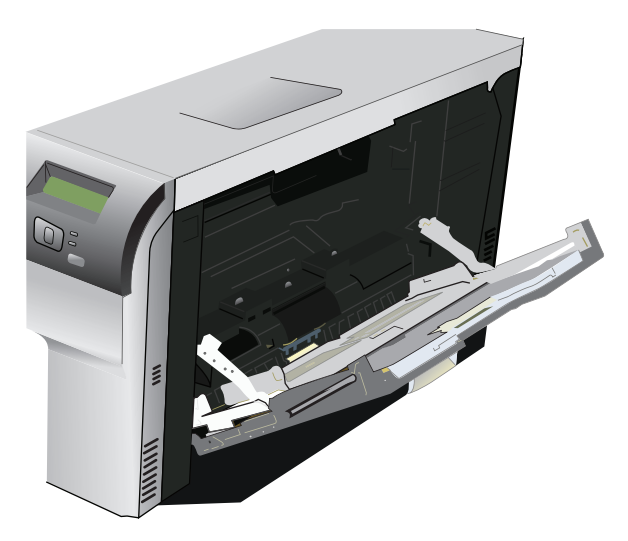

**2.** Ако зареждате дълги листове носители, издърпайте удължението на тавата.

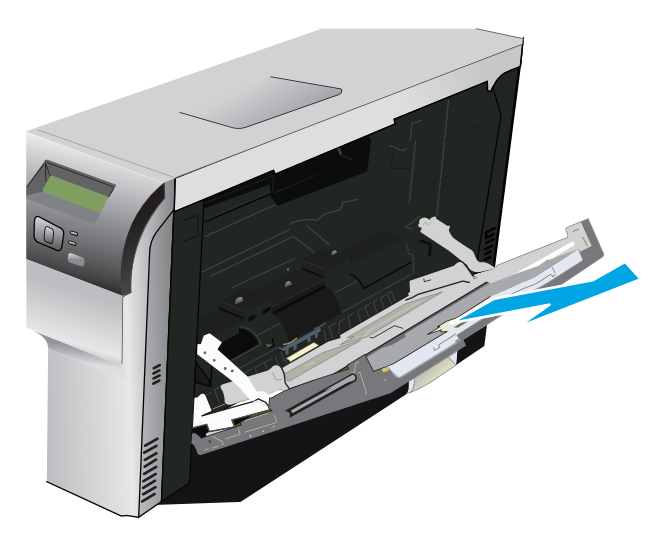

**3.** Удължете напълно водачите на хартията (вж. 1) и след това заредете тестето носители в тава 1 (вж. 2). Регулирайте водачите на хартията спрямо размера на хартията.

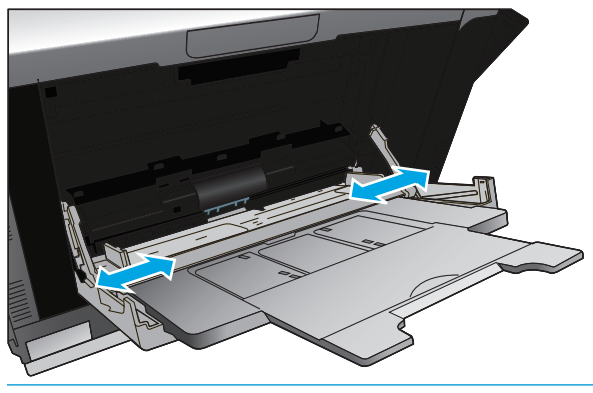

**Эльележка:** Поставете носителя в тава 1 нагоре със страната за печат и с или горния ръб (при завъртян носител за печат) или с десния ръб към принтера.

#### **Заредете тава 2 или 3**

**1.** Издърпайте тавата навън от принтера.

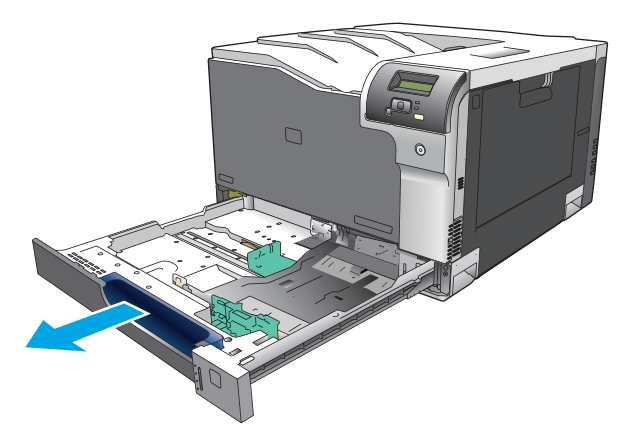

**2.** Отворете с плъзгане водачите за дължина и ширина на хартията.

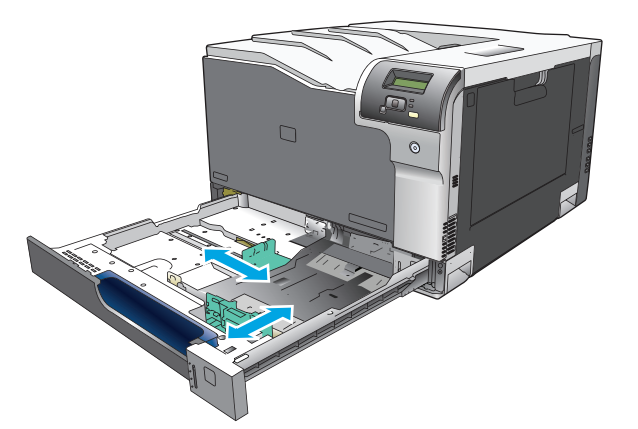

**3.** Поставете хартията в тавата с лицето нагоре и се уверете, че е изравнена във всичките четири ъгъла. Плъзнете водачите по дължина и ширина, така че да подпрат тестето хартия.

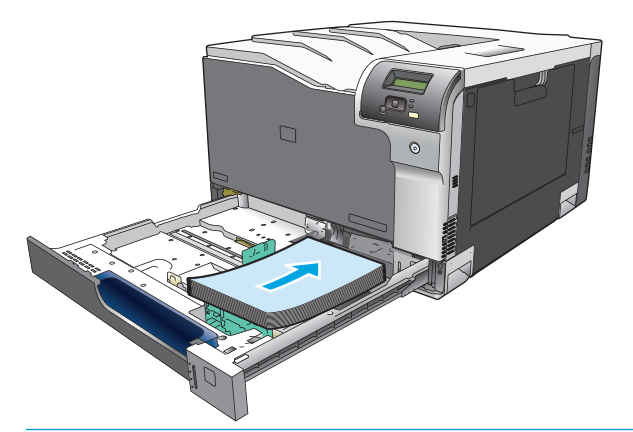

- **385 Г. В АБЕЛЕЖКА:** Следните размери не могат да се въртят: Letter, Legal, Executive, A4, B5 и JIS (JIS). Заредете тези носители за печат по такъв начин, че дългият ръб да е в дясната страна на тавата.
- **4.** Натиснете хартията, за да се уверите, че тестето хартия е под ограничителните пластинки отстрани на тавата.

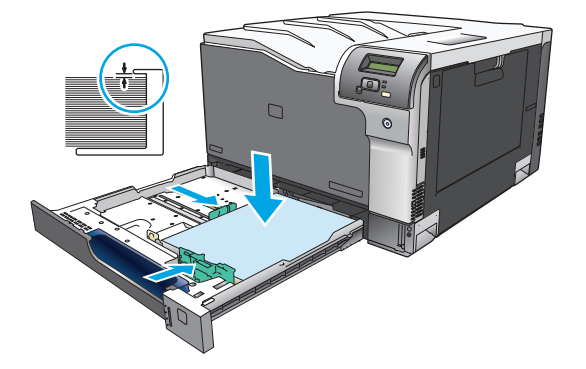

**5.** Плъзнете тавата в уреда.

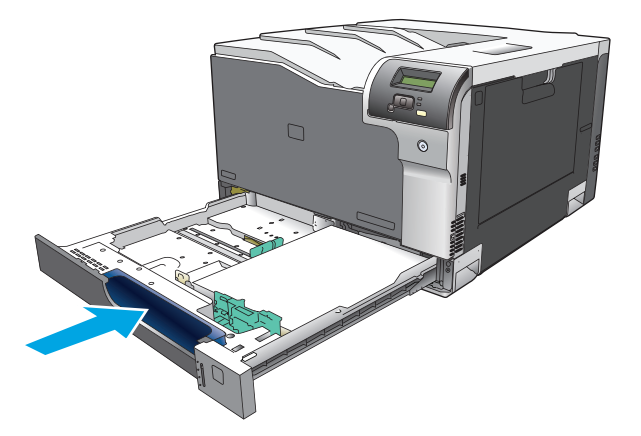

# **7 Задачи за печат**

- Отмяна на [задание](#page-67-0) за печат
- [Използване](#page-68-0) на функциите на драйвера за принтер за Windows

# <span id="page-67-0"></span>**Отмяна на задание за печат**

Можете да спрете заявка за печат, като използвате контролния панел на принтера или през програма. За инструкции как да спрете заявка за печат от компютър в мрежа, вижте онлайн помощта за конкретната мрежова програма.

**ЗАБЕЛЕЖКА:** Възможно е да мине известно време, преди печатането да спре след като сте отменили задание за печат.

#### **Спиране на текущото задание за печат от контролния панел на принтера**

На контролния панел натиснете бутона "отказ" ..

**ЗАБЕЛЕЖКА:** Ако заданието за печат е в много напреднала фаза, възможно е отмяната му да е невъзможна.

#### **Спиране на текущото задание за печат от програма**

Възможно е на екрана за кратко да се покаже диалогов прозорец, който ви дава възможност да отмените заданието за печат.

Ако програмата ви е изпратила няколко заявки за печат, възможно е те да чакат в опашка за печат (напр. в диспечера за печат на Windows). Вижте документацията към програмата за конкретни инструкции относно отмяната на заявка за печат от страна на компютъра.

Ако дадено задание за печат чака в опашка за печат (паметта на компютъра) или спулера на принтера (Windows 2000, XP или Vista), изтрийте заданието за печат там.

За Windows 2000, Windows XP или Windows Vista щракнете върху **Start (Старт)** и после щракнете върху **Printers and Faxes (Принтери и факсове)**; или щракнете върху **Start (Старт)**, щракнете върху **Control Panel (Контролен панел)** и след това щракнете върху **Printers and Faxes (Принтери и факсове)**. Щракнете двукратно върху иконата на принтера, за да отворите неговия спулер. Изберете заданието за печат, което искате да отмените, след което натиснете Cancel (Отмяна) или Delete (Изтрий) в менюто **Document (Документ)**. Ако заданието за печат не бъде отменено, може да се наложи да спрете и рестартирате компютъра.

# <span id="page-68-0"></span>**Използване на функциите на драйвера за принтер за Windows**

# **Отваряне на драйвера на принтера**

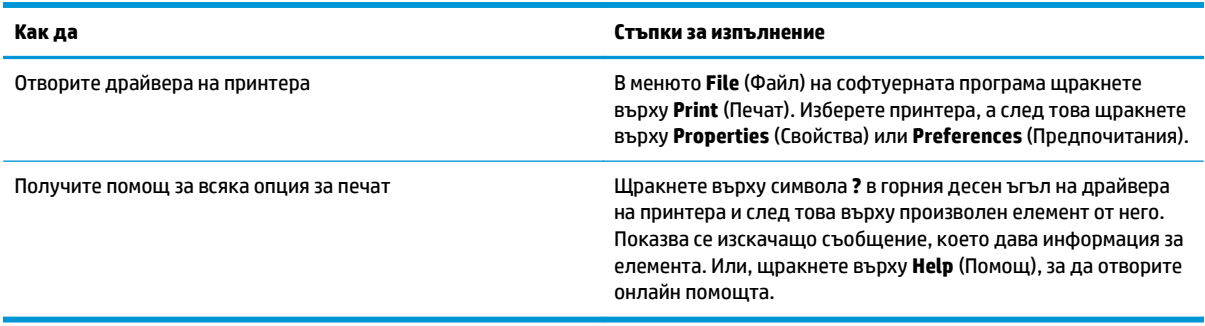

### **Използване на преки пътища за печат**

За да изпълните следващите задачи, отворете драйвера на принтера и щракнете върху раздела **Printing Shortcuts** (Преки пътища за печат).

**ЗАБЕЛЕЖКА:** В предишните драйвери за принтери на HP тази функция се наричаше **Quick Sets** (Бързи набори).

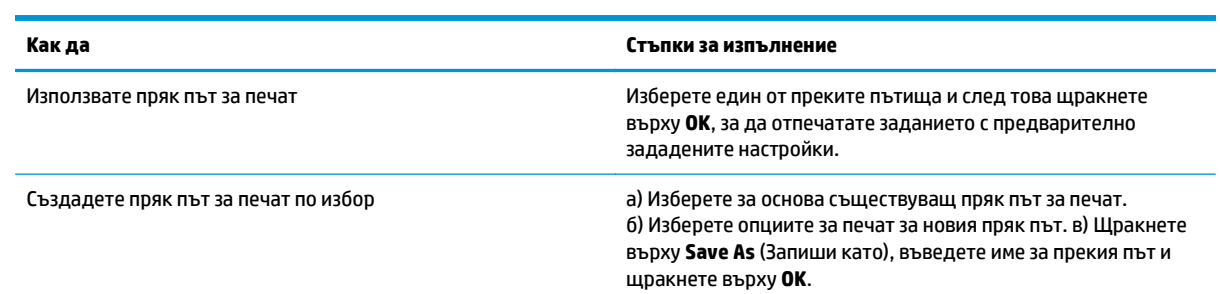

### **Задаване на опции за хартията и качеството**

За да изпълните следващите задачи, отворете драйвера на принтера и щракнете върху раздела **Paper/ Quality** (Хартия/Качество).

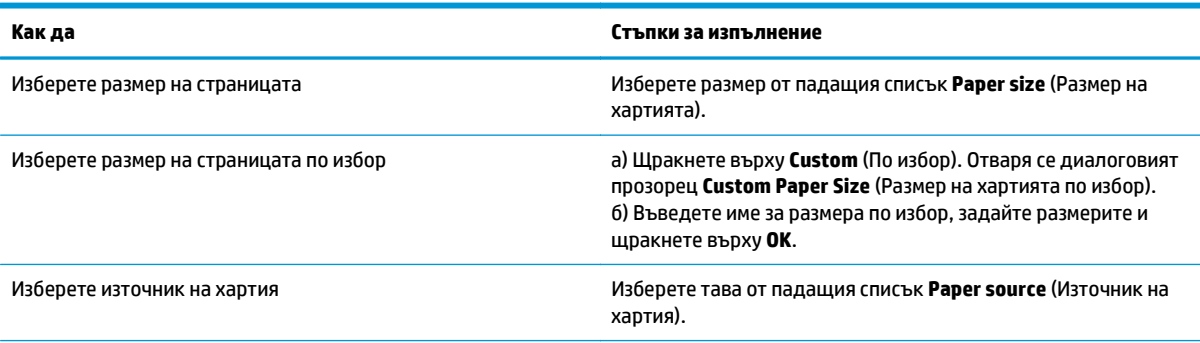

<span id="page-69-0"></span>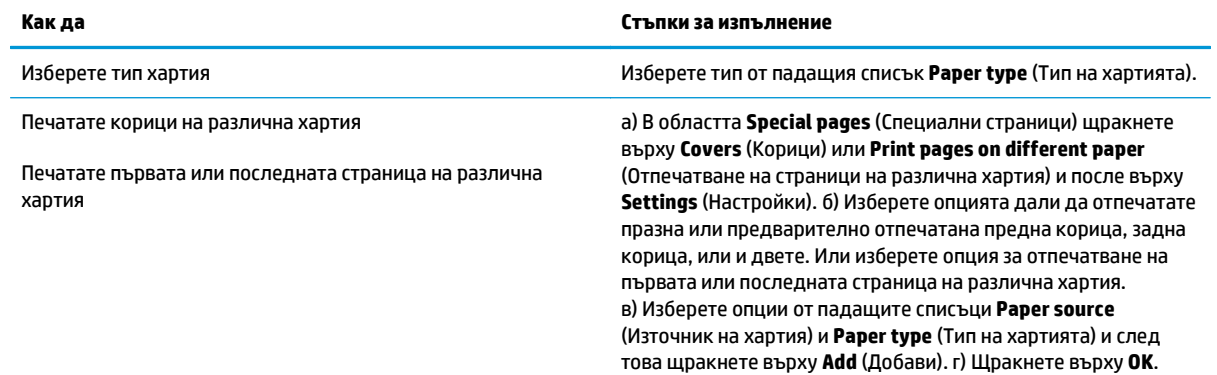

## **Задаване на ефекти в документа**

За да изпълните следващите задания, отворете драйвера на принтера и щракнете върху раздела **Effects** (Ефекти).

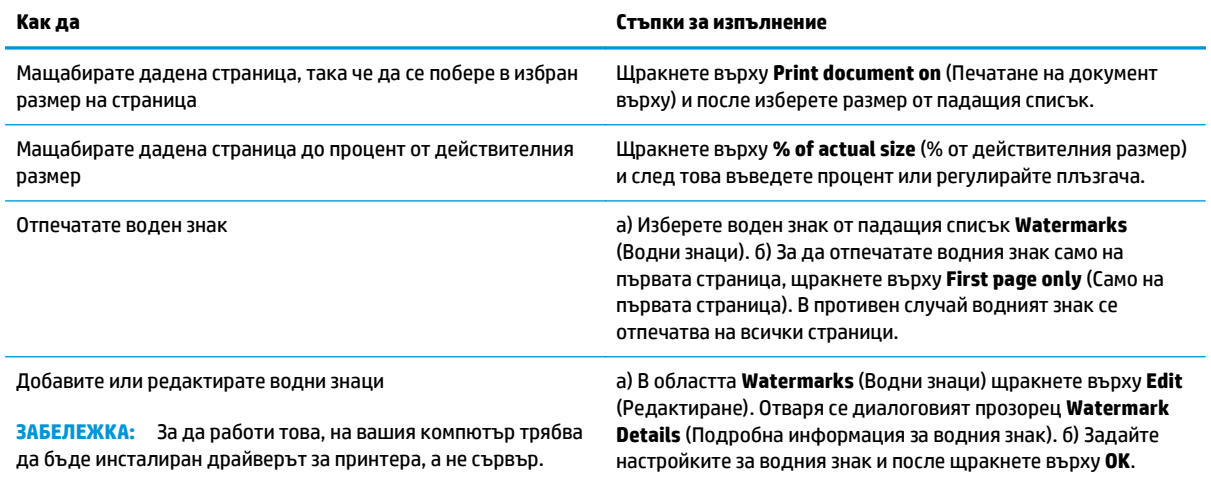

# **Задаване на опции за допълнителна обработка на документа**

За да изпълните следващите задачи, отворете драйвера на принтера и щракнете върху раздела **Finishing** (Допълнителна обработка).

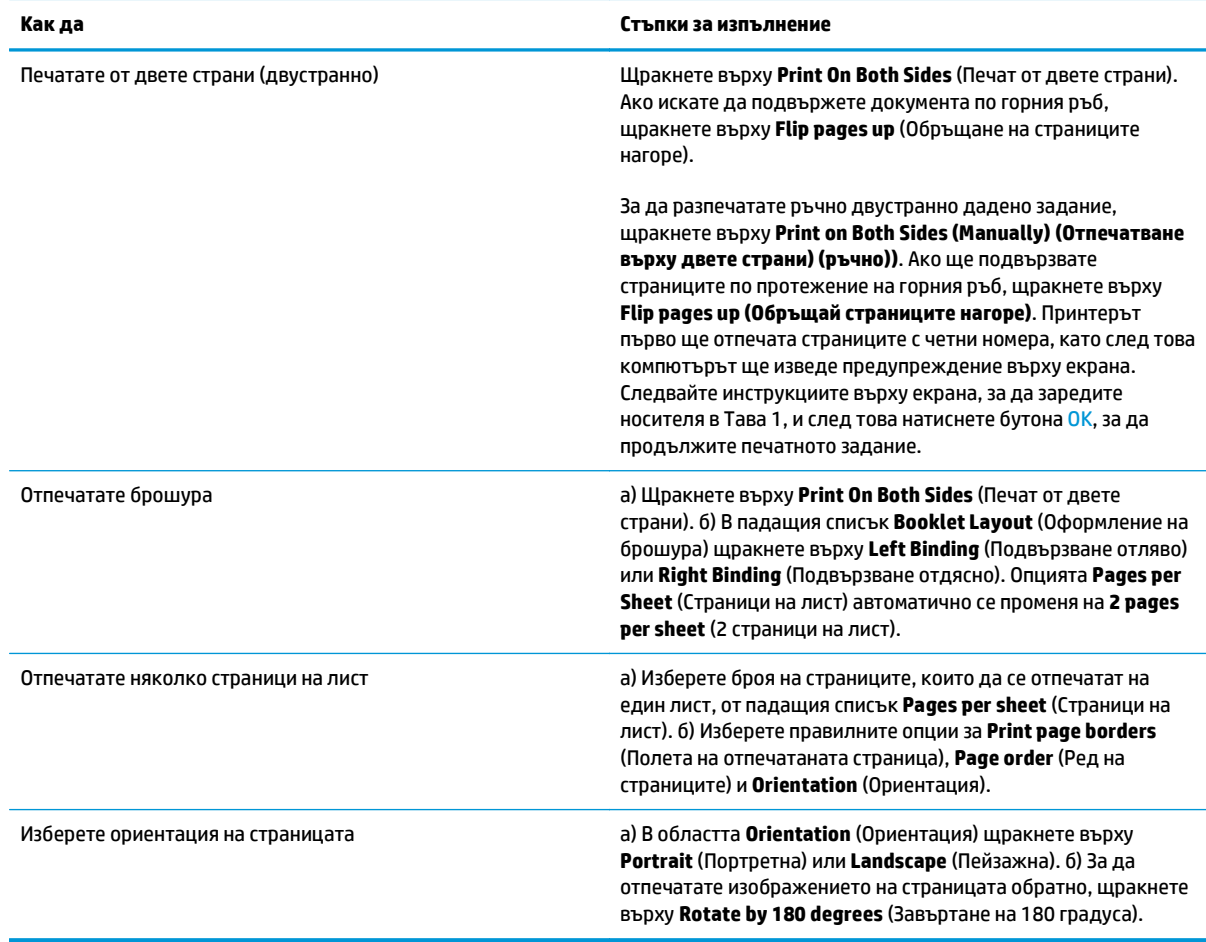

# **Получаване на информация за поддръжка и за състоянието на устройството**

За да изпълните следващите задачи, отворете драйвера на принтера и щракнете върху раздела **Services** (Услуги).

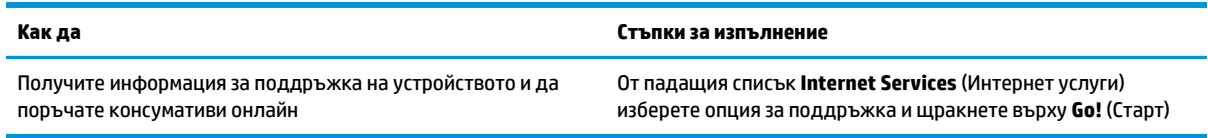

## **Задаване на разширени настройки за печат**

За да изпълните следващите задания, отворете драйвера на принтера и щракнете върху раздела **Advanced** (Разширени).

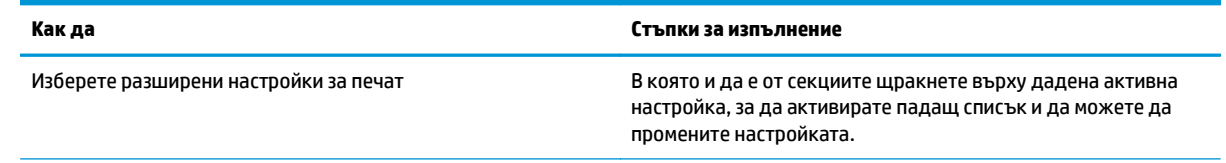

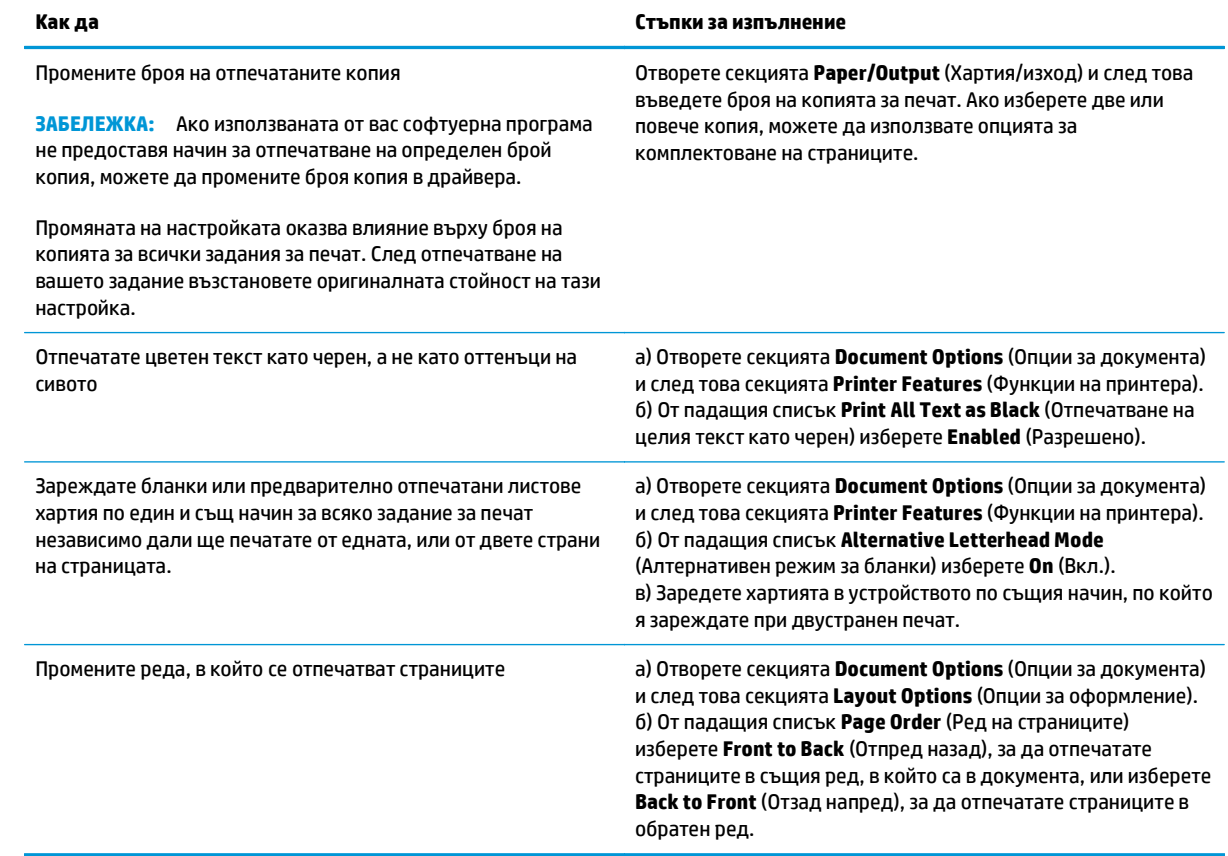
# **8 Цвят за Windows**

- [Управление](#page-73-0) на цвета
- [Съответствие](#page-75-0) на цветовете
- Разширено [използване](#page-77-0) на цвета

## <span id="page-73-0"></span>**Управление на цвета**

Управлявайте цветовете посредством промяна на настройките в раздела Цвят в драйвера за принтера.

#### **Автоматично**

Настройването на опциите за цвят на **Автоматично** обикновено произвежда най-доброто качество на печат на цветни документи. Опцията **Автоматично** оптимизира неутрално-сивото третиране на цвета, полутоновете и подобрява ъглите във всеки елемент от документа. За повече информация вижте онлайн помощта на драйвера за вашия принтер.

**ЗАБЕЛЕЖКА: Автоматично** е настройката по подразбиране и е препоръчителна за печатането на всички цветни документи.

#### **Отпечатване с нива на сивото**

Изберете опцията **Print in Grayscale** (Отпечатване с нива на сивото) от драйвера на принтера, за да отпечатате цветен документ в черно и бяло. Тази опция е полезна за отпечатването на цветни документи, които ще бъдат фотокопирани или изпратени по факс.

Когато е избрано **Print in Grayscale** (Отпечатване с нива на сивото), принтерът използва едноцветен режим, което намалява износването на печатащите касети.

### **Ръчно регулиране на цветовете**

Използвайте опцията **Manual** (Ръчно регулиране на цвета), за да регулирате неутрално-сивото третиране на цвета, полутоновете и подобряване ъглите за текст, графики и снимки. За да получите достъп до ръчните опции за цвета, от раздела **Color** (Цвят) изберете **Manual** (Ръчно), а след това изберете **Settings** (Настройки).

#### **Ръчни опции за цвят**

Използвайте опциите за ръчно управление на цвета, за да регулирате опциите **Neutral Grays** (Неутрално сиво), **Halftone** (Полутон) и **Edge Control** (Контрол над ръбовете) за работа с текст, графика и снимки.

#### **Таблица 8-1 Ръчни опции за цвят**

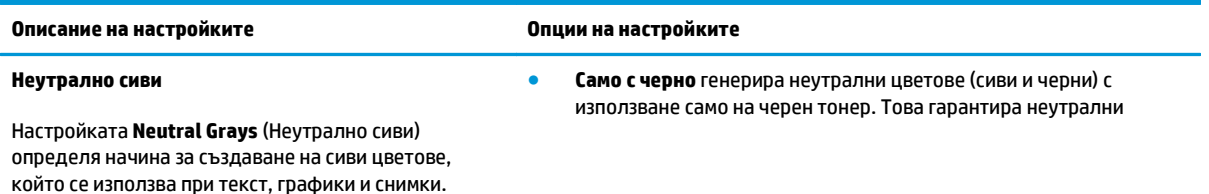

#### **Таблица 8-1 Ръчни опции за цвят (продължение)**

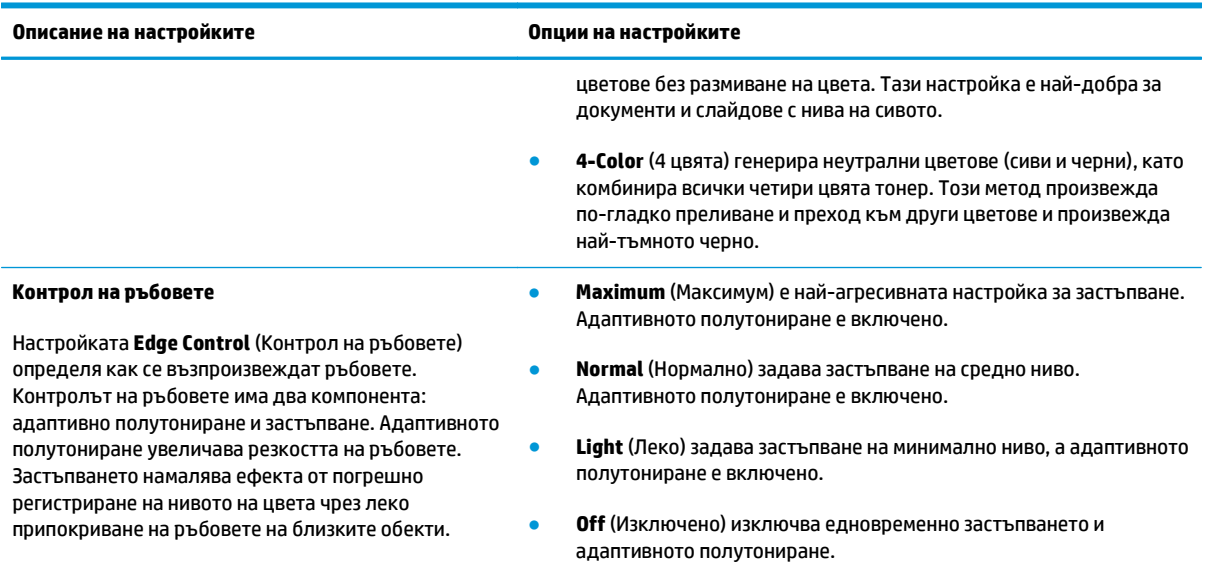

## **Цветови теми**

Използвайте цветовите теми, за да регулирате опциите за **RGB Color** (RGB цвят) за цялата страница.

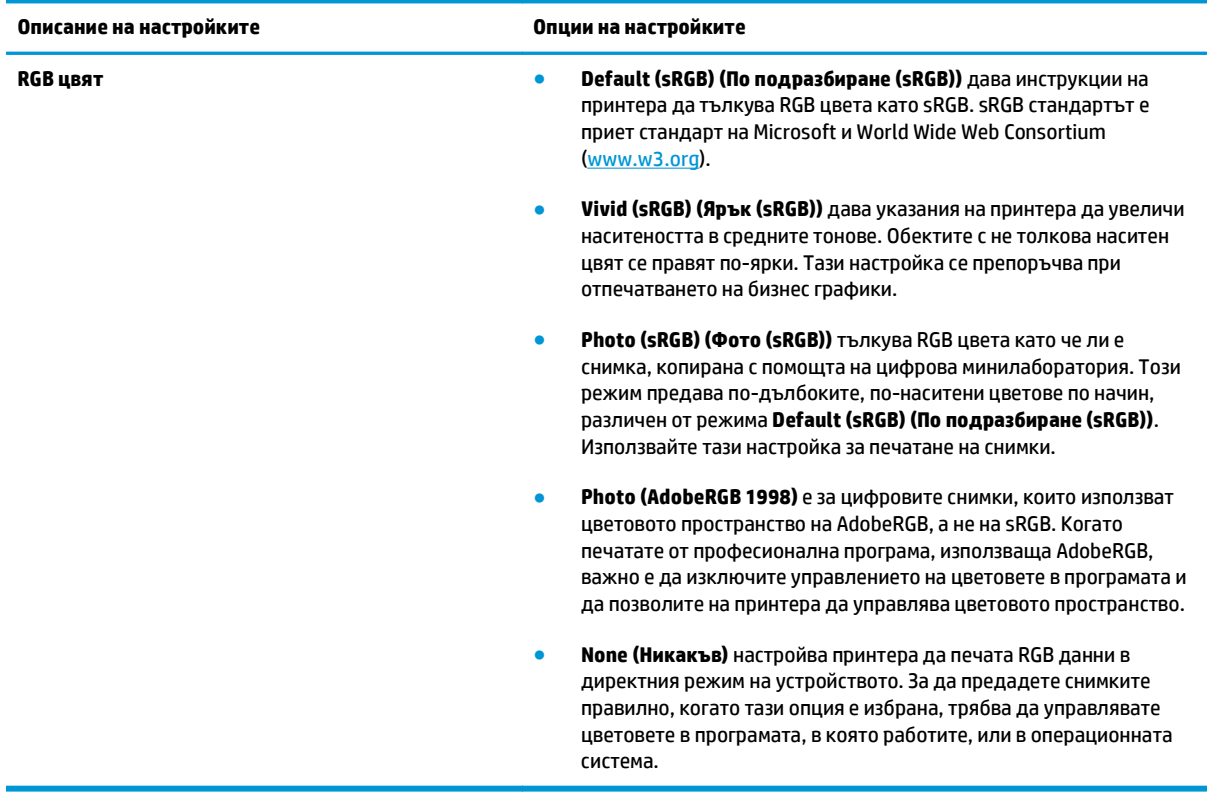

## <span id="page-75-0"></span>**Съответствие на цветовете**

За повечето потребители най-добрият метод за съответствие на цветовете е печатането с sRGB цветове.

Процесът на съответствие между изходящия цвят на принтера и екрана на компютъра е сложен, защото принтерите и мониторите на компютрите използват различни методи за възпроизвеждане на цвят. Мониторите *показват* цветовете, като използват светлинни пиксели, които на свой ред използват цветови процес RGB (червено, зелено, синьо), докато принтерите *отпечатват* цветовете като използват процес CMYK (циан, магента, жълто и черно).

Няколко фактора могат да повлияят на способността ви да свързвате цветовете на принтера с тези на вашия монитор:

- Печатни носители
- Печатни оцветители (например мастила и тонери)
- Печатен процес (например мастилено-струен, печатна преса или лазерна технология)
- Осветяване с проектор
- Персонални различия във възприемането на цвета
- Софтуерни програми
- Драйвери за принтер
- Компютърни операционни системи
- **Монитори**
- Видеокарти и драйвери
- Експлоатационна среда (например влажност)

Имайте предвид тези фактори, когато цветовете на вашия екран не съответстват напълно на цветовете на принтера.

## **Съчетаване на цветовете с използване палитрата Microsoft Office Basic Colors (Основни цветове за Microsoft Office)**

Можете да използвате HP ToolboxFX, за да печатате палитрата Microsoft Office Basic Colors (Основни цветове за Microsoft Office). използвайте тази палитра, за да изберете цветовете, които искате да използвате в отпечатаните документи. Това показва действителните цветове, които се отпечатват, когато избирате тези основни цветове в програма от Microsoft Office.

- **1.** В HP ToolboxFX изберете папката **Help** (Помощ).
- **2.** В раздела **Инструменти за цветен печат** изберете **Печат основни цветове**.
- **3.** Регулирайте цветовете в документа си така, че да съответстват на цветовата селекция от разпечатаната цветна палитра.

## **Съчетавайте цветовете с помощта на инструмента HP Basic Color Match (Нагласяне на основни цветове на НР)**

Инструментът на HP за съответствие на основни цветове ви позволява да коригирате цвета на точките в отпечатвания документ. Можете например да настроите цвета на емблемата на вашата фирма в отпечатвания документ. Можете да запишете и използвате новите цветови схеми за конкретни документи или за всички отпечатвани документи, или можете да създадете схеми от по няколко цвята, които да използвате впоследствие.

Този софтуерен документ е наличен за всички потребители на този продукт. Преди да можете да ползвате инструмента, вие трябва да го изтеглите от Мрежата чрез HP ToolboxFX или да ползвате компакт-диска със софтуер, доставен с продукта ви.

Използвайте следната процедура, за да изтеглите инструмента HP Basic Color Match (Нагласяне на основни цветове на НР) чрез компакт-диска със софтуер.

- **1.** Поставете компакт-диска в компакт-дисковото си устройство. Компакт-дискът стартира.
- **2.** Изберете **Install more software** (Инсталиране на още софтуер).
- **3.** Изберете **HP Basic Color Match** (Нагласяне на основни цветове на НР). Инструментът се изтегля и се инсталира сам. Също така се създава и икона за работния плот.

Използвайте следната процедура, за да изтеглите инструмента HP Basic Color Match (Нагласяне на основни цветове на НР) чрез HP ToolboxFX.

- **1.** Отворете HP ToolboxFX.
- **2.** Изберете папката **Помощ**.
- **3.** В раздела **Инструменти за цветен печат** изберете **Basic Color Match** (Нагласяне на основни цветове). Инструментът се изтегля и се инсталира сам. Също така се създава и икона за работния плот.

След изтеглянето и инсталирането на инструмента HP Basic Color Match (Основно цветово съчетаване на НР) той може да се стартира от иконата на работния плот или от HP ToolboxFX (щракнете папката **Помощ** и след това **Инструменти за цветен печат** и след това **Basic Color Match** (Нагласяне на основни цветове)). Инструментът ви води при избора на цветовете. Всички избрани цветови съчетания се записват като цветова тема и са достъпни за в бъдеще.

## **Съчетаване на цветовете с използване на View Custom Colors (Преглед цветове по избор)**

Вие можете да използвате HP ToolboxFX за разпечатване на палитра с персонализирани цветове. В раздела **Кутия с инструменти за цветен печат** щракнете върху **Преглед цветове по избор**. Отидете на желаната страница с цветовете и разпечатайте текущата страница. В документа си въведете стойностите за червения, зеления и синия цвят в софтуерното меню за персонализирани цветове, за да ги промените така, че да съответстват на цвета върху палетата.

## <span id="page-77-0"></span>**Разширено използване на цвета**

Принтерът осигурява автоматични функции за цветовете, които генерират отлични цветови резултати. Внимателно проектираните и изпробвани цветни таблици осигуряват гладко и точно представяне на всички отпечатани цветове.

Принтерът също така осигурява фини инструменти за опитни професионалисти.

## **HP ColorSphere тонер**

HP проектира системата за печат (принтер, печатащи касети, тонер и хартия) за съвместна работа при оптимални качество на печат, надеждност на устройството и производителност на потребителя. Оригиналните печатащи касети на HP съдържат HP ColorSphere тонер, който е специално пригоден за вашия принтер, така че той да може да възпроизвежда широка гама от ярки цветове. Това помага в създаването на професионално изглеждащи документи с чист текст и графики и реалистично изглеждащи отпечатани снимки.

Тонерът HP ColorSphere дава постоянно качество и плътност на печата, на които можете да разчитате в широка гама от документи. Това означава че вие можете да произвеждате документи, които да впечатлят по най-благоприятен начин. Освен това можете да разчитате на принтерите на HP, че те ще възпроизведат както документи за ежедневни, така и за специални цели (благодарение използването на широка гама типове носители на HP ), които са пригодени за вашия начин на работа.

## **HP ImageREt 3600**

ImageREt 3600 осигурява печат от класа на цветен лазерен принтер, еквивалентен на 3600 точки на инч (dpi), чрез печатен процес с много нива. Този процес точно контролира цвета, като комбинира до четири цвята в една-единствена точка и променя количеството на тонера в дадена област. ImageREt 3600 е подобрен за този принтер. Подобренията предлагат технологии на застъпване, по-прецизно управление върху поставянето на точките и по-стриктен контрол върху качеството на тонера в една точка. Тези нови технологии, заедно с печатния процес с много нива на HP, води до принтер 600 x 600 dpi, който осигурява 3600-dpi цветно качество с лазерен клас с милиони гладки цветове.

### **Избор на носители**

За най-добро качество на цвета и изображението изберете правилния тип носител от менюто на принтера или от драйвера на принтера.

### **Опции за цвят**

Опциите за цвят автоматично осигуряват оптимален цветен резултат. Тези опции използват застъпване на обектите, което осигурява настройки за оптимален цвят и полутон за различните обекти (текст, графики и снимки) на страницата. Драйверът на принтера определя кои обекти да се появяват върху страницата и използва полутонове и цветни настройки, които осигуряват най-доброто качество на печат за всеки обект.

В среда на Windows опциите за цветовете **Автоматично** и **Ръчно** са в раздела **Цвят** в драйвера на принтера.

### **Стандартно червено-зелено-синьо (sRGB)**

Стандартът sRGB (стандартно червено-зелено-синьо) е общоприет стандарт за цвят, който HP и Microsoft разработиха като общ цветен език за монитори, входни устройства (скенери и цифрови фотоапарати) и изходни устройства (принтери и плотери). Това е цветовото пространство по подразбиране, което се използва за продукти на HP, операционни системи на Microsoft, в Интернет, както и при повечето софтуер за офиси. Стандартът sRGB се използва при типичните монитори за Windows и се приближава до стандарта на телевизията с висока детайлност.

#### $\mathbb{R}^{\!\!*}$  ЗАБЕЛЕЖКА: Фактори като използвания тип монитор или осветлението в стаята могат да окажат влияние върху вида на цветовете върху вашия екран. За повече информация, вж. [Съответствие](#page-75-0) на [цветовете](#page-75-0) на страница 64.

Най-новите версии на Adobe PhotoShop®, CorelDRAW®®, Microsoft Office и много други програми използват sRGB за предаване на цвета. sRGB е широко възприет, защото е цветовото пространство по подразбиране в операционните системи на Microsoft. Когато програми и устройства използват sRGB, за да обменят информация за цветове, това в значителна степен подобрява съответствието на цветовете за типичните потребители.

Стандартът sRGB подобрява способността ви автоматично да правите съответствие на цветовете между принтера, монитора на компютъра и други входни устройства, като освен това елиминира необходимостта да бъдете експерт в цветовете.

# **9 Управление и поддръжка**

- Страници с [информация](#page-81-0)
- [HP ToolboxFX](#page-82-0)
- [Вграден](#page-91-0) уеб сървър
- Управление на [консумативите](#page-94-0)
- Смяна на [печатащи](#page-96-0) касети
- Модули DIMM с памет и [шрифтове](#page-99-0)
- [Почистване](#page-103-0) на принтера
- [Актуализации](#page-104-0) на фърмуера

## <span id="page-81-0"></span>**Страници с информация**

Използвайте контролния панел, за да отпечатате страници с информация, които дават подробности за продукта и текущите му настройки.

- **1.** Натиснете бутона OK, за да отворите менютата.
- **2.** Използвайте бутоните стрелки, за да изберете менюто **Reports (Отчети)**, и след това натиснете бутона OK.
- **3.** Използвайте бутоните стрелки, за да се придвижвате през отчетите, и след това натиснете бутона OK, за да отпечатате даден отчет.
- **4.** Натиснете бутона "отказ" **3.** за да напуснете менютата.

Налични са следните страници с информация:

- **Demo Page (Пробна страница)**
- Menu structure (Структура на менюто)
- Configuration Report (Отчет за конфигурация)
- Supplies Status (Състояние на консумативите)
- Network Summary (Мрежово резюме):
- **Usage Page (Страница за използването)**
- PCL font list (Списък на PCL шрифтовете)
- PS font list (Списък на PS шрифтовете)
- PCL6 font list (Списък на PCL6 шрифтовете)
- Color usage log (Дневник за използване на цветовете)
- Service Page (Страница за сервизно обслужване)
- Diagnostics Page (Страница за диагностика)

## <span id="page-82-0"></span>**HP ToolboxFX**

## **Отваряне HP ToolboxFX**

Отворете HP ToolboxFX по един от следните начини:

- **В системната област на Windows щракнете двукратно върху HP ToolboxFX иконата (** $\Box$ **).**
- В менюто **Start** (Старт) на Windows щракнете върху **Programs** (Програми) (или **All Programs** (Всички програми) в Windows XP), щракнете върху **HP**, щракнете **Цветен принтер от серия HP LaserJet CP5225**, а след това върху **HP ToolboxFX**.

HP ToolboxFX съдържа следните папки:

- **Status (Състояние)** (вж. [Състояние](#page-83-0) на страница 72)
- **Alerts (Предупреждения)** (вж. [Предупреждения](#page-84-0) на страница 73)
- **Product information (Информация за продукта)** (вж. [Информация](#page-84-0) за принтера на страница 73)
- **Help (Помощ)** (вж. Помощ на [страница](#page-85-0) 74)
- **System Settings (Системни настройки)** (вж. [Настройки](#page-86-0) на системата на страница 75)
- **Print Settings (Настройки за печат)** (вж. [Настройки](#page-89-0) за печат на страница 78)
- **Network Settings (Мрежови настройки)** (само при мрежови модели) (вж. [Настройки](#page-89-0) на мрежата на [страница](#page-89-0) 78)

## <span id="page-83-0"></span>**Състояние**

Папката **Status** (Състояние) съдържа връзки към следните основни страници:

- **Device status** (Състояние на устройството). Тази страница посочва състояния на принтера като засядане или празна тава. След коригиране на проблем щракнете върху **Refresh status** (Обнови състоянието), за да обновите състоянието на принтера.
- **Състояние на консумативите**. Показва подробни данни, такива като приблизително процентно съдържание на тонера до изчерпване, оставащо в печатащата касета, и приблизителния брой страници, отпечатани с тази печатаща касета. Тази страница също съдържа връзки за поръчване на консумативи и за намиране на информация относно рециклиране.
- **Device configuration** (Конфигуриране на устройството). Преглед на подробно описание на текущата конфигурация на принтера, включващо информация за количеството инсталирана памет, както и дали са инсталирани допълнителни тави.
- **Мрежово резюме**. Преглед на подробно описание на текущата конфигурация на мрежата, включително и IP адреса и състоянието на мрежата.
- **Reports (Отчети)**. Отпечатва страницата с конфигурацията и другите страници с информация, такива като страницата за състояние на консумативите. Вж. Страници с [информация](#page-81-0) на [страница](#page-81-0) 70.
- **Регистър със заданията и използването на цветовете**. Съдържа информация за използването на цветовете и последно отпечатаните документи.
- **Регистър на събитията**. Съдържа хронологията със събитията за принтера. Последната грешка се оказва като първа.

#### **Регистър на събитията**

Регистърът на събитията представлява таблица, съдържаща кодовете на съответните съобщения за грешки, показвани върху дисплея на контролния панел, кратко описание на всяка грешка и броя страници, отпечатани при появата на всяка грешка. За повече информация относно съобщенията за грешки, вж. Интерпретиране на съобщения върху контролния панел и [предупреждения](#page-108-0) за състоянието на [страница](#page-108-0) 97.

## <span id="page-84-0"></span>**Предупреждения**

Папката **Alerts** (Предупреждения) съдържа връзки към следните основни страници:

- **Настройка на предупрежденията за състояние**. Настройте принтера да изпраща изскачащи предупреждения за определени събития, като например ниски нива на тонера.
- **Настройка на имейл предупреждения**. Настройте принтера да изпраща изскачащи предупреждения за определени събития, като например ниски нива на тонера.

#### **Настройка на предупрежденията за състояние**

Използвайте това, за да настроите принтера така, че да изпраща до компютъра ви предупреждения, когато възникнат засядания, тонерът в печатащите касети на HP спадне до ниско ниво, използват се печатащи касети, които не са произведени от HP, празни входни тави и при възникване на конкретни съобщения за грешки.

Изберете, за да получавате изскачащо съобщение, икона в системната област, предупреждение на работния плот или комбинация от изброеното. Изскачащите предупреждения се появяват само когато принтерът разпечатва от компютъра, на който сте настроили предупрежденията. Предупрежденията на работния плот се появяват за кратко и изчезват автоматично.

Променете настройката на **Cartridge low threshold** (Праг за ниско ниво на касета), която задава нивото на тонер, при спадане до което на страницата **System setup** (Настройване на системата) се появява предупреждение за изчерпване на тонер.

#### **ЗАБЕЛЕЖКА:** Трябва да щракнете върху **Apply** (Приложи), за да влязат в сила промените ви.

#### **Настройка на имейл предупреждения**

Използвайте това, за да конфигурирате до два имейл адреса, на които да се изпращат предупреждения при възникване на определени събития. Можете да посочите различни събития за всеки имейл адрес. Въведете информацията за сървъра за електронна поща, който ще изпраща предупрежденията за принтера по електронна поща.

- **ЗАБЕЛЕЖКА:** Можете да конфигурирате изпращането от сървъра само на имейл предупреждения, които не изискват удостоверяване на потребителя. Ако вашият сървър за електронна поща изисква да се регистрирате с потребителско име и парола, то вие не можете да разрешите изпращането на предупреждения по електронната поща.
- **ЗАБЕЛЕЖКА:** Трябва да щракнете върху **Apply** (Приложи), за да влязат в сила промените ви.

#### **Информация за принтера**

Папката **Product information** (Информация за продукта) съдържа връзки към следната страница:

● **Demonstration Pages** (Демонстрационни страници). Отпечатва страници, показващи потенциала за качество на цветен печат и общите характеристики за печат на принтера.

#### <span id="page-85-0"></span>**Задаване на парола**

Използвайте HP ToolboxFX или вградения Web сървър, за да зададете системна парола.

**1.** Във вградения уеб сървър щракнете върху раздела **System (Система)**.

В HP ToolboxFX щракнете върху раздела **Device Settings** (Настройки на устройството).

- **2.** Щракнете върху **Product Security (Сигурност на продукта)**.
- **3.** В прозорец **Password** (Парола) въведете паролата, която желаете да зададете, след това в прозореца **Confirm password** (Потвърждаване на парола) въведете отново същата парола, за да потвърдите избора.
- **4.** Щракнете върху **Apply** (Приложи), за да запишете паролата.
- $\mathbb{F}$  ЗАБЕЛЕЖКА: Ако вече е била зададена парола, ще бъдете подканени да я въведете. Въведете паролата, след което щракнете върху **Apply** (Приложи).

### **Помощ**

Папката **Help** (Помощ) съдържа връзки към следните основни страници:

- **Troubleshooting** (Отстраняване на неизправности). Позволява преглеждане на основните теми при отстраняване на неизправности, печат на страниците по отсраняване на неизправности, почистване на принтера и отваря палитрата Microsoft Office Basic Colors (Основни цветове за MIcrosoft Office). За повече информация относно Microsoft Office Basic Colors (Основни цветове за Microsoft Office), вж. [Съответствие](#page-75-0) на цветовете на страница 64.
- **Paper and Print Media** (Хартия и печатни носители). Отпечатва информация как да се получат оптимални резултати от принтера при използване на различни видове хартия и различни печатни носители.
- **Инструменти за цветен печат**. Отваря Microsoft Office Basic Colors (Основните цветове на MIcrosoft Office) или пълната палитра на цветовете със съответстващите им RGB стойности. За повече информация относно Microsoft Office Basic Colors (Основни цветове за Microsoft Office), вж. [Съответствие](#page-75-0) на цветовете на страница 64. Използвайте съответствието на основни цветове в HP, за да коригирате самостоятелен цвят във вашия отпечатван документ.
- **Анимирани демонстрации**. Разглеждане анимации, които представят как се изпълняват обичайни задачи с принтера ви, такива като как да получите най-добро качество на печат, как да отстранявате задръстванията с хартия и как да заменяте печатаща касета.
- **User Guide** (Ръководство за потребителя). Преглед на информацията за използване на продукта, гаранция, спецификации и поддръжка. Ръководството за потребителя е налично във формати HTML и PDF.

## <span id="page-86-0"></span>**Настройки на системата**

Папката **System Settings (Системни настройки)** съдържа връзки към следните основни страници:

- **Device Information** (Информация за устройството). Преглед на информация за изделието, като описание на принтера и лице за контакти.
- **Paper setup (Настройка за хартия)**. Конфигуриране на тавите или промяна на настройките на принтера за работа с хартията, като размер хартия по подразбиране и тип хартия по подразбиране.
- **Print Quality** (Качество на печат). Промяна на настройките за качество на печат на принтера.
- **Print Density** (Плътност на печат). Промяна на настройките за плътност на печата, като контраст, осветяване, средни тонове и сенки.
- **Paper Types** (Типове хартия). Промяна на настройките за режима за печат за всеки тип носител, като например бланки, предварително перфорирана или гланцова хартия.
- **Extended Print Modes (Разширени режими за печат)**. Промяна настройките на принтера за режима на фюзера с цел подобряване качеството на печат.
- **System Setup (Системна настройка)**. Промяна на настройките на системата на принтера, като възстановяване след засядане и автоматично продължаване. Промяна на настройката за ниско ниво на тонер в печатащата касета, задаваща нивото на тонер, при което се предизвиква предупреждение за ниско ниво на тонера.
- **Save/Restore Settings** (Запис/възстановяване на настройките). Запишете текущите настройки за принтера на файл в компютъра. Използвайте този файл за зареждане на същите настройки на друг принтер или за възстановяване на тези настройки на този принтер по-късно.
- **Product security (Защита на продукта)**. Задайте парола, за да защитите настройките на принтера. След като веднъж бъде зададена парола, потребителите ще бъдат подсещани да я въвеждат преди получаване на достъп за промяна настройките на устройството. Задаването на паролата на тази страница също така задава паролата на вградения уеб сървър.

#### **Информация за устройството**

Тази страница съхранява данни за принтера за бъдеща справка. Информацията, която въвеждате в полетата на тази страница, се показва на Configuration page (Страницата с конфигурацията). Във всяко от тези полета можете да въвеждате произволни знаци.

**ЗАБЕЛЕЖКА:** Трябва да щракнете върху **Apply** (Приложи), за да влязат в сила промените ви.

### **Paper setup (Настройка на хартията)**

Използвайте тези опции, за да конфигурирате настройките по подразбиране. Това са същите опции, които са достъпни в менютата на контролния панел. За повече информация вж. Менюта на контролния панел на страница 9.

Има следните опции за управление на заданията за печат, когато принтерът е без носител:

- Изберете **Wait for paper to be loaded** (Изчакване на хартията да се зареди).
- Изберете **Wait forever (Чакане без край)** от падащия списък **Paper out action (Действие при липса на хартия)**, за да чакате неопределено.
- Изберете **Cancel** (Отказ) от падащия списък **Paper out action** (Действие при липса на хартия), за да отмените заданието за печат.
- Изберете **Override (Отмяна)** от падащия списък **Paper out time (Време на изчакване за хартията)**, за да изпратите заданието за печат към друга тава с хартия.

Полето **Paper\_out\_time** (Време на изчерпване на хартията) определя колко дълго принтерът изчаква, преди да започне работа според вашия избор. Можете да зададете между 0 и 3600 секунди.

**ЗАБЕЛЕЖКА:** Трябва да щракнете върху **Apply** (Приложи), за да влязат в сила промените ви.

#### **Качество на печат**

Използвайте тези настройки, за да подобрите облика на онова, което отпечатвате. Това са същите опции, като достъпните през контролния панел на принтера. За повече информация вж. Менюта на контролния панел на страница 9.

#### **Калибриране на цвета**

- **Калибриране при включване**. Задайте дали принтерът трябва да се калибрира, когато го включвате.
- **Calibration Timing** (Времеви интервали при калибриране). Задайте колко често принтерът трябва да се калибрира.
- **Calibrate Now** (Калибрирай сега). Задава принтерът да се калибрира веднага.

**ЗАБЕЛЕЖКА:** Трябва да щракнете върху **Apply** (Приложи), за да влязат в сила промените ви.

#### **Плътност на печата**

Използвайте тези настройки, за да направите фини корекции в количеството от всеки цветен тонер, използвано с документите, които отпечатвате.

- **Contrasts** (Контрасти). Контрастът е обхватът на различията между светлите (осветени) и тъмните (сенчести) цветове. За да увеличите общия диапазон между светлите и тъмните цветове, увеличете настройката **Contrasts** (Контрасти).
- **Highlights** (Осветявания). Осветяванията са цветове, които са почти бели. За да потъмните осветени цветове, увеличете настройката **Highlights** (Осветявания). Това регулиране не оказва влияние върху цветовете от средния тон или сенките.
- **Midtones** (Полутонове). Полутонове са цветове, които са по средата между бяло и едноцветна плътност. За да потъмните цветове от средните тонове, увеличете настройката **Midtones** (Полутонове). Това регулиране не оказва влияние върху осветените цветовете или сенките.
- **Shadows** (Сенки). Сенките са цветове, които имат почти едноцветна плътност. За да потъмните цветове от сенките, увеличете настройката **Shadows** (Сенки). Това регулиране не оказва влияние върху осветените цветове или цветовете от средните тонове.

#### **Видове хартия**

Използвайте тези опции, за да конфигурирате режимите за печат, които съответстват на различните типове носители. За да върнете всички режими във фабричните им настройки по подразбиране, изберете **Restore modes** (Възстанови режимите).

**ЗАБЕЛЕЖКА:** Трябва да щракнете върху **Apply** (Приложи), за да влязат в сила промените ви.

#### **Extended Print Modes (Разширени режими за печат)**

Използвайте тези опции, за да конфигурирате разширените режими за фюзера на принтера, за да подобрите качеството на печат.

#### **Настройване на системата**

Използвайте тези настройки на системата за да конфигурирате разнообразни настройки за печат. Тези настройки не са достъпни през контролния панел.

#### <span id="page-89-0"></span>**ЗАБЕЛЕЖКА:** Трябва да щракнете върху **Apply** (Приложи), за да влязат в сила промените ви.

#### **Запис/възстановяване на настройките**

Запишете текущите настройки за принтера на файл в компютъра. Използвайте този файл за зареждане на същите настройки на друг принтер или за възстановяване на тези настройки на този принтер покъсно.

#### **Product security (Защита на продукта)**

Задайте парола, за да защитите настройките на принтера. След задаването на паролата потребителите ще бъдат подканени да въведат паролата преди да получат достъп до която и да е от страниците HP ToolboxFX, на които се чете или пише информация от устройството. Задаването на паролата на тази страница също така задава паролата на вградения уеб сървър.

### **Настройки за печат**

Папката **Print Settings (Настройки за печат)** съдържа връзки към следните основни страници:

- **Printing** (Печат). Променя настройките за печат по подразбиране, като например брой на копията и ориентация на хартията.
- **PCL5**. Промяна на настройките за PCL.
- **PostScript**. Промяна на настройките за PS.

#### **Печат**

Използвайте тези опции, за да конфигурирате настройките за всички функции по печатането. Това са същите опции, като тези на контролния панел на принтера. За повече информация вж. <u>Менюта на</u> контролния панел на страница 9.

**ЗАБЕЛЕЖКА:** Трябва да щракнете върху **Apply** (Приложи), за да влязат в сила промените ви.

#### **PCL5**

Използвайте тези опции, за да конфигурирате настройките, когато използвате печатане с PCL.

**ЗАБЕЛЕЖКА:** Трябва да щракнете върху **Apply** (Приложи), за да влязат в сила промените ви.

#### **PostScript**

Използвайте тази опция, когато печатате с PostScript. Когато е включена опцията **Print PostScript error** (Отпечатване на грешки на PostScript), страницата с PostScript грешки автоматично се отпечатва, когато се възникнат грешки в емулацията на PostScript.

**ЗАБЕЛЕЖКА:** Трябва да щракнете върху **Apply** (Приложи), за да влязат в сила промените ви.

## **Настройки на мрежата**

Мрежовият администратор може да използва този раздел, за да управлява свързаните с мрежата настройки на принтера, когато той е свързан към мрежа, базирана на IP-адреси.

### **Магазин за консумативи**

Този бутон, в най-горната част на всяка страница, дава връзка към уеб сайт, където можете да поръчате консумативите за подмяна. За да използвате тази настройка, трябва да имате достъп до Интернет.

## **Други връзки**

Този раздел съдържа връзки към Интернет. За да може да използвате тези връзки, трябва да имате достъп до Интернет. Ако използвате комутируема връзка и не сте се свързали при първото отваряне на HP ToolboxFX, трябва да се свържете отново, преди да можете да посетите тези уеб сайтове. За да се свържете, може да е необходимо да затворите HP ToolboxFX и да го отворите отново.

- **Support and Troubleshooting** (Поддръжка и отстр. неизпр.). Свързва се със сайта за поддръжка на принтера, където можете да търсите помощ за определен проблем.
- **Product Registration** (Регистрация на продукт). Свързва се с уеб сайта на HP за регистрация на продукт.

## <span id="page-91-0"></span>**Вграден уеб сървър**

Когато принтерът е свързан към Интернет, вграденият уеб сървър е автоматично достъпен. До вградения уеб сървър може да се достига посредством стандартен уеб браузър.

**ЗАБЕЛЕЖКА:** Когато принтерът е директно свързан към компютър с Windows, използвайте HP ToolboxFX, за да преглеждате състоянието на принтера.

Използвайте вградения уеб сървър за преглед на състоянието на принтера и мрежата и управляване на функциите за печат от компютъра вместо от контролния панел на принтера.

- Преглед на информацията за състоянието на принтера.
- Задаване на типа хартия във всяка тава.
- Определяне на оставащото време до изчерпване на всички консумативи и поръчване на нови.
- Преглед и промяна на конфигурацията на тавите.
- Преглед и промяна на настройките на принтера.
- Преглед и промяна на конфигурацията на мрежата
- Преглед на поддръжката, специфична за текущото състояние на принтера.

За да използвате вградения уеб сървър, трябва да разполагате с Microsoft Internet Explorer 6 или понова версия, Netscape Navigator 7 или по-нова версия, Safari 1.2 или по-нова, Konqueror 3.2 или понова, Firefox 1.0 или по-нова, Mozilla 1.6 или по-нова, или Opera 7 или по-нова версия. Вграденият уеб сървър работи, когато принтерът е свързан към мрежа, базирана на TCP/IP. Вграденият уеб сървър не поддържа мрежово свързване, базирано на протокол IPX или AppleTalk. Не ви е необходим достъп до Интернет, за да отваряте и използвате вградения уеб сървър.

### **Наблюдаване на вградения уеб сървър на НР**

- **1.** Въведете в полето на адрес/URL на поддържан уеб браузър IP адреса на принтера. (За да намерите IP адреса, отпечатайте страница с конфигурацията. Вж. Страници с [информация](#page-81-0) на [страница](#page-81-0) 70.)
- **ЗАБЕЛЕЖКА:** След като отворите URL адреса, запазете го, за да може в бъдеще да се връщате лесно към него.
- **ЗАБЕЛЕЖКА:** При операционна система Macintosh щракнете бутона **Utility (Помощна програма)**.
- **2.** Вграденият уеб сървър има четири раздела, които съдържат настройки и информация за принтера: разделът **Status (Състояние)**, **System (Система)**, **Print Печат)** и **Networking (Мрежова работа)**. Щракнете върху раздела, който искате да прегледате.

Вж. следващата секция за повече информация относно всеки раздел.

## **Секции на вградения уеб сървър**

В таблицата по-долу са описани основните екрани на вградения уеб сървър.

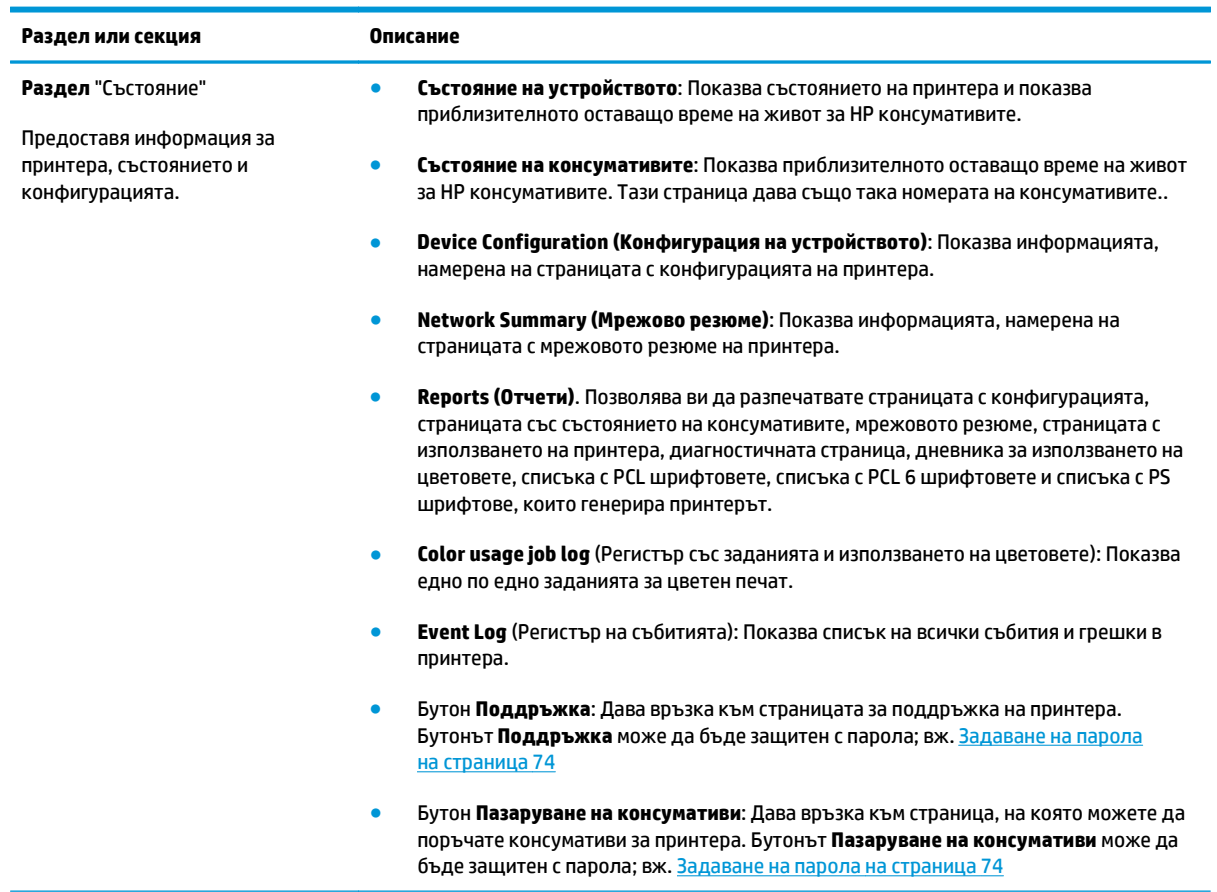

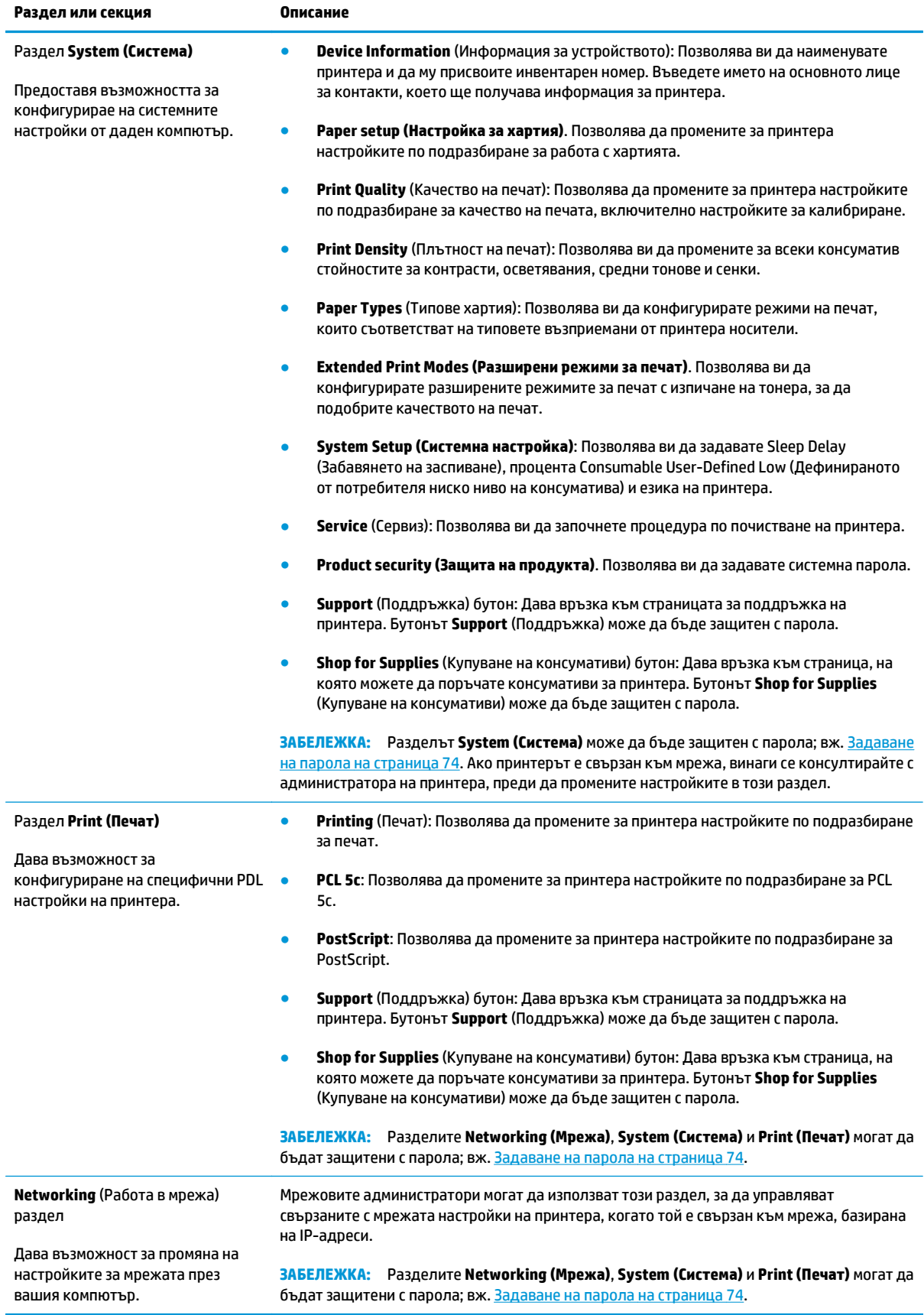

## <span id="page-94-0"></span>**Управление на консумативите**

#### **Живот на консумативите**

През юни 2006 г. Международната организация за стандартизация (ISO) публикува стандарта за използван тонер от печатаща касета ISO/IEC 19798 за цветни лазерни принтери. HP активно участва в разработването на този стандарт и ентусиазирано подкрепя обширното му използване в промишлеността. Стандартът адресира един широк диапазон от важни фактори, които засягат използването и нивото на използване на тонера, включително тестващия документ, размера на печатното задание, режимите за качество на печат, определянето на края на живот за касетата, размерът на пробата и условията на околната среда. Един широко приет стандарт с такава строгост представлява пробив в осигуряването на потребителите с информация, която може да бъде подложена на точно сравнение. Информация за ползването на тонер от печатаща касета се намира на: [h10060.www1.hp.com/pageyield/index.html.](http://h10060.www1.hp.com/pageyield/index.html)

#### **Съхраняване на печатащи касети**

Не отстранявайте печатащата касета от опаковката й, докато не сте готови да я използвате.

**ВНИМАНИЕ:** За да предотвратите повреда на печатащата касета, не я излагайте на светлина за повече от няколко минути.

## **Правила на HP за непроизведени от HP печатащи касети**

HP не препоръчва използването на тонер касети, непроизведени от HP, независимо дали са нови, или възстановени.

 $\mathbb{R}^*$  ЗАБЕЛЕЖКА: За продукти за принтери на HP, употребата на тонер касети, които не са произведени от HP, или на презаредени тонер касети, не влияе върху гаранцията на клиента или на какъвто и да е договор за поддръжка между HP и клиента. Въпреки това, ако се окаже, че дадена неизправност или повреда на устройството се дължи на използването на тонер касета, която не е произведена от HP, или на повторно напълнена тонер касета, HP ще калкулира стандартните си такси за работно време и материали за отстраняване на конкретната неизправност или повреда на устройството.

#### **HP гореща линия за измами и Уеб сайт**

Позвънете на HP гореща линия за измами (1-877-219-3183, безплатно в Северна Америка) или отидете на [www.hp.com/go/anticounterfeit](http://www.hp.com/go/anticounterfeit) , когато инсталирате печатаща касета HP и съобщение на контролния панел ви каже, че това не е касета, произведена от HP. HP ще ви помогнат да определите дали тя е оригинална и ще предприемат мерки да решат проблема.

Вашата печатаща касета може да не оригинална печатаща касета HP , ако забележите следното:

- Случват ви се голям брой проблеми с печатащата касета.
- Касетата не изглежда, както изглежда обикновено (например, липсва оранжевата защитна лента, или опаковката се различава от HP опаковка).

#### **Печат при касета с пресметнато изчерпване на тонера**

Появява се съобщение **<Supply> Low (Консумативът на изчерпване)**, където <Supply> представлява цветната печатаща касета, когато дадена печатаща касета наближава да се изчерпи. Показва се съобщение **<Supply> Low (Консумативът на изчерпване)** , когато печатащата касета наближава да се изчерпи. За да осигурите оптимално качество на печат, HP препоръчва да смените печатащата касета, когато се появи съобщението **<Supply> Low (Консумативът на изчерпване)**. Когато използвате изчерпана касета могат да се появят проблеми с качеството на печат, които да доведат до разхищение на печатен носител и тонер от другите касети. Сменянето на печатащата касета при появата на съобщението **<Supply> Low (Консумативът на изчерпване)** може да предотврати тази загуба. Не е задължително този консуматив да бъде сменен точно в този момент, освен ако качеството на печат вече не е приемливо. След като даден консуматив на HP достигне очакваното си изчерпване, гаранцията premium Protection Warranty на HP за този консуматив свършва.

- **ПРЕДУПРЕЖДЕНИЕ!** Използването на настройката **Continue (Продължаване)** може да доведе до незадоволително качество на печат.
- **ПРЕДУПРЕЖДЕНИЕ!** Всички печатни дефекти или откази на консумативи, които се появяват, когато един консуматив на HP се използва в полуизчерпано състояние, няма да се считат за дефекти в материалите и изработката на консумативите според HP Print Cartridge Warranty Statement (Декларация за гаранция на печатащите касети на HP).

Можете да активирате или деактивирате функцията **Continue (Продължаване)** по всяко време и не е необходимо да я активирате отново, когато инсталирате нова печатаща касета. Когато менюто **At Very Low (При много ниско ниво на тонера)** е зададено на **Continue (Продължаване)**, принтерът автоматично продължава да печата, когато една печатаща касета достигне препоръчителното ниво за смяна. Появява се съобщението **<Supply> Low (Консумативът на изчерпване)** докато печатащата касета се използва в режим на пренебрегване.

#### **Активирайте или деактивирайте функцията за продължаване на печат при изчерпан тонер от контролния панел**

- **1.** На контролния панел натиснете бутона OK.
- **2.** Използвайте бутоните стрелки, за да изберете менюто **Настройване на системата**, и след това натиснете бутона OK.
- **3.** Използвайте бутоните стрелки, за да изберете менюто **At Very Low (При много ниско ниво на тонера)**, и след това натиснете бутона OK.
- **4.** Използвайте бутоните стрелки, за да изберете менюто **Black Cartridge (Черна касета)** или **Color Cartridge (Цветна касета)**, и след това натиснете бутона OK.
- **5.** Изберете една от следните опции:
	- Изберете опцията **Continue (Продължаване)**, за да активирате функцията за продължаване на печат при изчерпан тонер
	- Изберете опцията **Stop (Стоп)**, за да деактивирате функцията за продължаване на печат при изчерпан тонер
	- Изберете опцията **Prompt (Подсещане)** за подсещане на потребителя да продължи преди принтерът да отпечата заданието.
	- Изберете опцията **Print Black (Печат в черно)** (само при меню **Color Cartridge (Цветна касета)**), за да накарате принтера печата само с черната касета когато една от цветните касети стигне състоянието на изчерпана.

## <span id="page-96-0"></span>**Смяна на печатащи касети**

Когато печатащата касета е на изчерпване, на контролния панел се появява съобщение, което препоръчва да поръчате касета за смяна. Принтерът може да продължи да печата с текущата печатаща касета докато контролният панел не покаже съобщение, съветващо ви да смените касетата, освен ако не сте избрали опцията за игнориране на това съобщение с помощта на менюто **Смяна на консумативи**. За повече информация относно менюто **Смяна на консумативи**, вж. Меню [System Setup](#page-22-0) ([Настройване](#page-22-0) на системата) на страница 11.

 $\mathbb{R}^{\!\!*}$  ЗАБЕЛЕЖКА: Остатъчното време на живот на консуматива се използва за определяне на това, дали консумативът е много близо до изчерпване или вече е изчерпан. Остатъчното време на живот на касетата е само приблизително и варира в зависимост типа на отпечатваните документи и други фактори.

Устройството използва четири цвята и има отделна печатаща касета за всеки цвят: черна (K), магента (M), циан (C) и жълта (Y).

Може да смените печатащата касета когато качеството на печат вече не е приемливо. Съобщението върху контролния панел също така показва и цвета на касетата, която се е изчерпала (за касети, които не се използват). На етикета на печатащата касета има указания за начина на смяна.

- **ВНИМАНИЕ:** Ако по дрехите ви попадне тонер, избършете го със суха кърпа и изперете дрехата в студена вода. Горещата вода фиксира тонера върху тъканта.
- **ЗАБЕЛЕЖКА:** На кутията с печатащата касета има информация за начина на връщане на използваните печатащи касети.

#### **Смяна на печатащите касети**

**1.** Отворете предната вратичка. Проверете дали вратичката е напълно отворена.

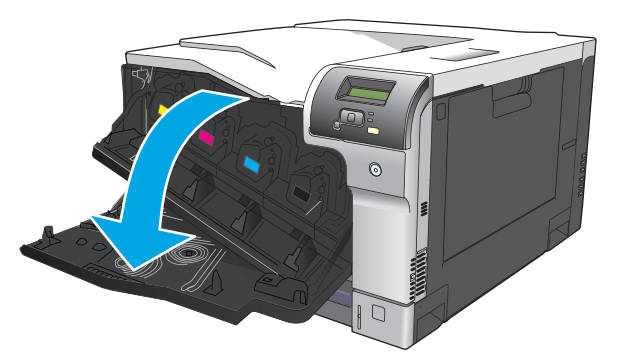

**2.** Хванете ръкохватката на използваната печатаща касета и я издърпайте, за да я свалите.

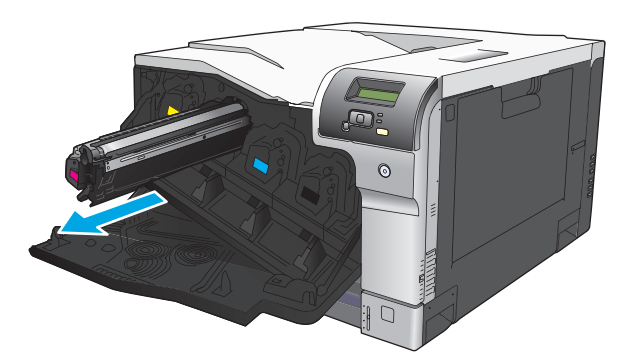

- **3.** Поставете използваната печатаща касета в защитен плик. На кутията с печатащата касета има информация за начина на връщане на използваните печатащи касети.
- **4.** Извадете новата печатаща касета от плика.

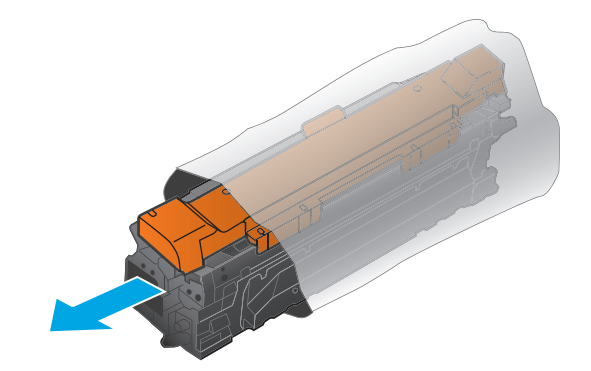

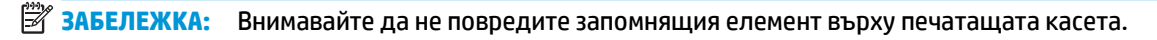

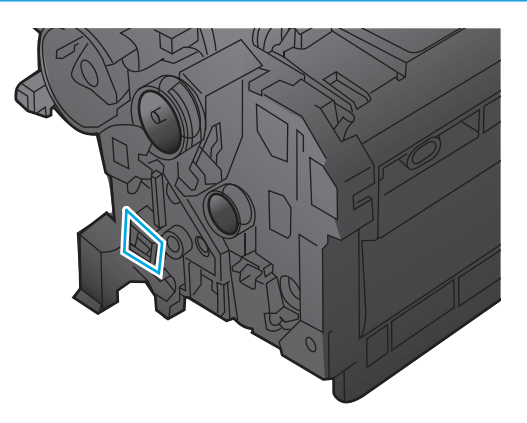

**5.** Хванете печатащата касета от двете й страни и преразпределете тонера, като внимателно разклатите печатащата касета.

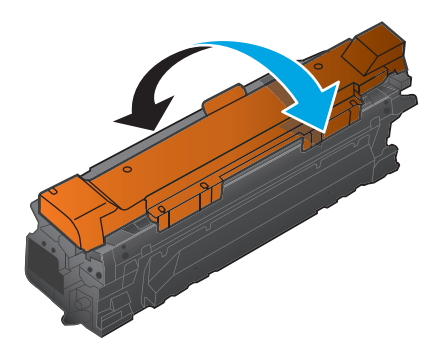

**6.** Махнете оранжевата защитна опаковка на касетата. Поставете защитния капак върху използваната печатаща касета, за да я защитите по време на транспортиране на продукта.

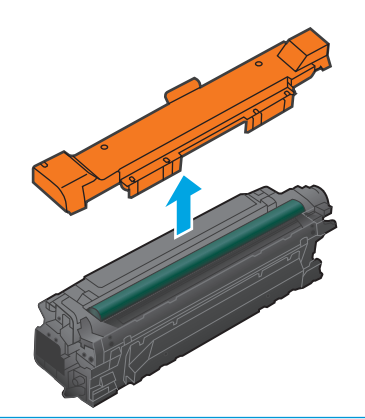

**ВНИМАНИЕ:** Избягвайте продължителното й излагане на светлина.

**ВНИМАНИЕ:** Не докосвайте зелената ролка. По този начин може да повредите касетата.

**7.** Ориентирайте печатащата касета по прореза за нея и я вмъкнете докато щракне на мястото си.

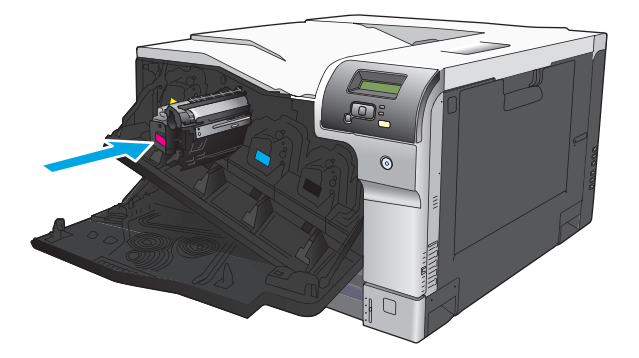

**8.** Затворете предната вратичка.

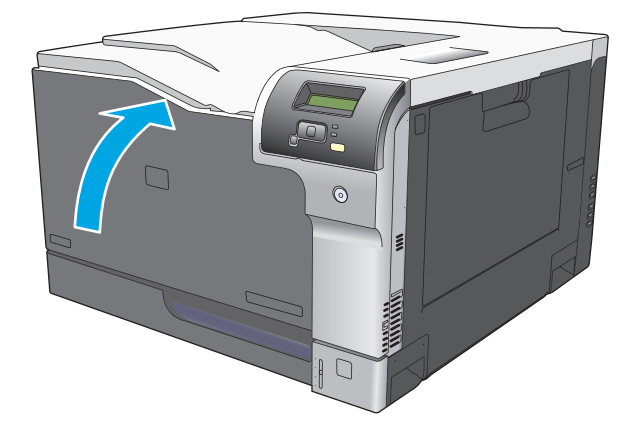

## <span id="page-99-0"></span>**Модули DIMM с памет и шрифтове**

## **Памет на принтера**

Принтерът има един слот за DIMM. Използвайте DIMM слота за надстройване на принтера с някой от следните елементи:

- Повече памет за принтера (предлагат се DIMM модули с капацитет 64, 128 и 256 МБ)
- Други DIMM-базирани опции или езици за принтери
- Комплекти от символи за поддръжка на езика (напр., китайски символи или символи от кирилицата).
- **ЗАБЕЛЕЖКА:** За поръчване на DIMM модули, вж. [Консумативи](#page-146-0) и аксесоари на страница 135.

Може да поискате да увеличите паметта на принтера, ако често отпечатвате сложни графики или документи с емулиране на HP PostScript ниво 3 или ако използвате голям брой изтеглени шрифтове. Освен това допълнителната памет позволява максимално бързото отпечатване на множество комплектовани копия.

Преди да поръчате допълнителна памет, вижте колко е инсталираната памет в момента, като разпечатате страница с конфигурацията. Вж. Страници с [информация](#page-81-0) на страница 70.

**ВНИМАНИЕ:** Статичното електричество може да повреди DIMM модулите. При инсталиране на DIMM модули или носете антистатична гривна, или често докосвайте повърхността на антистатичната опаковка на DIMM картата, преди да докосвате непокрити метални части на устройството.

## **Инсталиране на памет и DIMM модули за шрифтове**

- **1.** Изключете принтера, извадете кабела му от щепсела и разкачете всички интерфейсни кабели.
- **2.** Отворете вратичката за достъп до DIMM модулите на гърба на принтера.

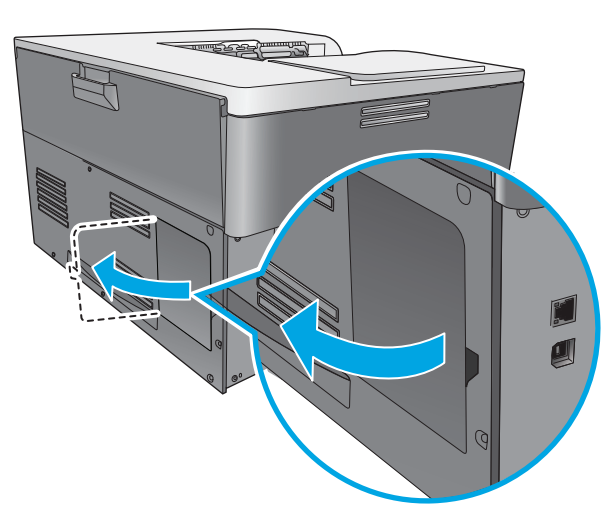

**3.** Затворете капака на отделението за DIMM модули.

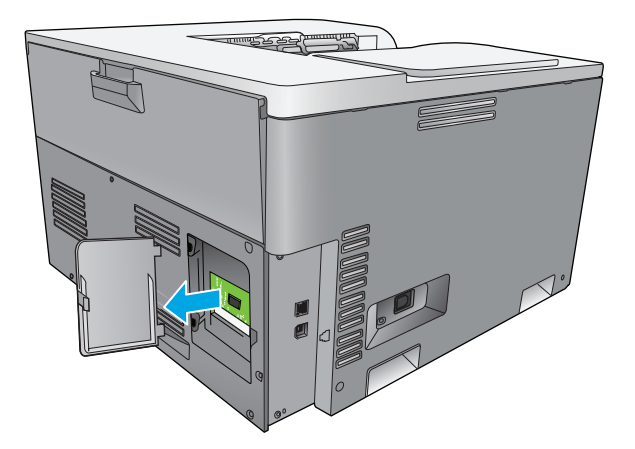

**4.** За да смените вече инсталиран DIMM, отключете скобите от двете страни на DIMM слота, повдигнете DIMM модула под ъгъл и го изтеглете навън.

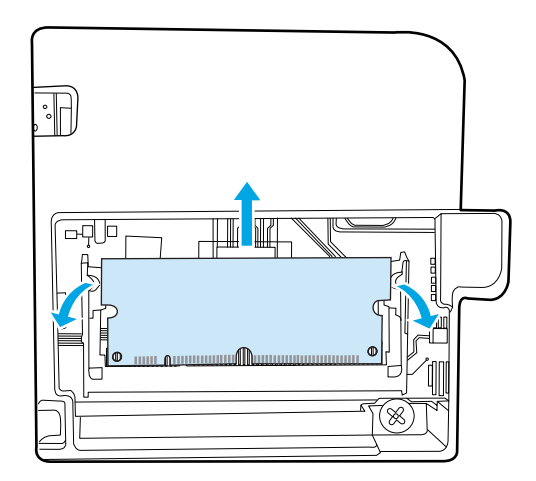

**5.** Извадете новия DIMM модул от антистатичната му опаковка и намерете прореза за съвместяване в долната част на DIMM модула.

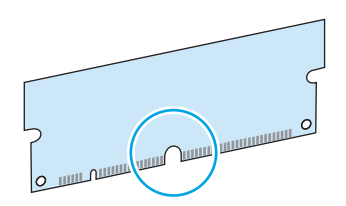

**6.** Като държите DIMM модула откъм двете му страни, съвместете под ъгъл неговия прорез с издатината в DIMM слота.

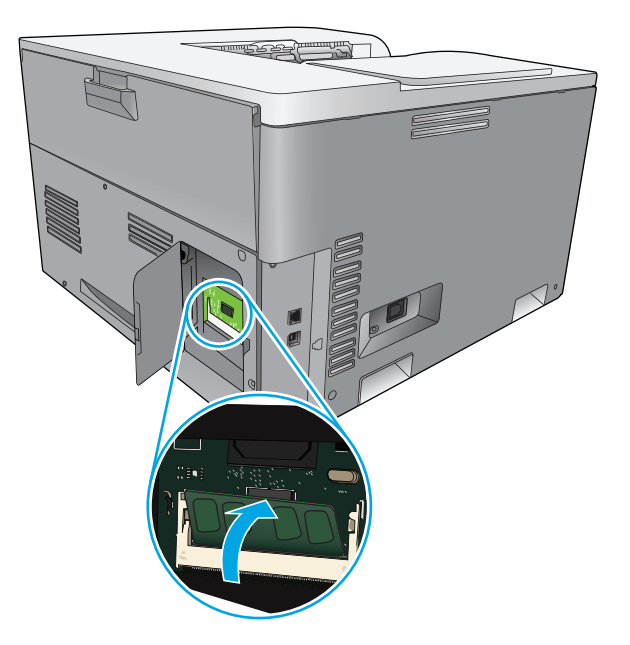

**7.** Притискайте надолу модула DIMM докато двете ключалки захванат модула. Когато инсталирането е правилно, металните контакти не се виждат.

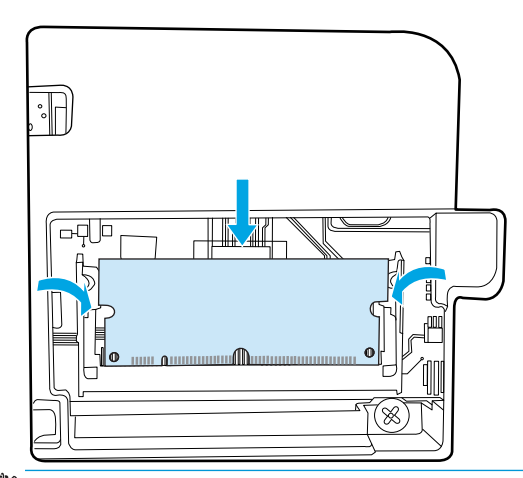

**ЗАБЕЛЕЖКА:** Ако имате проблем при вкарването на DIMM модула, уверете се, че прореза в долната му част и издатината в слота са съвместени (един срещу друг). Ако въпреки това DIMM модулът не може да бъде вкаран, уверете се, че използвате правилен тип DIMM модул.

**8.** Затворете капака на отделението за DIMM модули.

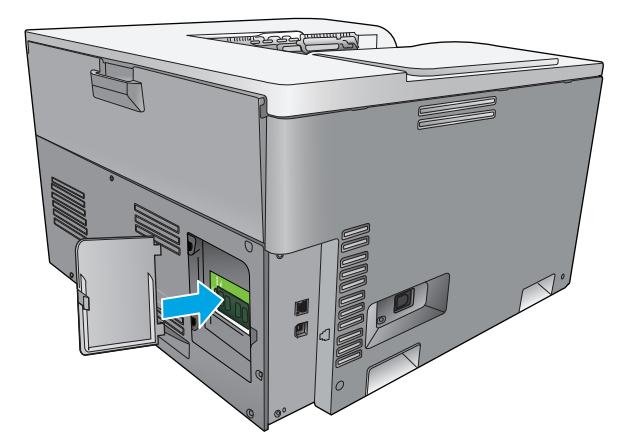

**9.** Затворете капака на отделението за DIMM модули.

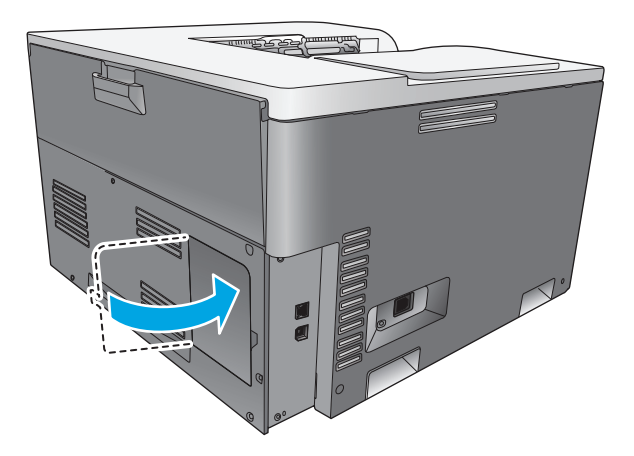

- **10.** Свържете отново захранващия кабел, USB или мрежовия кабел и включете принтера.
- **11.** След инсталирането на DIMM памет, вж.[Разрешаване](#page-103-0) на паметта на страница 92.

### <span id="page-103-0"></span>**Разрешаване на паметта**

Ако сте инсталирали DIMM памет, конфигурирайте драйвера на принтера да разпознава ново добавената памет.

#### **Разрешаване на паметта при Windows**

- **1.** В менюто **Старт** посочете **Настройки** и щракнете върху **Принтери** или **Принтери и Факсове**.
- **2.** Изберете този принтер и след това изберете **Properties (Свойства)**.
- **3.** В раздела **Конфигуриране** щракнете върху **Още**.
- **4.** В полето **Общо памет** въведете или изберете общата памет, която е инсталирана в момента.
- **5.** Щракнете върху **OK**.

#### **Проверка на инсталирането на DIMM модул**

Включете отново принтера. Проверете дали принтерът е в състояние **Ready (Готовност)**, след като е преминал през последователността при включване на захранването. Ако се покаже съобщение за грешка, направете следното:

- **1.** Отпечатайте страница с конфигурацията. Вж. Страници с [информация](#page-81-0) на страница 70.
- **2.** Проверете раздела Installed Personalities and Options (Инсталирани варианти и опции) на страницата с конфигурацията и го сравнете със страницата с конфигурацията, която отпечатахте преди инсталирането на DIMM модула.
- **3.** Възможно е DIMM модулът да не е инсталиран правилно. Повторете процедурата по инсталирането.

**или**

Възможно е DIMM модулът да е дефектен. Опитайте с нов DIMM модул.

## **Почистване на принтера**

По време на процеса на отпечатване във вътрешността на принтера се събират частици хартия, тонер и прах. С времето тези натрупвания могат да предизвикат проблеми в качеството на печат, като разпръскване или размазване на тонера. Този принтер има режим на почистване, който може да коригира и да предотвратява този тип проблеми.

#### **Почистване на принтера с използването на HP ToolboxFX**

- **1.** Отворете HP ToolboxFX. Вж. Отваряне [HP ToolboxFX](#page-82-0) на страница 71.
- **2.** Щракнете върху папката **System Settings (Системни настройки)** и след това щракнете върху страницата **Service (Сервиз)**.
- **3.** В областта за **Cleaning Mode (Режим на почистване)** щракнете върху бутона **Start (Старт)**, за да стартирате процеса на почистване.

Принтерът обработва една страница и след завършване на процеса на почистване се връща в състояние **Ready** (Готовност).

#### <span id="page-104-0"></span>**Почистване на продукта с използване на контролния панел**

- **1.** Натиснете бутона OK, за да отворите менютата.
- **2.** Използвайте бутоните стрелки, за да изберете менюто **Сервиз**, и след това натиснете бутона OK.
- **3.** Използвайте бутоните стрелки, за да изберете менюто **Cleaning mode (Режим почистване)**, и след това натиснете бутона OK.
- **4.** Следвайте инструкциите от контролния панел на устройството, за да завършите процеса.

#### **Почистване на продукта с използване на вградения уеб сървър**

- **1.** Отворете вградения уеб сървър.
- **2.** Щракнете върху раздела **System (Система)**.
- **3.** Щракнете менюто **Service** (Сервиз).
- **4.** Щракнете върху бутона **Start (Старт)**.
- **5.** Следвайте инструкциите върху контролния панел на принтера, за да завършите процеса.

## **Актуализации на фърмуера**

За да надстроите фърмуера на принтера, изтеглете файла за неговото актуализиране от [www.hp.com/](http://www.hp.com/go/cljcp5220series_software) [go/cljcp5220series\\_software](http://www.hp.com/go/cljcp5220series_software) и запишете този файл някъде в мрежата или на вашия компютър. Отнесете се до бележките за инсталиране на продукта относно инструкциите как да инсталирате фърмуерния актуализационен файл на продукта.

# **10 Решаване на проблеми**

- Основен списък за отстраняване на [неизправности](#page-107-0)
- Интерпретиране на съобщения върху контролния панел и [предупреждения](#page-108-0) за състоянието
- [Възстановяване](#page-117-0) на фабричните настройки
- [Почистване](#page-118-0) на заседнала хартия
- Решение на проблемите с качеството на [изображението](#page-129-0)
- [Разрешаване](#page-139-0) на проблеми при работа
- [Софтуерни](#page-140-0) проблеми с продукта
- [Разрешаване](#page-141-0) на стандартни проблеми в Windows
- [Решаване](#page-142-0) на проблеми с Macintosh

## <span id="page-107-0"></span>**Основен списък за отстраняване на неизправности**

Ако наблюдавате неизправности в продукта, използвайте следния списък, за да определите причината за проблема:

- Свързан ли е продуктът със захранването?
- Продуктът включен ли е?
- Продуктът в състояние **Ready (Готовност)** ли е?
- Свързани ли са всички необходими кабели?
- Инсталирани ли са оригинални HP консумативи?
- Инсталирани ли са правилно наскоро подменяните печатащи касети и отстранено ли е предпазното езиче от печатащите касети?

За допълнителна информация относно инсталацията и настройката вижте ръководството за начално запознаване.

Ако не можете да намерите решение на проблема в това ръководство, отидете на [www.hp.com/](http://www.hp.com/support/cljcp5220series) [support/cljcp5220series.](http://www.hp.com/support/cljcp5220series)

### **Фактори, които се отразяват на работата на продукта**

Няколко фактора се отразяват на времето за отпечатване на задание:

- Максимална скорост на продукта, измерена в страници на минута (ppm)
- Използването на специална хартия (като например прозрачно фолио, тежка хартия и хартия със специален размер)
- Работа на продукта и време за изтегляне
- Сложността и размерът на изображенията
- Скоростта на компютъра, който използвате
- USB връзката
## **Интерпретиране на съобщения върху контролния панел и предупреждения за състоянието**

Съобщенията на контролния панел са индикатор за текущото състояние на принтера или на ситуации, които може да изискват предприемането на някакви действия.

Предупрежденията за състояния се показват на екрана на компютъра (в допълнение към съобщенията, излизащи на контролния панел), когато принтерът изпитва някакви проблеми. Ако е налице предупреждение за състояние, в таблицата по-долу има в колоната **Status alert** (Предупреждение за състояние).

Съобщенията върху контролния панел се появяват за известно време и може да изискват да потвърдите прочитането им с натискане на бутона ОК, за да възобновите печатането, или с натискане на бутона "отказ" (\*), за да отмените заданието. При някои предупреждения е възможно заданието да не бъде довършено или да бъде засегнато качеството на печат. Ако уведомяването или предупреждението е свързано с отпечатването и функцията за автоматично продължаване е включена, апаратът ще се опита да продължи заданието за отпечатване, след като предупреждението се е виждало в продължение на 10 секунди, без да бъде потвърдено.

При някои съобщения рестартирането на принтера може да доведе до отстраняване на проблема. Ако критичната грешка продължи, на принтера може да е необходим сервиз.

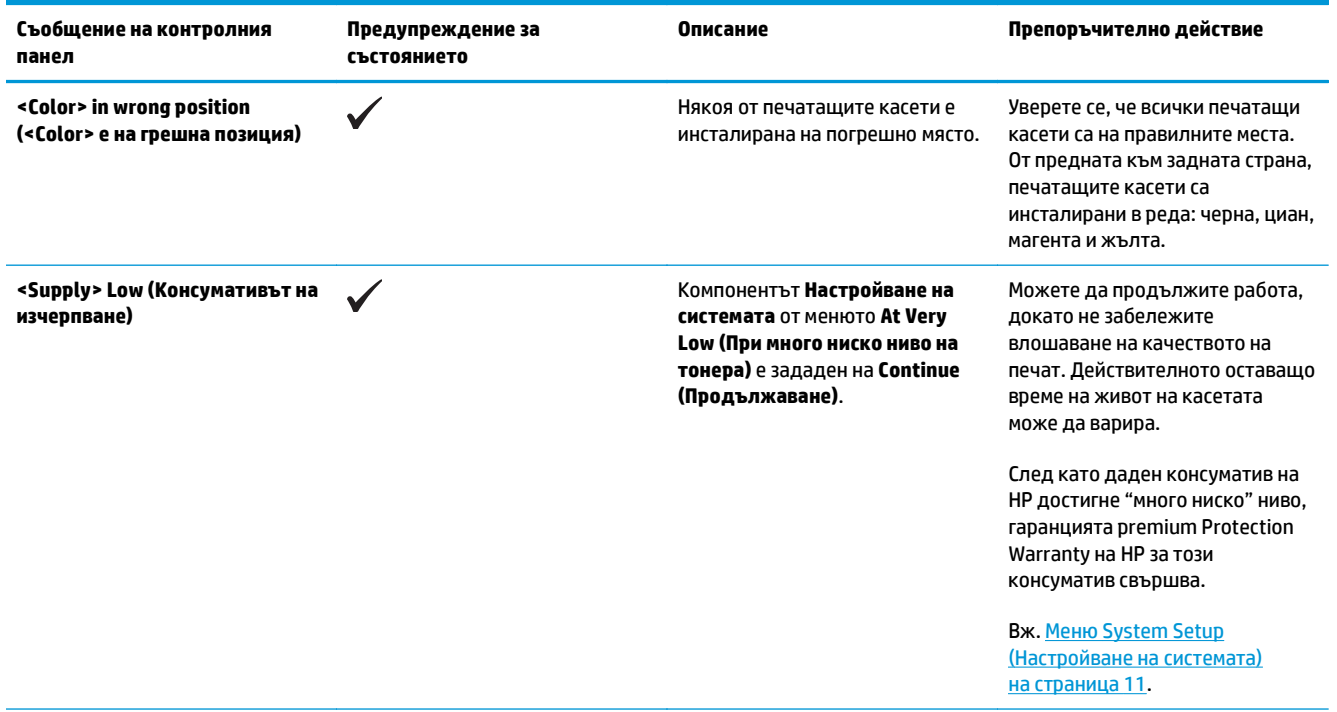

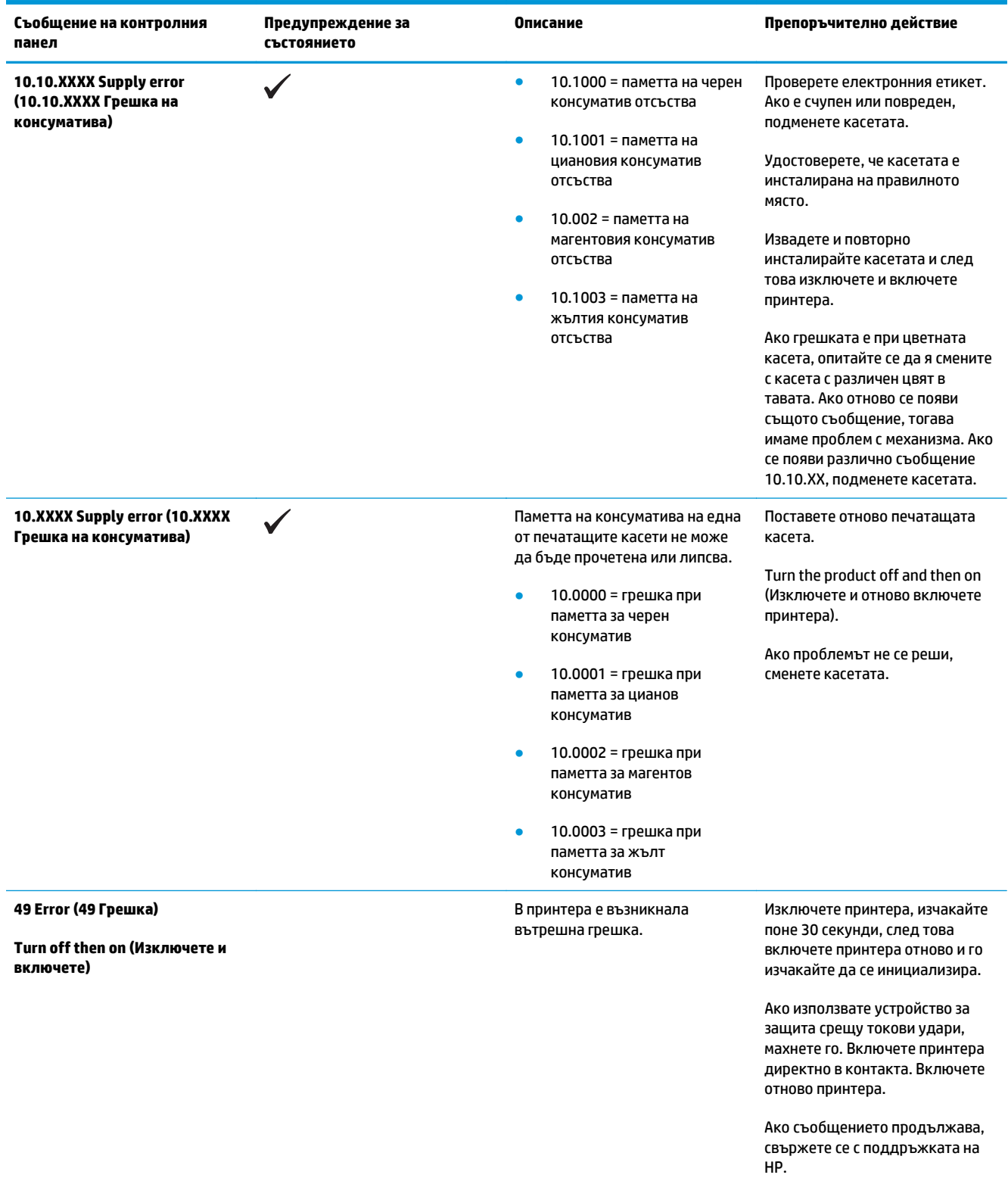

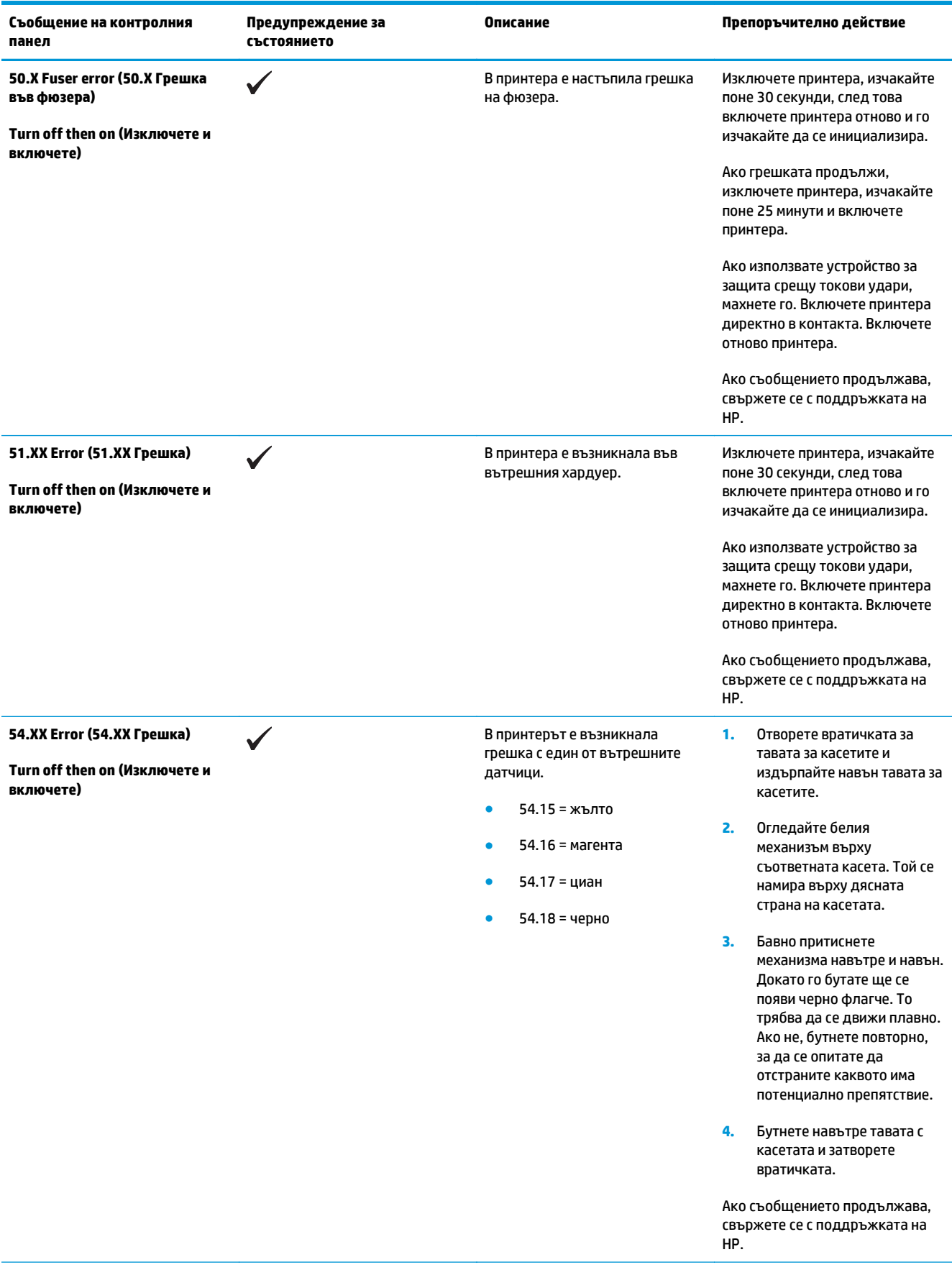

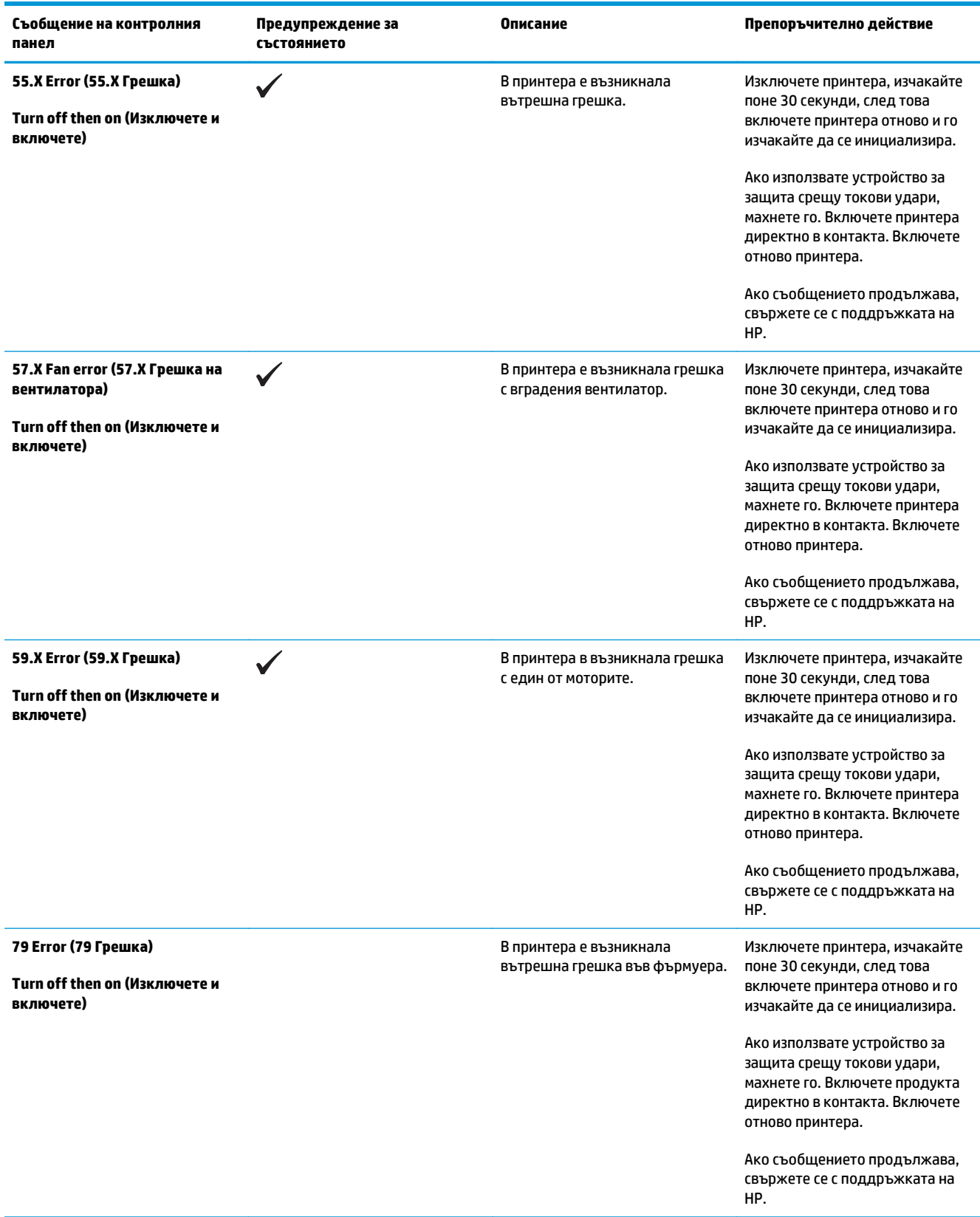

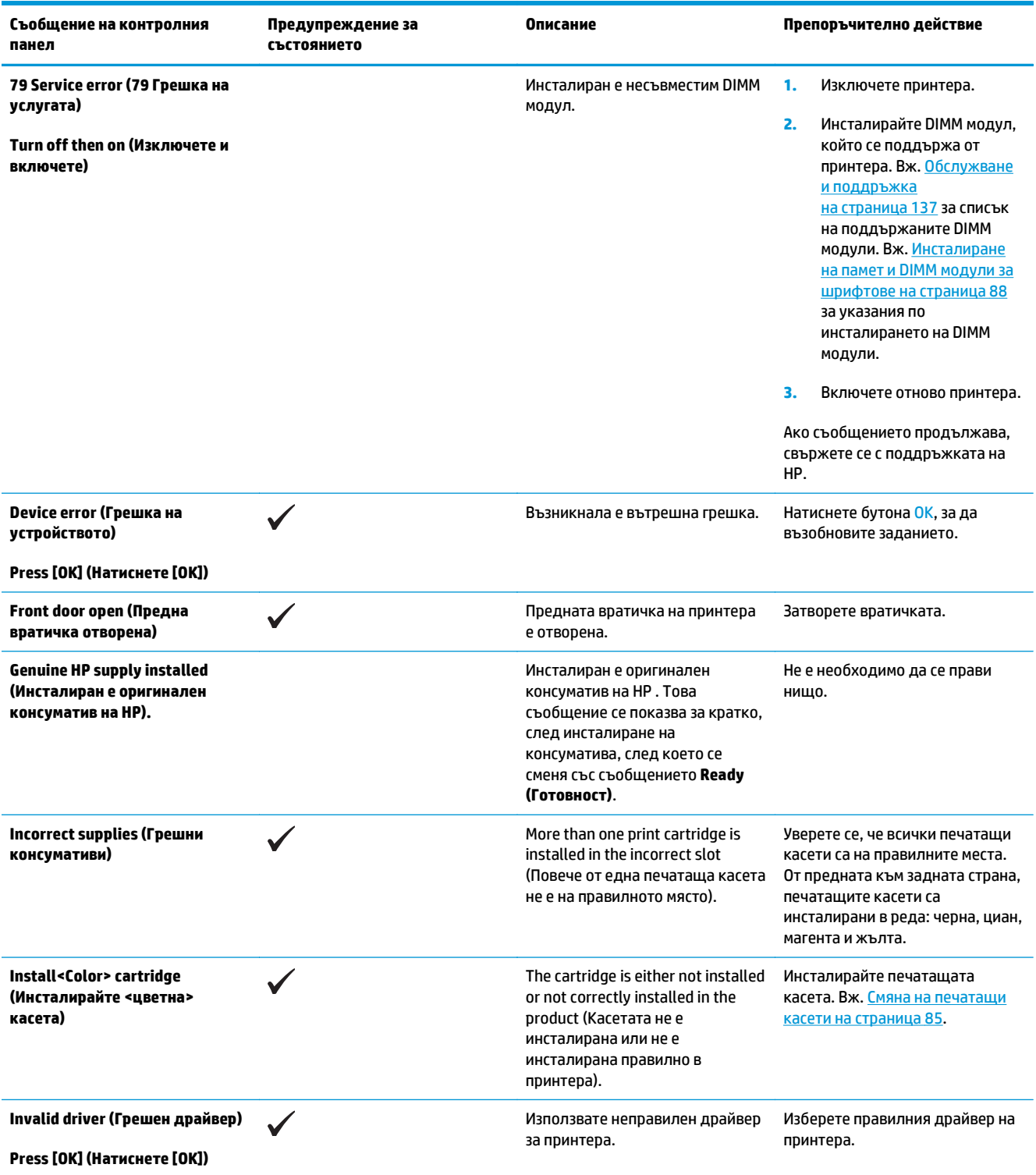

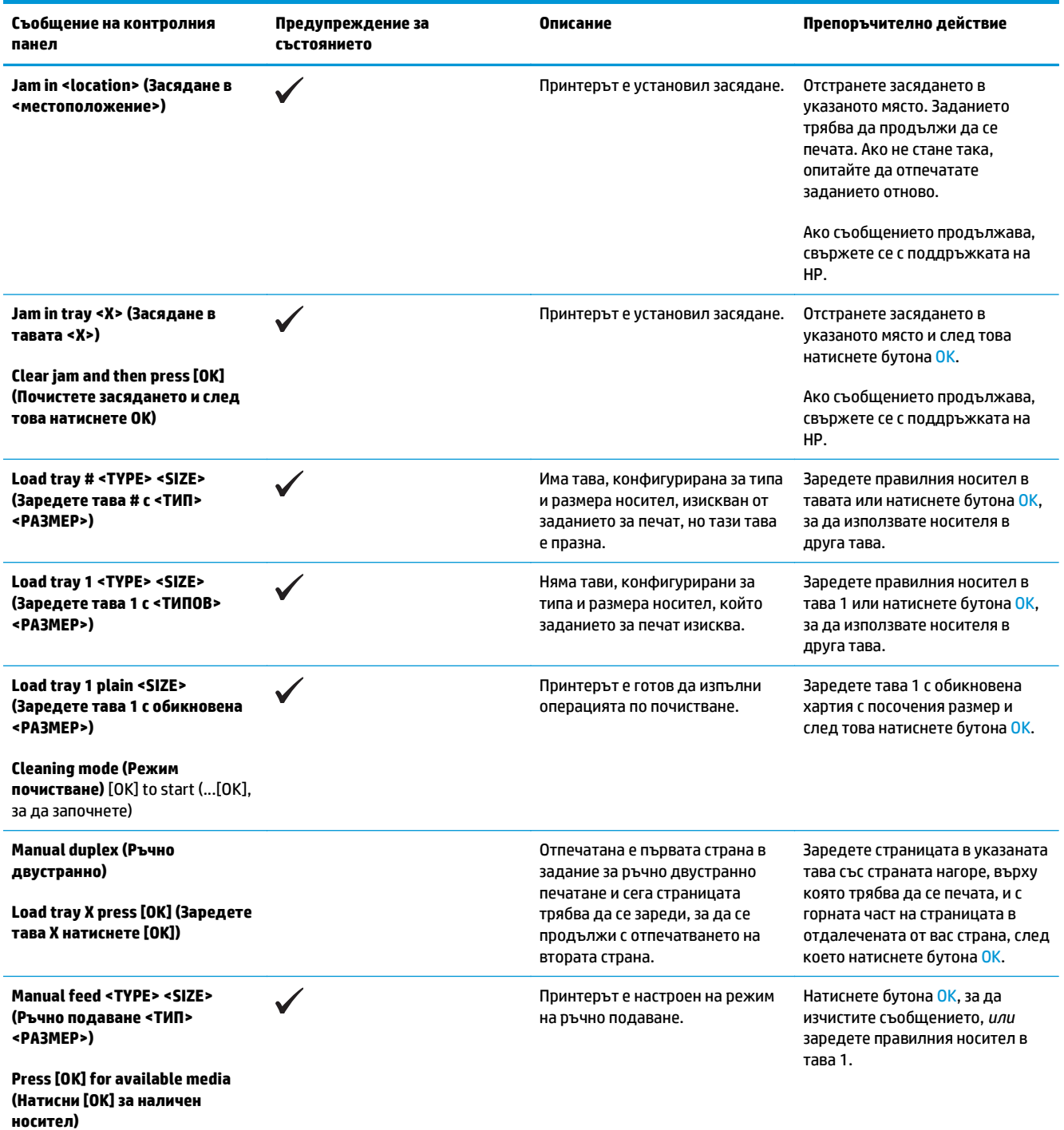

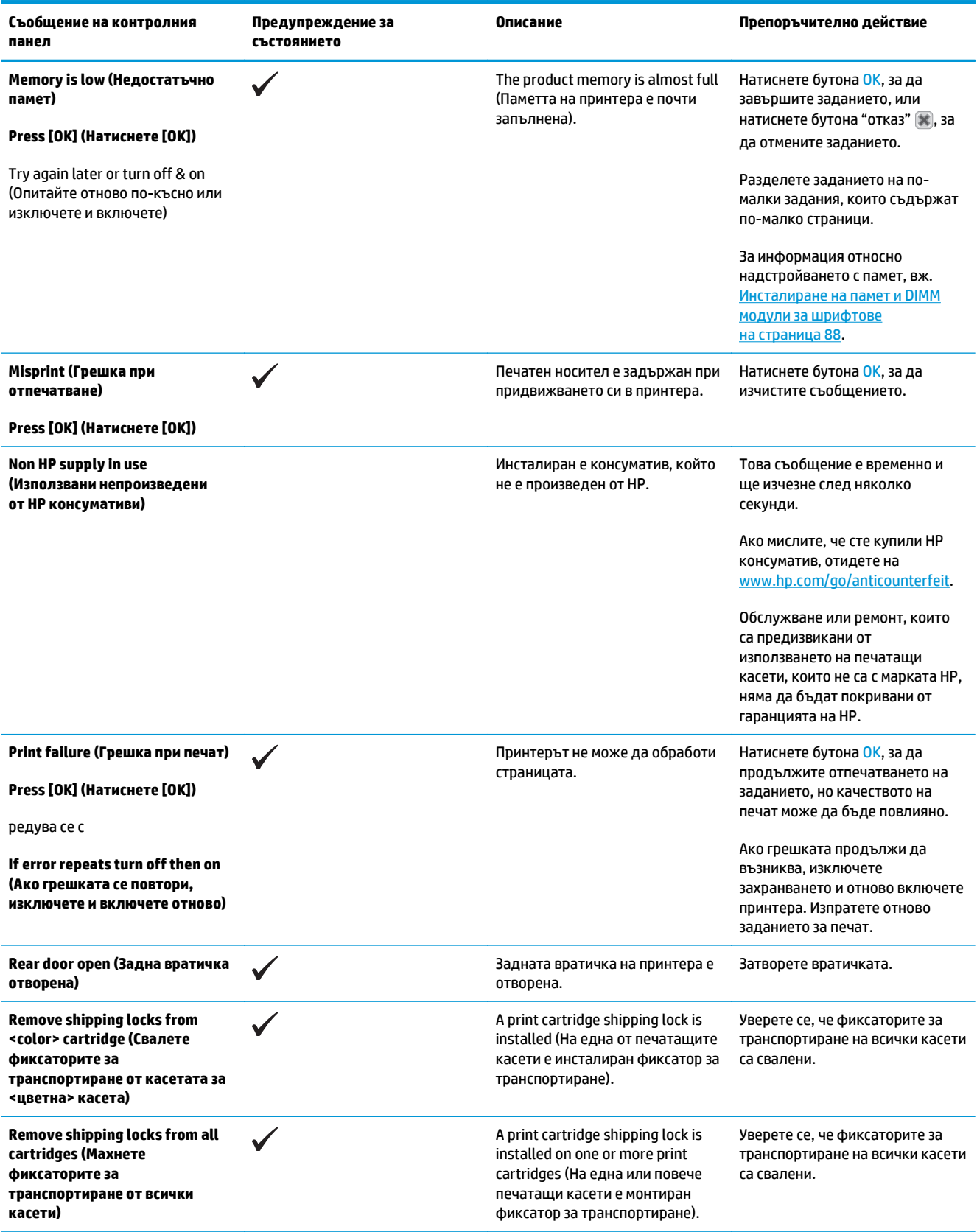

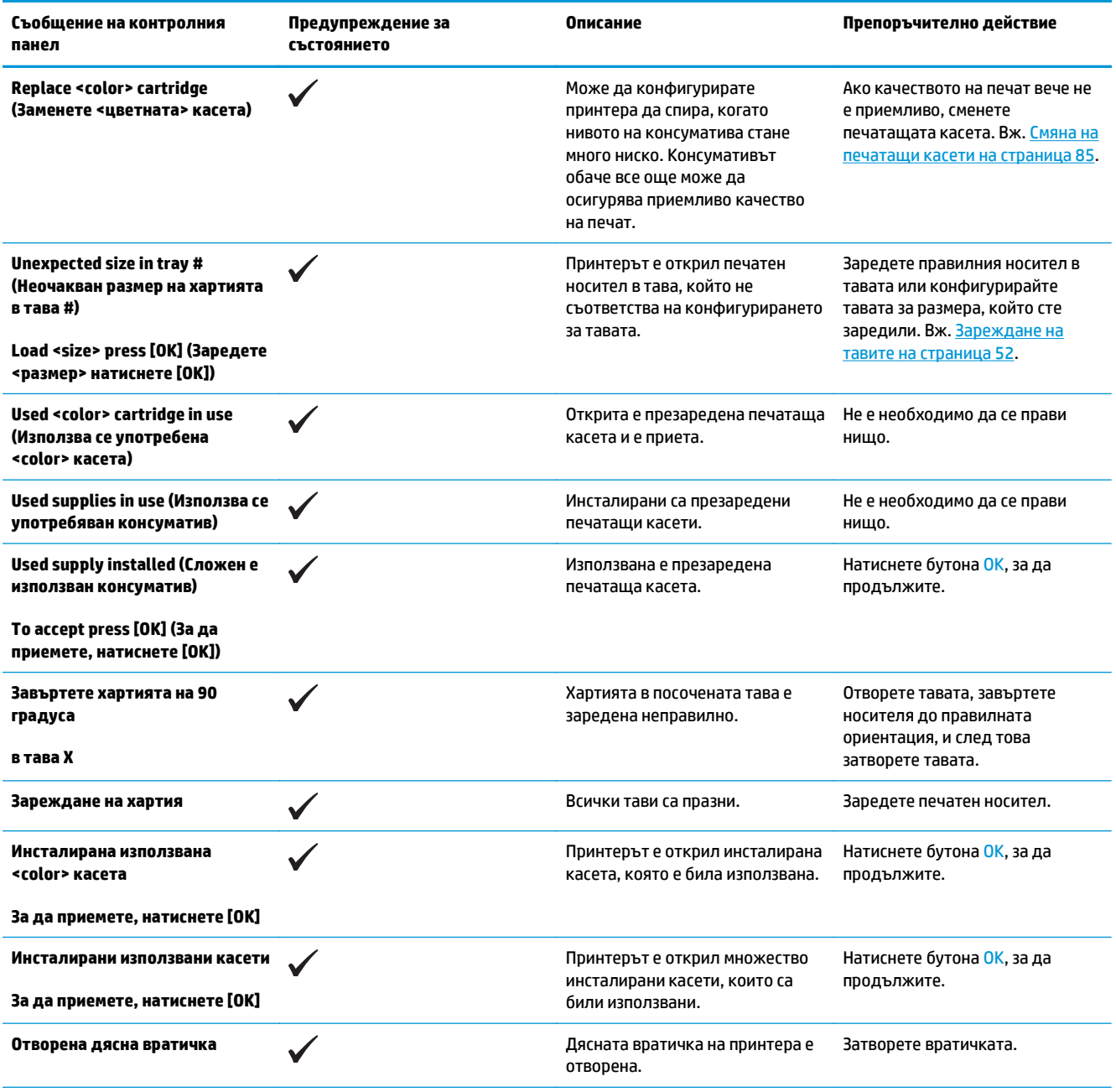

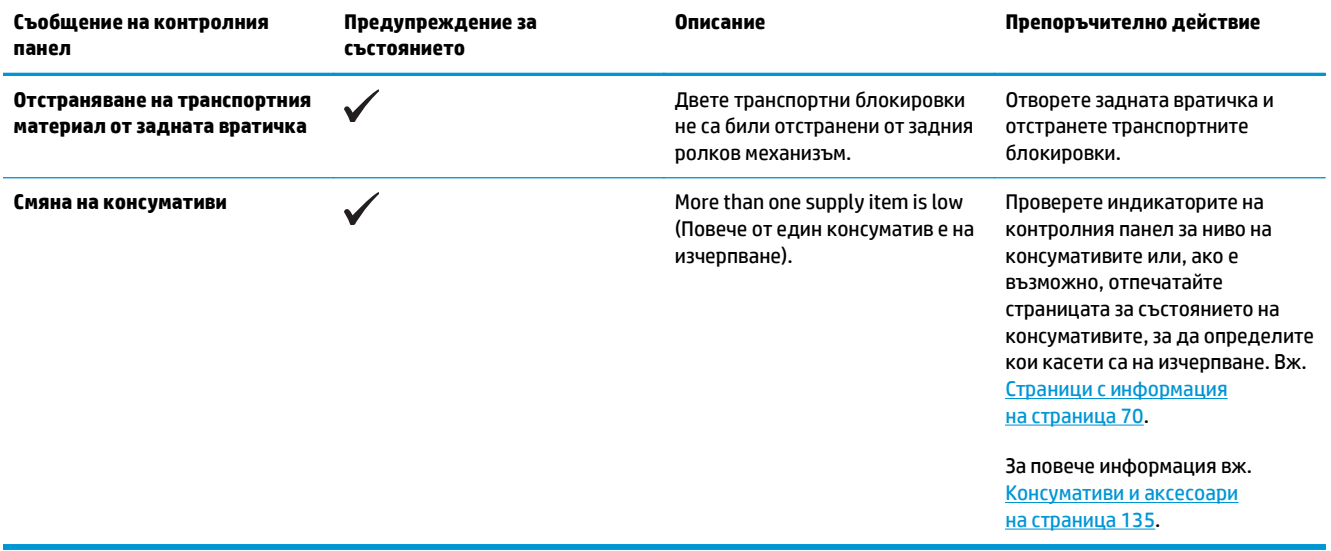

## **Възстановяване на фабричните настройки**

- **1.** Върху контролния панел натиснете бутона OK.
- **2.** Използвайте бутоните стрелки, за да изберете менюто **Сервиз**, и след това натиснете бутона OK.
- **3.** Използвайте бутоните стрелки, за да изберете менюто **Restore Defaults (Възстановяване на настройките по подразбиране)**, и след това натиснете бутона OK.
- **4.** Натиснете бутона OK, за да възстановите фабричните настройки по подразбиране. Натиснете бутона "отказ" (\*), за да излезете от менюто без възстановяване на фабричните настройки по подразбиране.

# <span id="page-118-0"></span>**Почистване на заседнала хартия**

## **Често срещани причини за засядания**

#### **Често срещани причини за засядания<sup>1</sup>**

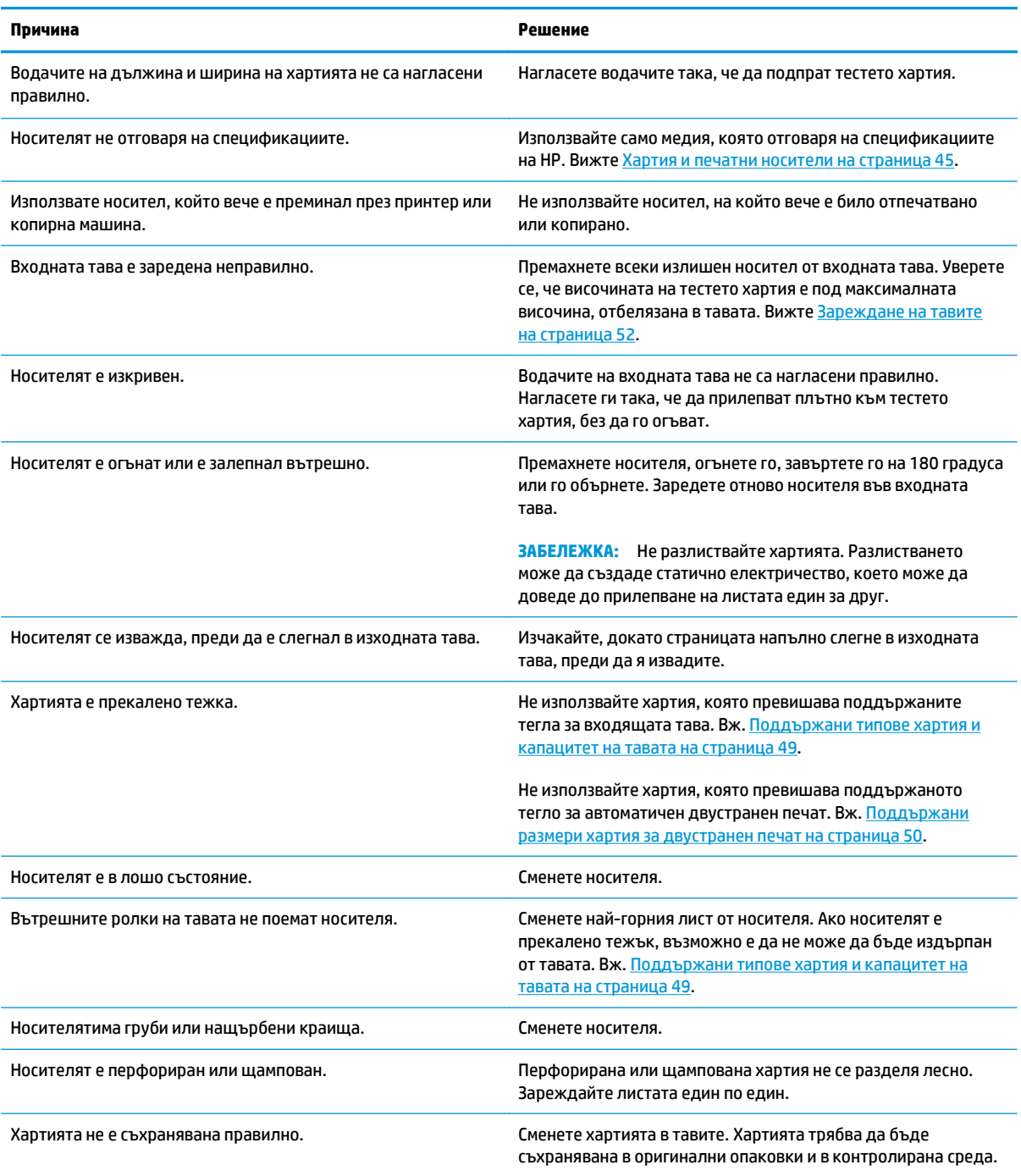

<sup>1</sup> Ако продуктът продължава да прави засядания, свържете се с HP Customer Support (отдела за обслужване на клиенти на HP) или с вашия упълномощен доставчик на услуги на HP.

### **Местоположения на засядането**

Използвайте тази илюстрация, за да намерите местоположенията на засяданията. Освен това, на контролния панел се появяват указания, които да ви насочват към мястото на заседналата хартия и за начините на почистването й.

**ЗАБЕЛЕЖКА:** Вътрешните области от устройството, които може да се наложи да бъдат отворени, за да бъдат почистени засядания, имат зелени ръкохватки или зелени етикети.

**Фигура 10-1** Местоположения на засядането

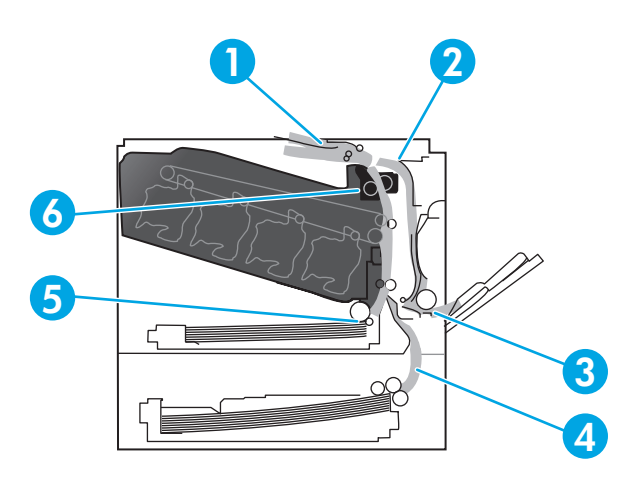

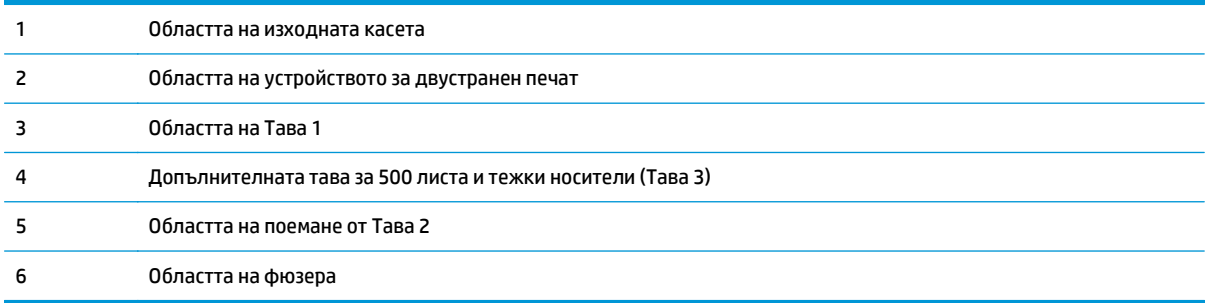

## **Промяна на настройката Jam Recovery (Възстановяване при засядане)**

Когато е включена функцията Jam Recovery (Възстановяване след засядане), принтерът отпечатва отново всички страници, които са били повредени по време на засядането.

Използвайте вградения уебсървър, за да включите функцията Jam Recovery (Възстановяване след засядане).

- **1.** Отворете EWS.
- **2.** Щракнете върху раздела **System (Система)** и след това щракнете върху страницата **System Setup (Системна настройка)**.
- **3.** От падащия списък **Jam Recovery (Възстановяване след засядане)** изберете опцията **On (Вкл)**.

## **Изчистване на засядания в дясната вратичка**

- **ВНИМАНИЕ:** Докато устройството работи, фюзерът може да е горещ. Изчакайте го да изстине, преди да го докосвате.
	- **1.** Отворете дясната вратичка.

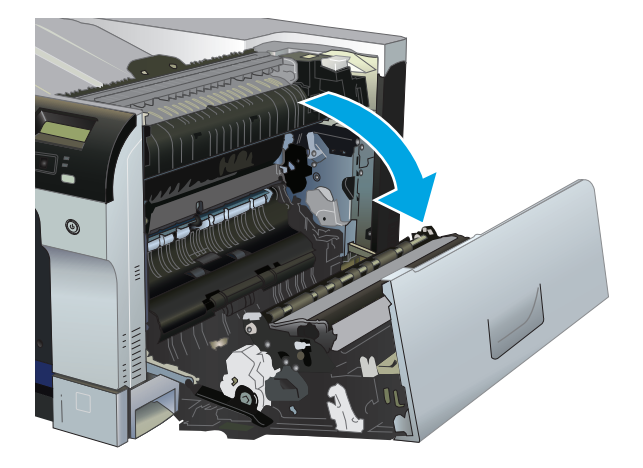

**2.** Ако се вижда хартия, постъпваща в долната част на фюзера, извадете я, като внимателно я издърпате надолу.

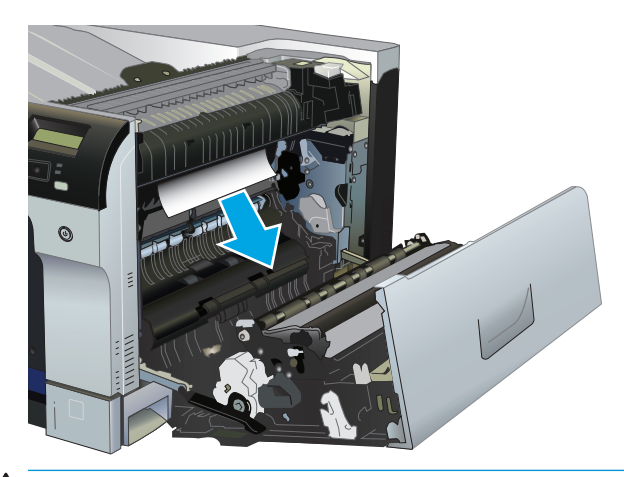

**ВНИМАНИЕ:** Не докосвайте ролките. Замърсяванията може да влошат качеството на печат.

**3.** Ако хартията е заседнала в дясната вратичка, извадете я като внимателно я издърпате.

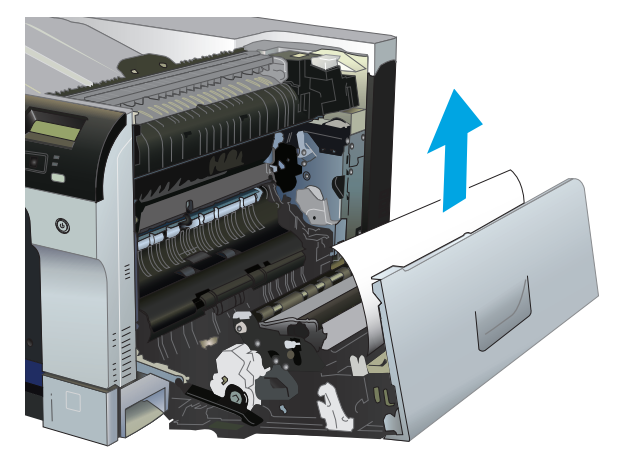

**4.** Ако има заседнала хартия по пътя на двустранния печат, внимателно издърпайте хартията право навън, за да я отстраните.

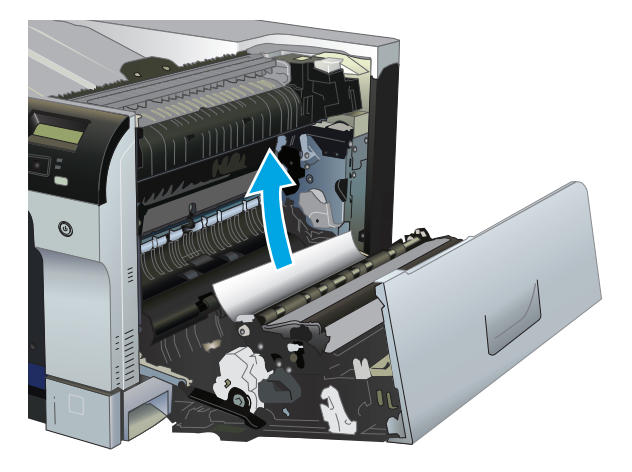

**5.** Внимателно издърпайте хартията от областта за поемането й на тава 2 или тава 3.

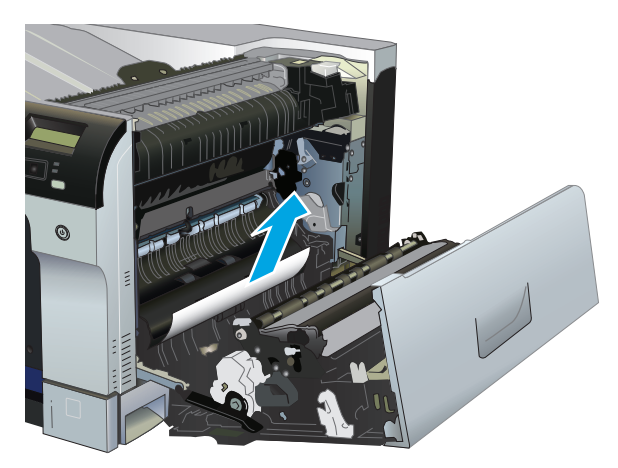

**6.** Хартията може да е заседнала във фюзера, където не се вижда. Отворете фюзера, за да проверите за заседнала хартия във вътрешността му.

- **ВНИМАНИЕ:** Докато устройството работи, фюзерът може да е горещ. Изчакайте го да изстине, преди да го пипате.
	- **а.** Повдигнете зеленото капаче от лявата страна на фюзера, за да отворите вратичката за достъп при засядане на хартия във фюзера. Ако хартията е заседнала във фюзера, внимателно я издърпайте право навън, за да я отстраните. Ако хартията се скъса, извадете всички късчета хартия.
		- **ВНИМАНИЕ:** Даже и тялото на фюзера да е изстинало, ролките вътре може още да са горещи. Не докосвайте ролките на фюзера, докато не изстинат.

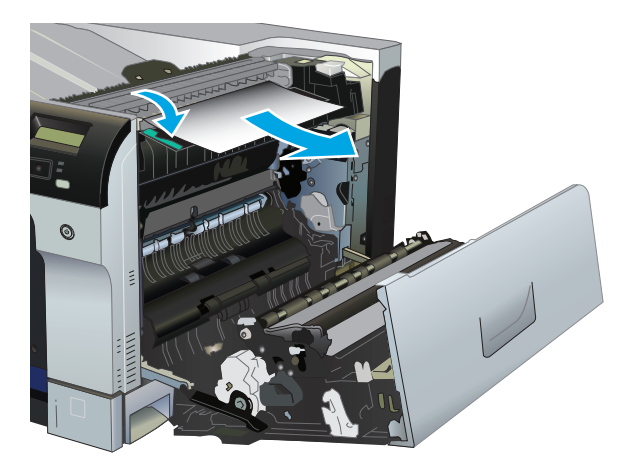

**б.** Ако във фюзера не се вижда хартия, хартията може да е заседнала под фюзера. Хванете ръкохватките на фюзера, леко го повдигнете и го издърпайте право към себе си, за да го извадите.

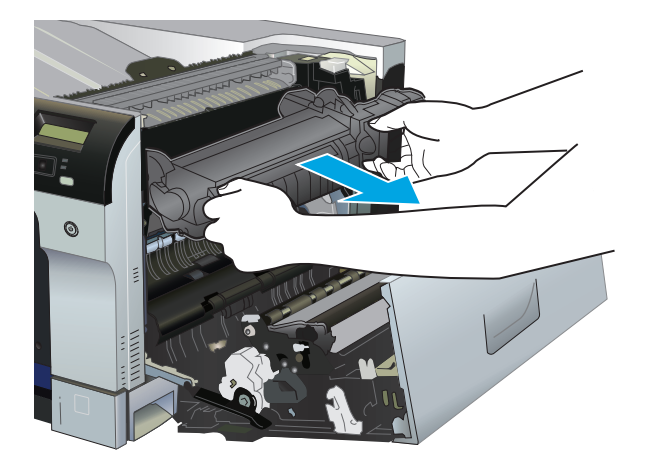

**в.** Ако в отсека за фюзера има заседнала хартия, внимателно издърпайте хартията право навън, за да я отстраните.

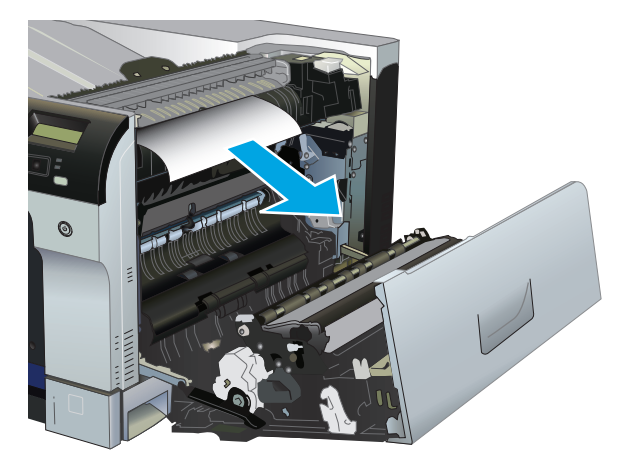

**г.** Върнете фюзера на мястото му.

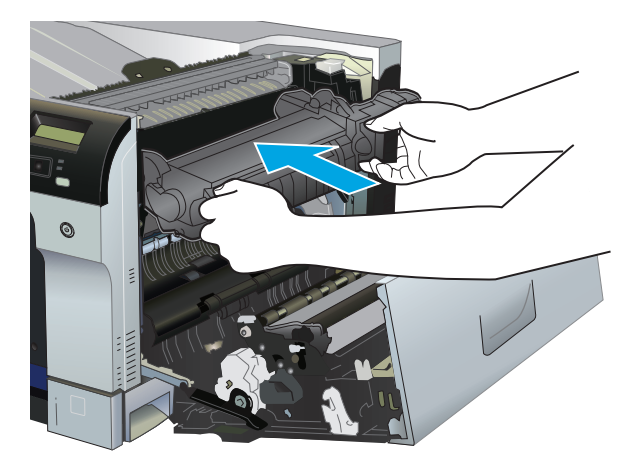

**7.** Затворете дясната вратичка.

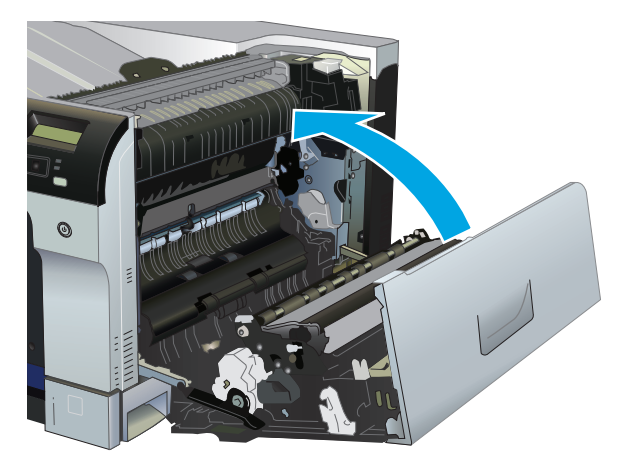

## **Изчистване на засядания в областта на изходната касета**

**1.** Ако от изходната касета се вижда хартия, хванете водещия ръб на хартията и я извадете.

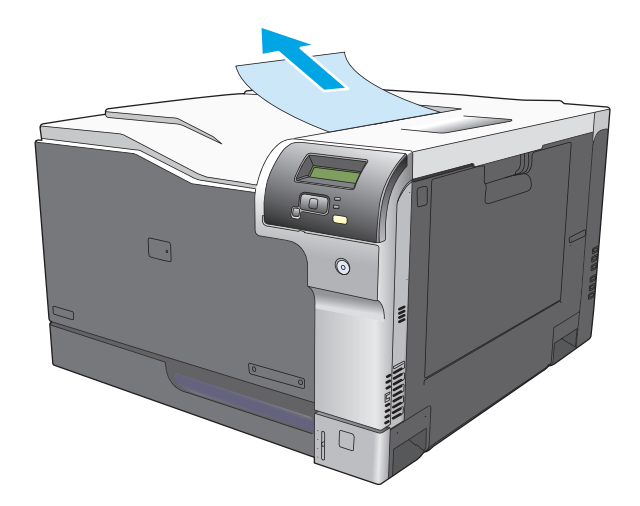

**2.** Ако заседналата хартия се вижда в изходната област на устройството за двустранен печат, внимателно я издърпайте, за да я махнете.

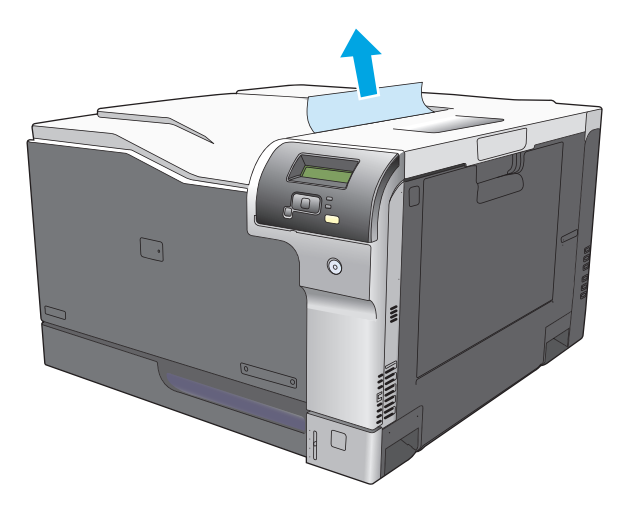

## **Почистване на засядания в Тава 1**

**1.** Ако заседналата хартия се вижда в Тава 1, изчистете засядането, като внимателно издърпайте хартията към себе си. Натиснете бутона OK, за да изчистите съобщението.

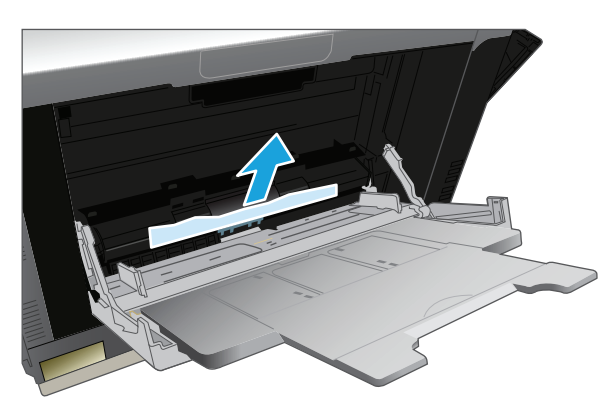

**2.** Ако не можете да извадите хартията или ако в Тава 1 не се вижда заседнала хартия, затворете Тава 1 и отворете дясната вратичка.

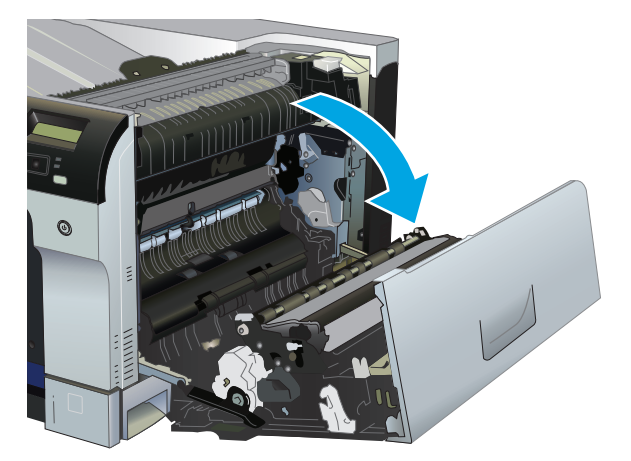

**3.** Ако хартията е заседнала в дясната вратичка, извадете я, като внимателно я издърпате.

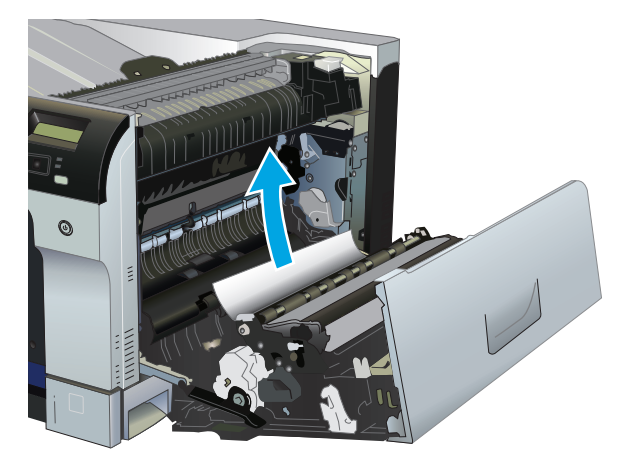

**4.** Внимателно издърпайте хартията от областта за поемането й.

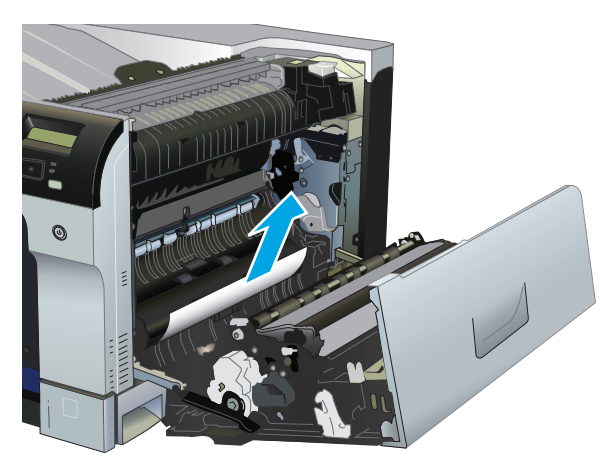

**5.** Затворете дясната вратичка.

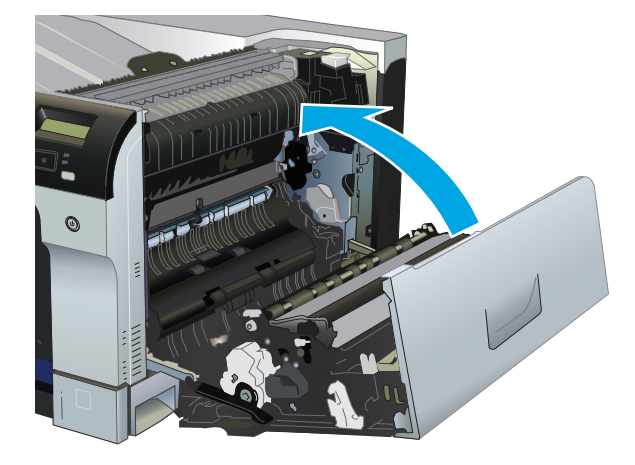

### **Почистване на засядания в Тава 2**

- **ВНИМАНИЕ:** Отварянето на тава при заседнала хартия може да доведе до скъсване на хартията и оставане в тавата на късчета хартия, които може да предизвикат следващо засядане. Проверете дали засяданията са изчистени, преди да отваряте тавата.
	- **1.** Отворете Тава 2 и проверете дали тестето хартия е поставено добре. Махнете смачканите или повредени листа.

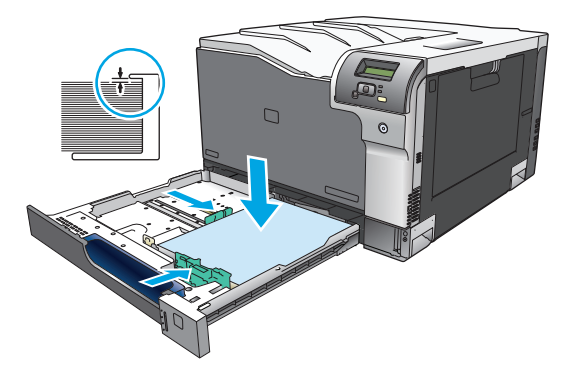

**2.** Затворете тавата.

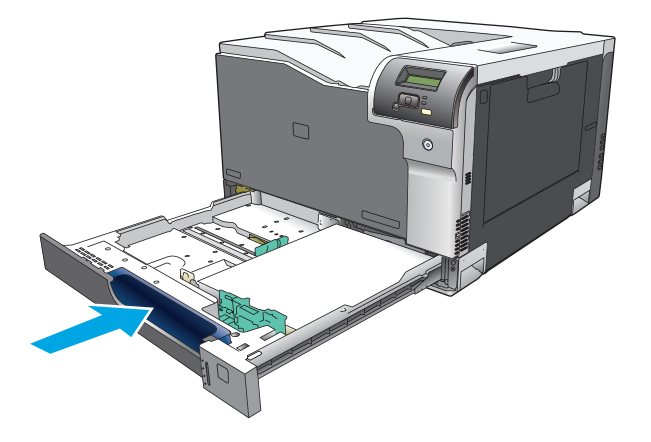

## **Почистване на засядания в допълнителната тава за 500 листа и тежки носители (Тава 3)**

**1.** Отворете Тава 3 и проверете дали тестето хартия е поставено добре. Махнете повредените или смачкани листа.

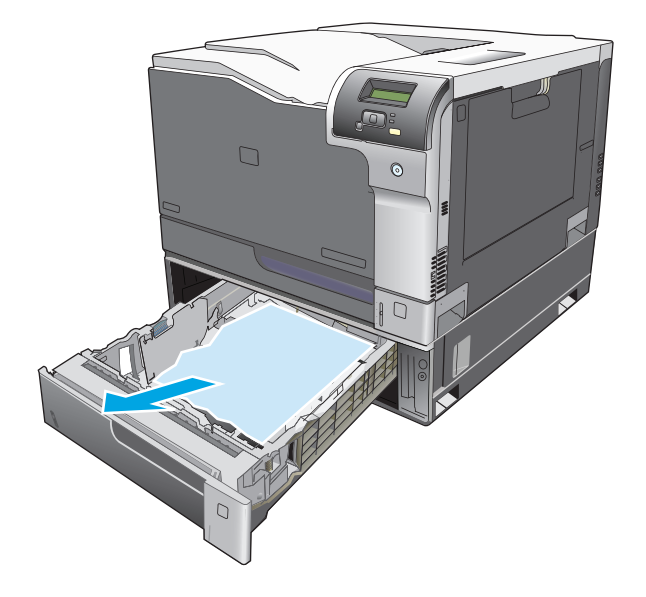

**2.** Затворете тава 3.

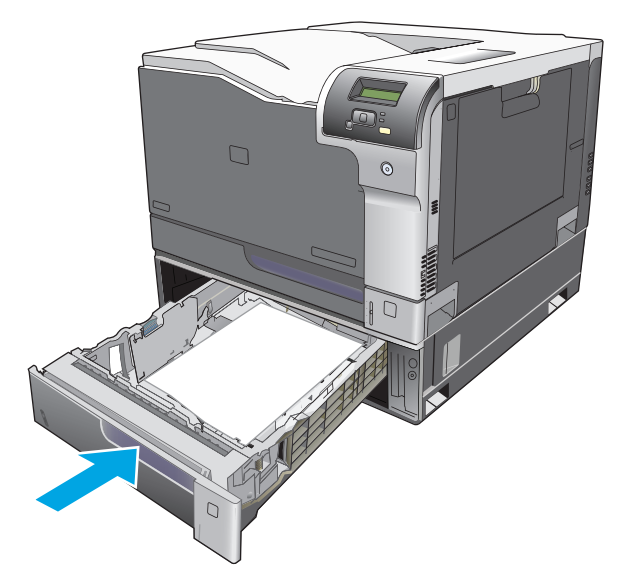

## **Изчистване на засядания в долната дясна вратичка (Тава 3)**

**1.** Отворете долната дясна вратичка.

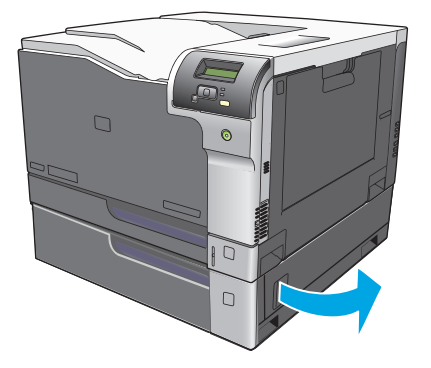

**2.** Ако се вижда хартия, внимателно издърпайте заседналата хартия, като я движите нагоре-надолу, за да я извадите.

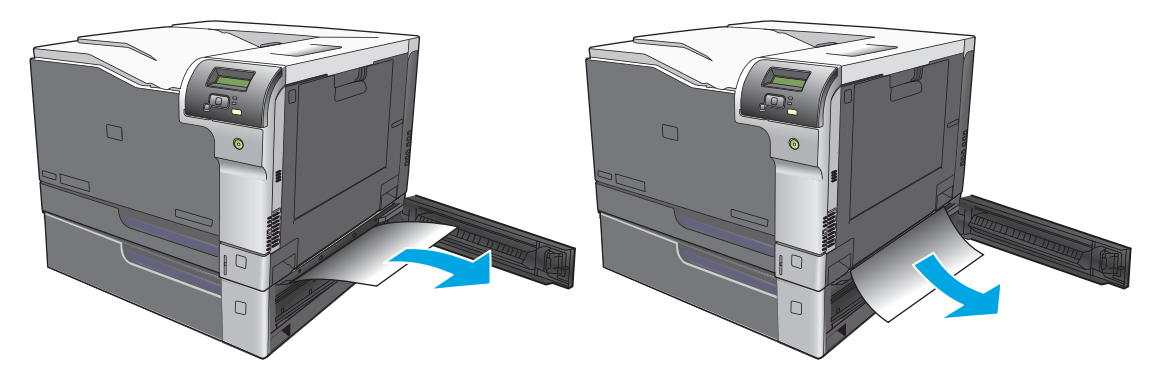

**3.** Затворете долната дясна вратичка.

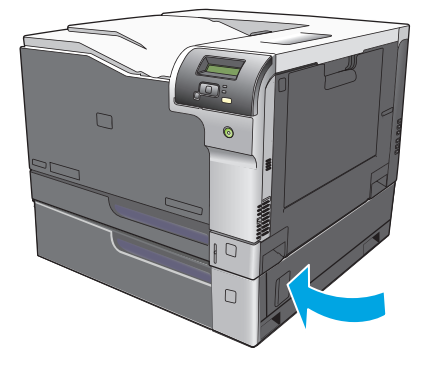

## <span id="page-129-0"></span>**Решение на проблемите с качеството на изображението**

Понякога можете да срещнете проблеми с качеството на печата. Информацията в следващите раздели ви помага да идентифицирате и разрешите тези проблеми.

## **Идентифицирайте и коригирайте дефектите при печата**

Използвайте списъка и публикуваните таблици за качеството на печат в този раздел, за да решите проблемите, свързани с качеството на печат.

#### **Списък за качеството на печат**

Общите проблеми, свързани с качеството на печат, могат да бъдат решени с помощта на следния контролен списък:

- **1.** Уверете се, че транспортните блокировки са били отстранени от преместващия ролков механизъм във вътрешността на задната вратичка.
- **2.** Уверете се, че хартията или носителят за печат, който използвате, отговаря на спецификациите. В общия случай по-гладката хартия осигурява по-добри резултати.
- **3.** Ако използвате специален носител за печат като етикети, прозрачни фолиа, гланцова хартия или бланки, уверете се, че отпечатвате според съответния тип.
- **4.** Отпечатайте страницата с конфигурацията и страницата със състоянието на консумативите. Вж. Страници с [информация](#page-81-0) на страница 70.
	- Проверете страницата за състояние на консумативите, за да видите дали някои консумативи са на изчерпване, или са изчерпани. Не се предлага никаква информация за използвани печатащи касети.
	- Ако страниците не се отпечатват правилно, проблемът е в хардуера. Свържете се с HP Customer Care (Поддръжка на клиенти на HP). Вижте [Обслужване](#page-148-0) и поддръжка на [страница](#page-148-0) 137 или листовката с инструкции, доставена в кашона.
- **5.** Отпечатайте пробна страница от HP ToolboxFX. Ако тази страница се отпечата, проблемът е в драйвера на принтера.
- **6.** Опитайте да печатате през друга програма. Ако страницата се отпечата правилно, проблемът идва от програмата, от която печатате.
- **7.** Рестартирайте компютъра и принтера и опитайте да отпечатате отново. Ако проблемът не се разреши, изберете една от тези опции:
	- **Ако проблемът се отнася за всички отпечатани страници, вижте <u>Общи проблеми, свързани с</u>** качеството на печат на страница 119.
	- Ако проблемът се отнася само за страниците, отпечатани в цвят, вижте Разрешаване на въпроси, свързани с цветни документи на страница 123.

## **Общи проблеми, свързани с качеството на печат**

Следващите примери описват хартия с размер Letter, която е преминала с късия край напред през принтера. Тези примери илюстрират проблеми, които биха се отразили на всички страници, които отпечатвате, независимо дали отпечатвате цветно или само черно. Следващите теми описват типичната причина и решение за всеки един от тези примери.

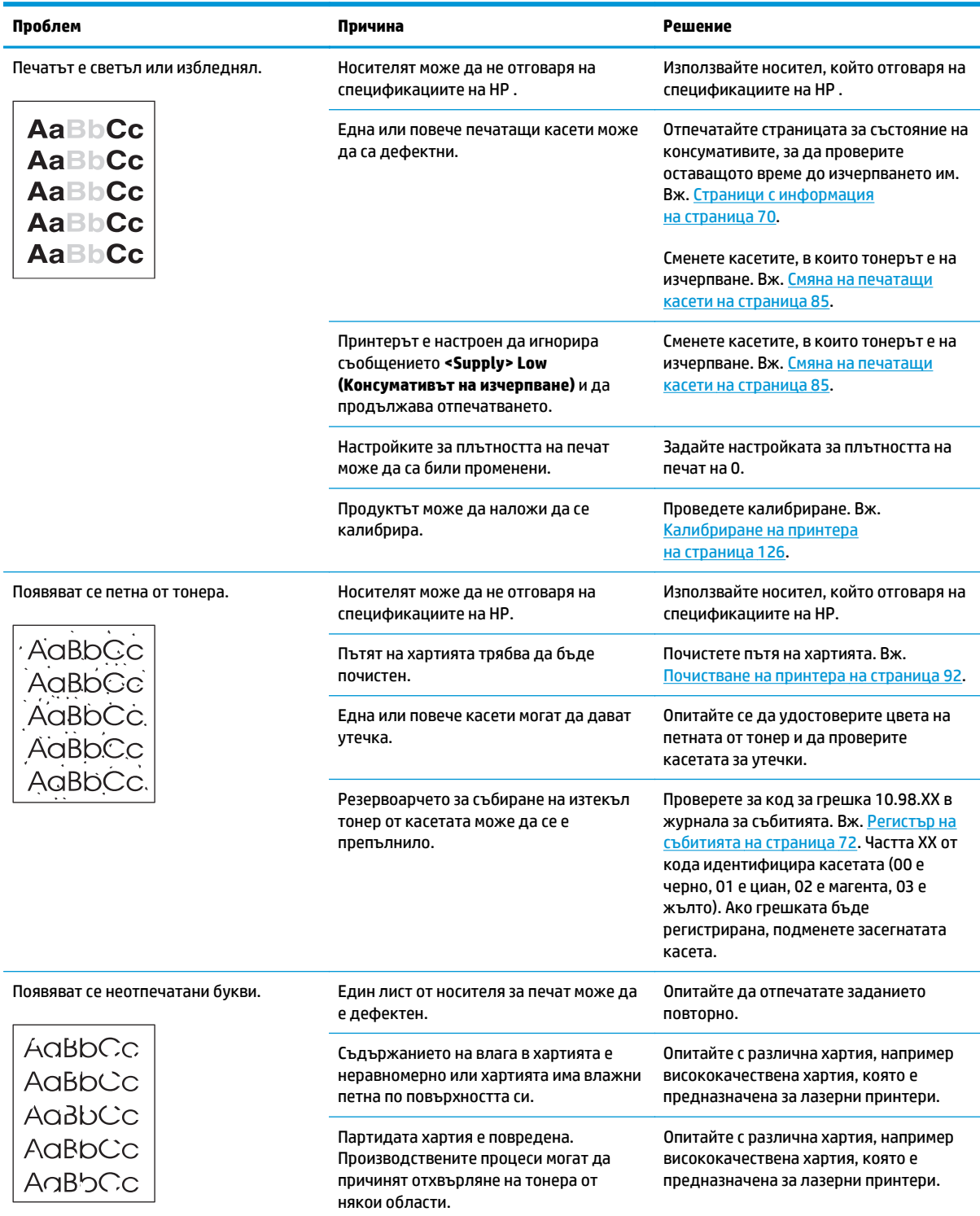

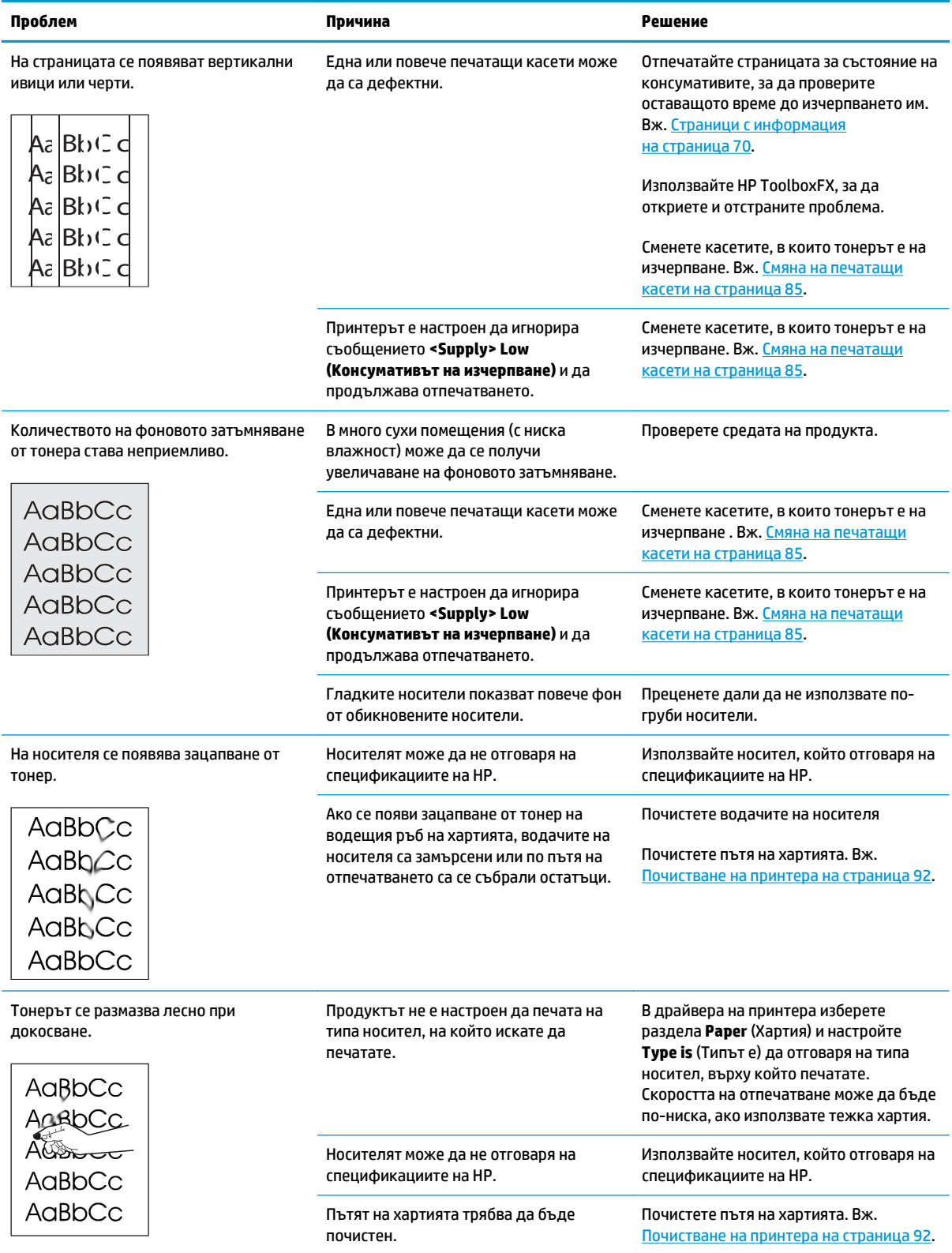

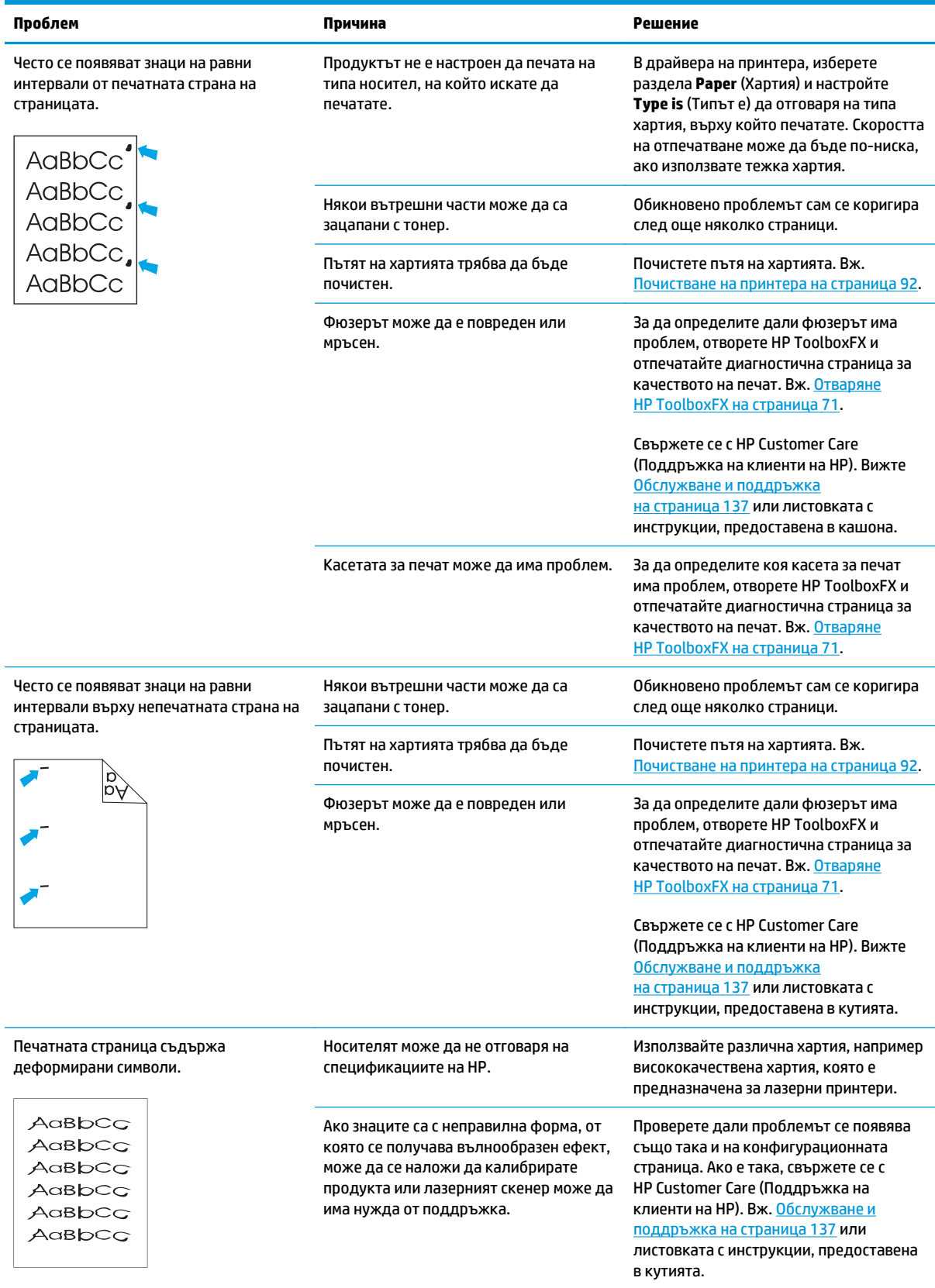

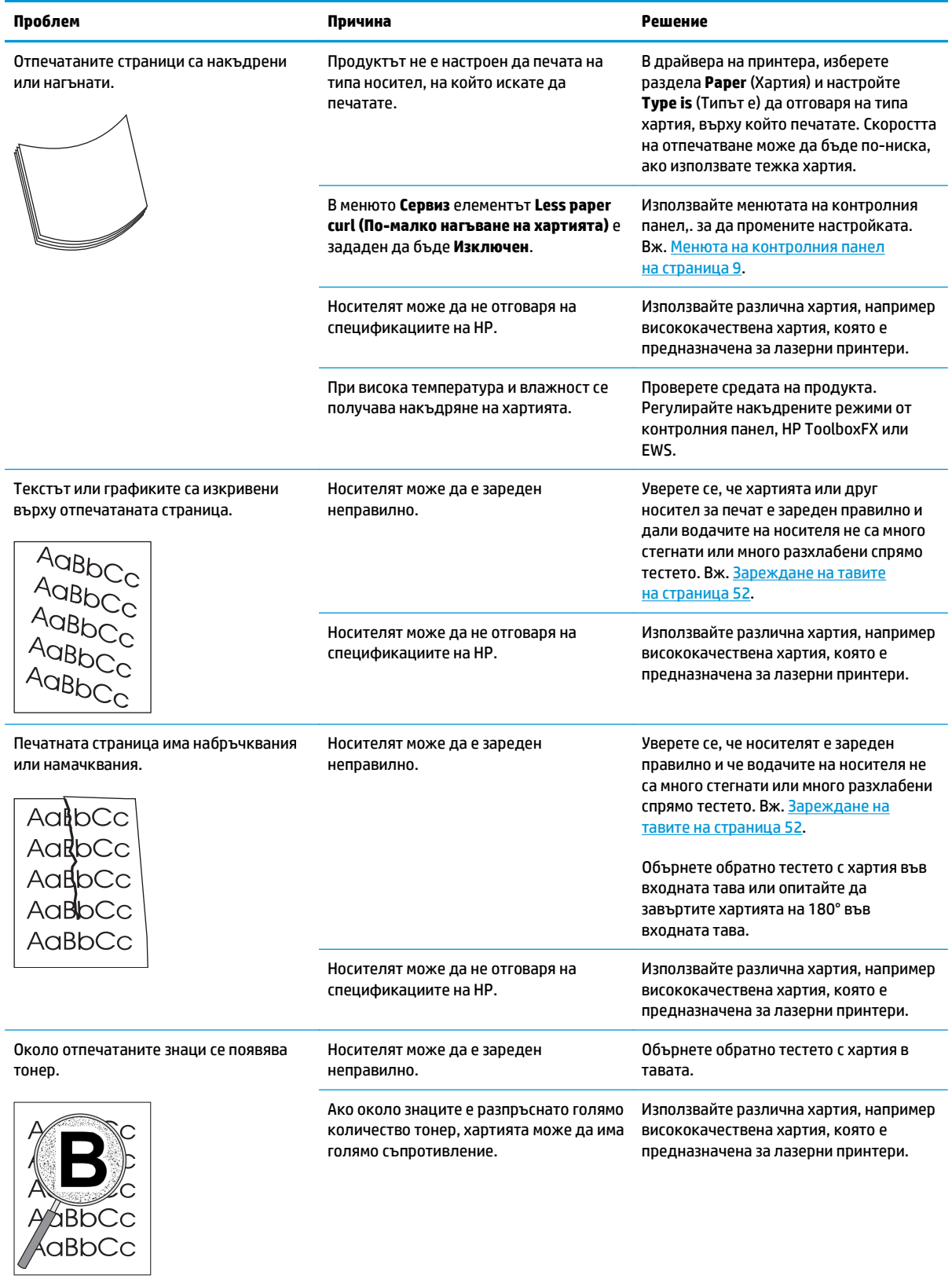

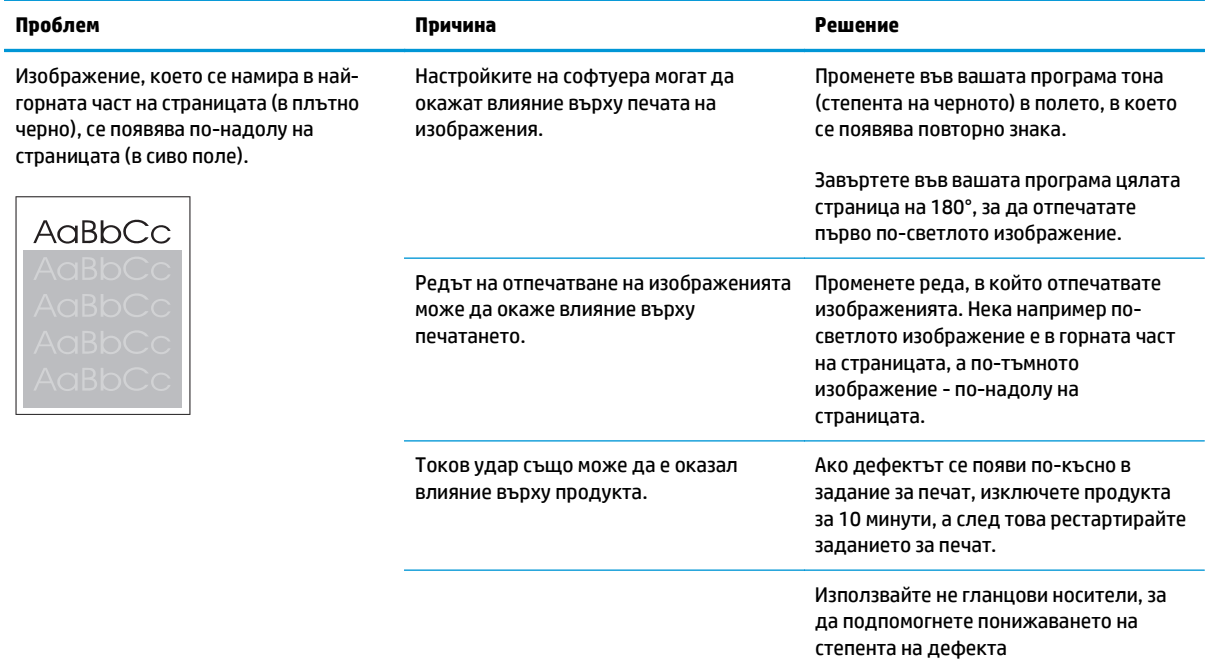

### **Разрешаване на въпроси, свързани с цветни документи**

Този раздел описва проблеми, които могат да се появят, когато печатате цветно.

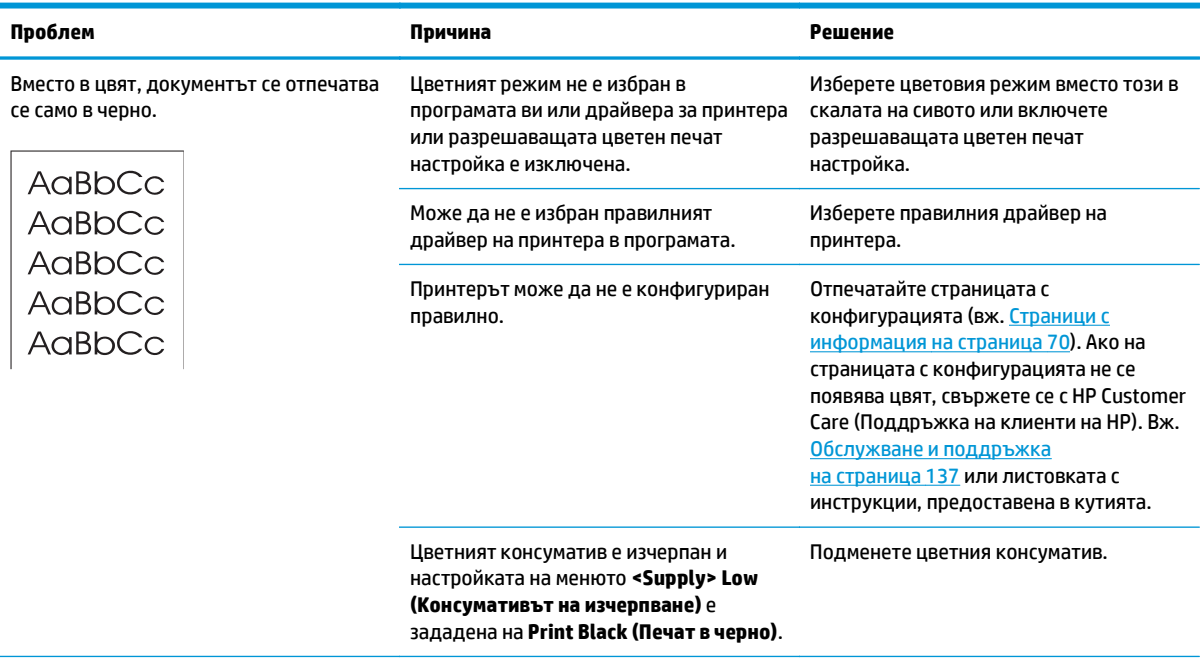

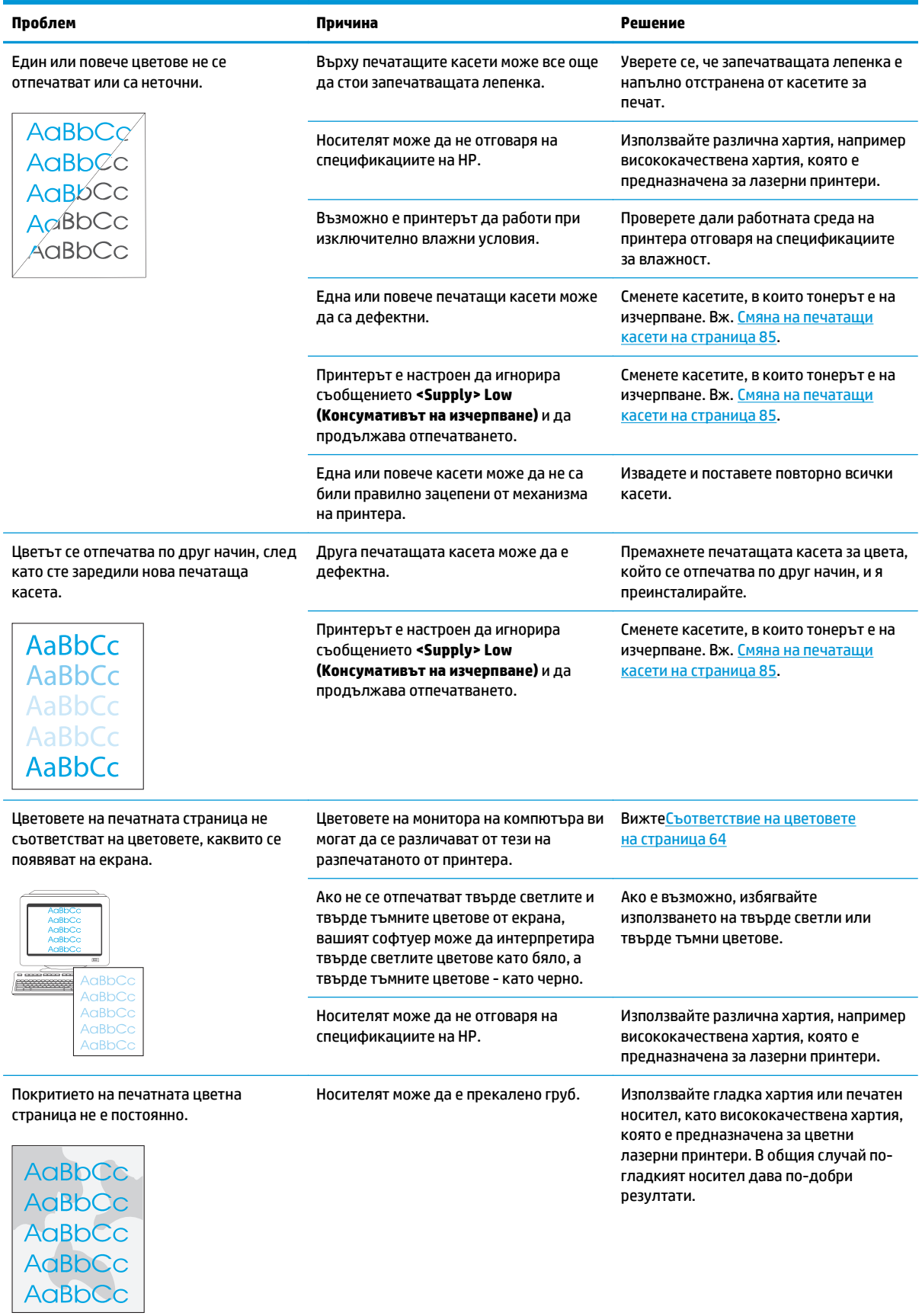

#### **Използване на HP ToolboxFX за отстраняването на неизправности при проблеми с качеството на печата**

**ЗАБЕЛЕЖКА:** Преди да продължите, отпечатайте Supplies status (Страница състоянието на консумативите), за да видите приблизителния брой страници, които остават на всяка печатаща касета. Вж. Страници с [информация](#page-81-0) на страница 70.

От софтуера HP ToolboxFX вие можете да разпечатате страница, която да ви помогне да идентифицирате дали дадена печатаща касета причинява проблема или проблемът е в самия принтер. Страницата за отстраняване на неизправности при качеството на печат отпечатва пет цветни ленти, които са разделени на четири припокриващи се раздела. С анализиране на всеки раздел можете да локализирате проблема до определена касета.

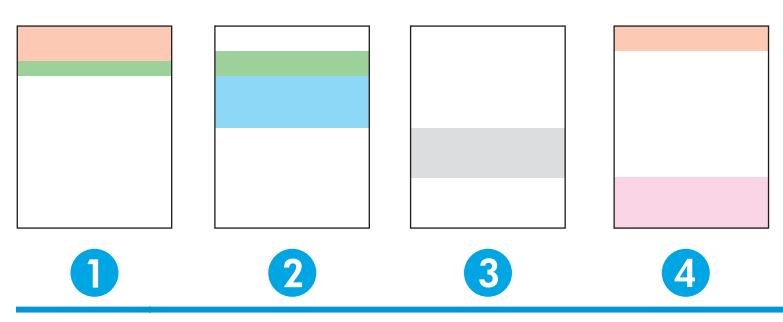

**Раздел Печатаща касета**

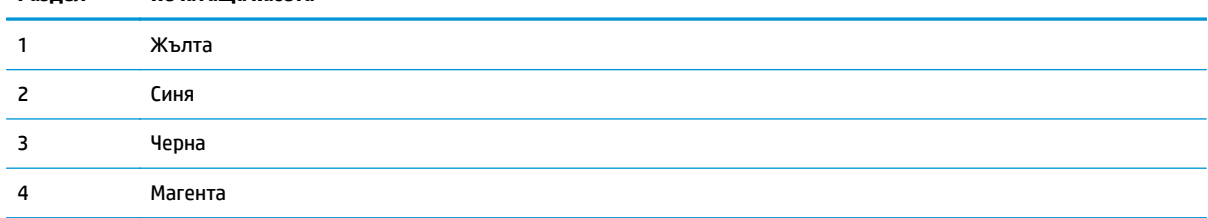

Тази страница помага за идентифицирането на четири главни въпроса:

- **Streaks in only one color** (Ивици само в един цвят): Това е най-вероятно проблем с касетата. Отстранете касетата и потърсете за наличието на различни останки върху нея. Ако не бъдат открити никакви останки, а дефектът продължава и след повторното инсталиране на касетата, подменете касетата.
- **Streaks in all colors (in same location)** (Ивици във всички цветове (в едно и също място)): Почистете принтера и звъннете в отдела за поддръжка ако проблемът продължава да съществува.
- **Repeating defect in multiple colors** (Повтарящ се дефект в множество цветове):

*Repeating dot in multiple colors* (Повтаряща се точка в множество цветове): Ако точката се повтаря на приблизително 57 или 58 мм, пуснете една почистваща страница за почистване на фузера и пуснете няколко бели страници, за да почистите ролковия механизъм. Ако дефектът не се повтаря на 57 или 58 мм, заменете касетата, която е с цвета на точката.

*Repeating band in multiple colors* (Повтаряща се лента в множество цветове): Свържете се с отдела за поддръжка в НР.

● **Single dot or Single band in one color** (Единична точка или единична лента в един цвят): Разпечатайте три или четири допълнителни страници за откриване и отстраняване на неизправностите. Ако лентата или точката е само с един цвят върху повечето страници, заменете

<span id="page-137-0"></span>касетата с този цвят. Ако лентата или точката сменя цвета си, свържете се с отдела за поддръжка в НР.

За повече информация относно откриването и отстраняването на неизправности, опитайте следното:

- Вж. Решение на проблемите с качеството на [изображението](#page-129-0) на страница 118 в това ръководство.
- Отидете на [www.hp.com/support/cljcp5220series.](http://www.hp.com/support/cljcp5220series)
- Свържете се с HP Customer Care (Поддръжка на клиенти на HP). Вж. [Обслужване](#page-148-0) и поддръжка на [страница](#page-148-0) 137.

#### **Отпечатайте страницата за отстраняване на неизправности при качеството на печат**

- **1.** Отворете HP ToolboxFX. Вж. Отваряне [HP ToolboxFX](#page-82-0) на страница 71.
- **2.** Щракнете върху папката **Help** (Помощ) и след това щракнете върху страницата **Troubleshooting** (Отстраняване на неизправности).
- **3.** Щракнете върху бутона **Print** (Печат) и след това следвайте указанията на отпечатаните страници.

#### **Оптимизиране и подобряване качеството на печат**

Винаги се уверявайте, че настройката **Типът е** в драйвера на принтера съответства на типа хартия, който използвате.

Използвайте настройките за качество на печат в драйвера на принтера, за да избегнете проблеми с качеството на печат.

Използвайте областта **Настройки на устройството** в HP ToolboxFX, за да регулирате настройките, които се отразяват на качеството на печат. Вж. Отваряне [HP ToolboxFX](#page-82-0) на страница 71.

Също така използвайте HP ToolboxFX, за да помогнете за отстраняването на неизправности при проблеми с качеството на печата. Вж. Използване на HP ToolboxFX за отстраняването на неизправности при проблеми с качеството на печата на страница 125.

#### **Калибриране на принтера**

Ако се появят проблеми с качеството на печат, калибрирайте принтера.

#### **Калибрирайте продукта, като използвате HP ToolboxFX**

- **1.** Отворете HP ToolboxFX. Вж. Отваряне [HP ToolboxFX](#page-82-0) на страница 71.
- **2.** Щракнете върху папката **Device Settings** (Настройки на устройството) и след това щракнете върху страницата **Print Quality** (Качество на печат).
- **3.** В областта за Color Calibration (Калибрация на цвета) отметнете квадратчето за избор **Calibrate Now** (Калибрирай сега).
- **4.** Щракнете върху **Apply** (Приложи), за да калибрирате принтера незабавно.

#### **Калибриране на принтера от контролния панел**

- **1.** Върху контролния панел натиснете бутона OK.
- **2.** Използвайте бутоните стрелки, за да изберете менюто **Настройване на системата**, и след това натиснете бутона OK.
- **3.** Използвайте бутоните стрелки, за да изберете менюто **Качество на печат**, и след това натиснете бутона OK.
- **4.** Използвайте бутоните стрелки, за да изберете менюто **Калибриране на цвета**, и след това натиснете бутона OK.
- **5.** Използвайте бутоните стрелки, за да изберете опцията **Calibrate Now (Калибрирайте сега)** и след това натиснете бутона OK, за да калибровате принтера.

# **Разрешаване на проблеми при работа**

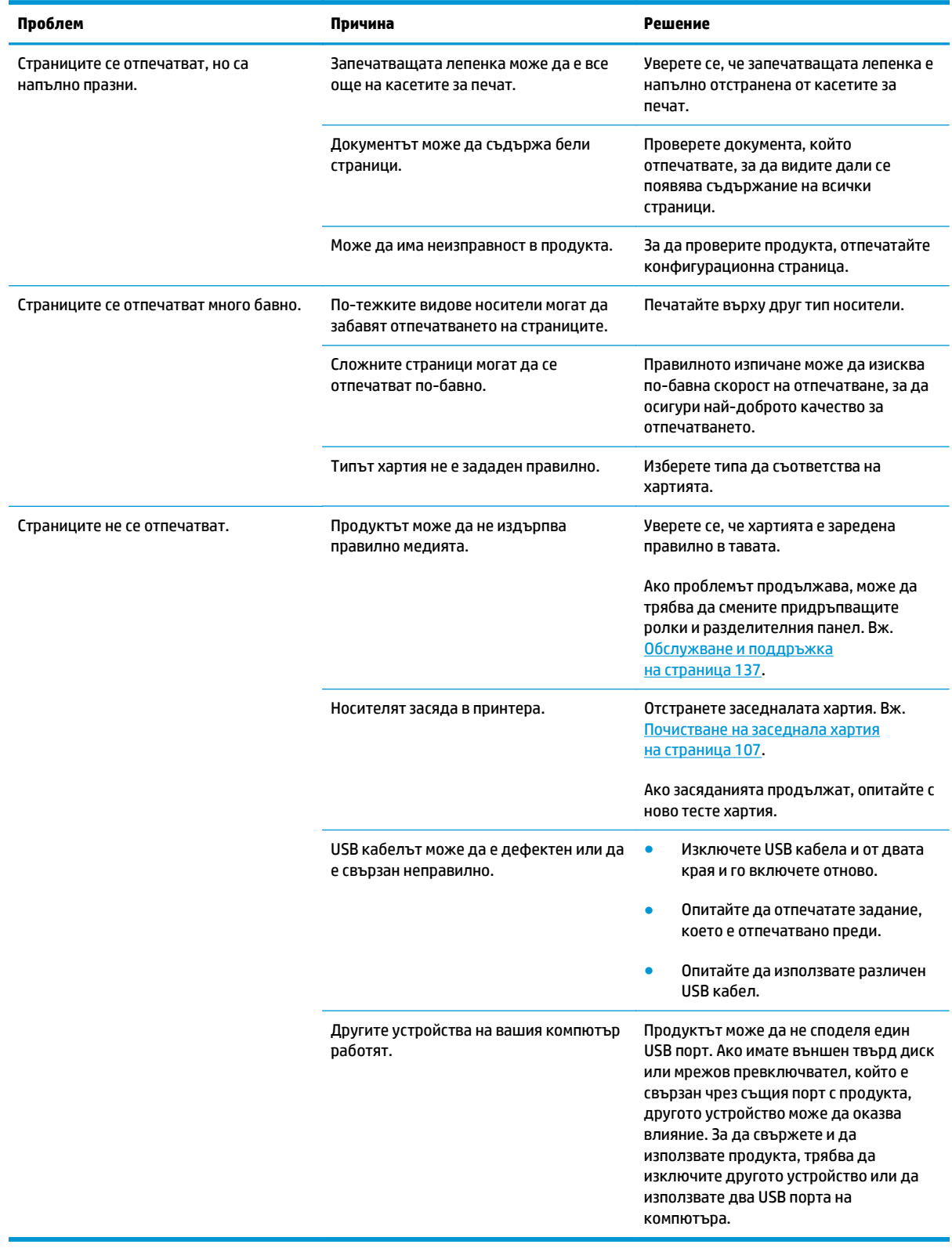

# **Софтуерни проблеми с продукта**

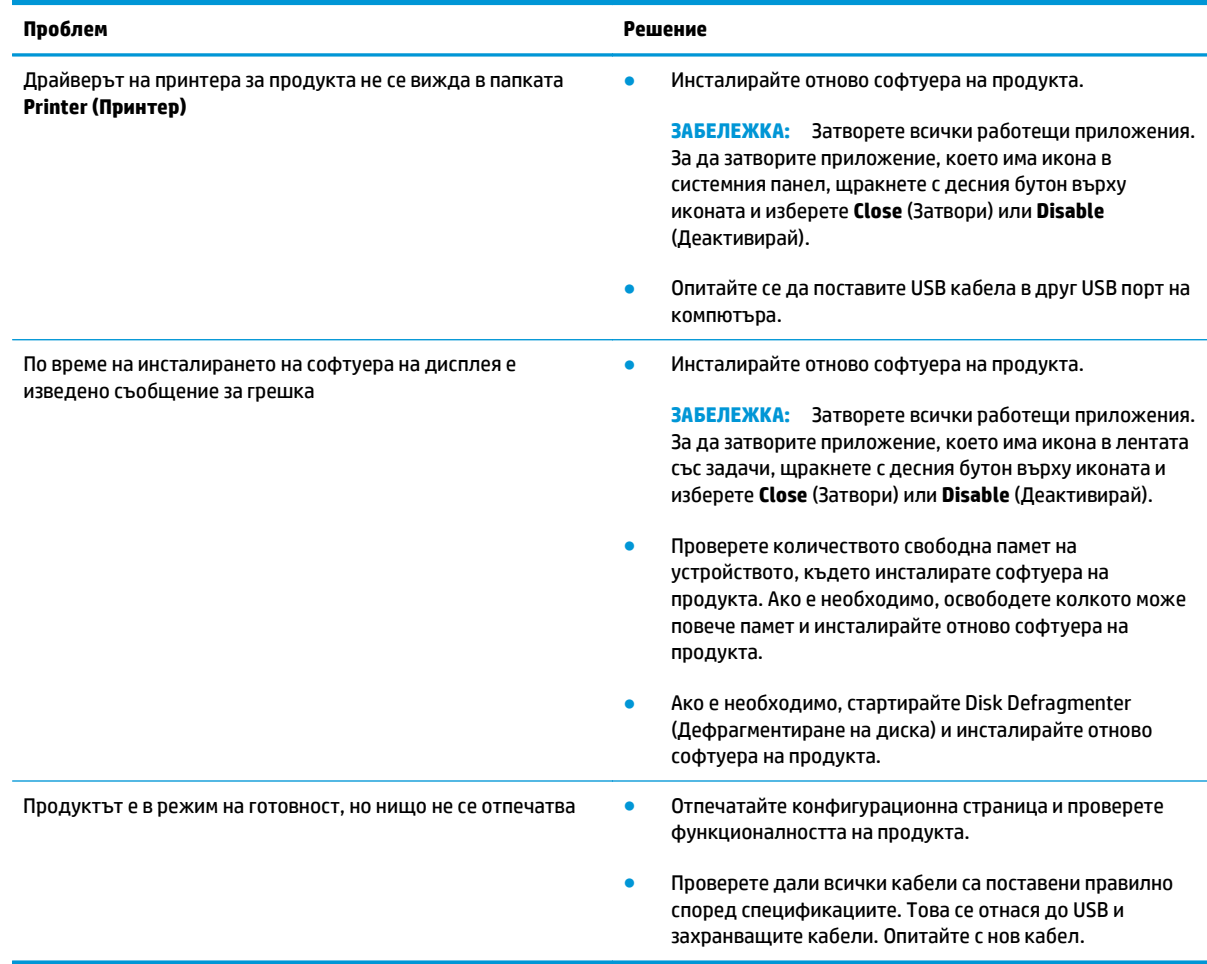

# **Разрешаване на стандартни проблеми в Windows**

#### **Съобщение за грешка:**

**"General Protection FaultException OE"**

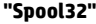

#### **"Illegal Operation"**

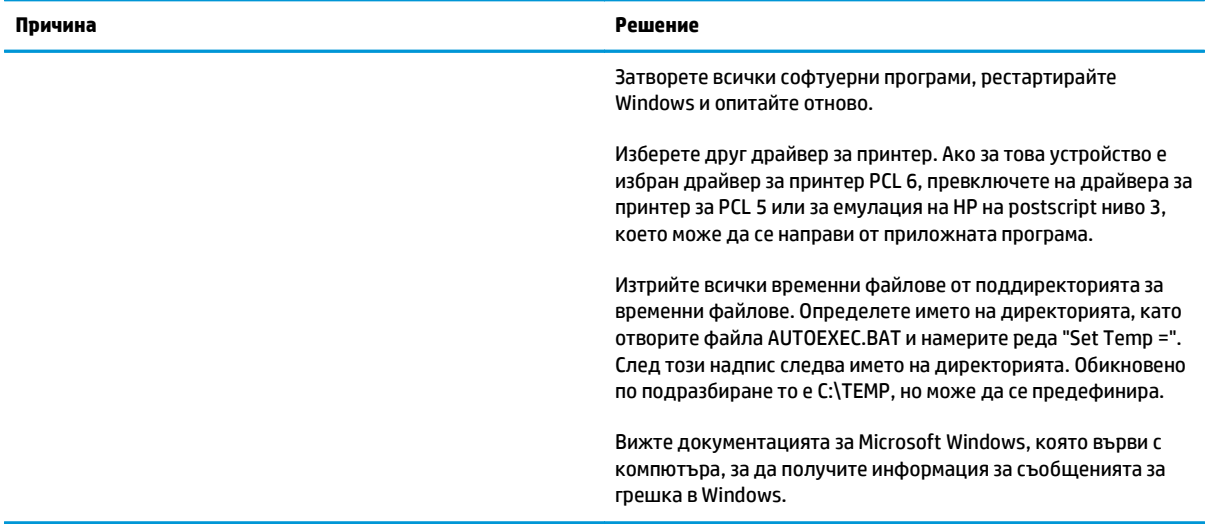

## **Решаване на проблеми с Macintosh**

## **Решаване на проблемите с Mac OS X**

**ЗАБЕЛЕЖКА:** Ако инсталирате принтера, като използвате USB връзка, **не** свързвайте USB кабела към принтера и компютъра, преди да сте инсталирали софтуера. Свързването с USB кабела може да накара Mac OS X автоматично да инсталира принтера, но тези инсталация ще бъде невалидна. След това трябва да деинсталирате принтера, да разкачите USB кабела, да преинсталирате софтуера от съпътстващия принтера компактдиск и отново да свържете кабела, когато софтуерът ви подкани.

#### Драйверът за принтера не е посочен в Print Center (Център за печат) или Printer Setup Utility (Програма за настройка на принтера)

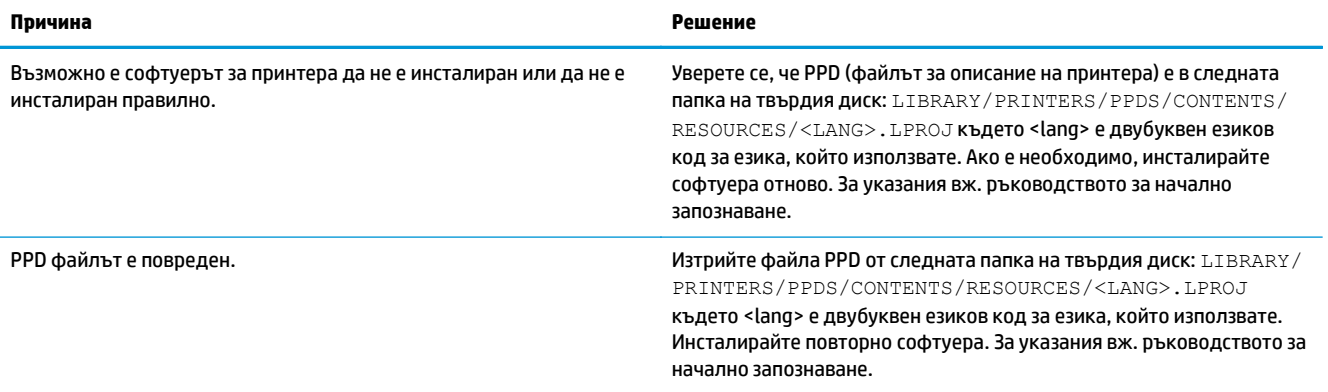

Името на принтера, IP адреса или името на принтера Bonjour не се появяват в списъка с принтери на Print & Fax Center (Център за факс и **печат) или Printer Setup Utility (Програма за настройка на принтера)**

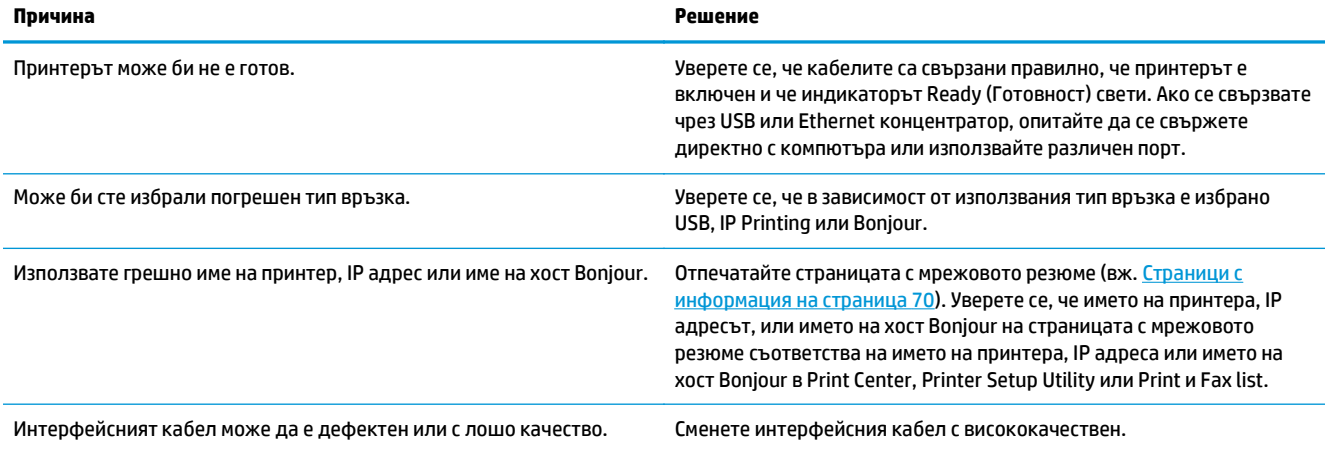

#### Драйверът за принтера не задава автоматично избрания принтер в Print Center (Център за печат) или Printer Setup Utility (Програма за **настройка на принтера)**

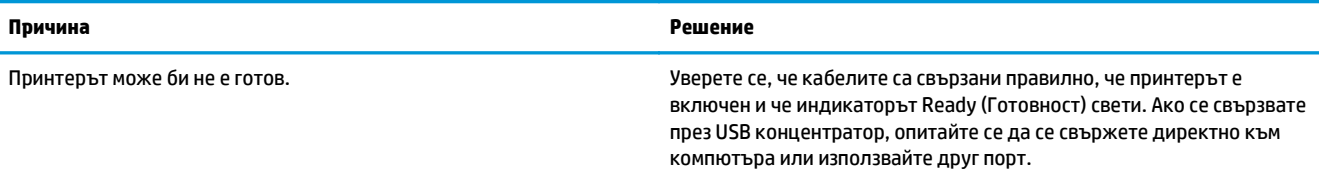

#### Драйверът за принтера не задава автоматично избрания принтер в Print Center (Център за печат) или Printer Setup Utility (Програма за **настройка на принтера)**

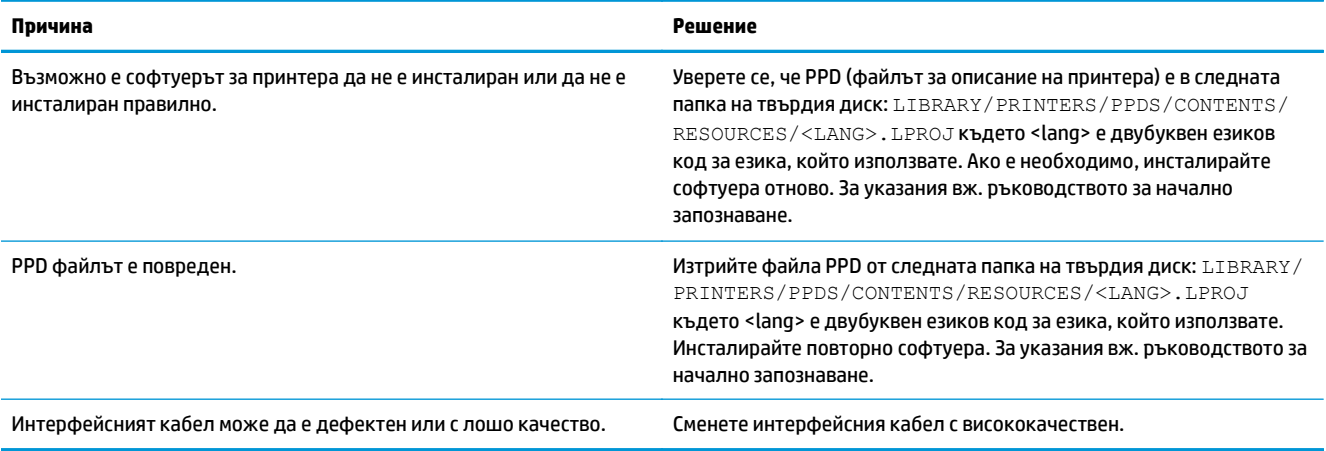

#### **До желания принтер не е изпратено задание за печат**

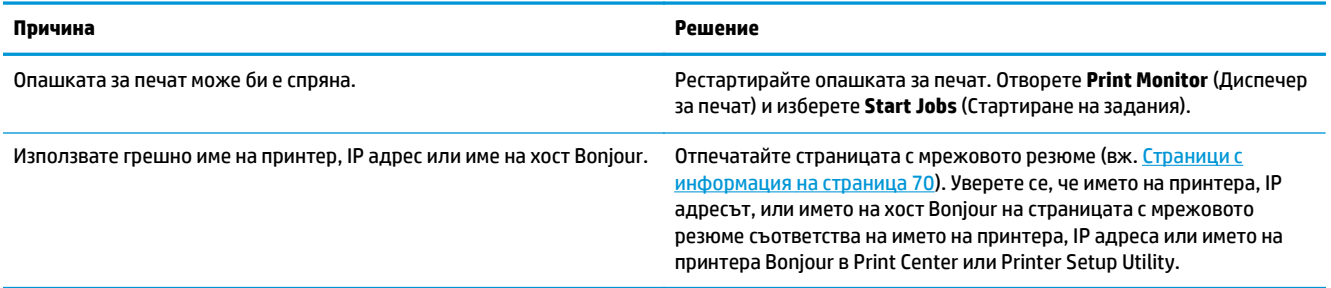

#### **EPS файл печата с неправилни шрифтове**

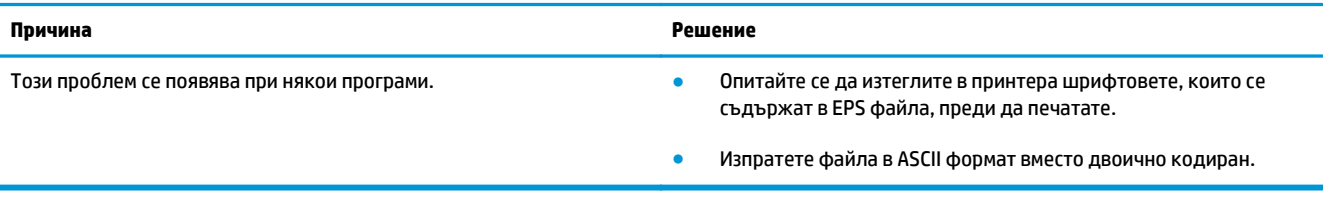

#### **Не можете да отпечатвате от USB карта на друг производител**

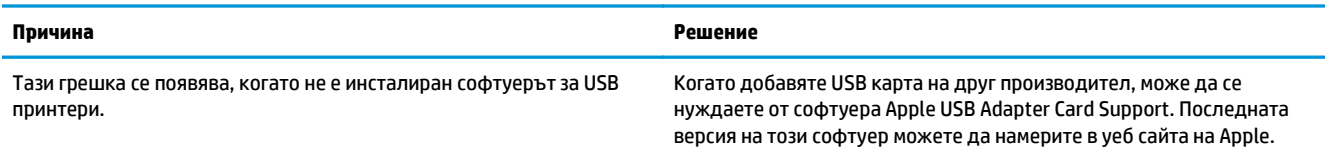
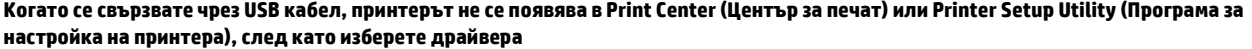

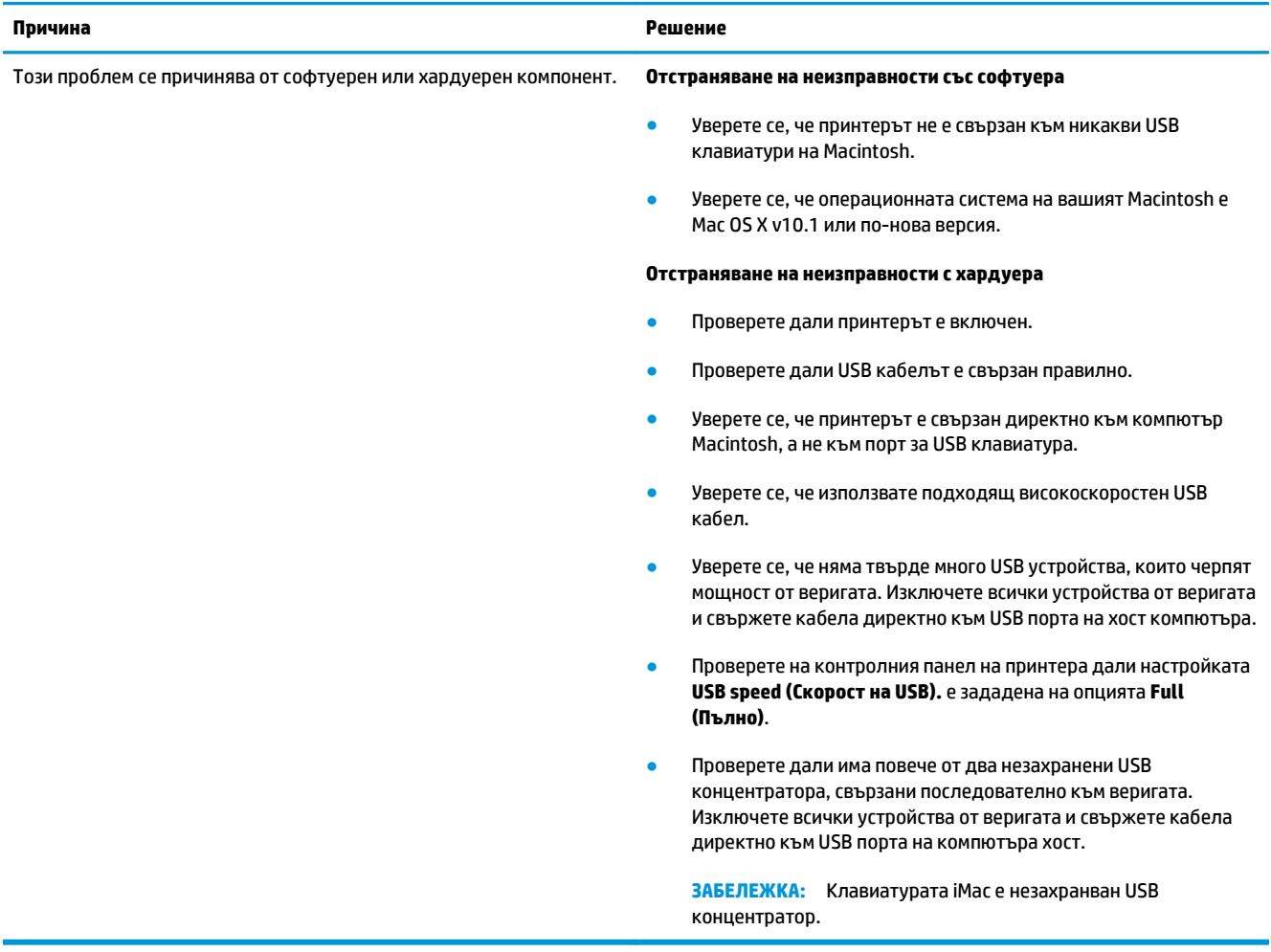

# **а Консумативи и аксесоари**

- Поръчка на части, [принадлежности](#page-147-0) и консумативи
- [Номера](#page-147-0) на части

## <span id="page-147-0"></span>**Поръчка на части, принадлежности и консумативи**

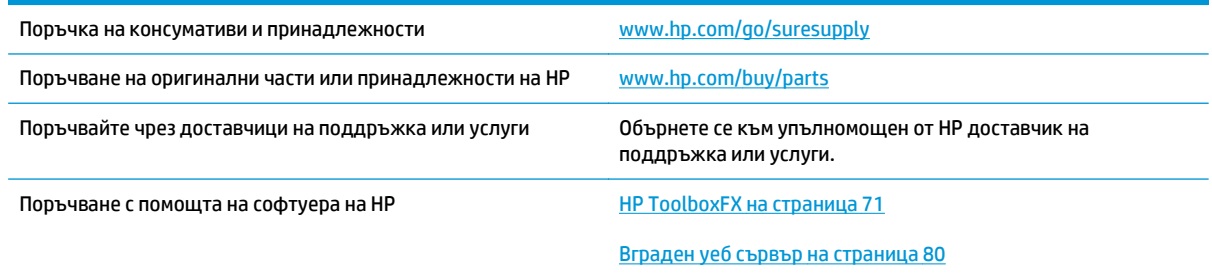

## **Номера на части**

### **Таблица а-1 Консумативи и аксесоари**

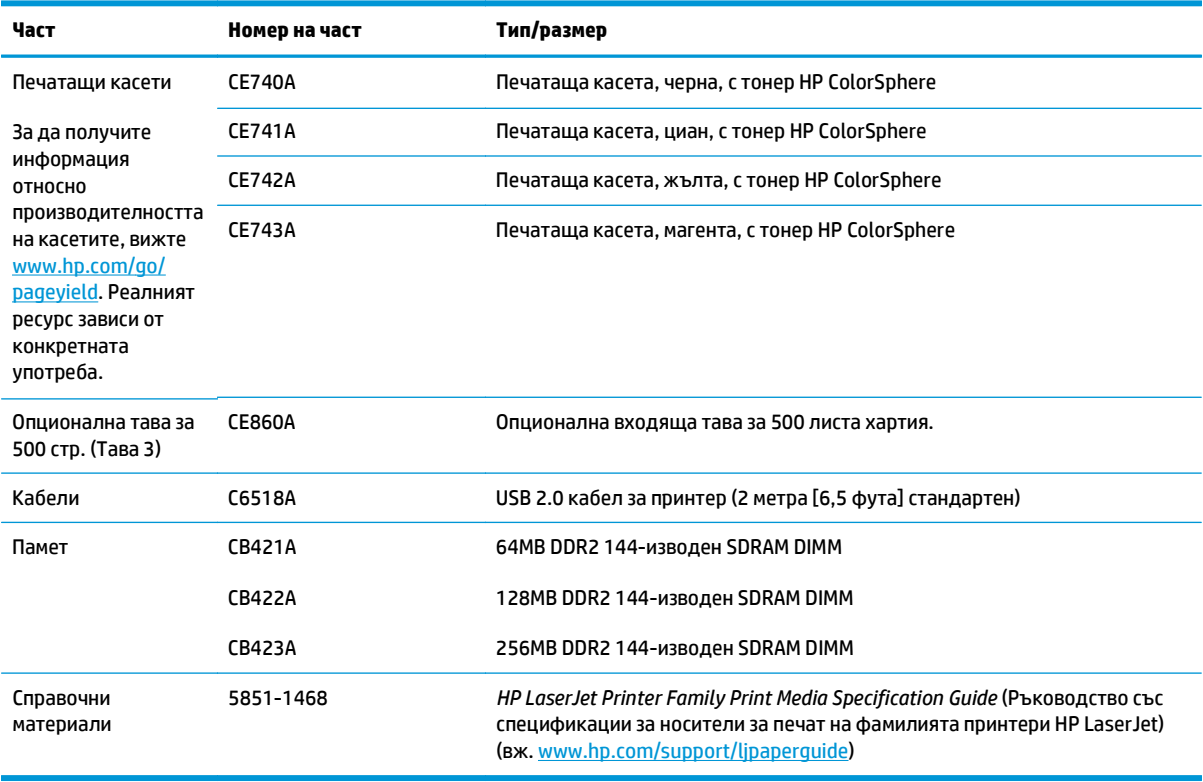

# **б Обслужване и поддръжка**

- Условия на [ограничената](#page-149-0) гаранция на HP
- Гаранцията [Premium Protection Warranty](#page-160-0) на HP: Декларация за ограничена гаранция за тонер касета за [LaserJet](#page-160-0)
- Правила на HP за [непроизведени](#page-161-0) от HP консумативи
- Уеб сайт на HP против [фалшификати](#page-162-0)
- Данни, [съхранявани](#page-163-0) на тонер касета
- Лицензно [споразумение](#page-164-0) с краен потребител
- [OpenSSL](#page-168-0)
- Обслужване на гаранция при [извършване](#page-169-0) на ремонт от клиента
- Поддръжка на [потребителя](#page-170-0)

## <span id="page-149-0"></span>**Условия на ограничената гаранция на HP**

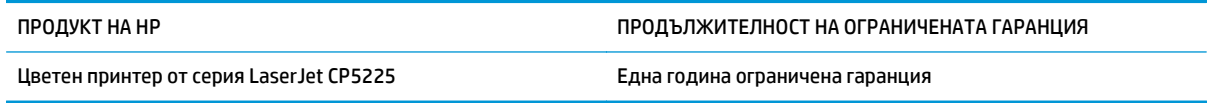

HP дава гаранция на вас, крайния потребител, че хардуерът и приспособленията на HP няма да дадат дефекти в материалите и изработката след датата на покупка за посочения по-горе период. Ако HP получи известие за такива дефекти по време на гаранционния период, HP по свое усмотрение или ще ремонтира, или ще замени продуктите с доказан дефект. Заменените продукти могат да бъдат или нови, или равностойни на нови като работа.

HP ви дава гаранция, че софтуерът на HP няма да престане да изпълнява програмните си инструкции след датата на покупка през горепосочения период поради дефекти в материалите и изработката, ако бъде правилно инсталиран и ползван. Ако HP бъде уведомена за такива дефекти по време на гаранционния срок, HP ще смени софтуера, който не изпълнява своите програмни инструкции поради такива дефекти.

HP не гарантира, че работата на продуктите на HP ще бъде непрекъсната или безпогрешна. Ако HP не бъде в състояние за приемлив период от време да ремонтира или замени някой продукт до гаранционното му състояние, вие ще имате право да получите заплатената цена при своевременно връщане на продукта.

Продукти на HP може да съдържат възстановени части, чиято работа е равностойна на нови такива или пък са били ползвани непреднамерено.

Гаранцията не се отнася за дефекти, причинени от: а) неправилно или неподходящо техническо обслужване или калибриране; б) софтуер, интерфейс, части или консумативи, недоставени от HP; в) неразрешено модифициране или неправилно ползване; г) работа в среда, неотговаряща на публикуваните изисквания към околната среда за продукта; или д) неправилна подготовка или поддръжка на обекта.

ДОКОЛКОТО МЕСТНОТО ЗАКОНОДАТЕЛСТВО ПОЗВОЛЯВА, ГОРЕПОСОЧЕНИТЕ ГАРАНЦИИ СА ЕДИНСТВЕНИ И НИКАКВА ДРУГА ГАРАНЦИЯ ИЛИ УСЛОВИЕ, БИЛИ ТЕ ПИСМЕНИ ИЛИ УСТНИ, НЕ СЕ ДАВАТ ИЛИ ПОДРАЗБИРАТ, А HP ИЗРИЧНО СЕ ОСВОБОЖДАВА ОТ ВСЯКАКВИ ПОДРАЗБИРАЩИ СЕ ГАРАНЦИИ ИЛИ УСЛОВИЯ ЗА ПРОДАВАЕМОСТ, ЗАДОВОЛИТЕЛНО КАЧЕСТВО И ГОДНОСТ ЗА ОПРЕДЕЛЕНА ЦЕЛ. Някои страни/региони, щати или провинции не позволяват ограничения в продължителността на някоя подразбираща се гаранция, следователно горното ограничение или изключение може да не се отнася за вас. Тази гаранция ви дава определени юридически права, а също така можете да имате и други права, които се различават за различните страни/региони, щати или провинции.

Ограничената гаранция на НР е валидна във всяка страна/регион или местонахождение, в което HP има присъствие като поддръжка за този продукт и където HP продава този продукт. Равнището на гаранционно обслужване, което получавате, може да се различава според местните стандарти. HP няма да променя формата, възможностите или функциите на продукта, за да го накара да работи в страна/регион, където то никога не е било предназначено да работи поради законови или нормативни съображения.

ДОКОЛКОТО МЕСТНОТО ЗАКОНОДАТЕЛСТВО ПОЗВОЛЯВА, ОБЕЗЩЕТЕНИЯТА ЗА ВАС В ТАЗИ ГАРАНЦИЯ СА ЕДИНСТВЕНИ И ИЗКЛЮЧИТЕЛНИ. ОСВЕН В ГОРЕПОСОЧЕНИТЕ СЛУЧАИ, HP ИЛИ НЕЙНИТЕ ДОСТАВЧИЦИ НЕ НОСЯТ НИКАКВА ОТГОВОРНОСТ ЗА ЗАГУБА НА ДАННИ ИЛИ ЗА ПРЕКИ, ОСОБЕНИ, СЛУЧАЙНИ, ЗАКОНОМЕРНИ (ВКЛЮЧИТЕЛНО ПРОПУСНАТИ ПОЛЗИ ИЛИ ИЗГУБЕНИ ДАННИ) ИЛИ ДРУГ ВИД ЩЕТИ, БИЛИ ТЕ ПО СИЛАТА НА ДОГОВОР, ИСК ИЛИ ДРУГИ. Някои страни/региони, щати или провинции не позволяват изключения или ограничения при случайни или закономерни щети, следователно горепосоченото ограничение или изключение може да не се отнася за вас.

ГАРАНЦИОННИТЕ УСЛОВИЯ, СЪДЪРЖАЩИ СЕ В ТАЗИ ДЕКЛАРАЦИЯ, НЕ ИЗКЛЮЧВАТ, НЕ ОГРАНИЧАВАТ, НЕ ПРОМЕНЯТ, А ДОПЪЛВАТ ЗАДЪЛЖИТЕЛНИТЕ НОРМАТИВНО ОПРЕДЕЛЕНИ ПРАВА, ПОРОДЕНИ ОТ ПРОДАЖБАТА НА ТОЗИ ПРОДУКТ НА ВАС.

### **Великобритания, Ирландия и Малта**

The HP Limited Warranty is a commercial guarantee voluntarily provided by HP. The name and address of the HP entity responsible for the performance of the HP Limited Warranty in your country/region is as follows:

**UK**: HP Inc UK Limited, Cain Road, Amen Corner, Bracknell, Berkshire, RG12 1HN

**Ireland**: Hewlett-Packard Ireland Limited, Liffey Park Technology Campus, Barnhall Road, Leixlip, Co.Kildare

**Malta**: Hewlett-Packard Europe B.V., Amsterdam, Meyrin Branch, Route du Nant-d'Avril 150, 1217 Meyrin, Switzerland

**United Kingdom**: The HP Limited Warranty benefits apply in addition to any legal rights to a guarantee from seller of nonconformity of goods with the contract of sale. These rights expire six years from delivery of goods for products purchased in England or Wales and five years from delivery of goods for products purchased in Scotland. However various factors may impact your eligibility to receive these rights. For further information, please consult the following link: Consumer Legal Guarantee [\(www.hp.com/go/eu-legal](http://www.hp.com/go/eu-legal)) or you may visit the European Consumer Centers website [\(http://ec.europa.eu/consumers/](http://ec.europa.eu/consumers/solving_consumer_disputes/non-judicial_redress/ecc-net/index_en.htm) [solving\\_consumer\\_disputes/non-judicial\\_redress/ecc-net/index\\_en.htm\)](http://ec.europa.eu/consumers/solving_consumer_disputes/non-judicial_redress/ecc-net/index_en.htm). Consumers have the right to choose whether to claim service under the HP Limited Warranty or against the seller under the legal guarantee.

**Ireland**: The HP Limited Warranty benefits apply in addition to any statutory rights from seller in relation to nonconformity of goods with the contract of sale. However various factors may impact your eligibility to receive these rights. Consumer statutory rights are not limited or affected in any manner by HP Care Pack. For further information, please consult the following link: Consumer Legal Guarantee ([www.hp.com/go/eu](http://www.hp.com/go/eu-legal)[legal](http://www.hp.com/go/eu-legal)) or you may visit the European Consumer Centers website ([http://ec.europa.eu/consumers/](http://ec.europa.eu/consumers/solving_consumer_disputes/non-judicial_redress/ecc-net/index_en.htm) [solving\\_consumer\\_disputes/non-judicial\\_redress/ecc-net/index\\_en.htm\)](http://ec.europa.eu/consumers/solving_consumer_disputes/non-judicial_redress/ecc-net/index_en.htm). Consumers have the right to choose whether to claim service under the HP Limited Warranty or against the seller under the legal guarantee.

**Malta**: The HP Limited Warranty benefits apply in addition to any legal rights to a two-year guarantee from seller of nonconformity of goods with the contract of sale; however various factors may impact your eligibility to receive these rights. Consumer statutory rights are not limited or affected in any manner by the HP Limited Warranty. For further information, please consult the following link: Consumer Legal Guarantee ([www.hp.com/go/eu-legal](http://www.hp.com/go/eu-legal)) or you may visit the European Consumer Centers website [\(http://ec.europa.eu/](http://ec.europa.eu/consumers/solving_consumer_disputes/non-judicial_redress/ecc-net/index_en.htm) [consumers/solving\\_consumer\\_disputes/non-judicial\\_redress/ecc-net/index\\_en.htm\)](http://ec.europa.eu/consumers/solving_consumer_disputes/non-judicial_redress/ecc-net/index_en.htm). Consumers have the right to choose whether to claim service under the HP Limited Warranty or against the seller under two-year legal guarantee.

### **Австрия, Белгия, Германия и Люксембург**

Die beschränkte HP Herstellergarantie ist eine von HP auf freiwilliger Basis angebotene kommerzielle Garantie. Der Name und die Adresse der HP Gesellschaft, die in Ihrem Land für die Gewährung der beschränkten HP Herstellergarantie verantwortlich ist, sind wie folgt:

**Deutschland**: HP Deutschland GmbH, Schickardstr. 32, D-71034 Böblingen

**Österreich**: HP Austria GmbH., Technologiestrasse 5, A-1120 Wien

**Luxemburg**: Hewlett-Packard Luxembourg S.C.A., 75, Parc d'Activités Capellen, Rue Pafebruc, L-8308 Capellen

**Belgien**: HP Belgium BVBA, Hermeslaan 1A, B-1831 Diegem

Die Rechte aus der beschränkten HP Herstellergarantie gelten zusätzlich zu den gesetzlichen Ansprüchen wegen Sachmängeln auf eine zweijährige Gewährleistung ab dem Lieferdatum. Ob Sie Anspruch auf diese Rechte haben, hängt von zahlreichen Faktoren ab. Die Rechte des Kunden sind in keiner Weise durch die beschränkte HP Herstellergarantie eingeschränkt bzw. betroffen. Weitere Hinweise finden Sie auf der folgenden Website: Gewährleistungsansprüche für Verbraucher [\(www.hp.com/go/eu-legal\)](http://www.hp.com/go/eu-legal) oder Sie können die Website des Europäischen Verbraucherzentrums [\(http://ec.europa.eu/consumers/](http://ec.europa.eu/consumers/solving_consumer_disputes/non-judicial_redress/ecc-net/index_en.htm) [solving\\_consumer\\_disputes/non-judicial\\_redress/ecc-net/index\\_en.htm\)](http://ec.europa.eu/consumers/solving_consumer_disputes/non-judicial_redress/ecc-net/index_en.htm) besuchen. Verbraucher haben das Recht zu wählen, ob sie eine Leistung von HP gemäß der beschränkten HP Herstellergarantie in Anspruch nehmen oder ob sie sich gemäß der gesetzlichen zweijährigen Haftung für Sachmängel (Gewährleistung) sich an den jeweiligen Verkäufer wenden.

### **Белгия, Франция и Люксембург**

La garantie limitée HP est une garantie commerciale fournie volontairement par HP. Voici les coordonnées de l'entité HP responsable de l'exécution de la garantie limitée HP dans votre pays:

**France**: HP France SAS, société par actions simplifiée identifiée sous le numéro 448 694 133 RCS Evry, 1 Avenue du Canada, 91947, Les Ulis

**G.D. Luxembourg**: Hewlett-Packard Luxembourg S.C.A., 75, Parc d'Activités Capellen, Rue Pafebruc, L-8308 Capellen

**Belgique**: HP Belgium BVBA, Hermeslaan 1A, B-1831 Diegem

**France**: Les avantages de la garantie limitée HP s'appliquent en complément des droits dont vous disposez au titre des garanties légales applicables dont le bénéfice est soumis à des conditions spécifiques. Vos droits en tant que consommateur au titre de la garantie légale de conformité mentionnée aux articles L. 211-4 à L. 211-13 du Code de la Consommation et de celle relatives aux défauts de la chose vendue, dans les conditions prévues aux articles 1641 à 1648 et 2232 du Code de Commerce ne sont en aucune façon limités ou affectés par la garantie limitée HP. Pour de plus amples informations, veuillez consulter le lien suivant : Garanties légales accordées au consommateur [\(www.hp.com/go/eu-legal\)](http://www.hp.com/go/eu-legal). Vous pouvez également consulter le site Web des Centres européens des consommateurs ([http://ec.europa.eu/consumers/](http://ec.europa.eu/consumers/solving_consumer_disputes/non-judicial_redress/ecc-net/index_en.htm)

[solving\\_consumer\\_disputes/non-judicial\\_redress/ecc-net/index\\_en.htm\)](http://ec.europa.eu/consumers/solving_consumer_disputes/non-judicial_redress/ecc-net/index_en.htm). Les consommateurs ont le droit de choisir d'exercer leurs droits au titre de la garantie limitée HP, ou auprès du vendeur au titre des garanties légales applicables mentionnées ci-dessus.

### **POUR RAPPEL:**

Garantie Légale de Conformité:

*« Le vendeur est tenu de livrer un bien conforme au contrat et répond des défauts de conformité existant lors de la délivrance.*

*Il répond également des défauts de conformité résultant de l'emballage, des instructions de montage ou de l'installation lorsque celle-ci a été mise à sa charge par le contrat ou a été réalisée sous sa responsabilité ».*

Article L211-5 du Code de la Consommation:

*« Pour être conforme au contrat, le bien doit:*

*1° Etre propre à l'usage habituellement attendu d'un bien semblable et, le cas échéant:*

*- correspondre à la description donnée par le vendeur et posséder les qualités que celui-ci a présentées à l'acheteur sous forme d'échantillon ou de modèle;*

*- présenter les qualités qu'un acheteur peut légitimement attendre eu égard aux déclarations publiques faites par le vendeur, par le producteur ou par son représentant, notamment dans la publicité ou l'étiquetage;*

*2° Ou présenter les caractéristiques définies d'un commun accord par les parties ou être propre à tout usage spécial recherché par l'acheteur, porté à la connaissance du vendeur et que ce dernier a accepté ».*

Article L211-12 du Code de la Consommation:

*« L'action résultant du défaut de conformité se prescrit par deux ans à compter de la délivrance du bien ».*

Garantie des vices cachés

Article 1641 du Code Civil : *« Le vendeur est tenu de la garantie à raison des défauts cachés de la chose vendue qui la rendent impropre à l'usage auquel on la destine, ou qui diminuent tellement cet usage que l'acheteur ne l'aurait pas acquise, ou n'en aurait donné qu'un moindre prix, s'il les avait connus. »*

Article 1648 alinéa 1 du Code Civil:

*« L'action résultant des vices rédhibitoires doit être intentée par l'acquéreur dans un délai de deux ans à compter de la découverte du vice. »*

**G.D. Luxembourg et Belgique**: Les avantages de la garantie limitée HP s'appliquent en complément des droits dont vous disposez au titre de la garantie de non-conformité des biens avec le contrat de vente. Cependant, de nombreux facteurs peuvent avoir un impact sur le bénéfice de ces droits. Vos droits en tant que consommateur au titre de ces garanties ne sont en aucune façon limités ou affectés par la garantie limitée HP. Pour de plus amples informations, veuillez consulter le lien suivant : Garanties légales accordées au consommateur ([www.hp.com/go/eu-legal](http://www.hp.com/go/eu-legal)) ou vous pouvez également consulter le site Web des Centres européens des consommateurs ([http://ec.europa.eu/consumers/solving\\_consumer\\_disputes/non](http://ec.europa.eu/consumers/solving_consumer_disputes/non-judicial_redress/ecc-net/index_en.htm)[judicial\\_redress/ecc-net/index\\_en.htm](http://ec.europa.eu/consumers/solving_consumer_disputes/non-judicial_redress/ecc-net/index_en.htm)). Les consommateurs ont le droit de choisir de réclamer un service sous la garantie limitée HP ou auprès du vendeur au cours d'une garantie légale de deux ans.

### **Италия**

La Garanzia limitata HP è una garanzia commerciale fornita volontariamente da HP. Di seguito sono indicati nome e indirizzo della società HP responsabile della fornitura dei servizi coperti dalla Garanzia limitata HP nel vostro Paese:

**Italia**: HP Italy S.r.l., Via G. Di Vittorio 9, 20063 Cernusco S/Naviglio

I vantaggi della Garanzia limitata HP vengono concessi ai consumatori in aggiunta ai diritti derivanti dalla garanzia di due anni fornita dal venditore in caso di non conformità dei beni rispetto al contratto di vendita. Tuttavia, diversi fattori possono avere un impatto sulla possibilita' di beneficiare di tali diritti. I diritti spettanti ai consumatori in forza della garanzia legale non sono in alcun modo limitati, né modificati dalla Garanzia limitata HP. Per ulteriori informazioni, si prega di consultare il seguente link: Garanzia legale per i clienti [\(www.hp.com/go/eu-legal](http://www.hp.com/go/eu-legal)), oppure visitare il sito Web dei Centri europei per i consumatori ([http://ec.europa.eu/consumers/solving\\_consumer\\_disputes/non-judicial\\_redress/ecc-net/index\\_en.htm](http://ec.europa.eu/consumers/solving_consumer_disputes/non-judicial_redress/ecc-net/index_en.htm)). I consumatori hanno il diritto di scegliere se richiedere un servizio usufruendo della Garanzia limitata HP oppure rivolgendosi al venditore per far valere la garanzia legale di due anni.

### **Испания**

Su Garantía limitada de HP es una garantía comercial voluntariamente proporcionada por HP. El nombre y dirección de las entidades HP que proporcionan la Garantía limitada de HP (garantía comercial adicional del fabricante) en su país es:

**España**: Hewlett-Packard Española S.L. Calle Vicente Aleixandre, 1 Parque Empresarial Madrid - Las Rozas, E-28232 Madrid

Los beneficios de la Garantía limitada de HP son adicionales a la garantía legal de 2 años a la que los consumidores tienen derecho a recibir del vendedor en virtud del contrato de compraventa; sin embargo, varios factores pueden afectar su derecho a recibir los beneficios bajo dicha garantía legal. A este respecto, la Garantía limitada de HP no limita o afecta en modo alguno los derechos legales del consumidor ([www.hp.com/go/eu-legal](http://www.hp.com/go/eu-legal)). Para más información, consulte el siguiente enlace: Garantía legal del

consumidor o puede visitar el sitio web de los Centros europeos de los consumidores ([http://ec.europa.eu/](http://ec.europa.eu/consumers/solving_consumer_disputes/non-judicial_redress/ecc-net/index_en.htm) [consumers/solving\\_consumer\\_disputes/non-judicial\\_redress/ecc-net/index\\_en.htm\)](http://ec.europa.eu/consumers/solving_consumer_disputes/non-judicial_redress/ecc-net/index_en.htm). Los clientes tienen derecho a elegir si reclaman un servicio acogiéndose a la Garantía limitada de HP o al vendedor de conformidad con la garantía legal de dos años.

### **Дания**

Den begrænsede HP-garanti er en garanti, der ydes frivilligt af HP. Navn og adresse på det HP-selskab, der er ansvarligt for HP's begrænsede garanti i dit land, er som følger:

**Danmark**: HP Inc Danmark ApS, Engholm Parkvej 8, 3450, Allerød

Den begrænsede HP-garanti gælder i tillæg til eventuelle juridiske rettigheder, for en toårig garanti fra sælgeren af varer, der ikke er i overensstemmelse med salgsaftalen, men forskellige faktorer kan dog påvirke din ret til at opnå disse rettigheder. Forbrugerens lovbestemte rettigheder begrænses eller påvirkes ikke på nogen måde af den begrænsede HP-garanti. Se nedenstående link for at få yderligere oplysninger: Forbrugerens juridiske garanti ([www.hp.com/go/eu-legal\)](http://www.hp.com/go/eu-legal) eller du kan besøge De Europæiske Forbrugercentres websted [\(http://ec.europa.eu/consumers/solving\\_consumer\\_disputes/non](http://ec.europa.eu/consumers/solving_consumer_disputes/non-judicial_redress/ecc-net/index_en.htm)judicial redress/ecc-net/index en.htm). Forbrugere har ret til at vælge, om de vil gøre krav på service i henhold til HP's begrænsede garanti eller hos sælger i henhold til en toårig juridisk garanti.

### **Норвегия**

HPs garanti er en begrenset og kommersiell garanti som HP selv har valgt å tilby. Følgende lokale selskap innestår for garantien:

**Norge**: HP Norge AS, Rolfbuktveien 4b, 1364 Fornebu

HPs garanti kommer i tillegg til det mangelsansvar HP har i henhold til norsk forbrukerkjøpslovgivning, hvor reklamasjonsperioden kan være to eller fem år, avhengig av hvor lenge salgsgjenstanden var ment å vare. Ulike faktorer kan imidlertid ha betydning for om du kvalifiserer til å kreve avhjelp iht slikt mangelsansvar. Forbrukerens lovmessige rettigheter begrenses ikke av HPs garanti. Hvis du vil ha mer informasjon, kan du klikke på følgende kobling: Juridisk garanti for forbruker ([www.hp.com/go/eu-legal](http://www.hp.com/go/eu-legal)) eller du kan besøke nettstedet til de europeiske forbrukersentrene [\(http://ec.europa.eu/consumers/](http://ec.europa.eu/consumers/solving_consumer_disputes/non-judicial_redress/ecc-net/index_en.htm) [solving\\_consumer\\_disputes/non-judicial\\_redress/ecc-net/index\\_en.htm\)](http://ec.europa.eu/consumers/solving_consumer_disputes/non-judicial_redress/ecc-net/index_en.htm). Forbrukere har retten til å velge å kreve service under HPs garanti eller iht selgerens lovpålagte mangelsansvar.

### **Швеция**

HP:s begränsade garanti är en kommersiell garanti som tillhandahålls frivilligt av HP. Namn och adress till det HP-företag som ansvarar för HP:s begränsade garanti i ditt land är som följer:

**Sverige**: HP PPS Sverige AB, SE-169 73 Stockholm

Fördelarna som ingår i HP:s begränsade garanti gäller utöver de lagstadgade rättigheterna till tre års garanti från säljaren angående varans bristande överensstämmelse gentemot köpeavtalet, men olika faktorer kan påverka din rätt att utnyttja dessa rättigheter. Konsumentens lagstadgade rättigheter varken begränsas eller påverkas på något sätt av HP:s begränsade garanti. Mer information får du om du följer denna länk: Lagstadgad garanti för konsumenter ([www.hp.com/go/eu-legal\)](http://www.hp.com/go/eu-legal) eller så kan du gå till European Consumer Centers webbplats ([http://ec.europa.eu/consumers/solving\\_consumer\\_disputes/non-judicial\\_redress/ecc](http://ec.europa.eu/consumers/solving_consumer_disputes/non-judicial_redress/ecc-net/index_en.htm)[net/index\\_en.htm](http://ec.europa.eu/consumers/solving_consumer_disputes/non-judicial_redress/ecc-net/index_en.htm)). Konsumenter har rätt att välja om de vill ställa krav enligt HP:s begränsade garanti eller på säljaren enligt den lagstadgade treåriga garantin.

### **Португалия**

A Garantia Limitada HP é uma garantia comercial fornecida voluntariamente pela HP. O nome e a morada da entidade HP responsável pela prestação da Garantia Limitada HP no seu país são os seguintes:

**Portugal**: HPCP – Computing and Printing Portugal, Unipessoal, Lda., Edificio D. Sancho I, Quinta da Fonte, Porto Salvo, Lisboa, Oeiras, 2740 244

As vantagens da Garantia Limitada HP aplicam-se cumulativamente com quaisquer direitos decorrentes da legislação aplicável à garantia de dois anos do vendedor, relativa a defeitos do produto e constante do contrato de venda. Existem, contudo, vários fatores que poderão afetar a sua elegibilidade para beneficiar de tais direitos. Os direitos legalmente atribuídos aos consumidores não são limitados ou afetados de forma alguma pela Garantia Limitada HP. Para mais informações, consulte a ligação seguinte: Garantia legal do consumidor ([www.hp.com/go/eu-legal\)](http://www.hp.com/go/eu-legal) ou visite o Web site da Rede dos Centros Europeus do Consumidor ([http://ec.europa.eu/consumers/solving\\_consumer\\_disputes/non-judicial\\_redress/ecc-net/index\\_en.htm](http://ec.europa.eu/consumers/solving_consumer_disputes/non-judicial_redress/ecc-net/index_en.htm)). Os consumidores têm o direito de escolher se pretendem reclamar assistência ao abrigo da Garantia Limitada HP ou contra o vendedor ao abrigo de uma garantia jurídica de dois anos.

### **Гърция и Кипър**

Η Περιορισμένη εγγύηση HP είναι μια εμπορική εγγύηση η οποία παρέχεται εθελοντικά από την HP. Η επωνυμία και η διεύθυνση του νομικού προσώπου ΗΡ που παρέχει την Περιορισμένη εγγύηση ΗΡ στη χώρα σας είναι η εξής:

**Ελλάδα /Κύπρoς**: HP Printing and Personal Systems Hellas EPE, Tzavella 1-3, 15232 Chalandri, Attiki

**Ελλάδα /Κύπρoς**: HP Συστήματα Εκτύπωσης και Προσωπικών Υπολογιστών Ελλάς Εταιρεία Περιορισμένης Ευθύνης, Tzavella 1-3, 15232 Chalandri, Attiki

Τα προνόμια της Περιορισμένης εγγύησης HP ισχύουν επιπλέον των νόμιμων δικαιωμάτων για διετή εγγύηση έναντι του Πωλητή για τη μη συμμόρφωση των προϊόντων με τις συνομολογημένες συμβατικά ιδιότητες, ωστόσο η άσκηση των δικαιωμάτων σας αυτών μπορεί να εξαρτάται από διάφορους παράγοντες. Τα νόμιμα δικαιώματα των καταναλωτών δεν περιορίζονται ούτε επηρεάζονται καθ' οιονδήποτε τρόπο από την Περιορισμένη εγγύηση HP. Για περισσότερες πληροφορίες, συμβουλευτείτε την ακόλουθη τοποθεσία web: Νόμιμη εγγύηση καταναλωτή [\(www.hp.com/go/eu-legal](http://www.hp.com/go/eu-legal)) ή μπορείτε να επισκεφτείτε την τοποθεσία web των Ευρωπαϊκών Κέντρων Καταναλωτή [\(http://ec.europa.eu/consumers/solving\\_consumer\\_disputes/non](http://ec.europa.eu/consumers/solving_consumer_disputes/non-judicial_redress/ecc-net/index_en.htm)[judicial\\_redress/ecc-net/index\\_en.htm](http://ec.europa.eu/consumers/solving_consumer_disputes/non-judicial_redress/ecc-net/index_en.htm)). Οι καταναλωτές έχουν το δικαίωμα να επιλέξουν αν θα αξιώσουν την υπηρεσία στα πλαίσια της Περιορισμένης εγγύησης ΗΡ ή από τον πωλητή στα πλαίσια της νόμιμης εγγύησης δύο ετών.

### **Унгария**

A HP korlátozott jótállás egy olyan kereskedelmi jótállás, amelyet a HP a saját elhatározásából biztosít. Az egyes országokban a HP mint gyártó által vállalt korlátozott jótállást biztosító HP vállalatok neve és címe:

**Magyarország**: HP Inc Magyarország Kft., H-1117 Budapest, Alíz utca 1.

A HP korlátozott jótállásban biztosított jogok azokon a jogokon felül illetik meg Önt, amelyek a termékeknek az adásvételi szerződés szerinti minőségére vonatkozó kétéves, jogszabályban foglalt eladói szavatosságból, továbbá ha az Ön által vásárolt termékre alkalmazandó, a jogszabályban foglalt kötelező eladói jótállásból erednek, azonban számos körülmény hatással lehet arra, hogy ezek a jogok Önt megilletike. További információért kérjük, keresse fel a következő webhelyet: Jogi Tájékoztató Fogyasztóknak ([www.hp.com/go/eu-legal](http://www.hp.com/go/eu-legal)) vagy látogassa meg az Európai Fogyasztói Központok webhelyét ([http://ec.europa.eu/consumers/solving\\_consumer\\_disputes/non-judicial\\_redress/ecc-net/index\\_en.htm](http://ec.europa.eu/consumers/solving_consumer_disputes/non-judicial_redress/ecc-net/index_en.htm)). A fogyasztóknak jogában áll, hogy megválasszák, hogy a jótállással kapcsolatos igényüket a HP korlátozott

jótállás alapján vagy a kétéves, jogszabályban foglalt eladói szavatosság, illetve, ha alkalmazandó, a jogszabályban foglalt kötelező eladói jótállás alapján érvényesítik.

### **Чехия**

Omezená záruka HP je obchodní zárukou dobrovolně poskytovanou společností HP. Názvy a adresy společností skupiny HP, které odpovídají za plnění omezené záruky HP ve vaší zemi, jsou následující:

**Česká republika**: HP Inc Czech Republic s. r. o., Za Brumlovkou 5/1559, 140 00 Praha 4

Výhody, poskytované omezenou zárukou HP, se uplatňuji jako doplňek k jakýmkoli právním nárokům na dvouletou záruku poskytnutou prodejcem v případě nesouladu zboží s kupní smlouvou. Váš nárok na uznání těchto práv však může záviset na mnohých faktorech. Omezená záruka HP žádným způsobem neomezuje ani neovlivňuje zákonná práva zákazníka. Další informace získáte kliknutím na následující odkaz: Zákonná záruka spotřebitele ([www.hp.com/go/eu-legal\)](http://www.hp.com/go/eu-legal) případně můžete navštívit webové stránky Evropského spotřebitelského centra ([http://ec.europa.eu/consumers/solving\\_consumer\\_disputes/non-judicial\\_redress/](http://ec.europa.eu/consumers/solving_consumer_disputes/non-judicial_redress/ecc-net/index_en.htm) [ecc-net/index\\_en.htm\)](http://ec.europa.eu/consumers/solving_consumer_disputes/non-judicial_redress/ecc-net/index_en.htm). Spotřebitelé mají právo se rozhodnout, zda chtějí službu reklamovat v rámci omezené záruky HP nebo v rámci zákonem stanovené dvouleté záruky u prodejce.

### **Словакия**

Obmedzená záruka HP je obchodná záruka, ktorú spoločnosť HP poskytuje dobrovoľne. Meno a adresa subjektu HP, ktorý zabezpečuje plnenie vyplývajúce z Obmedzenej záruky HP vo vašej krajine:

**Slovenská republika**: HP Inc Slovakia, s.r.o., Galvaniho 7, 821 04 Bratislava

Výhody Obmedzenej záruky HP sa uplatnia vedľa prípadných zákazníkových zákonných nárokov voči predávajúcemu z vád, ktoré spočívajú v nesúlade vlastností tovaru s jeho popisom podľa predmetnej zmluvy. Možnosť uplatnenia takých prípadných nárokov však môže závisieť od rôznych faktorov. Služby Obmedzenej záruky HP žiadnym spôsobom neobmedzujú ani neovplyvňujú zákonné práva zákazníka, ktorý je spotrebiteľom. Ďalšie informácie nájdete na nasledujúcom prepojení: Zákonná záruka spotrebiteľa [\(www.hp.com/go/eu-legal](http://www.hp.com/go/eu-legal)), prípadne môžete navštíviť webovú lokalitu európskych zákazníckych stredísk ([http://ec.europa.eu/consumers/solving\\_consumer\\_disputes/non-judicial\\_redress/ecc-net/index\\_en.htm](http://ec.europa.eu/consumers/solving_consumer_disputes/non-judicial_redress/ecc-net/index_en.htm)). Spotrebitelia majú právo zvoliť si, či chcú uplatniť servis v rámci Obmedzenej záruky HP alebo počas zákonnej dvojročnej záručnej lehoty u predajcu.

### **Полша**

Ograniczona gwarancja HP to komercyjna gwarancja udzielona dobrowolnie przez HP. Nazwa i adres podmiotu HP odpowiedzialnego za realizację Ograniczonej gwarancji HP w Polsce:

**Polska**: HP Inc Polska sp. z o.o., Szturmowa 2a, 02-678 Warszawa, wpisana do rejestru przedsiębiorców prowadzonego przez Sąd Rejonowy dla m.st. Warszawy w Warszawie, XIII Wydział Gospodarczy Krajowego Rejestru Sądowego, pod numerem KRS 0000546115, NIP 5213690563, REGON 360916326, GIOŚ E0020757WZBW, kapitał zakładowy 480.000 PLN.

Świadczenia wynikające z Ograniczonej gwarancji HP stanowią dodatek do praw przysługujących nabywcy w związku z dwuletnią odpowiedzialnością sprzedawcy z tytułu niezgodności towaru z umową (rękojmia). Niemniej, na możliwość korzystania z tych praw mają wpływ różne czynniki. Ograniczona gwarancja HP w żaden sposób nie ogranicza praw konsumenta ani na nie nie wpływa. Więcej informacji można znaleźć pod następującym łączem: Gwarancja prawna konsumenta ([www.hp.com/go/eu-legal](http://www.hp.com/go/eu-legal)), można także odwiedzić stronę internetową Europejskiego Centrum Konsumenckiego [\(http://ec.europa.eu/consumers/](http://ec.europa.eu/consumers/solving_consumer_disputes/non-judicial_redress/ecc-net/index_en.htm) [solving\\_consumer\\_disputes/non-judicial\\_redress/ecc-net/index\\_en.htm\)](http://ec.europa.eu/consumers/solving_consumer_disputes/non-judicial_redress/ecc-net/index_en.htm). Konsumenci mają prawo wyboru co do możliwosci skorzystania albo z usług gwarancyjnych przysługujących w ramach Ograniczonej gwarancji HP albo z uprawnień wynikających z dwuletniej rękojmi w stosunku do sprzedawcy.

### **България**

Ограничената гаранция на HP представлява търговска гаранция, доброволно предоставяна от HP. Името и адресът на дружеството на HP за вашата страна, отговорно за предоставянето на гаранционната поддръжка в рамките на Ограничената гаранция на HP, са както следва:

HP Inc Bulgaria EOOD (Ейч Пи Инк България ЕООД), гр. София 1766, район р-н Младост, бул. Околовръстен Път No 258, Бизнес Център Камбаните

Предимствата на Ограничената гаранция на HP се прилагат в допълнение към всички законови права за двугодишна гаранция от продавача при несъответствие на стоката с договора за продажба. Въпреки това, различни фактори могат да окажат влияние върху условията за получаване на тези права. Законовите права на потребителите не са ограничени или засегнати по никакъв начин от Ограничената гаранция на HP. За допълнителна информация, моля вижте Правната гаранция на потребителя ([www.hp.com/go/eu-legal](http://www.hp.com/go/eu-legal)) или посетете уебсайта на Европейския потребителски център ([http://ec.europa.eu/consumers/solving\\_consumer\\_disputes/non-judicial\\_redress/ecc-net/index\\_en.htm](http://ec.europa.eu/consumers/solving_consumer_disputes/non-judicial_redress/ecc-net/index_en.htm)). Потребителите имат правото да избират дали да претендират за извършване на услуга в рамките на Ограничената гаранция на HP или да потърсят такава от търговеца в рамките на двугодишната правна гаранция.

### **Румъния**

Garanția limitată HP este o garanție comercială furnizată în mod voluntar de către HP. Numele și adresa entității HP răspunzătoare de punerea în aplicare a Garanției limitate HP în țara dumneavoastră sunt următoarele:

**Romănia**: HP Inc Romania SRL, 5 Fabrica de Glucoza Str., Building F, Ground Floor and Floor 8, 2nd District, Bucureşti

Beneficiile Garanției limitate HP se aplică suplimentar față de orice drepturi privind garanția de doi ani oferită de vânzător pentru neconformitatea bunurilor cu contractul de vânzare; cu toate acestea, diverşi factori pot avea impact asupra eligibilităţii dvs. de a beneficia de aceste drepturi. Drepturile legale ale consumatorului nu sunt limitate sau afectate în vreun fel de Garanția limitată HP. Pentru informaţii suplimentare consultaţi următorul link: garanția acordată consumatorului prin lege [\(www.hp.com/go/eu-legal](http://www.hp.com/go/eu-legal)) sau puteți accesa site-ul Centrul European al Consumatorilor [\(http://ec.europa.eu/consumers/solving\\_consumer\\_disputes/](http://ec.europa.eu/consumers/solving_consumer_disputes/non-judicial_redress/ecc-net/index_en.htm) [non-judicial\\_redress/ecc-net/index\\_en.htm\)](http://ec.europa.eu/consumers/solving_consumer_disputes/non-judicial_redress/ecc-net/index_en.htm). Consumatorii au dreptul să aleagă dacă să pretindă despăgubiri în cadrul Garanței limitate HP sau de la vânzător, în cadrul garanției legale de doi ani.

### **Белгия и Нидерландия**

De Beperkte Garantie van HP is een commerciële garantie vrijwillig verstrekt door HP. De naam en het adres van de HP-entiteit die verantwoordelijk is voor het uitvoeren van de Beperkte Garantie van HP in uw land is als volgt:

**Nederland**: HP Nederland B.V., Startbaan 16, 1187 XR Amstelveen

**België**: HP Belgium BVBA, Hermeslaan 1A, B-1831 Diegem

De voordelen van de Beperkte Garantie van HP vormen een aanvulling op de wettelijke garantie voor consumenten gedurende twee jaren na de levering te verlenen door de verkoper bij een gebrek aan conformiteit van de goederen met de relevante verkoopsovereenkomst. Niettemin kunnen diverse factoren een impact hebben op uw eventuele aanspraak op deze wettelijke rechten. De wettelijke rechten van de consument worden op geen enkele wijze beperkt of beïnvloed door de Beperkte Garantie van HP. Raadpleeg voor meer informatie de volgende webpagina: Wettelijke garantie van de consument ([www.hp.com/go/eu](http://www.hp.com/go/eu-legal)[legal](http://www.hp.com/go/eu-legal)) of u kan de website van het Europees Consumenten Centrum bezoeken [\(http://ec.europa.eu/](http://ec.europa.eu/consumers/solving_consumer_disputes/non-judicial_redress/ecc-net/index_en.htm) [consumers/solving\\_consumer\\_disputes/non-judicial\\_redress/ecc-net/index\\_en.htm\)](http://ec.europa.eu/consumers/solving_consumer_disputes/non-judicial_redress/ecc-net/index_en.htm). Consumenten hebben het recht om te kiezen tussen enerzijds de Beperkte Garantie van HP of anderzijds het aanspreken van de verkoper in toepassing van de wettelijke garantie.

### **Финландия**

HP:n rajoitettu takuu on HP:n vapaaehtoisesti antama kaupallinen takuu. HP:n myöntämästä takuusta maassanne vastaavan HP:n edustajan yhteystiedot ovat:

**Suomi**: HP Finland Oy, Piispankalliontie, FIN - 02200 Espoo

HP:n takuun edut ovat voimassa mahdollisten kuluttajansuojalakiin perustuvien oikeuksien lisäksi sen varalta, että tuote ei vastaa myyntisopimusta. Saat lisätietoja seuraavasta linkistä: Kuluttajansuoja ([www.hp.com/go/eu-legal](http://www.hp.com/go/eu-legal)) tai voit käydä Euroopan kuluttajakeskuksen sivustolla ([http://ec.europa.eu/](http://ec.europa.eu/consumers/solving_consumer_disputes/non-judicial_redress/ecc-net/index_en.htm) [consumers/solving\\_consumer\\_disputes/non-judicial\\_redress/ecc-net/index\\_en.htm\)](http://ec.europa.eu/consumers/solving_consumer_disputes/non-judicial_redress/ecc-net/index_en.htm). Kuluttajilla on oikeus vaatia virheen korjausta HP:n takuun ja kuluttajansuojan perusteella HP:lta tai myyjältä.

### **Словения**

Omejena garancija HP je prostovoljna trgovska garancija, ki jo zagotavlja podjetje HP. Ime in naslov poslovne enote HP, ki je odgovorna za omejeno garancijo HP v vaši državi, sta naslednja:

**Slovenija**: Hewlett-Packard Europe B.V., Amsterdam, Meyrin Branch, Route du Nant-d'Avril 150, 1217 Meyrin, Switzerland

Ugodnosti omejene garancije HP veljajo poleg zakonskih pravic, ki ob sklenitvi kupoprodajne pogodbe izhajajo iz dveletne garancije prodajalca v primeru neskladnosti blaga, vendar lahko na izpolnjevanje pogojev za uveljavitev pravic vplivajo različni dejavniki. Omejena garancija HP nikakor ne omejuje strankinih z zakonom predpisanih pravic in ne vpliva nanje. Za dodatne informacije glejte naslednjo povezavo: Strankino pravno jamstvo [\(www.hp.com/go/eu-legal\)](http://www.hp.com/go/eu-legal); ali pa obiščite spletno mesto evropskih središč za potrošnike ([http://ec.europa.eu/consumers/solving\\_consumer\\_disputes/non-judicial\\_redress/ecc-net/index\\_en.htm](http://ec.europa.eu/consumers/solving_consumer_disputes/non-judicial_redress/ecc-net/index_en.htm)). Potrošniki imajo pravico izbrati, ali bodo uveljavljali pravice do storitev v skladu z omejeno garancijo HP ali proti prodajalcu v skladu z dvoletno zakonsko garancijo.

### **Хърватия**

HP ograničeno jamstvo komercijalno je dobrovoljno jamstvo koje pruža HP. Ime i adresa HP subjekta odgovornog za HP ograničeno jamstvo u vašoj državi:

**Hrvatska**: HP Computing and Printing d.o.o. za računalne i srodne aktivnosti, Radnička cesta 41, 10000 Zagreb

Pogodnosti HP ograničenog jamstva vrijede zajedno uz sva zakonska prava na dvogodišnje jamstvo kod bilo kojeg prodavača s obzirom na nepodudaranje robe s ugovorom o kupnji. Međutim, razni faktori mogu utjecati na vašu mogućnost ostvarivanja tih prava. HP ograničeno jamstvo ni na koji način ne utječe niti ne ograničava zakonska prava potrošača. Dodatne informacije potražite na ovoj adresi: Zakonsko jamstvo za potrošače [\(www.hp.com/go/eu-legal](http://www.hp.com/go/eu-legal)) ili možete posjetiti web-mjesto Europskih potrošačkih centara ([http://ec.europa.eu/consumers/solving\\_consumer\\_disputes/non-judicial\\_redress/ecc-net/index\\_en.htm](http://ec.europa.eu/consumers/solving_consumer_disputes/non-judicial_redress/ecc-net/index_en.htm)). Potrošači imaju pravo odabrati žele li ostvariti svoja potraživanja u sklopu HP ograničenog jamstva ili pravnog jamstva prodavača u trajanju ispod dvije godine.

### **Латвия**

HP ierobežotā garantija ir komercgarantija, kuru brīvprātīgi nodrošina HP. HP uzņēmums, kas sniedz HP ierobežotās garantijas servisa nodrošinājumu jūsu valstī:

**Latvija**: HP Finland Oy, PO Box 515, 02201 Espoo, Finland

HP ierobežotās garantijas priekšrocības tiek piedāvātas papildus jebkurām likumīgajām tiesībām uz pārdevēja un/vai rażotāju nodrošinātu divu gadu garantiju gadījumā, ja preces neatbilst pirkuma līgumam, tomēr šo tiesību saņemšanu var ietekmēt vairāki faktori. HP ierobežotā garantija nekādā veidā neierobežo un neietekmē patērētāju likumīgās tiesības. Lai iegūtu plašāku informāciju, izmantojiet šo saiti: Patērētāju likumīgā garantija [\(www.hp.com/go/eu-legal\)](http://www.hp.com/go/eu-legal) vai arī Eiropas Patērētāju tiesību aizsardzības centra tīmekļa vietni [\(http://ec.europa.eu/consumers/solving\\_consumer\\_disputes/non-judicial\\_redress/ecc-net/](http://ec.europa.eu/consumers/solving_consumer_disputes/non-judicial_redress/ecc-net/index_en.htm) [index\\_en.htm\)](http://ec.europa.eu/consumers/solving_consumer_disputes/non-judicial_redress/ecc-net/index_en.htm). Patērētājiem ir tiesības izvēlēties, vai pieprasīt servisa nodrošinājumu saskaņā ar HP ierobežoto garantiju, vai arī pārdevēja sniegto divu gadu garantiju.

### **Литва**

HP ribotoji garantija yra HP savanoriškai teikiama komercinė garantija. Toliau pateikiami HP bendrovių, teikiančių HP garantiją (gamintojo garantiją) jūsų šalyje, pavadinimai ir adresai:

**Lietuva**: HP Finland Oy, PO Box 515, 02201 Espoo, Finland

HP ribotoji garantija papildomai taikoma kartu su bet kokiomis kitomis įstatymais nustatytomis teisėmis į pardavėjo suteikiamą dviejų metų laikotarpio garantiją dėl prekių atitikties pardavimo sutarčiai, tačiau tai, ar jums ši teisė bus suteikiama, gali priklausyti nuo įvairių aplinkybių. HP ribotoji garantija niekaip neapriboja ir neįtakoja įstatymais nustatytų vartotojo teisių. Daugiau informacijos rasite paspaudę šią nuorodą: Teisinė vartotojo garantija [\(www.hp.com/go/eu-legal](http://www.hp.com/go/eu-legal)) arba apsilankę Europos vartotojų centro internetinėje svetainėje [\(http://ec.europa.eu/consumers/solving\\_consumer\\_disputes/non-judicial\\_redress/ecc-net/](http://ec.europa.eu/consumers/solving_consumer_disputes/non-judicial_redress/ecc-net/index_en.htm) [index\\_en.htm\)](http://ec.europa.eu/consumers/solving_consumer_disputes/non-judicial_redress/ecc-net/index_en.htm). Vartotojai turi teisę prašyti atlikti techninį aptarnavimą pagal HP ribotąją garantiją arba pardavėjo teikiamą dviejų metų įstatymais nustatytą garantiją.

### **Естония**

HP piiratud garantii on HP poolt vabatahtlikult pakutav kaubanduslik garantii. HP piiratud garantii eest vastutab HP üksus aadressil:

**Eesti**: HP Finland Oy, PO Box 515, 02201 Espoo, Finland

HP piiratud garantii rakendub lisaks seaduses ettenähtud müüjapoolsele kaheaastasele garantiile, juhul kui toode ei vasta müügilepingu tingimustele. Siiski võib esineda asjaolusid, mille puhul teie jaoks need õigused ei pruugi kehtida. HP piiratud garantii ei piira ega mõjuta mingil moel tarbija seadusjärgseid õigusi. Lisateavet leiate järgmiselt lingilt: tarbija õiguslik garantii [\(www.hp.com/go/eu-legal](http://www.hp.com/go/eu-legal)) või võite külastada Euroopa tarbijakeskuste veebisaiti ([http://ec.europa.eu/consumers/solving\\_consumer\\_disputes/non](http://ec.europa.eu/consumers/solving_consumer_disputes/non-judicial_redress/ecc-net/index_en.htm)[judicial\\_redress/ecc-net/index\\_en.htm](http://ec.europa.eu/consumers/solving_consumer_disputes/non-judicial_redress/ecc-net/index_en.htm)). Tarbijal on õigus valida, kas ta soovib kasutada HP piiratud garantiid või seadusega ette nähtud müüjapoolset kaheaastast garantiid.

### **Русия**

### **Срок службы принтера для России**

Срок службы данного принтера HP составляет пять лет в нормальных условиях эксплуатации. Срок службы отсчитывается с момента ввода принтера в эксплуатацию. В конце срока службы HP рекомендует посетить веб-сайт нашей службы поддержки по адресу http://www.hp.com/support и/или связаться с авторизованным поставщиком услуг HP для получения рекомендаций в отношении дальнейшего безопасного использования принтера.

## <span id="page-160-0"></span>**Гаранцията Premium Protection Warranty на HP: Декларация за ограничена гаранция за тонер касета за LaserJet**

Този продукт на HP гарантирано няма дефекти в материалите и изработката.

Тази гаранция не се отнася за продукти, които: (а) са били повторно пълнени, регенерирани, подправени или чиято цялост е била по някакъв начин нарушена; (б) проявяват проблеми, причинени от неправилна употреба, неправилно съхранение или експлоатация в среда, различна от публикуваните изисквания за околната среда за продукта принтер или (в) са износени от обичайна употреба.

За да получите гаранционно обслужване, върнете продукта на мястото на покупка (с писмено описание на проблема и мостри от разпечатки) или се свържете с отдела за обслужване на клиенти на HP. По свое усмотрение, HP или ще замени продуктите с доказан дефект, или ще ви възстанови цената на закупуване.

ДОКОЛКОТО МЕСТНОТО ЗАКОНОДАТЕЛСТВО ПОЗВОЛЯВА, ГОРЕПОСОЧЕНАТА ГАРАНЦИЯ Е ИЗКЛЮЧИТЕЛНА И НИКАКВА ДРУГА ГАРАНЦИЯ ИЛИ УСЛОВИЕ, БИЛИ ТЕ ПИСМЕНИ ИЛИ УСТНИ, НЕ СЕ ДАВАТ ИЛИ ПОДРАЗБИРАТ, А HP ИЗРИЧНО СЕ ОСВОБОЖДАВА ОТ ВСЯКАКВИ ПОДРАЗБИРАЩИ СЕ ГАРАНЦИИ ИЛИ УСЛОВИЯ ЗА ПРОДАВАЕМОСТ, ЗАДОВОЛИТЕЛНО КАЧЕСТВО И ГОДНОСТ ЗА ОПРЕДЕЛЕНА ЦЕЛ.

ДОКОЛКОТО МЕСТНОТО ЗАКОНОДАТЕЛСТВО ПОЗВОЛЯВА, HP ИЛИ НЕЙНИТЕ ДОСТАВЧИЦИ НЕ НОСЯТ НИКАКВА ОТГОВОРНОСТ ЗА ПРЕКИ, ОСОБЕНИ, СЛУЧАЙНИ, ЗАКОНОМЕРНИ (ВКЛЮЧИТЕЛНО ПРОПУСНАТИ ПОЛЗИ ИЛИ ИЗГУБЕНИ ДАННИ) ИЛИ ДРУГ ВИД ЩЕТИ, БИЛИ ТЕ ПО СИЛАТА НА ДОГОВОР, ИСК ИЛИ ДРУГИ.

ГАРАНЦИОННИТЕ УСЛОВИЯ, СЪДЪРЖАЩИ СЕ В ТАЗИ ДЕКЛАРАЦИЯ, НЕ ИЗКЛЮЧВАТ, НЕ ОГРАНИЧАВАТ, НЕ ПРОМЕНЯТ, А ДОПЪЛВАТ ЗАДЪЛЖИТЕЛНИТЕ НОРМАТИВНО ОПРЕДЕЛЕНИ ПРАВА, ПОРОДЕНИ ОТ ПРОДАЖБАТА НА ТОЗИ ПРОДУКТ НА ВАС.

## <span id="page-161-0"></span>**Правила на HP за непроизведени от HP консумативи**

HP не препоръчва използването на тонер касети, непроизведени от HP, независимо дали са нови, или възстановени.

 $\ddot{\mathbb{B}}$  забележка: За продукти за принтери на HP, употребата на тонер касети, които не са произведени от HP, или на презаредени тонер касети, не влияе върху гаранцията на клиента или на какъвто и да е договор за поддръжка между HP и клиента. Въпреки това, ако се окаже, че дадена неизправност или повреда на устройството се дължи на използването на тонер касета, която не е произведена от HP, или на повторно напълнена тонер касета, HP ще калкулира стандартните си такси за работно време и материали за отстраняване на конкретната неизправност или повреда на устройството.

## <span id="page-162-0"></span>**Уеб сайт на HP против фалшификати**

Отидете на [www.hp.com/go/anticounterfeit](http://www.hp.com/go/anticounterfeit) когато инсталирате тонер касетата на HP и на контролния панел се покаже съобщение, че касетата не е произведена от HP. HP ще ви помогнат да определите дали тя е оригинална и ще предприемат мерки да решат проблема.

Вашата тонер касета може да не оригинална тонер касета HP , ако забележите следното:

- Страницата за състояние на консумативите показва, че е инсталиран консуматив, който не е произведен от HP.
- Възникват много проблеми с касетата.
- Касетата не изглежда, както изглежда обикновено (например опаковката се различава от HP опаковка).

## <span id="page-163-0"></span>**Данни, съхранявани на тонер касета**

Тонер касетите на HP, използвани в този принтер, съдържат чип за памет, който подпомага работата на принтера.

В допълнение на това чипът за памет събира ограничен набор информация за начина на използване на принтера, в която е възможно включването на следното: датата на първо инсталиране на тонер касетата, дата, когато тонер касетата е била използвана за последен път, броят страници, отпечатани с тонер касетата, степента на запълненост на страницата, използваните режими на печат, всякакви евентуално възникнали грешки по време на печат и модела на принтера. Тази информация помага на HP в създаването на бъдещи принтери, които да посрещнат по-добре нуждите на нашите клиенти.

Данните, събрани в паметта на тонер касетата, не съдържат информация, която може да бъде използвана, за да се идентифицира даден клиент, потребител на тонер касета или техния принтер.

HP събира произволно подбрани чипове за памет от тонер касети, върнати в рамките на програмата на HP за безплатно връщане и рециклиране на тонер касети (HP Planet Partners: [www.hp.com/recycle](http://www.hp.com/recycle)). Чиповете за памет от тази подборка се прочитат и анализират с цел подобрение на бъдещите принтери на HP. Партньорите на HP, подпомагащи в рециклирането на тази тонер касета, може също да имат достъп до тази информация.

Всеки друг, който притежава тонер касетата, също би могъл да получи достъп до анонимната информация, съдържаща се в чипа за памет.

### <span id="page-164-0"></span>**Лицензно споразумение с краен потребител**

ПРОЧЕТЕТЕ ВНИМАТЕЛНО, ПРЕДИ ДА ИЗПОЛЗВАТЕ ТОВА СОФТУЕРНО ОБОРУДВАНЕ: Настоящото лицензионно споразумение с краен потребител ('ЛСКП') е правно споразумение между (a) Вас (физическо лице или едно юридическо лице) и (b) HP Inc. ('HP'), което регламентира използването от Вас на всеки Софтуерен продукт, инсталиран на или направен достъпен от HP за използване с Вашия продукт на HP ('продукт на HP'), който не е по друг начин обект на отделно лицензионно споразумение между Вас и HP или нейните доставчици. Друг софтуер може да съдържа ЛСКП в неговата онлайн документация. Терминът 'Софтуерен продукт' означава компютърен софтуер и може да включва съответните носители, печатни материали и 'онлайн' или електронна документация.

Изменение или допълнение към настоящото ЛСКП може да придружава продукта на HP.

ПРАВАТА ВЪРХУ СОФТУЕРНИЯ ПРОДУКТ СЕ ПРЕДОСТАВЯТ САМО ПРИ УСЛОВИЕ ЧЕ ПРИЕМАТЕ ВСИЧКИ УСЛОВИЯ НА НАСТОЯЩОТО ЛСКП. КАТО ИНСТАЛИРАТЕ, КОПИРАТЕ, ИЗТЕГЛЯТЕ ИЛИ ИЗПОЛЗВАТЕ ПО ДРУГ НАЧИН СОФТУЕРНИЯ ПРОДУКТ, СЕ СЪГЛАСЯВАТЕ ДА СЕ ОБВЪРЖЕТЕ С УСЛОВИЯТА НА НАСТОЯЩОТО ЛСКП. АКО НЕ ПРИЕМАТЕ ТЕЗИ ЛИЦЕНЗИОННИТЕ УСЛОВИЯ, ВАШЕТО ЕДИНСТВЕНО ОБЕЗЩЕТЕНИЕ Е ДА ВЪРНЕТЕ ЦЕЛИЯ НЕИЗПОЛЗВАН ПРОДУКТ (ХАРДУЕР И СОФТУЕР) В РАМКИТЕ НА 14 ДНИ ЗА ВЪЗСТАНОВЯВАНЕ НА СРЕДСТВАТА СЪГЛАСНО ПОЛИТИКАТА ЗА ВЪЗСТАНОВЯВАНЕ НА СРЕДСТВА НА МЯСТОТО, ОТКЪДЕТО СТЕ ГО ЗАКУПИЛИ.

- **1. ПРЕДОСТАВЯНЕ НА ЛИЦЕНЗ**. HP ви предоставя следните права, ако спазите всички условия на настоящото ЛСКП:
	- **а.** Използване. Може да използвате Софтуерния продукт на един компютър ('Вашият компютър'). Ако Софтуерният продукт Ви е доставен по интернет и първоначално е бил лицензиран за използване на повече от един компютър, можете да инсталирате и да използвате Софтуерния продукт само на тези компютри. Не можете да отделяте съставни части на Софтуерния продукт за използване на повече от един компютър. Нямате право да разпространявате Софтуерния продукт. Можете да заредите Софтуерния продукт във временната памет (RAM) на Вашия компютър за целите на използването на Софтуерния продукт.
	- **б.** Съхранение. Можете да копирате Софтуерния продукт в локалната памет или в устройството за съхранение на продукта на HP.
	- **в.** Копиране. Можете да правите архивни или резервни копия на Софтуерния продукт, стига всяко копие да съдържа всички оригинални специфични декларации за Софтуерния продукт и да се използва само за архивни цели.
	- **г.** Запазване на правата. HP и нейните доставчици си запазват всички права, които не са ви изрично предоставени в настоящото ЛСКП.
	- **д.** Freeware. Независимо от условията на настоящото ЛСКП, всички или всяка част от Софтуерния продукт, която представлява софтуер, който не е собственост на HP или софтуер, предоставян с публичен лиценз от трети страни ('Freeware'), се лицензира за Вас по реда и условията на лицензионното споразумение на софтуера към въпросния Freeware, независимо дали под формата на отделно споразумение, на 'целофанов' лиценз или на електронните лицензионни условия, приети по време на изтегляне. Използването на Freeware от Вас се регламентира изцяло от условията на такъв лиценз.
	- **е.** Решение за възстановяване. Всяко софтуерно решение за възстановяване, предоставено с/за Вашия продукт на HP, независимо дали във формата на решение за възстановяване на база на твърд диск, на решение за възстановяване на база външен носител (например флопи диск, CD или DVD) или еквивалентно решение, доставено в каквато и да било друга форма, може да се използва само за възстановяване на твърдия диск на продукта на HP, с/за който решението за възстановяване е първоначално закупено. Използването на всеки софтуер за

операционната система на Microsoft, съдържащ се в такова решение за възстановяване, се регламентира от Лицензионното споразумение на Microsoft.

- **2. НАДСТРОЙКИ**. За да използвате Софтуерен продукт, предназначен за надстройка, първо трябва да имате лиценз за оригиналния Софтуерен продукт, който да е определен от HP като отговарящ на условията за надстройка. След надстройката вече не можете да използвате оригиналния Софтуерен продукт, който е формирал основата за това да отговаряте на условията за надстройка. С използването на Софтуерния продукт също така се съгласявате, че HP може автоматично да осъществява достъп до Вашия продукт на HP, когато той е свързан с интернет, за да проверява версията или състоянието на определени Софтуерни продукти и може автоматично да изтегля и да инсталира надстройки или актуализации за такива Софтуерни продукти на Вашия продукт на HP, за да осигурява нови версии или актуализации, необходими за поддържане на функционалността, на производителността, или на сигурността на софтуера на HP и на Вашия продукт на HP, и да улеснява осигуряването на поддръжка или на други услуги, които Ви се предоставят. В някои случаи и в зависимост от типа на надстройката или на актуализацията ще Ви предоставят уведомяванията (чрез изскачащо съобщение или по друг начин), които може да изискват да инициирате надстройката или да актуализирате.
- **3. ДОПЪЛНИТЕЛЕН СОФТУЕР**. Настоящото ЛСКП се отнася за актуализации на или добавки към оригиналния Софтуерен продукт, предоставен от HP, освен ако HP не предвижда други условия заедно с актуализацията или с допълнението. В случай на противоречие между тези условия приоритет имат другите условия.

### **4. ПРЕХВЪРЛЯНЕ**.

- **а.** Трета страна. Първоначалният потребител на Софтуерния продукт има право да направи еднократно прехвърляне на Софтуерния продукт на друг краен потребител. Всяко прехвърляне трябва да включва всички съставни части, носители, печатни материали, настоящото ЛСКП и – ако има такъв – Сертификата за автентичност. Прехвърлянето не може да бъде непряко прехвърляне, например консигнация. Преди прехвърлянето крайният потребител, получаващ прехвърляния продукт, трябва да приеме всички условия на ЛСКП. При прехвърляне на Софтуерния продукт Вашият лиценз автоматично се прекратява.
- **б.** Ограничения. Нямате право да отдавате под наем, на лизинг или назаем Софтуерния продукт или да използвате Софтуерния продукт за възмездно съвместно използване в различни периоди от време или посредническо използване. Нямате право да лицензирате на свой ред, да приписвате или да прехвърляте Софтуерния продукт, освен ако това не е изрично посочено в настоящото ЛСКП.
- **5. ПРАВА ВЪРХУ СОБСТВЕНОСТТА**. Всички права върху интелектуалната собственост в документацията на Софтуерния продукт и за потребителя са притежание на HP или на нейните доставчици и са защитени от закона, включително, но не само, от Закона за авторското право, търговските тайни и търговските марки на САЩ, както и от други действащи закони и международни договори. Не трябва да отстранявате нито една от идентификациите на продукта, декларациите за авторски права или специфичните ограничения от Софтуерния продукт.
- **6. ОГРАНИЧЕНИЕ ЗА ДЕКОНСТРУИРАНЕ**. Не трябва да деконструирате, да декомпилирате или да разглобявате Софтуерния продукт, с изключение на и само доколкото това е съгласно приложимото законодателство въпреки това ограничение или ако това е изрично предвидено в настоящото ЛСКП.
- **7. СРОК**. Настоящото ЛСКП е ефективно, освен ако не е прекратено или отхвърлено. Настоящото ЛСКП също така ще се прекрати при условията, описани другаде в настоящото ЛСКП или ако не спазите което и да е условие на настоящото ЛСКП.
- **8. СЪГЛАСИЕ ЗА СЪБИРАНЕ/ИЗПОЛЗВАНЕ НА ДАННИ**.

**а.** HP ще използва бисквитки и други уеб технологии, за да събира анонимна техническа информация, свързана със Софтуера на HP и с Вашия продукт на HP. Тези данни ще се използват за осигуряване на надстройки и на поддръжка или на други услуги, описани в раздел 2. HP също ще събира лична информация, включително адреса на Вашия интернет протокол или друга уникална идентификационна информация, свързана с Вашия продукт на HP и данни, предоставени от Вас при регистрацията на Вашия продукт на НР. Освен обезпечаване на надстройките и поддръжката или на други услуги, тези данни ще се използват за изпращане на маркетингови комуникации към Вас (с Вашето изрично съгласие във всеки случай, където това се изисква от приложимото законодателство).

Доколкото е позволено от приложимото законодателство, с приемането на настоящите условия Вие се съгласявате за събирането и за използването на анонимни и лични данни от HP, нейни дъщерни дружества и свързани дружества, както е описано в настоящото ЛСКП и както освен това е описано и в политиката за поверителност на HP: www.hp.com/qo/privacy

- **б.** Събиране/използване от трети страни. Някои софтуерни програми, включени във Вашия продукт на HP, се предлагат и се лицензират отделно за Вас от други доставчици ('Софтуер на трети страни'). Софтуер на трети страни може да бъде инсталиран и да работи на Вашия продукт на HP дори ако изберете да активирате/закупите такъв софтуер. Софтуер на трети страни може да събира и да изпраща техническа информация за Вашата система (например IP адрес, уникален идентификатор на устройството, версия на инсталирания софтуер и т.н.) и други системни данни. Тази информация се използва от третите страни, за да идентифицират техническите системни атрибути и за да гарантират, че на Вашата система е инсталирана най-новата версия на софтуера. Ако не искате софтуерът на трети страни да събира тази техническа информация или автоматично да Ви изпраща актуализации, трябва да деинсталирате софтуера, преди да се свържете към интернет.
- **9. ОТКАЗ ОТ ГАРАНЦИИ**. В НАЙ-ГОЛЯМАТА ПОЗВОЛЕНА ОТ ПРИЛОЖИМОТО ЗАКОНОДАТЕЛСТВО СТЕПЕН HP И НЕЙНИТЕ ДОСТАВЧИЦИ ПРЕДОСТАВЯТ СОФТУЕРНИЯ ПРОДУКТ "КАКТО Е" И С ВСИЧКИ НЕИЗПРАВНОСТИ И С НАСТОЯЩИЯ ДОКУМЕНТ СЕ ОТКАЗВАТ ОТ ВСИЧКИ ДРУГИ ГАРАНЦИИ И УСЛОВИЯ, ИЗРИЧНИ, ПОДРАЗБИРАЩИ СЕ ИЛИ ЗАКОННИ, ВКЛЮЧИТЕЛНО, НО НЕ САМО, ГАРАНЦИИ ЗА СОБСТВЕНОСТ И НЕНАРУШАВАНЕ, ВСЯКАКВИ ПОДРАЗБИРАЩИ СЕ ГАРАНЦИИ, ЗАДЪЛЖЕНИЯ, ГАРАНЦИИ ИЛИ УСЛОВИЯ НА ПРОДАВАЕМОСТ, ЗА ЗАДОВОЛИТЕЛНО КАЧЕСТВО, ЗА ГОДНОСТ ЗА ОПРЕДЕЛЕНО ПРЕДНАЗНАЧЕНИЕ И ЗА ЛИПСА НА ВИРУСИ, ВСИЧКО ПО ОТНОШЕНИЕ НА СОФТУЕРНИЯ ПРОДУКТ. Някои щати/юрисдикции не допускат изключването на подразбиращите се гаранции или ограничения за срока на подразбиращите се гаранции, така че горният отказ от гаранция може да не се отнася за Вас в цялата му пълнота.

В АВСТРАЛИЯ И НОВА ЗЕЛАНДИЯ СОФТУЕРЪТ СЕ ПРЕДОСТАВЯ С ГАРАНЦИИ, КОИТО НЕ МОГАТ ДА БЪДАТ ИЗКЛЮЧЕНИ ОТ ПОТРЕБИТЕЛСКИТЕ ЗАКОНИ НА АВСТРАЛИЯ И НА НОВА ЗЕЛАНДИЯ. АВСТРАЛИЙСКИТЕ ПОТРЕБИТЕЛИ ИМАТ ПРАВО НА СМЯНА ИЛИ НА ВЪЗСТАНОВЯВАНЕ НА СРЕДСТВАТА ПРИ СЕРИОЗНА НЕИЗПРАВНОСТ И НА КОМПЕНСАЦИЯ ЗА ДРУГИ РАЗУМНИ ПРЕДВИДИМИ ЗАГУБИ ИЛИ ЩЕТИ. АВСТРАЛИЙСКИТЕ ПОТРЕБИТЕЛИ СЪЩО ТАКА ИМАТ ПРАВО НА ПОПРАВКА ИЛИ НА СМЯНА НА СОФТУЕРА, АКО ТОЙ НЕ ОТГОВАРЯ НА ПРИЕМЛИВОТО КАЧЕСТВО И ТОВА НЕ СЕ КЛАСИФИЦИРА КАТО СЕРИОЗНА НЕИЗПРАВНОСТ. ПОТРЕБИТЕЛИТЕ НА НОВА ЗЕЛАНДИЯ, КОИТО ЗАКУПУВАТ СТОКИ ЗА ЛИЧНА, ЗА ДОМАШНА ИЛИ ЗА ДОМАКИНСКА УПОТРЕБА ИЛИ КОНСУМАЦИЯ И НЕ ЗА БИЗНЕС ЦЕЛИ ('ПОТРЕБИТЕЛИ НА НОВА ЗЕЛАНДИЯ'), ИМАТ ПРАВО НА ПОПРАВКА, НА ЗАМЯНА И НА ВЪЗСТАНОВЯВАНЕ НА СРЕДСТВАТА ПОРАДИ НЕИЗПРАВНОСТ И НА КОМПЕНСАЦИЯ ЗА ДРУГИ РАЗУМНИ ПРЕДВИДИМИ ЗАГУБИ ИЛИ ЩЕТИ.

**10. ОГРАНИЧЕНИЕ НА ОТГОВОРНОСТТА**. При спазване на местното законодателство, независимо от щетите, които евентуално може да понесете, цялата отговорност на HP и на които и да било от нейните доставчици, съгласно която и да било разпоредба на настоящото ЛСКП, Вашето изключително обезщетение за всичко гореизложено се ограничава до действително заплатената от Вас сума за Софтуерния продукт или 5,00 щатски долара. В НАЙ-ГОЛЯМАТА ПОЗВОЛЕНА ОТ ПРИЛОЖИМОТО ЗАКОНОДАТЕЛСТВО СТЕПЕН В НИКАКЪВ СЛУЧАЙ HP ИЛИ НЕЙНИТЕ ДОСТАВЧИЦИ НЕ НОСЯТ ОТГОВОРНОСТ ЗА КАКВИТО И ДА БИЛО СПЕЦИАЛНИ, СЛУЧАЙНИ, НЕПРЕКИ ИЛИ ПОСЛЕДВАЩИ ЩЕТИ ОТ КАКЪВТО И ДА БИЛО ХАРАКТЕР (ВКЛЮЧИТЕЛНО, НО НЕ САМО, ЩЕТИ ЗА ЗАГУБА НА ПРИХОДИ ИЛИ НА ПОВЕРИТЕЛНА ИЛИ ДРУГА ИНФОРМАЦИЯ, ЗА ПРЕКЪСВАНЕ НА СТОПАНСКА ДЕЙНОСТ, ЗА ТЕЛЕСНИ ПОВРЕДИ, ЗА ЗАГУБА НА ПОВЕРИТЕЛНОСТ, ПРОИЗТИЧАЩИ ОТ ИЛИ ПО КАКЪВТО И ДА БИЛО НАЧИН СВЪРЗАНИ С ИЗПОЛЗВАНЕТО ИЛИ НЕВЪЗМОЖНОСТТА ЗА ИЗПОЛЗВАНЕ НА СОФТУЕРНИЯ ПРОДУКТ, ИЛИ ПО ДРУГ НАЧИН СВЪРЗАНИ С КОЯТО И ДА БИЛО РАЗПОРЕДБА НА НАСТОЯЩОТО ЛСКП ДОРИ АКО HP ИЛИ НЯКОИ ДОСТАВЧИЦИ СА БИЛИ ИНФОРМИРАНИ ЗА ВЪЗМОЖНОСТТА ОТ ТАКИВА ЩЕТИ И ДОРИ АКО КОМПЕНСАЦИЯТА НЕ ИЗПЪЛНЯВА ОСНОВНАТА СИ ЦЕЛ. Някои щати/юрисдикции не допускат изключването или ограничаването на случайни или последващи щети, така че горното ограничение или изключение може да не се отнася за Вас.

- **11. КЛИЕНТИ ОТ ПРАВИТЕЛСТВОТО НА САЩ**. В съответствие с FAR 12.211 и FAR 12.212, търговски компютърен софтуер, компютърна софтуерна документация и технически данни за търговски артикули се лицензират на правителството на САЩ по стандартното споразумение за търговско лицензиране на HP.
- **12. СЪОТВЕТСТВИЕ СЪС ЗАКОНИТЕ ЗА ИЗНОС**. Трябва да спазвате всички закони и регламенти на САЩ и на други страни ("Закони за износ"), за да гарантирате, че Софтуерният продукт (1) не се изнася, директно или индиректно, в нарушение на Законите за износ или (2) не се използва за цел, която е забранена от Законите за износ, включително, но не само, разпространение на ядрени, химически или биологични оръжия.
- **13. КОМПЕТЕНЦИЯ И ПРАВО ЗА СКЛЮЧВАНЕ НА ДОГОВОР**. Вие декларирате, че сте пълнолетен/на в държавата, в която пребивавате и ако е приложимо, сте надлежно упълномощен/а от Вашия работодател да сключите настоящия договор.
- **14. ПРИЛОЖИМО ЗАКОНОДАТЕЛСТВО**. Настоящото ЛСКП се ръководи от клаузите на законодателството на държавата, в която е закупено оборудването.
- **15. ЦЯЛОТО СПОРАЗУМЕНИЕ**. Настоящото ЛСКП (включително всички допълнения или изменения на настоящото ЛСКП, които са включени в продукта на HP) е цялото споразумение между Вас и HP по отношение на Софтуерния продукт и то замества всички предишни или настоящи устни или писмени комуникации, предложения и изявления във връзка със Софтуерния продукт или други въпроси, обхванати от настоящото ЛСКП. Доколкото условията на които и да било политики или програми на HP за услуги за поддръжка са в конфликт с условията на настоящото ЛСКП, условията на настоящото ЛСКП са водещи.

© Copyright 2015 HP Development Company, L.P.

Информацията в настоящия документ подлежи на промяна без предизвестие. Всички други имена на продукти, които са споменати тук, може да са търговски марки на съответните компании. Доколкото е позволено от приложимото законодателство, единствените гаранции за продуктите и услугите на HP са посочени в изричните декларации за гаранция, придружаващи тези продукти и услуги. Нищо в настоящия документ не следва да се тълкува като представляващо допълнителна гаранция. Доколкото е позволено от приложимото законодателство, HP не носи никаква отговорност за технически или редакторски грешки или пропуски в настоящия документ.

Първо издание: Август 2015 г.

## <span id="page-168-0"></span>**OpenSSL**

Този продукт включва софтуер, разработен от OpenSSL Project, за използване в OpenSSL Toolkit (http:// www.openssl.org/)

ТОЗИ СОФТУЕР СЕ ПРЕДЛАГА ОТ OpenSSL ``КАКЪВТО Е'' И ВСЯКАКВИ ИЗРИЧНИ ИЛИ КОСВЕНИ ГАРАНЦИИ, ВКЛЮЧВАЩИ, НО БЕЗ ДА СЕ ОГРАНИЧАВАТ С ТЯХ, КОСВЕНИ ГАРАНЦИИ ЗА ПРОДАВАЕМОСТ ИЛИ ГОДНОСТ ЗА ОПРЕДЕЛЕНА ЦЕЛ, СЕ ОТХВЪРЛЯТ. ПРИ НИКАКВИ ОБСТОЯТЕЛСТВА OpenSSL PROJECT ИЛИ РАБОТЕЩИТЕ ЗА НЕГО НЕ НОСЯТ ОТГОВОРНОСТ ЗА КАКВИТО И ДА СА ПРЕКИ, КОСВЕНИ, СЛУЧАЙНИ, СПЕЦИАЛНИ, ПРИМЕРНИ ИЛИ ПОСЛЕДЕВАЩИ ЩЕТИ (ВКЛЮЧИТЕЛНО, НО БЕЗ ДА СЕ ОГРАНИЧАВАТ С ТОВА, ЗАКУПУВАНЕТО НА ЗАМЕСТВАЩИ СТОКИ ИЛИ УСЛУГИ;

ЗАГУБАТА НА УПОТРЕБА, ДАННИ ИЛИ ПЕЧАЛБИ; ИЛИ ПРЕКЪСВАНЕТО НА БИЗНЕС ДЕЙНОСТ) КАКТО И ДА СА ПРЕДИЗВИКАНИ И ВСЛЕДСТВИЕ НА ВСЯКАКВА ХИПОТЕЗА ЗА ОТГОВОРНОСТ, НЕЗАВИСИМО ДАЛИ Е ВСЛЕДСТВИЕ НА ДОГОВОР, СТРИКТНА ОТГОВОРНОСТ ИЛИ ЗАКОНОНАРУШЕНИЕ (ВКЛЮЧИТЕЛНО ЧРЕЗ НЕБРЕЖНОСТ ИЛИ ПО ДРУГ НАЧИН) ВЪЗНИКВАЩИ ВСЛЕДСТВИЕ НА КАКВАТО И ДА Е УПОТРЕБА НА ТОЗИ СОФТУЕР ДОРИ И СЛЕД ПРЕДУПРЕЖДЕНИЕ ЗА ВЪЗМОЖНОСТТА ОТ ПОДОБНИ ЩЕТИ.

Продуктът включва криптографски софтуер, написан от Ерик Йънг (Eric Young) (eay@cryptsoft.com). Продуктът включва софтуер, написан от Тим Хъдсън (Tim Hudson) (tjh@cryptsoft.com).

### <span id="page-169-0"></span>**Обслужване на гаранция при извършване на ремонт от клиента**

Продуктите на HP са създадени с редица части, които позволяват извършване на ремонт от клиента (Customer Self Repair, CSR), за да се намали времето за ремонт и да се даде възможност за по-голяма гъвкавост при извършване на подмяната на дефектните части. Ако по време на диагностиката, HP установи, че ремонтът може се извърши успешно с помощта на CSR част, HP ще ви изпрати направо тази част за смяна. Има две категории CSR части: 1) Части, при които задължително клиентът трябва да извърши ремонта. Ако поискате от HP да направи смяната на тези части, ще трябва да заплатите за тази услуга цената на пътя и труда. 2) Части, при които не е задължително клиентът да извърши ремонта. Тези части също са проектирани така, че клиентът да извърши ремонта. Ако обаче поискате HP да ги замени вместо вас, това може да стане без допълнително заплащане според типа на гаранцията, указана за вашия продукт.

В зависимост от наличността и съобразно географското разположение CSR частите ще бъдат изпратени, така че да бъдат доставени на следващия работен ден. Може да бъде предложена доставка в същия ден или в рамките на четири часа при допълнително заплащане, в случай че географското разположение позволява това. Ако ви е необходима помощ, можете да се обърнете към центъра за поддръжка на клиентите на HP и ще получите консултация от техник по телефона. В материалите, изпратени с CSR частта за подмяна, HP определя дали дефектната част трябва да се върне. В случаите, в които е необходимо дефектната част да се върне на HP, трябва да я изпратите обратно на HP в рамките на определен период от време, обикновено пет (5) работни дни. Дефектната част трябва да бъде върната със съответната документация от изпратените материали. В случай че не успеете да върнете дефектната част, може да се наложи да заплатите смяната на HP. При извършването на ремонт от клиента HP ще заплати всички разходи за транспортиране и за връщане на дефектната част и ще определи чии куриерски услуги да се използват.

## <span id="page-170-0"></span>**Поддръжка на потребителя**

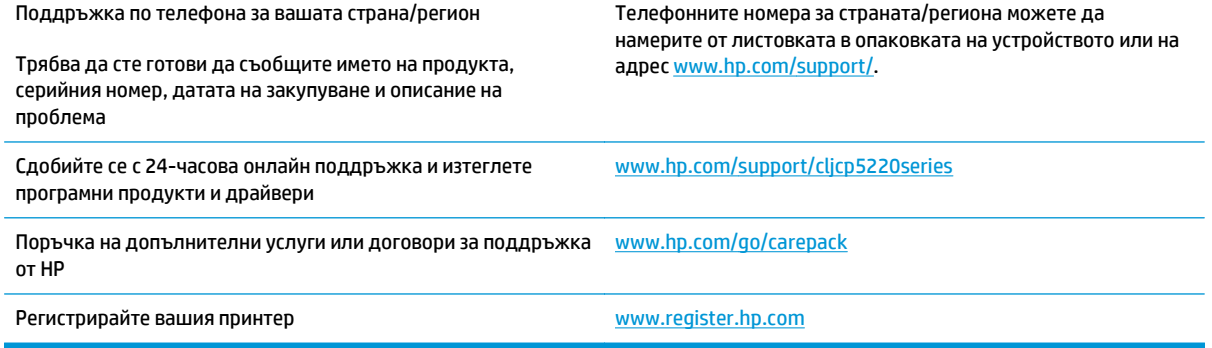

# **в Спецификации**

- Физически [спецификации](#page-173-0)
- Потребление на [електроенергия](#page-173-0), електрически спецификации и акустични емисии
- [Спецификации](#page-173-0) за опазването на околната среда

## <span id="page-173-0"></span>**Физически спецификации**

#### **Таблица в-1 Физически спецификации**

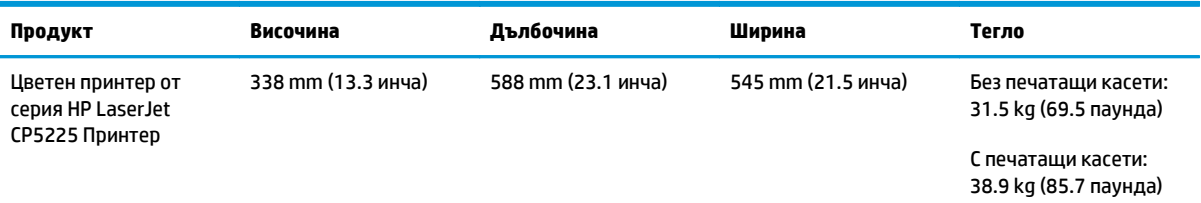

### **Потребление на електроенергия, електрически спецификации и акустични емисии**

За актуална информация вижте [www.hp.com/go/cljcp5220\\_regulatory.](http://www.hp.com/go/cljcp5220_regulatory)

## **Спецификации за опазването на околната среда**

#### **Таблица в-2 Спецификации на работната среда**

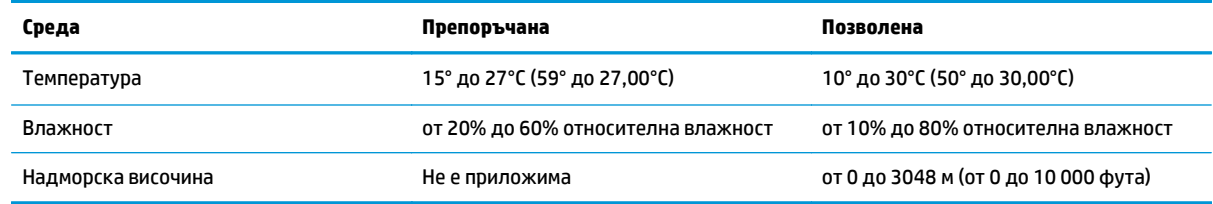

 $\tilde{\mathbb{B}}$  забележка: Тези стойности се основават на предварителни данни. За актуална информация вижте [www.hp.com/support/cljcp5220series](http://www.hp.com/support/cljcp5220series).

# **г Нормативна информация**

- Програма за екологично [стопанисване](#page-175-0) на продукта
- Декларация за съответствие
- [Декларации](#page-182-0) за безопасност

### <span id="page-175-0"></span>**Програма за екологично стопанисване на продукта**

### **Опазване на околната среда**

HP е посветена да предоставя качествени продукти по безопасен за околната среда начин. Този продукт е проектиран с няколко характеристики, за да сведе до минимум въздействието върху околната среда.

### **Производството на озон**

Пренасяните по въздух емисии на озон за този продукт са били измерени в съответствие с общопризнатия метод\* и когато тези данни за емисии се прилагат към "сценарий на излагане на офис модел от общ тип"\*\*, HP е в състояние да определи, че по време на печат не се генерира значително количество озон, което да надвишава каквито и да е текущи указания или стандарти за качеството на въздуха в закрити помещения.

\* Метод на изпитване за определяне на емисиите от устройства за твърди копия, уважаващ прилагания етикет за околната среда за офис устройства с функция за печат; RAL-UZ 171 – BAM юли, 2012

\*\* Базиран на концентрация на озон при печат 2 часа на ден в стая от 32 кубически метра с вентилационната степен от 0,72 въздухообмена на час с HP консумативи

### **Потребление на енергия**

Консумацията на енергия значително намалява в режим на готовност, заспиване или режим на автоматично изключване, което пести природните ресурси и намалява разходите, без това да се отразява на високата производителност на продукта. Оборудването за печат и обработка на изображения на HP, обозначено с емблемата ENERGY STAR®, отговаря на изискванията на спецификациите ENERGY STAR на Агенцията за защита на околната среда в САЩ по отношение на оборудване за обработка на изображения. Следният знак ще присъства в отговарящи на условията на ENERGY STAR продукти за обработка на изображения:

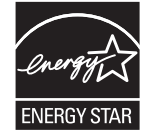

Допълнителна информация за отговарящите на ENERGY STAR модели продукти за снемане на изображения е дадена на:

[www.hp.com/go/energystar](http://www.hp.com/go/energystar)

### **Консумация на тонер**

EconoMode (Икономичен режим) използва по-малко тонер, което може да увеличи живота на печатащата касета. HP не препоръчва постоянно използване на EconoMode (Икономичен режим). Ако използвате непрекъснато EconoMode (Икономичен режим), е възможно тонерът да издържи по-дълго от механичните части на печатащата касета. Ако качеството на печат започне да се влошава и вече не е задоволително, помислете за смяна на печатащата касета.

### **Използване на хартия**

Функцията за двустранен печат (ръчен или автоматичен) на продукта и възможността за печат N-up (печат на много страници върху един лист) може да намали употребата на хартия и съответното търсене на природни ресурси.

### **Пластмаси**

Пластмасовите части над 25 грама са маркирани в съответствие с международните стандарти, което подобрява възможността за идентифициране на пластмасите с цел рециклиране в края на експлоатационния живот на продукта.

### **Консумативи за печат за HP LaserJet**

Оригиналните консумативи на HP са проектирани с мисъл за околната среда. HP улеснява пестенето на ресурси и хартия, когато печатате. А когато приключите, ние правим рециклирането лесно и безплатно. 1

Всички касети на HP, върнати на HP Planet Partners, преминават през многоетапен процес на рециклиране, при който материалите са разделят и рафинират за употреба като суровина за нови оригинални касети на HP и ежедневни продукти. Нито една оригинална касета на HP, върната чрез HP Planet Partners, няма да бъде изхвърлена на сметище, като HP никога не пълни повторно и не препродава оригиналните касети на HP.

**За да участвате в програмата за връщане и рециклиране HP Planet Partners, посетете** [www.hp.com/](http://www.hp.com/recycle) [recycle](http://www.hp.com/recycle)**. Изберете вашата страна/регион за информация как да връщате вашите консумативи за печат на HP. Информация и указания на много езици за тази програма също са включени във всеки пакет на нова печатаща касета HP LaserJet.**

 $^1$  Наличието на програма може да е различно. За повече информация отидете на [www.hp.com/recycle](http://www.hp.com/recycle).

### **Хартия**

Този продукт може да използва рециклирана и олекотена хартия (EcoFFICIENT™), когато тя отговаря на указанията, посочени в *HP LaserJet Printer Family Print Media Guide* (Ръководство за носители за печат за гамата принтери HP LaserJet). Този продукт е подходящ за използване на рециклирана и олекотена хартия (EcoFFICIENT™) в съответствие с EN12281:2002.

### **Ограничения за използвани материали**

Този продукт на HP не съдържа добавен живак.

Този продукт на HP не съдържа батерия.

### **Изхвърляне на отпадъчно оборудване от потребителите (ЕС и Индия)**

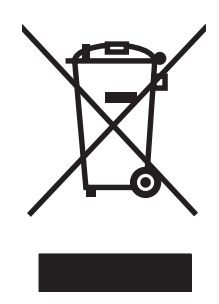

Този символ означава да не изхвърляте вашия продукт с битовите си отпадъци. Вместо това трябва да се погрижите за здравето на хората и за опазването на околната среда, като изхвърлите отпадъчното оборудване в специализиран събирателен пункт за рециклиране на неизползваемо електрическо и електронно оборудване. За повече информация се свържете със службата за събиране на битовите ви отпадъци или отидете на адрес: [www.hp.com/recycle](http://www.hp.com/recycle).

### **Рециклиране на електронен хардуер**

HP насърчава клиентите си да предават за рециклиране стария електронен хардуер. За повече информация относно програмите за рециклиране отидете на: [www.hp.com/recycle](http://www.hp.com/recycle).

### **Информация за рециклиране на хардуер от Бразилия**

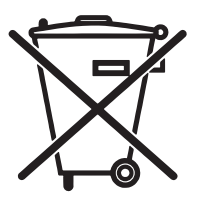

Não descarte o produto eletrônico em lixo comum

Este produto eletrônico e seus componentes não devem ser descartados no lixo comum, pois embora estejam em conformidade com padrões mundiais de restrição a substâncias nocivas, podem conter, ainda que em quantidades mínimas, substâncias impactantes ao meio ambiente. Ao final da vida útil deste produto, o usuário deverá entregá-lo à HP. A não observância dessa orientação sujeitará o infrator às sanções previstas em lei.

Após o uso, as pilhas e/ou baterias dos produtos HP deverão ser entregues ao estabelecimento comercial ou rede de assistência técnica autorizada pela HP.

Para maiores informações, inclusive sobre os pontos de recebimento, acesse:

[www.hp.com.br/reciclar](http://www.hp.com.br/reciclar)

### **Химически вещества**

HP се ангажира да предоставя информация на своите клиенти за химическите вещества в своите продукти, за да се спазят законовите изисквания като REACH (Наредба на ЕК No 1907/2006 на Европейския парламент и съвет). Отчет с информация за химическите вещества може да се намери на адрес: [www.hp.com/go/reach.](http://www.hp.com/go/reach)

### **Регламент 1275/2008 на Комисията на Европейския съюз**

За данните за електрическото захранване на продукта, включително потреблението на енергия на продукта в състояние на мрежова готовност, ако всички жични мрежови портове са свързани и всички безжични мрежови портове са активирани, моля, направете справка в раздел P14 "Допълнителна информация" на продукта IT ECO Декларация на адрес: [www.hp.com/hpinfo/globalcitizenship/](http://www.hp.com/hpinfo/globalcitizenship/environment/productdata/itecodesktop-pc.html) [environment/productdata/itecodesktop-pc.html](http://www.hp.com/hpinfo/globalcitizenship/environment/productdata/itecodesktop-pc.html).

### **Ограничение по Декларацията за опасните вещества (Индия)**

This product complies with the "India E-waste Rule 2011" and prohibits use of lead, mercury, hexavalent chromium, polybrominated biphenyls or polybrominated diphenyl ethers in concentrations exceeding 0.1 weight % and 0.01 weight % for cadmium, except for the exemptions set in Schedule 2 of the Rule.

### **Декларация за ограничение на опасните вещества (Турция)**

Türkiye Cumhuriyeti: EEE Yönetmeliğine Uygundur

### **Ограничение по Декларацията за опасните вещества (Украйна)**

Обладнання відповідає вимогам Технічного регламенту щодо обмеження використання деяких небезпечних речовин в електричному та електронному обладнанні, затвердженого постановою Кабінету Міністрів України від 3 грудня 2008 № 1057

### **Таблица с вещества (Китай)**

### 有毒有害物质表

根据中国电子信息产品污染控制管理办法的要求而出台

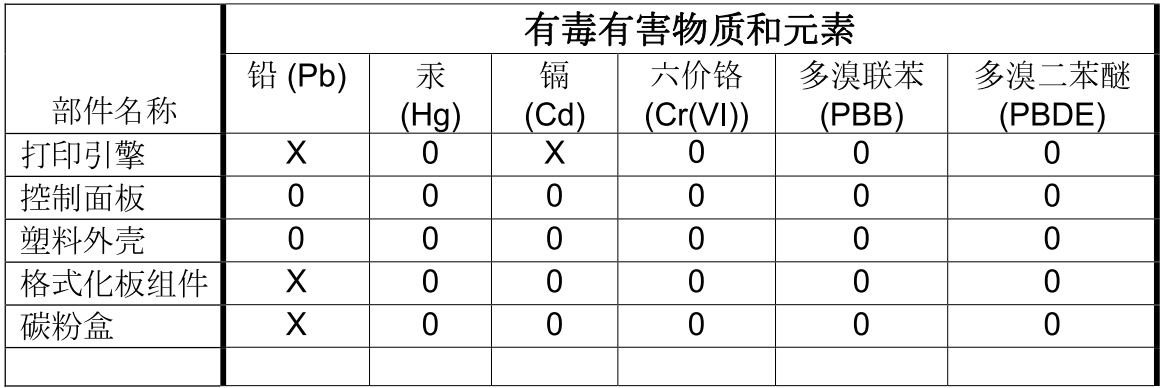

3685

0: 表示在此部件所用的所有同类材料中, 所含的此有毒或有害物质均低于 SJ/T11363-2006 的限制要求。

X: 表示在此部件所用的所有同类材料中, 至少一种所含的此有毒或有害物质高于 SJ/T11363-2006 的限制要求。

注:引用的"环保使用期限"是根据在正常温度和湿度条件下操作使用产品而确定的。

### **Информация за потребителя за SEPA Ecolabel (Китай)**

中国环境标识认证产品用户说明

噪声大于 63.0 dB(A)的办公设备不宜放置于办公室内,请在独立的隔离区域使用。

如需长时间使用本产品或打印大量文件,请确保在通风良好的房间内使用。

如您需要确认本产品处于零能耗状态,请按下电源关闭按钮,并将插头从电源插座断开。

您可以使用再生纸,以减少资源耗费。

### **Регламент за изпълнението на енергийния етикет на Китай относно принтери, факсове и копирни машини**

根据"复印机、打印机和传真机能源效率标识实施规则",本打印机具有能效标签。 根据"复印机、打印机 和传真机能效限定值及能效等级"("GB21521")决定并计算得出该标签上所示的能效等级和 TEC (典型 能耗)值。

1. 能效等级

能效等级分为三个等级,等级 1 级能效最高。 根据产品类型和打印速度标准决定能效限定值。

2. 能效信息

2.1 LaserJet 打印机和高性能喷墨打印机

● 典型能耗

典型能耗是正常运行 GB21521 测试方法中指定的时间后的耗电量。 此数据表示为每周千瓦时 (kWh)。

标签上所示的能耗数字按涵盖根据 CEL-37 选择的登记装置中所有配置的代表性配置测定而得。 因此, 本特定产品型号的实际能耗可能与标签上所示的数据不同。

有关规格的详细信息,请参阅 GB21521 标准的当前版本。

### **Данни за безопасността на материалите (ДБМ)**

Данни за безопасността на материалите (ДБМ) за консумативи, съдържащи химически вещества (например тонер) могат да се получат, като отидете на уеб сайта на HP на адрес [www.hp.com/go/msds.](http://www.hp.com/go/msds)

### **EPEAT**

Много от продуктите на HP са предназначени да отговарят на изискванията на EPEAT. EPEAT е цялостно оценяване на околната среда, която помага да се идентифицира по-зелено електронно оборудване. За повече информация относно EPEAT отидете на [www.epeat.net.](http://www.epeat.net) За информация за EPEAT регистрирани продукти на HP отидете на [www.hp.com/hpinfo/globalcitizenship/environment/pdf/epeat\\_printers.pdf.](http://www.hp.com/hpinfo/globalcitizenship/environment/pdf/epeat_printers.pdf)

### **За още информация**

За да получите информация за следните теми, свързани с околната среда:

- Екологичен профил на този и много други подобни продукти на HP
- Ангажимент на HP към околната среда
- Система за екологично управление на HP
- Програма на HP за връщане и рециклиране на продукти в края на експлоатационния живот
- Данни за безопасността на материалите

Вижте [www.hp.com/go/environment](http://www.hp.com/go/environment).

Също така посетете [www.hp.com/recycle](http://www.hp.com/recycle).
# **Декларация за съответствие**

# **Declaration of conformity**

#### **според ISO/IEC 17050-1 и EN 17050-1**

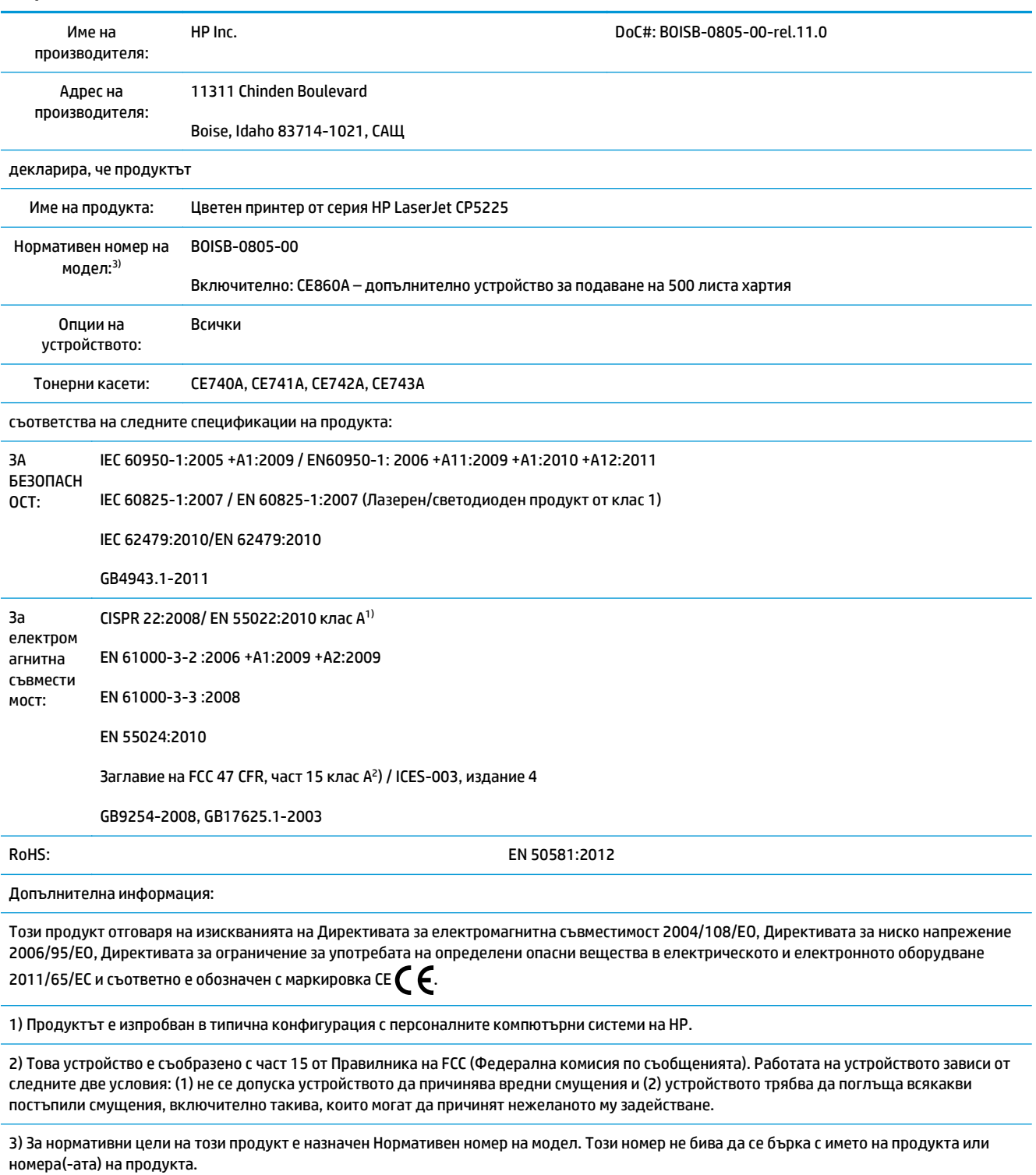

Boise, Idaho USA

#### **според ISO/IEC 17050-1 и EN 17050-1**

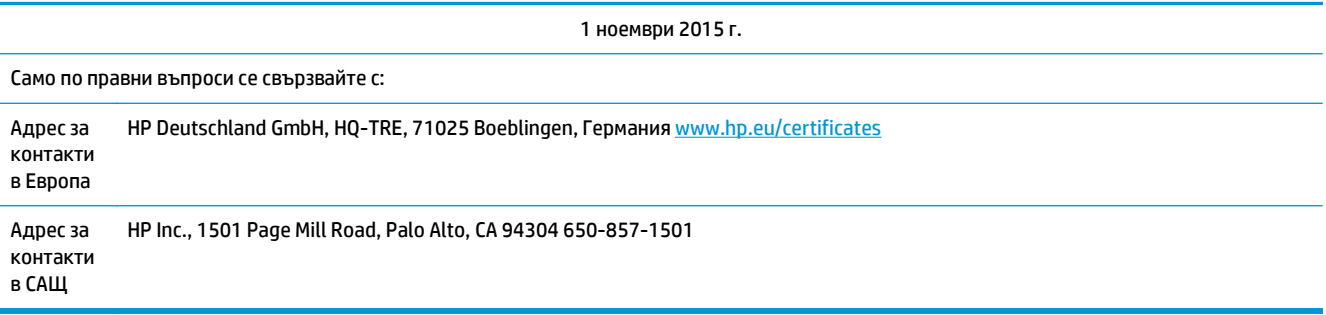

# <span id="page-182-0"></span>**Декларации за безопасност**

# **Наредби на FCC**

Това оборудване е тествано и отговаря на ограниченията за цифрово устройство Клас А, съгласно Част 15 на правилата на FCC. Тези ограничения се предназначени да предоставят подходяща защита срещу вредно въздействие, в случай че оборудването работи в търговска среда. Това оборудване създава, използва и може да излъчва енергия с честотата на радиовълни и ако не е монтирано и използвано в съответствие с ръководството, може да има вредно въздействие върху радиокомуникациите. В случай че работата на това оборудване в жилищни райони има вредно въздействие, потребителят трябва сам да го отстрани на свои собствени разноски.

**ЗАБЕЛЕЖКА:** Всякакви промени или модификации на принтера, които не са изрично одобрени от HP, могат да анулират правото на потребителя да работи с това оборудване.

Използването на екраниран интерфейсен кабел е задължително, за да се отговори на пределните стойности за Клас А от Част 15 от правилата на FCC.

# **Канада - Industry Canada ICES-003 декларация за съответствие**

CAN ICES-3(A)/NMB-3(A)

# **Декларация на VCCI (Япония)**

この装置は、情報処理装置等電波障害自主規制協議会(VCCI)の基準 に基づくクラスB情報技術装置です。この装置は、家庭環境で使用すること を目的としていますが、この装置がラジオやテレビジョン受信機に近接して 使用されると、受信障害を引き起こすことがあります。 取扱説明書に従って正しい取り扱いをして下さい。

# **Декларация за електромагнитна съвместимост (Корея)**

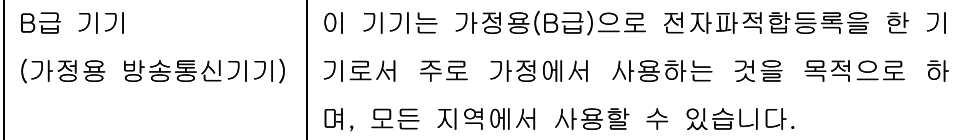

# **Декларация за електромагнитна съвместимост (Китай)**

此为A级产品, 在生活环境中, 该 产品可能会造成无线电干扰。在这种情 况下,可能需要用户对其干扰采取切实 可行的措施。

# <span id="page-183-0"></span>**Декларация за електромагнитни смущения (Тайван)**

警告使用者:

這是甲類的資訊產品,在居住的環境中使用時,可能會造成射頻 干擾,在這種情況下,使用者會被要求採取某些適當的對策。

### **Инструкции за захранващия кабел**

Уверете се, че вашият източник на електрозахранване съответства на номиналното напрежение на принтера. Номиналното напрежение е изписано върху етикета на продукта. Принтерът използва или 100-127 Vac или 220-240 Vac и 50/60 Hz.

Свържете захранващия кабел между принтера и заземен AC контакт.

**ВНИМАНИЕ:** За да предотвратите повреда на принтера, използвайте само захранващия кабел, който е доставен с принтера.

# **Декларация за захранващия кабел (Япония)**

製品には、同梱された電源コードをお使い下さい。 同梱された電源コードは、他の製品では使用出来ません。

#### **Безопасност на лазера**

Центърът за устройства и радиологично здраве на Американската администрация за храни и лекарства има приети нормативни наредби за лазерните продукти, произведени след 1 август 1976 г. Продуктите, продавани в САЩ, задължително трябва да отговарят на тези наредби. Продуктът е сертифициран като лазерен продукт от "Клас 1" съгласно Стандарта за радиационна безопасност на Федералния департамент за здравни и човешки услуги съгласно Закона за радиационен контрол за здраве и безопасност от 1968 г. Тъй като радиацията, която се излъчва вътре в принтера, е напълно ограничена от защитните покрития и външните капаци, лазерният лъч не може да излезе по време на нормалното потребителско боравене с уреда.

**ПРЕДУПРЕЖДЕНИЕ!** Използването на контроли, регулирането на настройки или изпълнението на процедури, които са различни от тези, описани в ръководството за потребителя, могат да доведат до опасна радиация.

#### **декларации за лазера за Финландия**

#### **Luokan 1 laserlaite**

Klass 1 Laser Apparat

HP Color LaserJet Professional CP5225 Series, laserkirjoitin on käyttäjän kannalta turvallinen luokan 1 laserlaite. Normaalissa käytössä kirjoittimen suojakotelointi estää lasersäteen pääsyn laitteen ulkopuolelle. Laitteen turvallisuusluokka on määritetty standardin EN 60825-1 (2007) mukaisesti.

#### **VAROITUS !**

Laitteen käyttäminen muulla kuin käyttöohjeessa mainitulla tavalla saattaa altistaa käyttäjän turvallisuusluokan 1 ylittävälle näkymättömälle lasersäteilylle.

#### <span id="page-184-0"></span>**VARNING !**

Om apparaten används på annat sätt än i bruksanvisning specificerats, kan användaren utsättas för osynlig laserstrålning, som överskrider gränsen för laserklass 1.

#### **HUOLTO**

HP Color LaserJet Professional CP5225 Series - kirjoittimen sisällä ei ole käyttäjän huollettavissa olevia kohteita. Laitteen saa avata ja huoltaa ainoastaan sen huoltamiseen koulutettu henkilö. Tällaiseksi huoltotoimenpiteeksi ei katsota väriainekasetin vaihtamista, paperiradan puhdistusta tai muita käyttäjän käsikirjassa lueteltuja, käyttäjän tehtäväksi tarkoitettuja ylläpitotoimia, jotka voidaan suorittaa ilman erikoistyökaluja.

#### **VARO !**

Mikäli kirjoittimen suojakotelo avataan, olet alttiina näkymättömällelasersäteilylle laitteen ollessa toiminnassa. Älä katso säteeseen.

#### **VARNING !**

Om laserprinterns skyddshölje öppnas då apparaten är i funktion, utsättas användaren för osynlig laserstrålning. Betrakta ej strålen.

Tiedot laitteessa käytettävän laserdiodin säteilyominaisuuksista: Aallonpituus 775-795 nm Teho 5 m W Luokan 3B laser.

# **Декларация за GS (Германия)**

Das Gerät ist nicht für die Benutzung im unmittelbaren Gesichtsfeld am Bildschirmarbeitsplatz vorgesehen. Um störende Reflexionen am Bildschirmarbeitsplatz zu vermeiden, darf dieses Produkt nicht im unmittelbaren Gesichtsfeld platziert werden.

Das Gerät ist kein Bildschirmarbeitsplatz gemäß BildscharbV. Bei ungünstigen Lichtverhältnissen (z. B. direkte Sonneneinstrahlung) kann es zu Reflexionen auf dem Display und damit zu Einschränkungen der Lesbarkeit der dargestellten Zeichen kommen.

# **Евроазиатска общност (Беларус, Казахстан, Русия)**

FAT

# **Азбучен указател**

#### **А**

автоматично кръстосване конфигуриране [41](#page-52-0) автоматично кръстосване, настройка [16](#page-27-0) автоматично продължаване. използване [84](#page-95-0) аксесоари заявка [135](#page-146-0) алтернативен режим за бланки [59](#page-70-0)

#### **Б**

брой страници 9 бутон за включване/изключване 5 бутон захранване 5 бутони, контролен панел 8 Бързи набори [57](#page-68-0)

# **В**

вграден уеб сървър достъп [80](#page-91-0) Раздел "Работа в мрежа" [82](#page-93-0) Раздел "Състояние" [81](#page-92-0) Раздел "Печат" [82](#page-93-0) Раздел "Система" [82](#page-93-0) вграден Уеб сървър [22](#page-33-0) вертикални линии, отстраняване на неизправности 120 включени батерии [165](#page-176-0) водни знаци 30 Windows [58](#page-69-0) възстановяване на настройките по подразбиране мрежови настройки [43](#page-54-0) настройки на продукта [14,](#page-25-0) [106](#page-117-0) възстановяване след засядане. [108](#page-119-0)

# **Г**

гаранция извършване на ремонт от клиента [158](#page-169-0) лиценз [153](#page-164-0) тонер касети [149](#page-160-0) гореща линия за измами [83](#page-94-0) готови типове (Macintosh) [29](#page-40-0) грешки софтуер [129](#page-140-0) Грешки от невалидни операции [130](#page-141-0)

#### **Д**

Данни за безопасността на материалите (ДБМ) [168](#page-179-0) двустранен печат [31](#page-42-0) Windows [58](#page-69-0) деинсталиране на софтуер за Macintosh [26](#page-37-0) декларации за безопасност [172](#page-183-0) декларации за безопасност на лазера [172](#page-183-0) декларация за съответствие 169 декларация на VCCI, Япония [171](#page-182-0) дистанционни надграждания на фърмуера за [93](#page-104-0) дневник за използване на цветовете [10](#page-21-0) документация [136](#page-147-0) долна дясна вратичка засядания [116](#page-127-0) драйвери Macintosh, отстраняване на неизправности [131](#page-142-0) Macintosh настройки [29](#page-40-0) Windows, отваряне [57](#page-68-0) включени [4](#page-15-0)

готови типове (Macintosh) [29](#page-40-0) настройки [19,](#page-30-0) [26,](#page-37-0) [27](#page-38-0) поддържани [18](#page-29-0) преки пътища (Windows) [57](#page-68-0) страница за използването 9 универсални [18](#page-29-0) дясна вратичка засядания [109](#page-120-0)

#### **Е**

Евроазиатска общност [173](#page-184-0) език, контролен панел [11](#page-22-0) екологични характеристики [3](#page-14-0) електрически спецификации [162](#page-173-0) електроенергия потребление [162](#page-173-0)

# **З**

задна вратичка, намиране [6](#page-17-0) задръствания проследяване на номера на 9 зареждане носители [52](#page-63-0) хартия [52](#page-63-0) зареждане носител съобщения за грешка [102](#page-113-0) застъпване [63](#page-74-0) засядания долна дясна вратичка [116](#page-127-0) дясна вратичка [109](#page-120-0) изходна касета [112](#page-123-0) местоположения [107](#page-118-0) Тава 1 [113](#page-124-0) Тава 2 [115](#page-126-0) Тава 3 [116](#page-127-0) фюзер [109](#page-120-0) често срещани причини за тях [107](#page-118-0)

засядания местоположение съобщения за грешка [102](#page-113-0) засядания на носители. *вижте* засядания засядания на хартия. *вижте* задръствания засядания Тава # съобщения за грешка [102](#page-113-0) зацапан тонер, отстраняване на неизправности 120 звукови спецификации [162](#page-173-0)

#### **И**

ивици, отстраняване на неизправности 120 избледнял печат 119 изкривени страници 122 изхвърляне, край на експлоатационния живот [165](#page-176-0) изхвърляне в края на експлоатационния живот [165](#page-176-0) изходна касета засядания [112](#page-123-0) капацитет [4](#page-15-0) изходно качество HP ImageREt 3600 [66](#page-77-0) настройка за архивиране [14](#page-25-0) Настройки за HP ToolboxFX [77](#page-88-0) печат, откриване и отстраняване на неизправности [118](#page-129-0) Изходяща тава местоположение 5 индикатори, контролен панел 8 интерфейсни портове включени типове [4](#page-15-0)

#### **К**

кабели USB, откриване и отстраняване на неизправности [128](#page-139-0) свързване в мрежа [33](#page-44-0) свързване на USB [33](#page-44-0) калибриране на цвета [77](#page-88-0) калибриращ цвят [12](#page-23-0), [126](#page-137-0) капацитет изходна касета [4](#page-15-0) касета, изходна капацитет [4](#page-15-0)

касета, изходяща местоположение 5 касети , непроизведени от HP [83](#page-94-0) гаранция [149](#page-160-0) използване, когато тонерът е изчерпан [84](#page-95-0) на изчерпване или изчерпани, настройки [13,](#page-24-0) [14](#page-25-0) не са произведени от HP [150](#page-161-0) рециклиране [165](#page-176-0) страница за състоянието на консумативите 9 съобщение за подмяна [104](#page-115-0) съобщения за грешка [104](#page-115-0) състояние, преглеждане с HP Toolbox FX [72](#page-83-0) съхраняване [83](#page-94-0) качество HP ImageREt 3600 [66](#page-77-0) на печат, отстраняване на неизправности [118](#page-129-0) настройка за архивиране [14](#page-25-0) Настройки за HP ToolboxFX [77](#page-88-0) печат, откриване и отстраняване на неизправности [118](#page-129-0) качество на изображение, печат, отстраняване на неизправности [118](#page-129-0) качество на изображението HP ImageREt 3600 [66](#page-77-0) настройка за архивиране [14](#page-25-0) Настройки за HP ToolboxFX [77](#page-88-0) печат, откриване и отстраняване на неизправности [118](#page-129-0) качество на печат отстраняване на неизправности [118](#page-129-0) Качество на печат HP ImageREt 3600 [66](#page-77-0) настройка за архивиране [14](#page-25-0) Настройки за HP ToolboxFX [77](#page-88-0) качество на резултата печат, отстраняване на неизправности [118](#page-129-0) консумативи , непроизведени от HP [83](#page-94-0) заявка [135](#page-146-0)

на изчерпване или изчерпани, настройки [13,](#page-24-0) [14](#page-25-0) не са произведени от HP [150](#page-161-0) поръчване [79,](#page-90-0) [136](#page-147-0) рециклиране [165](#page-176-0) съобщение за грешка във връзка с фиксатора за транспортиране [103](#page-114-0) съобщение за грешка за погрешна позиция [97](#page-108-0) съобщение за подмяна [104](#page-115-0) съобщения за грешка [104](#page-115-0) състояние, преглеждане с HP Toolbox FX [72](#page-83-0) фалшиви [83](#page-94-0) фалшификат [151](#page-162-0) консумативи, които не са произведени от HP [150](#page-161-0) консумативи защитени от фалшифициране [151](#page-162-0) контраст плътност на печат [77](#page-88-0) контролен панел IP адрес, конфигуриране [41](#page-52-0) автоматично кръстосване, конфигуриране [41](#page-52-0) възстановяване на настройките по подразбиране, мрежови настройки [43](#page-54-0) възстановяване на настройките по подразбиране, настройки на принтера [106](#page-117-0) език [11](#page-22-0) индикатори и бутони 8 Меню Service (Обслужване) [14](#page-25-0) Меню System Setup (Настройване на системата) [11](#page-22-0) Меню за мрежова конфигурация [16](#page-27-0) менюта 9 Меню "Отчети" 9 местоположение 5 мрежови услуги, настройка, IPv4, IPv6 [41](#page-52-0) настройки [19,](#page-30-0) [26](#page-37-0) съобщения, откриване и отстраняване на неизправности [97](#page-108-0)

Контролен панел карта на менютата, разпечатване 9 Контрол на ръбовете [63](#page-74-0) конфигуриране на продукта, Macintosh [28](#page-39-0) копия, брой на Windows [59](#page-70-0) корейска декларация за електромагнитна съвместимост [171](#page-182-0)

#### **Л**

линии, отстраняване на неизправности 120 отпечатани страници 120 лиценз, софтуер [153](#page-164-0)

#### **М**

машина, почистване [92](#page-103-0) мащабиране на документи Windows [58](#page-69-0) мащабиране на документите Macintosh [29](#page-40-0) Меню Service (Обслужване) [14](#page-25-0) Меню System Setup (Настройване на системата) [11](#page-22-0) Меню за мрежова конфигурация [16](#page-27-0) менюта, контролен панел Reports (Отчети) 9 използване 9 карта, разпечатване 9 Мрежова конфигурация [16](#page-27-0) Настройване на системата [11](#page-22-0) Сервиз [14](#page-25-0) Меню "Отчети" 9 много страници на лист 30 Модули DIMM инсталиране [88](#page-99-0) проверка на инсталирането [92](#page-103-0) мрежа DHCP [38](#page-49-0) IP адрес [38](#page-49-0), [39](#page-50-0) TCP/IP [38](#page-49-0) вграден уеб сървър, достъп [80](#page-91-0) конфигуриране 37 модели, поддържащи [2](#page-13-0) настройки [16](#page-27-0)

откриване на продукта 35 отчет за настройките 9 парола, задаване [74](#page-85-0) поддържани операционни системи [34](#page-45-0) поддържани протоколи 35 сonfiguration page (страница с конфигурацията) 9 шлюзове [39](#page-50-0) мрежи подмрежи [39](#page-50-0) мрежови порт включен тип [4](#page-15-0) местоположение [6](#page-17-0) свързване [33](#page-44-0) мрежови услуги настройка, IPv4, IPv6 [41](#page-52-0) мрежово резюме 37 място за свързване на захранващия кабел, местоположение [6](#page-17-0)

#### **Н**

набръчквания, отстраняване на неизправности 122 нагъване на хартията настройки [14](#page-25-0) нагъната хартия, отстраняване на неизправности 122 Надстройване на фърмуера за [93](#page-104-0) накъдрен носител 122 намачквания, отстраняване на неизправности 122 наредби на FCC [171](#page-182-0) настройка за архивиране [14](#page-25-0) настройки HP ToolboxFX [75](#page-86-0), [78](#page-89-0) готови типове драйвери (Macintosh) [29](#page-40-0) драйвери [19](#page-30-0), [27](#page-38-0) Меню System Setup (Настройване на системата) [11](#page-22-0) мрежови отчет 37 мрежов отчет 9 приоритет [19,](#page-30-0) [26](#page-37-0) сonfiguration page (страница с конфигурацията) 37 стойности, възстановяване [14](#page-25-0) цвят [66](#page-77-0)

настройки за PCL, HP ToolboxFX [78](#page-89-0) настройки за PostScript, HP ToolboxFX [78](#page-89-0) настройки за плътност [77](#page-88-0) настройки за плътност на печата [77](#page-88-0) Настройки на Macintosh драйвери размер хартия по избор [29](#page-40-0) настройки на драйвера Macintosh водни знаци 30 настройки на драйвера за Macintosh Раздел Услуги [32](#page-43-0) настройки на размер хартия по избор Macintosh [29](#page-40-0) настройки по подразбиране, възстановяване [14](#page-25-0) неизпечен тонер, отстраняване на неизправности 120 непроизведени от HP консумативи [83](#page-94-0) неутрално сиви [62](#page-73-0) нива на сивото отстраняване на неизправности 123 ниво на издание [6](#page-17-0) номера на части [136](#page-147-0) номер на модел [6](#page-17-0) носител набръчкан 122 накъдрен, отстраняване на неизправности 122 първа страница [29](#page-40-0) размер по избор, Macintosh настройки [29](#page-40-0) страници на лист 30 носител, видове Настройки за HP ToolboxFX [77](#page-88-0) носител, размери подразбиране, настройка [11](#page-22-0) носители Настройки за HP ToolboxFX [75](#page-86-0) настройки за нагъване [14](#page-25-0) настройки по подразбиране [11,](#page-22-0) [76](#page-87-0) поддържани размери [47](#page-58-0) ръководство за спецификации [136](#page-147-0)

няколко страници на лист Windows [58](#page-69-0)

#### **О**

ограничения за използвани материали [165](#page-176-0) онлайн поддръжка [159](#page-170-0) операционни системи, мрежи [34](#page-45-0) ориентация настройка, Windows [58](#page-69-0) откриване и отстраняване на неизправности USB кабели [128](#page-139-0) засядания [107](#page-118-0) Качество на печат [118](#page-129-0) Конфигурационна страница за мрежата, разпечатване 37 мрежови отчет, разпечатка 37 не се отпечатват страници [128](#page-139-0) празни страници [128](#page-139-0) Проблеми с Macintosh [131](#page-142-0) страниците се отпечатват бавно [128](#page-139-0) съобщения върху контролния панел [97](#page-108-0) откриване на продукта в мрежата 35 отмяна на задание за печат [56](#page-67-0) отмяна на заявка за печат [56](#page-67-0) отпадъци, изхвърляне [165](#page-176-0) отпечатване откриване и отстраняване на неизправности [128](#page-139-0) отпечатване на страница отстраняване на неизправности при качеството на печат 125 отпечатване с нива на сивото [62](#page-73-0) отстраняване на неизправност EPS файлове [132](#page-143-0) отстраняване на неизправности зацапване на тонер 120 избледнял печат 119 изкривени страници 122 калибриране [126](#page-137-0) качество на печат 125 линии, отпечатани страници 120 набръчквания 122 накъдрен носител 122 неизпечен тонер 120

петна от тонер 119 повтарящи се дефекти 123 текст 121 тонер пръски 122 цвят 123 отчети, продукт мрежови отчет 37 сonfiguration page (страница с конфигурацията) 37

#### **П**

палитра Microsoft Office Basic Colors (Основни цветове за Microsoft Office), печатане [64](#page-75-0) памет включени [2](#page-13-0) добавяне [88](#page-99-0) инсталиране [88](#page-99-0) проверка на инсталирането [92](#page-103-0) разрешаване [92](#page-103-0) спецификации [4](#page-15-0) съобщения за грешка [103](#page-114-0) парола, мрежа [74](#page-85-0) пауза на заявка за печат [56](#page-67-0) пейзажна ориентация настройка, Windows [58](#page-69-0) петна, отстраняване на неизправности 119 печатане на n страници на един лист Windows [58](#page-69-0) печатане на повече от една страница 30 печатащи касети , непроизведени от HP [83](#page-94-0) използване, когато тонерът е изчерпан [84](#page-95-0) на изчерпване или изчерпани, настройки [13,](#page-24-0) [14](#page-25-0) смяна [85](#page-96-0) страница за състоянието на консумативите 9 съобщения за грешка [104](#page-115-0) състояние, преглеждане с HP Toolbox FX [72](#page-83-0) Състояние на Macintosh [32](#page-43-0) съхраняване [83](#page-94-0) Печатащи касети съобщение за подмяна [104](#page-115-0) печатащи касети, достъп 5

печатащи касети, печат Състояние на Macintosh [32](#page-43-0) печатни носители поддържани [47](#page-58-0) печат от двете страни Windows [58](#page-69-0) повтарящи се дефекти, отстраняване на неизправности 123 поддръжка онлайн [59](#page-70-0), [79](#page-90-0), [159](#page-170-0) поддръжка на клиенти онлайн [159](#page-170-0) поддържани носители [47](#page-58-0) поддържани операционни системи [4,](#page-15-0) [18](#page-29-0), [26](#page-37-0) подмрежи [39](#page-50-0) подмрежова маска [39](#page-50-0) Показване на IP адрес конфигуриране [41](#page-52-0) портове включени типове [4](#page-15-0) отстраняване на неизправности в Macintosh [132](#page-143-0) портретна ориентация настройка, Windows [58](#page-69-0) поръчване консумативи и принадлежности [136](#page-147-0) почистване [92](#page-103-0) празни страници, отстраняване на неизправности [128](#page-139-0) предна вратичка, местоположение 5 предупреждения преглеждане с HP Toolbox FX [73](#page-84-0) предупреждения, настройване [72](#page-83-0) предупреждения по електронна поща, настройване [72](#page-83-0) преки пътища [57](#page-68-0) премахване на софтуер за Macintosh [26](#page-37-0) преоразмеряване на документи Windows [58](#page-69-0) преоразмеряване на документите Macintosh [29](#page-40-0) принадлежности поръчване [136](#page-147-0) приоритет, настройки [19](#page-30-0), [26](#page-37-0)

програма за екологично стопанисване [164](#page-175-0) продукт в гаранция [138](#page-149-0) продукт без живак [165](#page-176-0) производствен код [6](#page-17-0) протоколи, мрежи 35 пръски, отстраняване на неизправности 122 първа страница използване на различна хартия [29](#page-40-0)

#### **Р**

работни спецификации за работната среда [162](#page-173-0) Раздел "Състояние", вграден уеб сървър [81](#page-92-0) Раздел Информация за продукта, HP ToolboxFX [73](#page-84-0) разделителна способност HP ImageREt 3600 [66](#page-77-0) спецификации [4](#page-15-0) характеристики [4](#page-15-0) Раздел Настройка на имейл предупреждения, HP ToolboxFX [73](#page-84-0) Раздел Настройки за печат, HP ToolboxFX [78](#page-89-0) Раздел Помощ, HP ToolboxFX [74](#page-85-0) Раздел Системна настройка, HP ToolboxFX [77](#page-88-0) Раздел състояние, HP Toolbox FX [72](#page-83-0) Раздел Услуги Macintosh [32](#page-43-0) Раздел "Настройки на системата", HP ToolboxFX [75](#page-86-0) Раздел "Настройки на устройството", HP ToolboxFX [78](#page-89-0) Раздел "Печат", вграден уеб сървър [82](#page-93-0) Раздел "Предупреждения", HP Toolbox FX [73](#page-84-0) Раздел "Работа в мрежа", вграден уеб сървър [82](#page-93-0) Раздел "Система", вграден уеб сървър [82](#page-93-0) разкривени страници 122

разрешаване на проблеми въпроси за Windows [130](#page-141-0) разширени настройки за печат Windows [59](#page-70-0) регистрация, продукт [79](#page-90-0) регистрация на продукта [79](#page-90-0) Регистър на събитията [72](#page-83-0) ред на страниците, промяна [59](#page-70-0) режими на печат, разширени Настройки за HP ToolboxFX [77](#page-88-0) резервни части [136](#page-147-0) рециклиране [3,](#page-14-0) [165](#page-176-0) електронен хардуер [166](#page-177-0) рециклиране на електронен хардуер [166](#page-177-0) рециклиране на хардуер, Бразилия [166](#page-177-0)

#### **С**

сonfiguration page (страница с конфигурацията) 9, 37 светлост избледнял печат, отстраняване на неизправности 119 светъл печат, отстраняване на неизправности 119 свързване USB [33](#page-44-0) мрежа [33](#page-44-0) сериен номер [6](#page-17-0) сив фон, отстраняване на неизправности 120 символи, отстраняване на неизправности 121 скорост спецификации на печатане [4](#page-15-0) софтуер HP ToolboxFX [23](#page-34-0), [71](#page-82-0) HP Web Jetadmin [22](#page-33-0) Macintosh [26](#page-37-0) Windows [17](#page-28-0), [23](#page-34-0) вграден Уеб сървър [22](#page-33-0) деинсталиране от Macintosh [26](#page-37-0) лицензно споразумение за софтуера [153](#page-164-0) настройки [19,](#page-30-0) [26](#page-37-0) поддържани операционни системи [18](#page-29-0), [26](#page-37-0) проблеми [129](#page-140-0)

специални носители водачи [51](#page-62-0) спецификации документация [136](#page-147-0) електрически и акустични [162](#page-173-0) модел и сериен номер [6](#page-17-0) околна среда [162](#page-173-0) физически [162](#page-173-0) характеристики [4](#page-15-0) спецификации за влажност [162](#page-173-0) спецификации за надморска височина [162](#page-173-0) спецификации на размера, продукт [162](#page-173-0) спецификации на средата [162](#page-173-0) спиране на задание за печат [56](#page-67-0) Списък за отстраняване на неизправности [96](#page-107-0) срещу фалшиви консумативи [83](#page-94-0) страна/регион на произход [6](#page-17-0) страница за използването 9 Страница за сервизно обслужване [10](#page-21-0) страници бавно отпечатване [128](#page-139-0) изкривени 122 не печата [128](#page-139-0) празни [128](#page-139-0) страници в минута [4](#page-15-0) страници на лист 30 Windows [58](#page-69-0) страници на минута [2](#page-13-0) страници с информация [70](#page-81-0) конфигурация 37 мрежови отчет 37 съобщение за грешка, свързано с прекалено сложна страница [103](#page-114-0) съобщение за грешка, че <Color> е на грешна позиция [97](#page-108-0) съобщение за грешка в обслужването [101](#page-112-0) съобщение за грешка в устройството [101](#page-112-0) съобщение за грешка във връзка с фиксатора за транспортиране [103](#page-114-0) съобщение за грешка на вентилатора [100](#page-111-0) съобщение за грешка при невалиден драйвер [101](#page-112-0)

съобщение за грешка при неправилен печат [103](#page-114-0) съобщение за грешка при неуспешен печат [103](#page-114-0) съобщение за инсталиране на консумативи [101](#page-112-0) съобщение за смяна на консумативи [104](#page-115-0) съобщения, контролен панел [97](#page-108-0) съобщения за грешки, контролен панел [97](#page-108-0) съответстващи цветове [64](#page-75-0) Съответствие с Energy Star (икономия на енергия) [4](#page-15-0) състояние консумативи, отпечатване на отчет 9 преглеждане с HP Toolbox FX [72](#page-83-0) предупреждения, HP ToolboxFX [72](#page-83-0) Раздел услуги за Macintosh [32](#page-43-0) състояние на консумативите, раздел Services (Услуги) Windows [59](#page-70-0) състояние на консумативите, раздел Услуги Macintosh [32](#page-43-0) състояние на продукта Раздел Услуги за Macintosh [32](#page-43-0) съхраняване печатащи касети [83](#page-94-0) продукт [162](#page-173-0)

#### **Т**

тава капацитети [49](#page-60-0) поддържани типове хартия [49](#page-60-0) тегла на носителите [49](#page-60-0) тава 1 [31](#page-42-0) засядания [113](#page-124-0) настройки [11](#page-22-0) Тава 1 зареждане [52](#page-63-0) местоположение 5 тава 2 засядания [115](#page-126-0) капацитет 5 местоположение 5 настройки [11](#page-22-0)

Тава 2 зареждане [52](#page-63-0) тава 3 засядания [116](#page-127-0) капацитет 5 местоположение 5 тави включени [2](#page-13-0) двустранен печат [31](#page-42-0) капацитети [4](#page-15-0) местоположение 5 настройки [11,](#page-22-0) [76](#page-87-0) съобщения за грешки при зареждане [102](#page-113-0) Тайванска декларация за електромагнитни смущения [172](#page-183-0) текст, отстраняване на неизправности деформирани символи 121 температурни спецификации [162](#page-173-0) техническа поддръжка онлайн [159](#page-170-0) титулни страници [29,](#page-40-0) [57](#page-68-0) тонер зацапване, отстраняване на неизправности 120 неизпечен, отстраняване на неизправности 120 петна, отстраняване на неизправности 119 пръски, отстраняване на неизправности 122 тонер касети гаранция [149](#page-160-0) не са произведени от HP [150](#page-161-0) рециклиране [165](#page-176-0) чипове за памет [152](#page-163-0) точки, отстраняване на неизправности 119 точки на инч (dpi) HP ImageREt 3600 [66](#page-77-0)

#### **У**

уеб сайт за измами [151](#page-162-0) уеб сайт за измами на HP [151](#page-162-0) уебсайтове Order supplies (Поръчайте консумативи) [135](#page-146-0)

спецификации [4](#page-15-0)

уеб сайтове Данни за безопасността на материалите (ДБМ) [168](#page-179-0) доклади за измами [151](#page-162-0) универсален драйвер за печат [18](#page-29-0) Уеб сайтове доклади за измами [83](#page-94-0) за поддръжка на клиенти [159](#page-170-0) универсален драйвер за печат [18](#page-29-0) универсален драйвер за печат на HP [18](#page-29-0)

#### **Ф**

фабрични настройки по подразбиране, възстановяване [14](#page-25-0) фалшиви консумативи [83,](#page-94-0) [151](#page-162-0) физически спецификации [162](#page-173-0) финска декларация за безопасност на лазера [172](#page-183-0) фон, сив 120 фърмуер за надгражданията [93](#page-104-0) фюзер грешки [99](#page-110-0) засядания [109](#page-120-0)

#### **Х**

характеристики [4](#page-15-0) характеристики на достъпността [4](#page-15-0) хартия корици, използване на различна хартия [57](#page-68-0) набръчкана 122 накъдрен, отстраняване на неизправности 122 Настройки за HP ToolboxFX [77](#page-88-0) настройки за нагъване [14](#page-25-0) настройки по подразбиране [11,](#page-22-0) [76](#page-87-0) поддържани размери [47](#page-58-0) първа страница [29](#page-40-0) размер, избиране [57](#page-68-0) размер по избор, Macintosh настройки [29](#page-40-0) размер по избор, избиране [57](#page-68-0) ръководство за спецификации [136](#page-147-0)

страници на лист 30 тип, избиране [57](#page-68-0) хартия, поръчване [136](#page-147-0) хартия за бланки, зареждане [59](#page-70-0)

#### **Ц**

цветен текст печатане като черен [59](#page-70-0) цветове RGB [63](#page-74-0) Цветови теми [63](#page-74-0) цвят HP ImageREt 3600 [66](#page-77-0) sRGB [66](#page-77-0) калибриране [12,](#page-23-0) [77,](#page-88-0) [126](#page-137-0) Контрол на ръбовете [63](#page-74-0) Настройки за Мacintosh [31](#page-42-0) Неутрално сиви [62](#page-73-0) ограничаване [12](#page-23-0) отпечатване с нива на сивото [62](#page-73-0) отстраняване на неизправности 123 Палитра Microsoft Office Basic Colors (Основни цветове за Microsoft Office) [64](#page-75-0) печатен срещу монитор [64](#page-75-0) регулиране [62](#page-73-0) съответствие [64](#page-75-0) управление [62](#page-73-0)

#### **Ч**

части за подмяна и консумативи [136](#page-147-0) чернобяло печатане отстраняване на неизправности 123 черти, отстраняване на неизправности 120 чип за памет, тонер касета описание [152](#page-163-0)

#### **Ш**

шлюзове [39](#page-50-0) шрифтове EPS файлове, отстраняване на неизправности [132](#page-143-0) Модули DIMM, инсталиране [88](#page-99-0) списъци, отпечатване 9

**B** BOOTP [38](#page-49-0)

#### **D**

Demo page (Пробна страница) 9 DHCP [38](#page-49-0) dpi (точки на инч) спецификации [4](#page-15-0)

# **E**

EPS файлове, отстраняване на неизправности [132](#page-143-0) Extended Print Modes (Разширени режими за печат). Настройки за HP ToolboxFX [77](#page-88-0)

#### **F**

FaultException OE на общата защита [130](#page-141-0)

#### **H**

HP Customer Care (Поддръжка на клиенти на HP) [159](#page-170-0) HP ImageREt 3600 [66](#page-77-0) HP ToolboxFX Status раздел [72](#page-83-0) за [71](#page-82-0) изтегляне [23](#page-34-0) настройки за плътност [77](#page-88-0) описание [23](#page-34-0) отваряне [71](#page-82-0) Отпечатване на страница Quality Troubleshooting (Отстраняване на неизправности при качеството на печат) 125 Палитра Microsoft Office Basic Colors (Основни цветове за Microsoft Office), печатане [64](#page-75-0) поддържани браузъри [23](#page-34-0) Поддържани операционни системи [23](#page-34-0) Раздел Информация за продукта [73](#page-84-0) Раздел Мрежови настройки [78](#page-89-0) Раздел Настройка на имейл предупреждения [73](#page-84-0) Раздел Помощ [74](#page-85-0) Раздел Системна настройка [77](#page-88-0) Раздел с предупреждения [73](#page-84-0)

раздел "Настройки за печат" [78](#page-89-0) Раздел "Настройки на системата" [75](#page-86-0) HP Web Jetadmin [22](#page-33-0) HP гореща линия за измами [83](#page-94-0)

#### **I**

ImageREt 3600 [4,](#page-15-0) [66](#page-77-0) IP адрес BOOTP [38](#page-49-0) Macintosh, отстраняване на неизправности [131](#page-142-0) обзор [38](#page-49-0) поддържани протоколи [36](#page-47-0)

# **J**

Jetadmin, HP Web [22](#page-33-0)

# **K**

kачество на печат откриване и отстраняване на неизправности [118](#page-129-0)

#### **M**

Macintosh [25](#page-36-0) USB карта, отстраняване на неизправности [132](#page-143-0) драйвери, отстраняване на неизправности [131](#page-142-0) драйвери настройки [27](#page-38-0), [29](#page-40-0) конфигуриране на софтуерния продукт [28](#page-39-0) откриване и отстраняване на неизправности [131](#page-142-0) поддържани операционни системи [26](#page-37-0) премахване на софтуер [26](#page-37-0) преоразмеряване на документите [29](#page-40-0) софтуер [26](#page-37-0)

#### **O**

Order supplies (Поръчайте консумативи) Уебсайтове [135](#page-146-0)

# **P**

paper първа и последна страница, използване на различна хартия [57](#page-68-0) PCL font list (Списък на PCL шрифтовете) 9 PCL драйвери [18](#page-29-0) универсални [18](#page-29-0) PS font list (Списък на PS шрифтовете) 9 PS емулационни драйвери [18](#page-29-0)

#### **R**

RGB настройки [63](#page-74-0), [66](#page-77-0)

#### **S**

special paper водачи [51](#page-62-0) Spool32 грешки [130](#page-141-0) sRGB настройки [63,](#page-74-0) [66](#page-77-0) Supplies status page (Страница за състоянието на консумативите) 9

#### **T**

TCP/IP конфигуриране [38](#page-49-0) настройки [16](#page-27-0) обзор [38](#page-49-0) поддържани операционни системи [34](#page-45-0) поддържани протоколи 35

#### **U**

USB порт включен тип [4](#page-15-0) местоположение [6](#page-17-0) настройки на скоростта [14](#page-25-0) откриване и отстраняване на неизправности [128](#page-139-0) отстраняване на неизправности в Macintosh [132](#page-143-0) свързване [33](#page-44-0)

#### **W**

Windows въпроси при разрешаване на проблеми [130](#page-141-0) драйвери настройки [19](#page-30-0) поддържани драйвери [18](#page-29-0)

поддържани операционни системи [18](#page-29-0) софтуерни компоненти [23](#page-34-0) универсален драйвер за печат [18](#page-29-0)